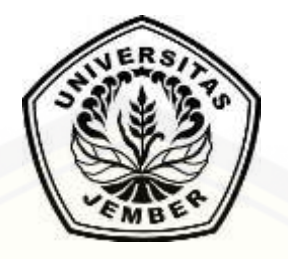

### **SISTEM [PENDUKUNG KEPUTUSAN PENENTUAN BIJI KOPI](http://repository.unej.ac.id/)  BERKUALITAS EKSPOR DENGAN MENGGUNAKAN METODE** *SIMPLE ADDITIVE WEIGHTING* **(STUDI KASUS: PUSAT PENELITIAN KOPI DAN KAKAO INDONESIA)**

**SKRIPSI**

Oleh **RESHA MUHAMMAD M NIM 112410101094**

## **PROGRAM STUDI SISTEM INFORMASI UNIVERSITAS JEMBER**

**2015**

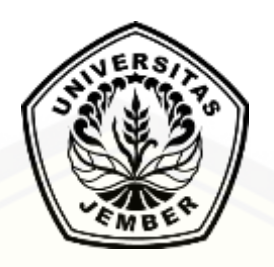

# **SISTEM PENDUKUNG KEPUTUSAN PENENTUAN BIJI KOPI [BERKUALITAS EKSPOR DENGAN MENGGUNAKAN METODE](http://repository.unej.ac.id/)** *SIMPLE ADDITIVE WEIGHTING* **(STUDI KASUS: PUSAT PENELITIAN KOPI DAN KAKAO INDONESIA)**

#### **SKRIPSI**

diajukan guna melengkapi tugas akhir dan memenuhi salah satu syarat untuk menyelesaikan Program Studi Sistem Informasi (S1) dan mencapai gelar Sarjana Komputer

Oleh

**Resha Muhammad Mabruri NIM 112410101094**

## **PROGRAM STUDI SISTEM INFORMASI UNIVERSITAS JEMBER**

**2015**

#### **PERSEMBAHAN**

<span id="page-2-0"></span>Skripsi ini saya persembahkan untuk:

- 1. Allah SWT atas kuasaNya yang senantiasa memberikan rahmat, kemudahan, dan hidayahNya sehingga saya dapat terus berkarya hingga saat ini;
- 2. Mimih saya Misriyah, ibu paling super didunia dan ayah saya Bari Haryono yang senantiasa memberikan motivasi, memberi semangat yang tak pernah henti, sumber inspirasi dalam hidup saya;
- 3. Keluarga besar yang senantiasa mensupport hingga sampai sekarang;
- 4. [Bapak Anang Andrianto, ST., MT., selaku pembimbing utama serta Bapak](http://repository.unej.ac.id/)  Muhammad Arief S.Kom., M.Kom., selaku pembimbing pendamping yang senantiasa dengan sabar membimbing saya hingga penulisan skripsi ini selesai;
- 5. Bapak Dr. Sukrisno Widyotomo, S.TP., M.Si., selaku pembimbing penelitian di Pusat Penelitian Kopi dan Kakao Indonesia;
- 6. Pusat Penelitian Kopi dan Kakao Indonesia selaku lembaga dimana saya melakukan penelitian, dan juga membantu saya dalam menyelesaikan penelitian;
- 7. Para sahabat saya mulai dari TK sampai menjadi Mahasiswa saat ini;
- 8. Almamater Program Studi Sistem Informasi Universitas Jember;

#### **MOTTO**

<span id="page-3-0"></span>*"Berdo'a, tawakal, dan berikhtiar Allah bersama kita"*

*"Keep moving forward"*

*["Mun teu ngopek moal nyapek, mun teu ngakal moal ngakeul, mun teu ngarah moal](http://repository.unej.ac.id/)  ngarih"*

#### **PERNYATAAN**

<span id="page-4-0"></span>Saya yang bertanda tangan di bawah ini:

nama : Resha Muhammad Mabruri

NIM : 112410101094

[menyatakan dengan sesungguhnya bahwa karya ilmiah yang berjudul "Sistem](http://repository.unej.ac.id/)  Pendukung Keputusan Penentuan Biji Kopi Berkualitas Ekspor Dengan Menggunakan Metode Simple Additive Weighting" adalah benar-benar hasil karya sendiri, kecuali kutipan yang sudah saya sebutkan sumbernya, belum pernah diajukan pada instansi mana pun, dan bukan karya jiplakan. Saya bertanggung jawab atas keabsahan dan kebenaran isinya sesuai dengan sikap ilmiah yang harus dijunjung tinggi.

Demikian pernyataan ini saya buat dengan sebenarnya, tanpa ada tekanan dan paksaan dari pihak mana pun serta bersedia mendapat sanksi akademik jika ternyata di kemudian hari pernyataan ini tidak benar.

> Jember, 14 Oktober 2015 Yang menyatakan,

Resha Muhammad Mabruri NIM 112410101094

#### **SKRIPSI**

### <span id="page-5-0"></span>**SISTEM PENDUKUNG KEPUTUSAN PENENTUAN BIJI KOPI BERKUALITAS EKSPOR DENGAN MENGGUNKAN METODE SIMPLE [ADDITIVE WEIGHTING \(STUDI KASUS: PUSAT PENELITIAN KOPI DAN](http://repository.unej.ac.id/)  KAKAO INDONESIA)**

Oleh Resha Muhammad Mabruri NIM 112410101094

#### Pembimbing

Dosen Pembimbing Utama : Anang Andrianto, ST., MT. NIP. 196906151997021002 Dosen Pembimbing Anggota : Muhammad Arief H, S.Kom., M.Komp. NIP. 198101232010121003

#### **PENGESAHAN PEMBIMBING**

<span id="page-6-0"></span>Skripsi berjudul berjudul Sistem Pendukung Keputusan Penentuan Biji Kopi Berkualitas Ekspor Dengan Menggunakan Metode Simple Additive Weighting Studi Kasus Pusat Penelitian Kopi dan Kakao Indonesia telah diuji dan disahkan pada:

Hari, tanggal : 01 Oktober 2015

Tempat : Program Studi Sistem Informasi Universitas Jember

Pembimbing I, Pembimbing II,

[Anang Andrianto, ST., MT. Muhammad Arief, S.Kom., M.Kom.](http://repository.unej.ac.id/) NIP. 196906151997021002 NIP. 198101232010121003

#### **PENGESAHAN PENGUJI**

<span id="page-7-0"></span>Skripsi berjudul berjudul Sistem Pendukung Keputusan Penentuan Biji Kopi Berkualitas Ekspor Dengan Menggunakan Metode Simple Additive Weighting Studi Kasus Pusat Penelitian Kopi dan Kakao Indonesia telah diuji dan disahkan pada:

Hari, tanggal : 01 Oktober 2015

Tempat : Program Studi Sistem Informasi Universitas Jember

Tim Penguji:

Penguji I, Penguji II,

NIP. 196704201992011001 NIP. 196909281993021001

[Prof. Drs. Slamin, M.Comp.Sc, Ph.D Drs. Antonius Cahya P, M.App,. Sc](http://repository.unej.ac.id/)

Mengesahkan Ketua Program Studi,

Prof. Drs. Slamin, M.Comp.Sc, Ph.D NIP 196704201992011001

Sistem Pendukung Keputusan Penentuan Biji Kopi Kualitas Ekspor Dengan Menggunakan Metode Simple Additive Weighthing (Studi Kasus Pusat Penelitian Kopi dan Kakao Indonesia)

#### **Resha Muhammad Mabruri**

<span id="page-8-0"></span>*Jurusan Sistem Informasi, Program Studi Sistem Informasi, Universitas Jember*

#### **ABSTRAK**

Indonesia merupakan salah satu negara tropis penghasil biji kopi terbaik didunia. Daerah-daerah penghasil biji kopi tersebut tersebar diseluruh wilayah Republik Indonesia. Kabupaten Jember sendiri merupakan basis daerah penghasil biji kopi terbesar di Provinsi Jawa Timur. Selama ini proses penentuan kualitas biji kopi itu sendiri diberbagai daerah, khusunya yang tersebar di beberapa kecamatan yang ada di Kabupaten Jember baik yang dikelola skala kecil maupun dikelola skala besar masih ditemukan manual sehingga potensi yang dihasikan menjadi kurang optimal. Kurangnya pengetahuan dan penerapan teknologi inilah yang menjadi kendala utama sehingga biji kopi yang seharusnya memiliki grade A, akan menyusut menjadi grade B. Informasi yang didapat dari daerah penghasil biji kopi juga masih minim. Untuk mengetahui kualitas biji kopi dapat dilakukan dengan mengadakan sebuah penilaian. Penilaian yang dilakukan menurut Standar Nasional Indonesia (SNI) yang dikeluarkan oleh Pusat Penelitian Kopi dan Kakao Indonesi meliputi penilaian kriteria-kriteria dari fisik maupun kandungan dalam biji kopi itu sendiri yaitu kadar air, kadar kotoran, aroma biji kopi, serangga, dan nilai cacat. Pembuatan sistem [informasi penentuan biji kopi berkualitas ekspor pada penelitian ini bertujuan untuk](http://repository.unej.ac.id/)  merancang dan membangun sistem informasi dengan mengimplementasikan metode SAW *(Simple Additive Weighting)* yang mampu menganalisis biji kopi berkualitas ekspor sesuai dengan kriteria yang ditentukan agar lebih efisien tetapi tetap keputusan yang terakhir berada pada pihak penguji. Hasil dari penelitian ini adalah dapat

mengetahui grade biji kopi, selain itu sistem ini dapat menampilkan dalam bentuk peta digital yang ditampilkan dengan perbedaan warna sesuai dengan kecamatan [penghasil biji kopi yang ada di Kabupaten Jember. Dengan ditampilkannya peta](http://repository.unej.ac.id/)  digital tersebut, daerah-daerah pengahasil biji kopi tersebut lebih tereksplor lagi dan mengembangkan potensi dari daerah itu sendiri.

**Kata Kunci:** Kriteria dan Penentuan kualitas biji kopi ekspor, metode *Simple Additive Weighting*.

#### **RINGKASAN**

<span id="page-10-0"></span>**Sistem Pendukung Keputusan Penentuan Kualitas Biji Kopi Ekspor Dengan Menggunakan Metode SAW (Studi Kasus Pusat Penelitian Kopi dan Kakao Indonesia);** Resha Muhammad Mabruri, 112410101094; 2015:188 halaman; Program Studi Sistem Informasi Universitas Jember

Sistem penentuan mutu biji kopi berkualitas ekspor yang dibangun dalam penelitian ini merupakan system yang mampu melakukan perangkingan atas sampel biji kopi yang diuji berdasarkan kelompok mutunya serta menampilkan sebuah peta daerah persebaran pengahasil biji kopi dengan mutu ekspor berdasarkan analisis data kriteria mutu biji kopi yang dilakukan dengan mengimplementasi metode SAW. Kriteriakriteria dalam penentuan mutu biji kopi berkualitas ekspor antara lain kriteria [serangga hidup, aroma biji, kadar air, dan kadar kotoran. Kriteria-kriteria yang yang](http://repository.unej.ac.id/)  disebutkan diatas dianalisis menggunakan metode SAW, sehingga dalam menu system ini terdapat menu hasil analisis yang berisi proses perhitungan metode SAW. Didalam system ini juga terdapat menu untuk menampilkan peta daerah persebaran mutu biji kopi dengan memanfaatkan salah satu fitur dari Google yaitu *Google Maps API*, dengan fitur ini dapat melihat daerah persebaran dari warna-warna berbagai kecamatan yang ada di Kabupaten Jember. Fitur ini juga bertujuan mempermudah pengguna dalam mendapatkan informasi tentang daerah persebaran mutu biji kopi yang ada di Kabupaten Jember.

#### **PRAKATA**

<span id="page-11-0"></span>Puji Syukur kehadirat Allah SWT atas segala rahmat dan karunia-Nya [sehingga penulis dapat menyelesaikan skripsi yang berjudul "Sistem Pendukung](http://repository.unej.ac.id/)  KeputusanPenentuan Biji Kopi Kualitas Ekspor Dengan Menggunakan Metode Simple Additive Weighthing (Studi Kasus Pusat Penelitian Kopi dan Kakao Indonesia)". Skripsi ini bertujuan untuk memenuhi salah satu syarat menyelesaikan pendidikan strata satu (S1) pada Program Studi Sistem Informasi Universitas Jember.

Penyusunan skripsi ini tidak lepas dari bantuan berbagai pihak. Oleh karena itu, penulis menyampaikan terimakasih kepada:

- 1. Mimih saya Misriyah, ibu paling super didunia dan ayah saya Bari Haryono yang senantiasa memberikan motivasi, memberi semangat yang tak pernah henti, sumber inspirasi dalam hidup saya;
- 2. Kelurga besar saya yang senantiasa mensupport baik materi dan non materi.
- 3. Muhammad Arief, S.Kom., M.Kom., selaku Dosen Pembimbing Akademik yang telah membimbing selama penulis menjadi mahasiswa;
- 4. Anang Andriyanto, ST., MT., selaku Dosen Pembimbing Utama, Muhammad Arief, S.Kom., M.Komp. selaku Dosen Pembimbing Anggota yang telah meluangkan waktu, pikiran, dan perhatian dalam penulisan skripsi ini;
- 5. Dr. Sukrisno Widyotomo, S.TP., M.Si., selaku pembimbing penelitian di Pusat Penelitian Kopi dan Kakao Indonesia;
- 6. Pusat Penelitian Kopi dan Kakao Indonesia yang telah membantu dan mengijinkan penulis untuk melakukan penelitian;
- 7. Seluruh dosen PS. Sistem Informasi yang telah membimbing selama penulis menjadi mahasiswa;
- 8. Para NEFOTION mania yang senantiasa menjadi bagian dalam masa-masa perkuliahan di Universitas Jember, senantiasa menjadi bagian dari keluarga selama saya hidup di Jember sebagai perantau;

- 9. Para sahabat-sahabat saya Kemplud Brothers (Fikri, Faozi, Mumtaz, Septa), Edelweiss Padepokan (Niki, Galang, Riko, Mirza dan lainnya), Jember Brothers (Guntur Gibran, Amris Faisal, Dany Fairuz, Yogi, Indra, Firdhaus), Wedos Brothers (Slamet Hariyanto, Robi Nurdianata, Sandi Prasekti, Ardi), Para Awewe segerombolan (Qilba, Rizka, Rizqa, Kiki, Eka, Bening, Nur Lailana, Kadek Budhi, Fauziah, Ayu Novita), Genk KKN Desa Pondokjoyo (Yahya, Ariska pakdhe, Ariska iyuh, Rinta, Chusna, Opik, Mumu, Mas Rino, Lia Lilik Sagita) dan lainnya masih banyak yang belum disebutkan.
- 10. Keluarga besar TK Al-Ahlaq, SDN 1 Kebonturi, SMPN 1 Arjawinangun, SMAN 1 Kota Cirebon;
- 11. Semua pihak yang tidak dapat disebutkan satu per satu.

Penulis juga menerima segala kritik dan saran dari semua pihak demi [kesempurnaan skripsi ini. Akhirnya penulis berharap, semoga skripsi ini dapat](http://repository.unej.ac.id/)  bermanfaat.

Jember, 01 Oktober 2015

Penulis

### **DAFTAR ISI**

<span id="page-13-0"></span>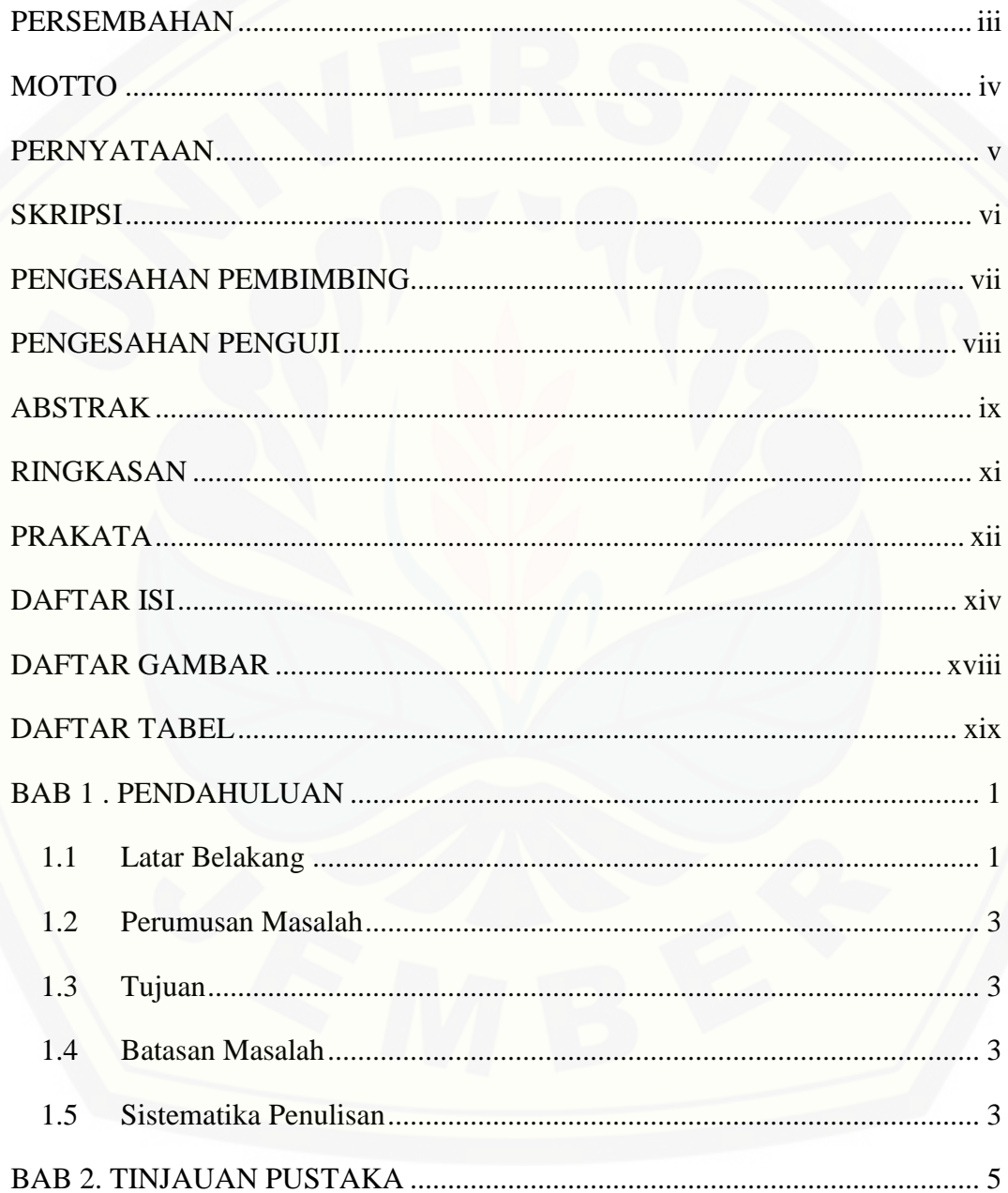

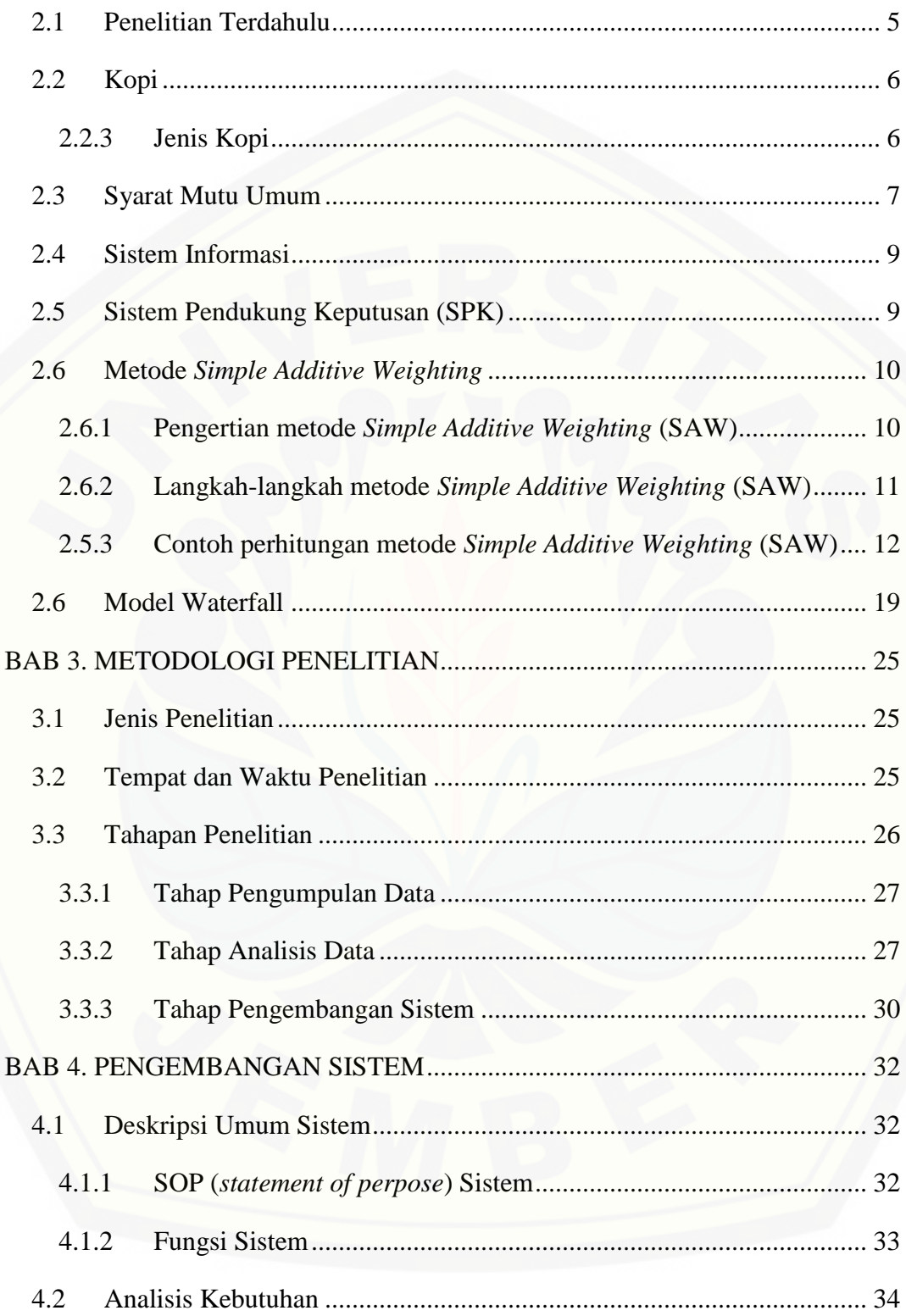

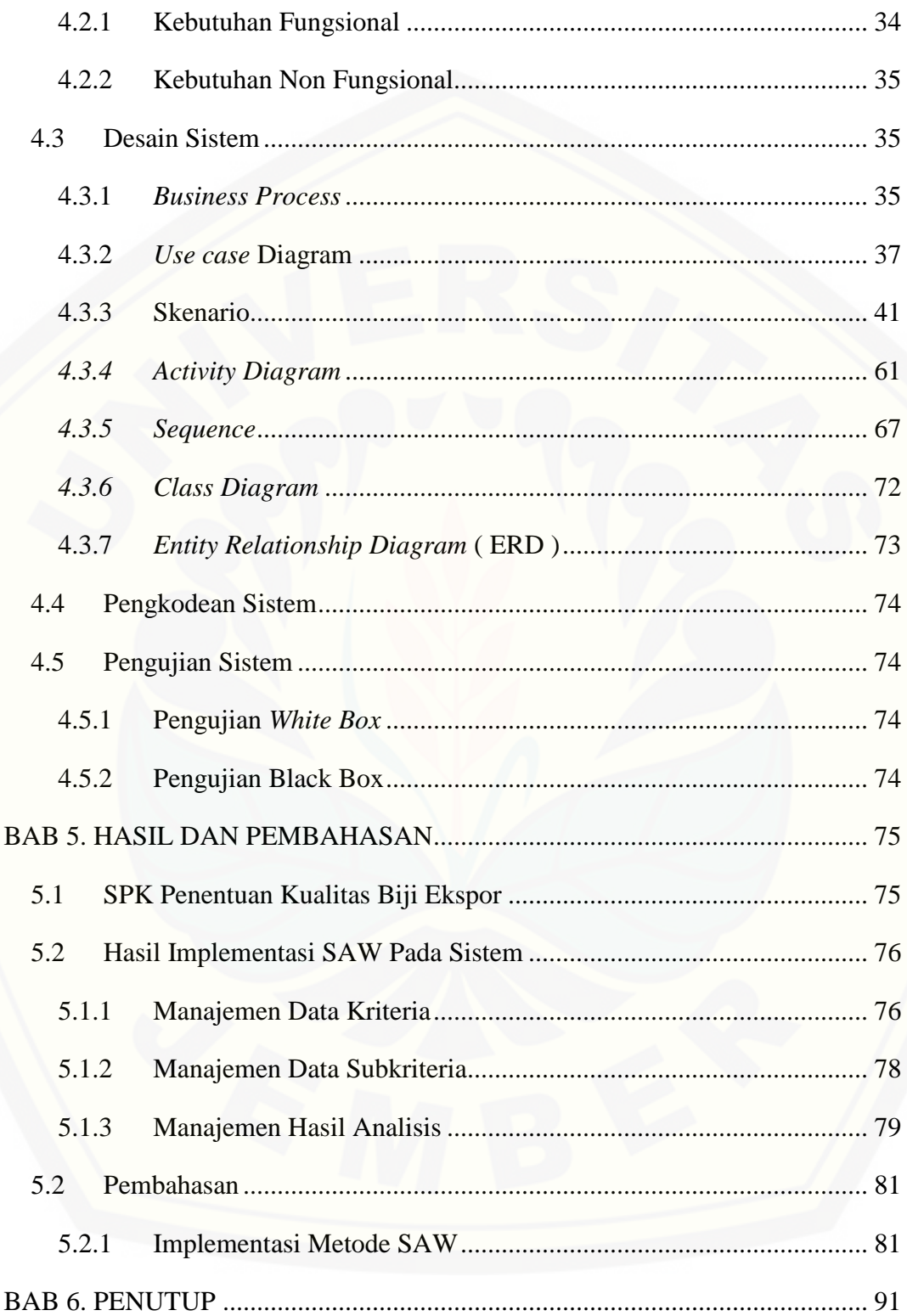

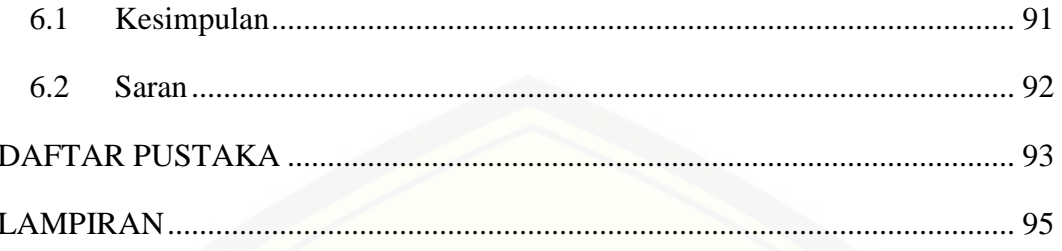

<span id="page-16-0"></span>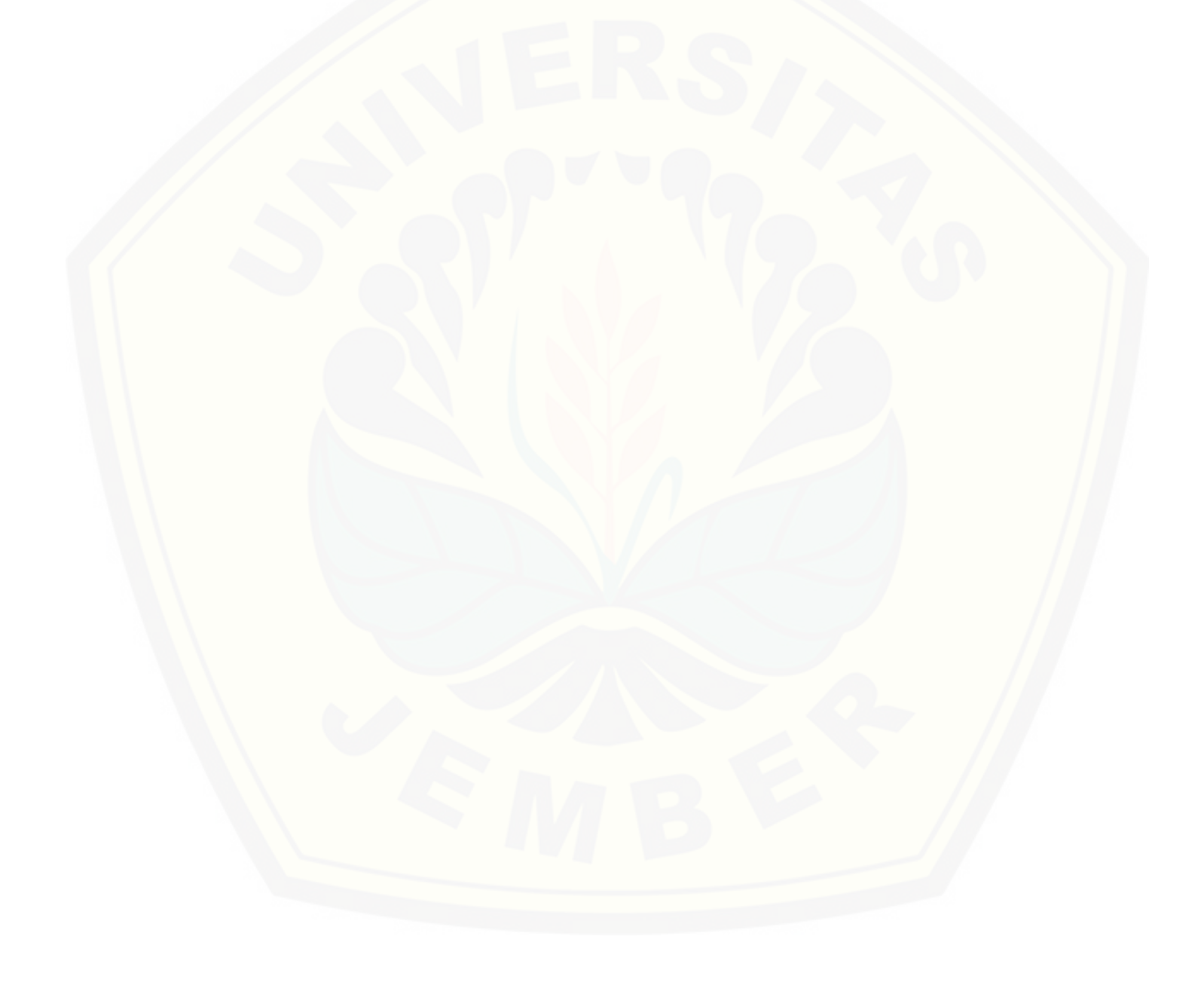

#### **DAFTAR GAMBAR**

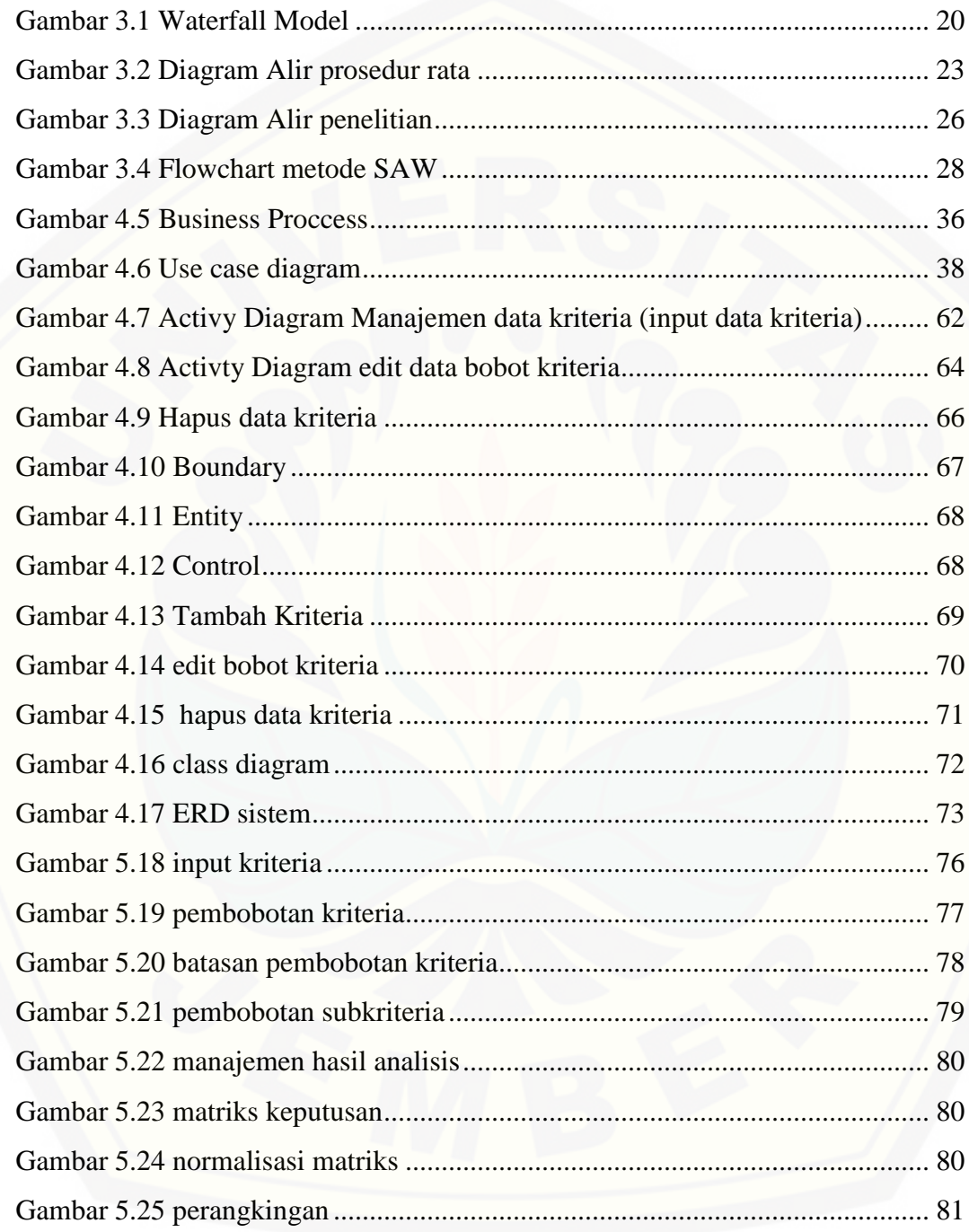

#### **DAFTAR TABEL**

<span id="page-18-0"></span>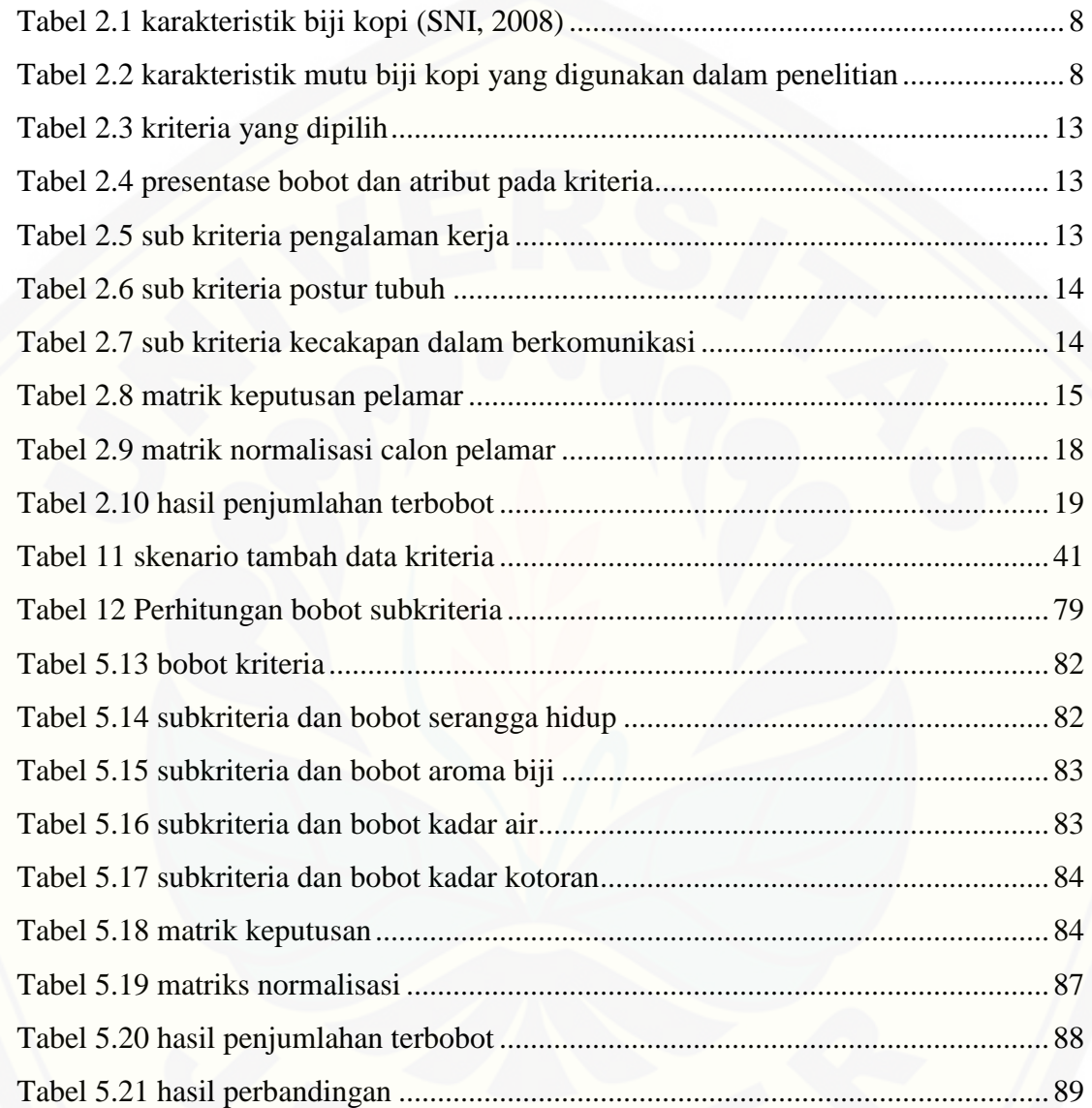

#### **BAB 1 . PENDAHULUAN**

<span id="page-19-0"></span>Bab ini merupakan bab pembuka pada buku skripsi ini. Pada bab ini akan membahas tentang latar belakang, rumusan masalah, tujuan dan sistematika penulisan.

#### <span id="page-19-1"></span>**1.1 Latar Belakang**

Kopi merupakan salah satu hasil komoditi perkebunan yang memiliki nilai ekonomis yang cukup tinggi di antara tanaman perkebunan lainnya dan berperan penting sebagai sumber devisa negara. Kopi tidak hanya berperan penting sebagai sumber devisa melainkan juga merupakan sumber penghasilan bagi tidak kurang dari satu setengah juta jiwa petani kopi di Indonesia (Rahardjo, 2012).

Kabupaten Jember merupakan salah satu wilayah penghasil kopi terbesar di Provinsi Jawa Timur. Basis persebarannya meliputi beberapa kecamatan yang ada di Kabupaten Jember. Perkebunan Kopi di Kabupaten Jember sendiri sebagian besar merupakan kumpulan dari kebun-kebun kecil yang dimiliki petani (perkebunan rakyat) dengan luasan 1 – 2 hektar. Para petani yang memiliki perkebunan rakyat ini tidak mempunyai modal, teknologi, dan pengetahuan yang cukup untuk mengelola tanaman yang mereka miliki secara optimal.

Selain itu, para petani umumnya juga belum mampu menghasilkan biji kopi dengan mutu seperti yang dipersyaratkan untuk biji kopi berkualias ekspor. Permasalahan dan tantangan lainnya yang dihadapi adalah produktivitas tanaman masih rendah, yaitu 50-70% dari potensi produksinya.

Menentukan biji kopi berkualitas ekspor harus tepat sesuai dengan standar dan kriteria yang sudah ditetapkan sebelumnya. Membuat keputusan penentuan biji kopi berkualitas ekspor, diperlukan sebuah sistem yang tepat menganalisa permasalahan, [akurat, dalam penyelesaian dan efisien penyajian data. Salah satu sistem yang tepat](http://repository.unej.ac.id/)  sesuai dengan permasalahan tersebut yaitu sistem pendukung keputusan.

Pada penelitian sebelumnya mengenai penerapan metode *Simple Addtive Weighting* (SAW) untuk memilih media iklan (Fauzi, 2011), menyatakan bahwa metode SAW sangat cocok diterapkan untuk mengevaluasi alternatif media iklan apa yang tepat berdasarkan kriteria-kriteria pengambilan keputusan. Metode SAW sering juga dikenal dengan metode penjumlahan terbobot. Konsep dasar metode SAW, adalah mencari penjumlahan terbobot dari rating kinerja pada setiap alternatif dari semua atribut.

Pada jurnal yang berjudul "Sistem Pendukung Keputusan Penentuan Kelayakan Daerah Pertanian Menggunakan Metode SAW" (Lubis, 2013), menyatakan bahwa pemanfaatan sistem pendukung keputusan dengan menggunakan metode SAW sangat tepat jika diterapkan pada permasalahan tersebut. Metode ini dipilih karena mampu menyeleksi alternatif terbaik dari sejumlah alternatif, dalam hal ini alternatif yang dimaksudkan yaitu yang layak dijadikan daerah pertanian berdasarkan kriteriakriteria yang ditentukan. Penelitian dilakukan dengan mencari nilai bobot untuk setiap atribut, kemudian dilakukan proses perankingan yang akan menentukan alternatif yang optimal, yaitu daerah yang layak untuk pertanian.

Berdasarkan ulasan mengenai penggunaan metode *Simple Addtive Weighting* (SAW) dalam proses pengambilan keputusan yang telah dilakukan oleh peneliti sebelumnya, dapat disimpulkan bahwa penggunaan metode SAW sangat cocok dalam pembuatan aplikasi penentuan kualitas biji kopi ekspor pada setiap perusahaan eksportir kopi, khususnya di Kabupaten Jember. Oleh karena itu, penulis melakukan penelitian mengenai proses penentuan kualitas biji kopi ekspor menggunakan data atribut kriteria grade biji kopi yang didapatkan di Pusat [Penelitian Kopi dan Kakao. Harapannya dengan adanya aplikasi ini, proses](http://repository.unej.ac.id/)  penentuan kualitas biji kopi ekspor menjadi lebih akurat dan memberi kemudahan bagi para eksportir biji kopi dalam menentukan biji kopi berkualitas ekspor sehingga dapat meningkatkan tingkat produktivitas dan mutu biji kopi.

#### <span id="page-21-0"></span>**1.2 Perumusan Masalah**

Berdasarkan latar belakang yang telah disebutkan diatas, permasalahan dalam penelitian ini sebagai berikut:

- 1. Bagaimana cara menerapkan metode *Simple Addtive Weighting* (SAW) untuk menentukan biji kopi berkualitas ekspor ?.
- <span id="page-21-1"></span>2. Bagaimana merancang dan membangun sistem penunjang keputusan penentuan biji kopi bekualitas ekspor menggunakan metode *Simple Additive Weighting* (SAW)?

#### **1.3 Tujuan**

Tujuan yang ingin dicapai dalam penelitian ini adalah:

- 1. Menerapkan metode *Simple Additive Weighthing* (SAW) untuk menentukan biji kopi kualitas ekspor.
- 2. Merancang dan membangun sistem pendukung keputusan yang berguna untuk [mempermudah menentukan biji kopi berkualitas ekspor menggunkan metode](http://repository.unej.ac.id/)  *Simple Additive Weighthing* (SAW).

#### <span id="page-21-2"></span>**1.4 Batasan Masalah**

Adapun batasan masalah pada penelitian ini adalah sebagai berikut:

- 1. Aplikasi hanya digunakan untuk menentukan biji kopi berkualitas ekspor.
- 2. Aplikasi hanya digunakan untuk menentukan biji kopi berkualitas ekspor dari jenis biji kopi arabika dan biji kopi robusta.
- 3. Aplikasi menggunakan metode *Simple* Addtive *Weighting* (SAW).
- 4. Aplikasi dibangun berbasis web menggunakan framework *CodeIgniter* (CI).

#### <span id="page-21-3"></span>**1.5 Sistematika Penulisan**

Sistematika dan kerunutan penulisan tugas akhir ini terdiri dari enam bab dengan urutan sebagai berikut:

#### BAB 1. PENDAHULUAN

[Bab ini menjelaskan latar belakang, perumusan masalah, tujuan dan](http://repository.unej.ac.id/)  sistematika penulisan.

#### BAB 2. TINJAUAN PUSTAKA

Bab ini berisi materi, informasi, kajian teori dan studi terdahulu yang digunakan dalam penelitian.

#### BAB 3. METODOLOGI PENELITIAN

Bab ini menjelaskan tentang metode penelitian yang akan digunakan. Mulai dari tahap studi literatur, pengumpulan data, analisis, dan perancangan sistem.

#### BAB 4. ANALISIS DAN PERANCANGAN SISTEM

Bab ini menguraikan tentang analisis dan perancangan sistem yang dikembangkan.

#### BAB 5. HASIL DAN PEMBAHASAN

Bab ini terisi tentang hasil dan pembahasan dari sistem yang sudah dikembangan.

#### BAB 6. PENUTUP

Bab ini berisi tentang kesimpulan dari penelitian dan saran untuk penelitian selanjutnya.

#### **BAB 2. TINJAUAN PUSTAKA**

<span id="page-23-0"></span>Bab ini menjelaskan tentang tinjauan pustaka, teori-teori, definisi dan penelitian terdahulu yang berkaitan dan mendukung dalam penelitian.

#### <span id="page-23-1"></span>**2.1 Penelitian Terdahulu**

Penelitian lain dilakukan oleh (Lubis, 2013) untuk menentukan kelayakan daerah pertanian di Kabuputen Asahan mengunakan metode SAW. Pada penelitian ini dibangun untuk membantu pengambilan keputusan dalam menentukan wilayah wilyah yang layak dijadikan daerah pertanian, dapat mengetahui faktor apa saja yang mempengaruhi dalam menentukan daerah yang layak dijadikan daerah pertanian serta sangat berguna bagi para perencana pembangunan sektor pertanian untuk merekomendasikan dan mengidentifikasikan lokasi tertentu bagi pertanian guna untuk pencapaian sasaran dan hasil yang tepat. Penyajian data hasil analisis penentuan kelayakan daerah pertanian dalam sistem ini ditampilkan dalam tabel data dan diagram batang.

Penelitian sebelumnya dengan menggunakan metode SAW digunakan dalam menentukan wilayah rawan banjir di Kabupaten Bandung. Sistem ini dibangun untuk membantu pihak penangulangan bencana maupun masyarakat dalam menentukan, [melihat, mengetahui wilayah rawan banjir dan sebagai pengambil keputusan dalam](http://repository.unej.ac.id/)  memilih wilayah untuk tempat tinggalnya di Kabupaten Bandung sehingga dapat dijadikan pencegahan dini dan meminimalisir kerugian yang dapat terjadi. Sistem ini dibangun berbasis website dengan menampilkan data dalam bentuk tabel dan tampilan peta digital dengan gradasi warna sesuai dengan tingkat kerawanan yang bervariasi yaitu tingkat sangat rawan, rawan, agak rawan, potensi rawan dan tidak rawan (Anisa, 2014).

Penggunaan karakteristik untuk mentukan kualitas biji kopi juga digunakan oleh (Handayani, 2013) dalam penelitian yang berjudul penerapan sistem nilai cacat pada

komuditas kopi robusta. Dalam penelitian tersebut menerapkan sistem nilai cacat yang berasal salah satu kriteria dalam penentuan mutu biji kopi. Kekurangan dalam penelitian ini adalah tidak diterapkannya keempat karakteristik lainnya dalam penentuan mutu biji kopi dikarenakan penggunaan sistem nilai cacat hanya ditujukan untuk fisik dari biji kopi saja, sedangkan dalam menentukan mutu biji kopi mencakup karakteristik lainnya seperti serangga hidup, aroma biji, kadar air, dan kadar kotoran.

#### <span id="page-24-0"></span>**2.2 Kopi**

Kopi merupakan salah satu jenis tanaman perkebunan yang sudah lama dibudidayakan dan memiliki nilai ekonomis yang lumayan tinggi. Konsumsi kopi dunia mencapai 70% berasal dari spesies kopi arabika dan 26% berasal dari spesies kopi robusta. Kopi berasal dari Afrika, yaitu daerah pegunungan di Etopia. Namun, kopi sendiri baru dikenal oleh masyarakat dunia setelah tanaman tersebut dikembangkan di luar daerah asalnya, yaitu Yaman di bagian selatan Arab, melalui para saudagar Arab (Rahardjo, 2012).

Di Indonesia kopi mulai di kenal pada tahun 1696, yang di bawa oleh VOC. Tanaman kopi di Indonesia mulai di produksi di pulau Jawa, dan hanya bersifat cobacoba, tetapi karena hasilnya memuaskan dan dipandang oleh VOC cukup menguntungkan sebagai komoditi perdagangan maka VOC menyebarkannya ke berbagai daerah agar para penduduk menanamnya (Najiyanti & Daniarti, 2004)

Dari penjelasan diatas dapat diketahui bahwa tanaman kopi dibawa dan mulai diperkenalkan di pulau Jawa oleh bangsa VOC secara tidak sengaja, setelah diketahui bahwa tanaman kopi memiliki nilai komoditi yang tinggi maka proyek ini berlanjut [dan menyebar ke seluruh wilayah Indonesia, hingga Indonesia menjadi salah satu](http://repository.unej.ac.id/)  negara eksportir kopi terbesar didunia.

#### <span id="page-24-1"></span>2.2.3 Jenis Kopi

Di dunia perdagangan dikenal beberapa golongan kopi, tetapi yang paling sering dibudidayakan hanya kopi arabika, robusta, dan liberika. Pada umumnya, penggolongan kopi berdasarkan spesies, kecuali kopi robusta. Kopi robusta bukan

nama spesies karena kopi ini merupakan keturunan dari berapa spesies kopi terutama Coffea canephora (Najiyanti & Daniarti, 2004).

Menurut (Aak, 1980) terdapat empat jenis kopi yang telah dibudidayakan, yakni:

1. Kopi Arabika

Kopi arabika merupakan kopi yang paling banyak di kembangkan di dunia maupun di Indonesia khususnya. Kopi ini ditanam pada dataran tinggi yang memiliki iklim kering sekitar 1350-1850 m dari permukaan laut. Sedangkan di Indonesia sendiri kopi ini dapat tumbuh dan berproduksi pada ketinggian 1000 – 1750 m dari permukaan laut. Jenis kopi cenderung tidak tahan Hemilia Vastatrix. Namun kopi ini memiliki tingkat aroma dan rasa yang kuat.

2. Kopi Liberika

Jenis kopi ini berasal dari dataran rendah Monrovia di daerah Liberika. Pohon kopi liberika tumbuh dengan subur di daerah yang memilki tingkat kelembapan yang [tinggi dan panas. Kopi liberika penyebarannya sangat cepat. Kopi ini memiliki](http://repository.unej.ac.id/)  kualitas yang lebih buruk dari kopi Arabika baik dari segi buah dan tingkat rendemennya rendah.

3. Kopi Canephora (Robusta)

Kopi Canephora juga disebut kopi Robusta. Nama Robusta dipergunakan untuk tujuan perdagangan, sedangkan Canephora adalah nama botanis. Jenis kopi ini berasal dari Afrika, dari pantai barat sampai Uganda. Kopi robusta memiliki kelebihan dari segi produksi yang lebih tinggi di bandingkan jenis kopi Arabika dan Liberika.

#### <span id="page-25-0"></span>**2.3 Syarat Mutu Umum**

Syarat mutu dibagi menjadi dua yaitu syarat umum dan syarat khusus. Syarat umum adalah persyaratan bagi setiap biji kopi yang dinilai dari tingkat mutunya. Biji kopi yang tidak memenuhi syarat umum tidak dapat dinilai tingkat mutu kopinya.

Sementara syarat khusus digunakan untuk menilai biji kopi berdasarkan tingkat mutunya. Syarat mutu inilah yang menjadi acuan bagi para eksportir dalam [menentukan kualitas biji kopi ekspor. Hal ini dapat dilihat dari tabel 2.1 dan tabel 2.2](http://repository.unej.ac.id/) dibawah ini.

Tabel 2.1 karakteristik biji kopi (SNI, 2008)

<span id="page-26-0"></span>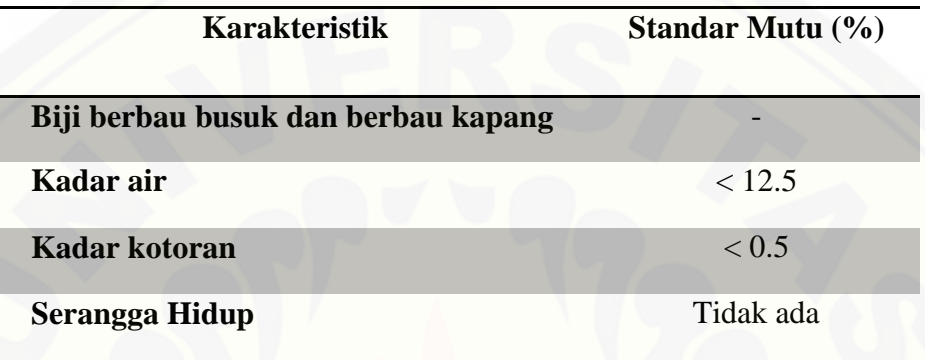

Tabel 2.2 karakteristik mutu biji kopi yang digunakan dalam penelitian

<span id="page-26-1"></span>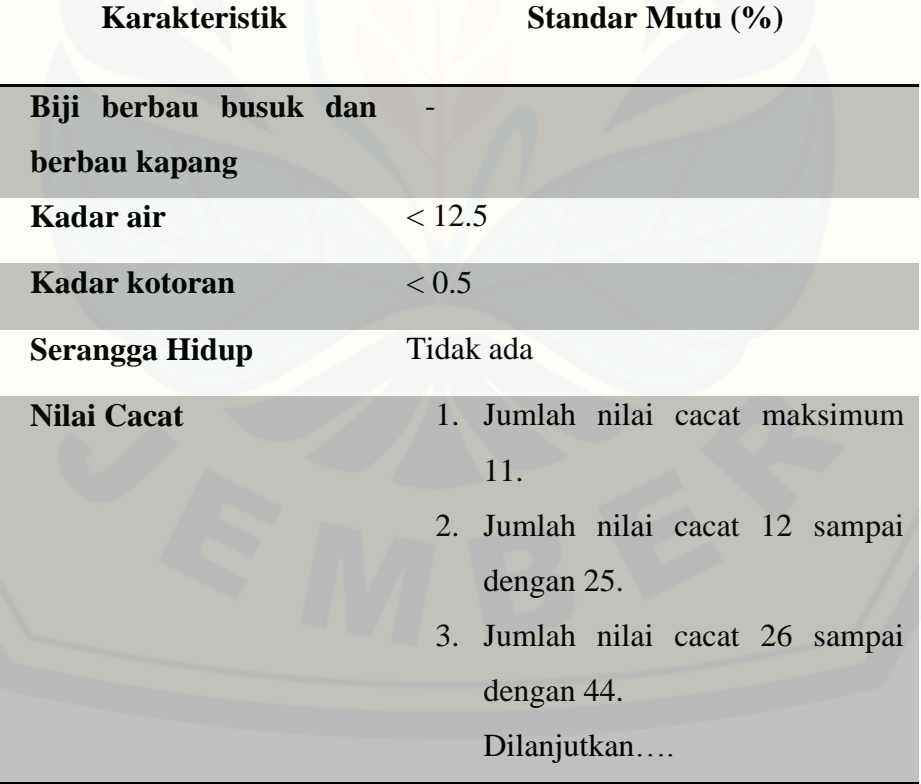

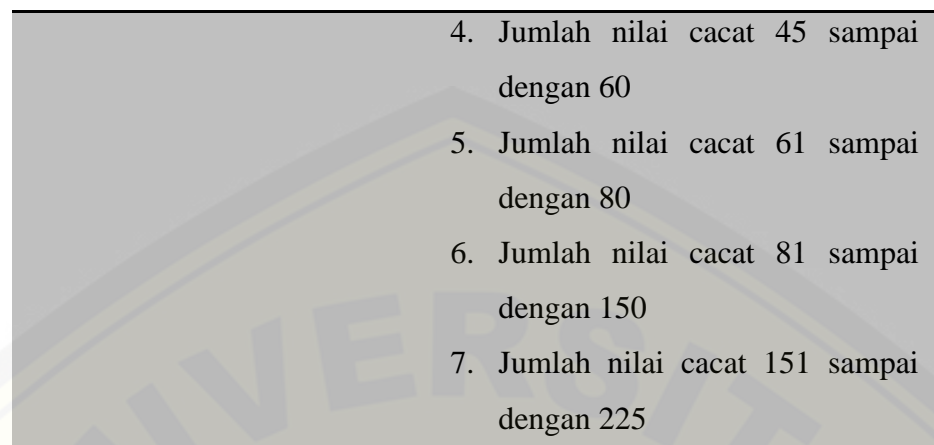

#### <span id="page-27-0"></span>**2.4 Sistem Informasi**

Definisi sistem informasi menurut (Susanto, 2004) dalam bukunya yang berjudul Sistem Informasi Akuntansi Konsep dan Pengembangan Berbasis Komputer menjelaskan, "Sistem Informasi adalah kumpulan dari sub-sub sistem baik pisik [maupun non-pisik yang saling berhubungan satu sama lain dan bekerjasama secara](http://repository.unej.ac.id/)  harmonis untuk satu tujuan yaitu mengolah data menjadi informasi yang berarti dan berguna".

Menurut definisi diatas dapat menyimpulkan bahwa sistem informasi itu adalah kumpulan dari komponen-komponen yang saling bekerjasama secara harmonis yang bertujuan untuk menyajikan informasi yang bermanfaat.

#### <span id="page-27-1"></span>**2.5 Sistem Pendukung Keputusan (SPK)**

Menurut Maryam Alavi dan H.Albert Napier (1993) Sistem Pendukung Keputusan adalah suatu kumpulan prosedur pemprosesan data dan informasi yang berorientasi pada penggunaan model untuk menghasilkan berbagai jawaban yang dapat membantu manajemen dalam pengambilan keputusan.

Sedangkan Menurut Herbert A Simon (1997) dalam paremol dan adam (2004) tahapan pengambilan keputusan ada beberapa tahap :

1. Tahap pemahaman (*Intelegenci Phace*)

mencari lingkungan untuk pencarian kondisi yang menghasilkan solusi.

- 2. Tahap perancangan (*Design Phace*) menemukan/menciptakan, mengembangkan dan menganalisa sejumlah aksi yang mungkin.
- 3. Tahap pemilihan (*Choice Phace*) memilih sejumlah aksi yang tepat dari beberapa kemungkinan yang tersedia.
- 4. Tahap Implementasi (*Implementation Phace*) melakukan penilaian terhadap pilihan yang diambil.

Menurut definisi tersebut peneliti dapat menyimpulkan bahwa sistem pendukung keputusan tidak ditekankan untuk membuat keputusan, melainkan melengkapi kemampuan untuk mengolah informasi yang diperlukan untuk membuat [keputusan. Dengan kata lain, Sistem Pendukung Keputusan membantu manusia](http://repository.unej.ac.id/)  dalam proses membuat keputusan, bukan menggantikan perannya dalam mengambil keputusan.

#### <span id="page-28-0"></span>**2.6 Metode** *Simple Additive Weighting*

Pada sub bab ini menjelaskan tentang metode *Simple Additive Weighting* (SAW), diantaranya pengertian metode *Simple Additive Weighting* (SAW), langkah penyelesaian metode *Simple Additive Weighting* (SAW), dan contoh perhitungan dari meode *Simple Additive Weighting* (SAW).

#### <span id="page-28-1"></span>2.6.1 Pengertian metode *Simple Additive Weighting* (SAW)

Menurut (Kusumadewi, 2006), metode *Simple Additive Weighting* (SAW) sering juga dikenal dengan istilah metode penjumlahan terbobot. Konsep dasar SAW adalah mencari penjumlahan terbobot dari kinerja setiap alternatif pada semua atribut. Metode SAW membutuhkan proses normalisasi matriks keputusan (X) ke suatu skala yang dapat dibandingkan dengan semua rating alternatif yang ada dengan menggunakan persamaan 1

$$
Rij \begin{cases} \frac{x_{ij}}{\max x_{ij}} & \text{jika j adalah attribute benefit} \\ \frac{\min x_{ij}}{x_{ij}} & \text{jika j adalah attribute cost} \end{cases}
$$

Keterangan:

 $R_{ij}$  = nilai rating kinerja normalisasi  $X_{ij}$  = nilai yang dimiliki dari setiap kriteria  $Max_{ij}$  = nilai terbesar dari setiap kriteria  $Min_{ij}$  = nilai terkecil dari setiap kriteria *Benefit =* nilai terbesar adalah terbaik

*Cost =* nilai terkecil adalah terbaik

Dimana r<sub>ij</sub> adalah rating kinerja ternormalisasi dari alternatif A<sub>i</sub> pada atribut  $C_j$ : i = 1, 2, ..., m dan j = 1, 2, ..., n. Nilai preferensi untuk setiap alternatif  $(V_i)$ diberikan sebagai berikut:

 ∑ ......... Persamaan 2

Keterangan:

 $V_i$  = Nilai Prefensi

 $w_i$  = Bobot Ranking

 $r_{ij}$  = Rating Kerja Ternormalisasi

#### <span id="page-29-0"></span>2.6.2 Langkah-langkah metode *Simple Additive Weighting* (SAW)

Menurut kusumadewi (2006), dalam dalam jurnal Aplikasi Uji Sensitivitas Untuk Model MADM Menggunakan Metode SAW Dan TOPSIS Henry Wibowo S (2010), berikut langkah - langkah dari metode *Simple Additive Weighting* (SAW) :

- 1. Menentukan kriteria-kriteria yang akan dijadikan acuan dalam pengambilan keputusan.
- 2. Menentukan rating kecocokan setiap alternatif pada setiap kriteria.
- 3. Membuat matriks keputusan berdasarkan kriteria (C), kemudian melakukan normalisasi matriks berdasarkan persamaan yang disesuaikan dengan jenis atribut (atribut keuntungan ataupun atribut biaya) sehingga diperoleh matriks ternormalisasi R menggunakan rumus persamaan 1.

 $\overline{R}$  $\overline{\mathcal{L}}$  $\mathsf{I}$  $\mathbf{r}$  $\mathsf{L}$  $\int_{\frac{\pi}{2}}^{\infty}$ m m  $\mathcal{X}$ jika j adalah attribute cost jika j adalah attribute benefit

4. Hasil akhir diperoleh dari proses perankingan yaitu penjumlahan dari perkalian matriks ternormalisasi R dengan vector bobot sehingga diperoleh nilai terbesar yang dipilih sebagai alternatif terbaik (A) sebagai solusi (Kusumadewi, 2006). Dengan menggunakan rumus persamaan 2.

$$
V_i = \sum_{n=1}^n w_j r_{ij}
$$

#### <span id="page-30-0"></span>2.5.3 Contoh perhitungan metode *Simple Additive Weighting* (SAW)

Pengembang kompleks perumahan Argopuro membuka lowongan pekerjaan untuk dua petugas keamanan. Terdapat tiga calon pelamar yang mendaftar yaitu Jay, [Roy dan Boy. Kriteria yang dicari dalam lowongan tersebut yakni pengalaman kerja](http://repository.unej.ac.id/)  sebelumnya, postur tubuh, dan kecakapan dalam berinteraksi.

Penyelesaian:

1. Menentukan kriteria yang akan digunakan

Langkah pertama, menentukan kriteria yang digunakan dalam mencari lowongan petugas keamanan, yaitu pengalaman kerja sebelumnya, postur tubuh, dan kecakapan dalam berkomunikasi dapat dilihat di tabel 2.3

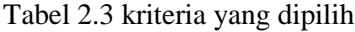

<span id="page-31-0"></span>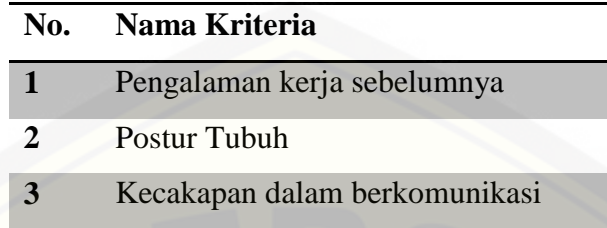

2. Mentukan prosentase bobot dan atribut

[Langkah kedua ialah menentukan presentase bobot pada kriteria serta atribut pada](http://repository.unej.ac.id/)  table 2.4 dan penentuan bobot pada sub nilai kriteria pada table 2.5, tabel 2.6, dan tabel 2.9

Tabel 2.4 presentase bobot dan atribut pada kriteria

<span id="page-31-1"></span>

| N <sub>0</sub> | Nama Kriteria                 | <b>Presentase Bobot</b> | <b>Atribut</b> |
|----------------|-------------------------------|-------------------------|----------------|
|                | Pengalaman kerja sebelumnya   | 40%                     | Benefit        |
| $\mathcal{P}$  | Postur Tubuh                  | 40%                     | Benefit        |
| 3              | Kecakapan dalam berkomunikasi | 20%                     | Cost           |

#### Tabel 2.5 sub kriteria pengalaman kerja

<span id="page-31-2"></span>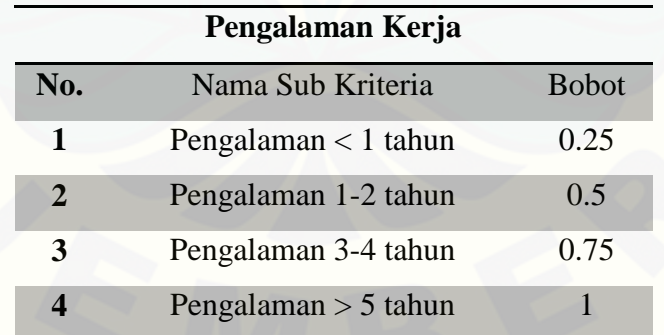

<span id="page-32-0"></span>

| <b>Postur Tubuh</b>   |                     |               |  |  |
|-----------------------|---------------------|---------------|--|--|
| N <sub>0</sub>        | Nama Sub Kriteria   | <b>B</b> obot |  |  |
|                       | Tidak Tinggi, Tegap | 0.5           |  |  |
| $\mathcal{D}_{\cdot}$ | Tinggi, Tegap       |               |  |  |

Tabel 2.6 sub kriteria postur tubuh

<span id="page-32-1"></span>Tabel 2.7 sub kriteria kecakapan dalam berkomunikasi

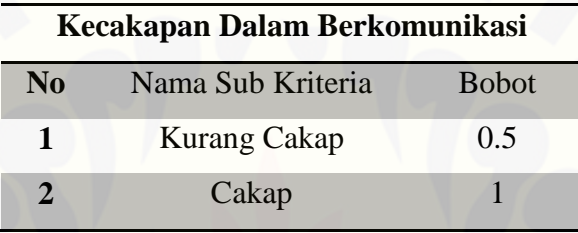

Pada table 2.4 yaitu pada penentuan presentase bobot, bobot yang dimasukkan [harus berjumlah 100% dari kriteria yang digunakan dalam satu lowongan. Untuk](http://repository.unej.ac.id/)  penentuan bobot sub nilai kriteria pada tabel 2.5, tabel 2.6, dan tabel 2.7 dengan bilangan fuzzy yaitu dapat dilihat pada persamaan 3

$$
\frac{1}{nTotal}
$$

Keterangan:

nTotal = jumlah sub nilai

Sumber (Widayanti, Deni *et al*, 2013)

Dibawah ini merupakan perhitungan nilai bobot sub nilai kriteria.

- 1. Pengalaman Kerja
	- a. Pengalaman < 1 tahun ( $n_i = 1$ , nTotal = 4)

$$
\frac{1}{4} = 0.25 \text{ ; } 1 \times 0.25 = 0.25
$$

b. Pengalaman 1-2 tahun ( $n_i = 2$ , nT otal = 4)

$$
\frac{1}{4} = 0.25 \div 2 \times 0.25 = 0.5
$$

c. Pengalaman 3-4 tahun ( $n_i = 3$ , nTotal = 4)

 $\mathbf{1}$  $\frac{1}{4}$  = 0.25; 3 x 0.25 = 0.75

- d. Pengalaman > 5 tahun ( $n_i = 4$ , nTotal = 4)  $\mathbf{1}$  $\frac{1}{4}$  = 0.25; 4 x 0.25 = 1
- 2. Postur Tubuh
	- a. Tidak tinggi, tegap ( $n_i = 1, nTotal = 2$ )  $\mathbf{1}$  $\frac{1}{2}$  = 0.5; 1 x 0.5 = 0.5
	- b. Tinggi, tegap ( $n_i = 2, nTotal = 2$ )  $\mathbf{1}$  $\frac{1}{2}$  = 0.5 ; 2 x 0.5 = 1
- 3. Kecakapan Dalam Berkomunikasi
	- a. Kurang cakap ( $n_i = 1, nTotal = 2$ )  $\mathbf{1}$  $\frac{1}{2}$  = 0.5; 1 x 0.5 = 0.5
	- b. Cakap  $(n_i = 2, nTotal = 2)$  $\mathbf{1}$  $\frac{1}{2}$  = 0.5; 2 x 0.5 = 1
- 3. Langkah ketiga, merupakan langkah untuk memilih sub nilai kritria dari kriteria yang disediakan oleh penyedia kerja dalam satu lowongan. Hasil keputusan [tersebut dimasukkan kedalam matrik keputusan yang dapat dilihat pada table 2.8.](http://repository.unej.ac.id/)  Dari table 2.8 keputusan tersebut tedapat kolom alternatif, kolom tersebut merupakan pelamar yang akan diranking sesuai dengan data yang dipilih untuk mencari alternatif terbaik.

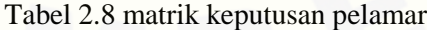

<span id="page-33-0"></span>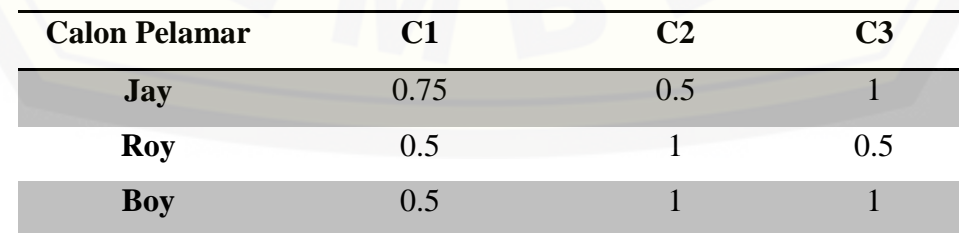

Setelah dibentuk tabel keputusan seperti tabel 2.9, kemudian akan dibentuk [matrik normalisasi. Sebelum melakukan matrik normalisasi, telebihi dahulu](http://repository.unej.ac.id/)  untuk melihat atribut pada kriteria yang digunakan dalam satu lowongan pada tabel 2.4.

Untuk penghitungan kriteria pengalaman kerja yang memiliki atribut benefit dengan rumus pada persamaan 1. Berikut proses penghitungannya untuk.

Diketahui :

 $X_{11} = 0.75$  $Max_{ij} = \{0.75; 0.5; 0.5\}$  $\mathcal{X}$  $\frac{x_{ij}}{Max_{ij}} = \frac{0}{\max(0.7)}$  $\frac{0.75}{\text{max}(0.75; 0.5; 0.5)} = \frac{0}{0}$  $\frac{0.75}{0.75} = 1$  $X_{12} = 0.5$  $Max_{ij} = \{0.75; 0.5; 0.5\}$  $\mathcal{X}$  $\frac{x_{ij}}{Max_{ij}} = \frac{0}{\max(0.7)}$  $\frac{0.5}{\text{max}(0.75; 0.5; 0.5)} = \frac{0}{0.5}$  $\frac{0.3}{0.75}$  = 0.66666667  $X_{13} = 0.5$  $Max_{ij} = \{0.75; 0.5; 0.5\}$  $\mathcal{X}$  $\frac{x_{ij}}{Max_{ij}} = \frac{0}{\max(0.7)}$  $\frac{0.5}{\text{max}(0.75; 0.5; 0.5)} = \frac{0}{0.5}$  $\frac{0.3}{0.75}$  = 0.66666667

Untuk penghitungan kriteria postur tubuh yang memiliki atribut benefit dengan rumus pada persamaan 1. Berikut proses penghitungannya untuk. Diketahui :

$$
X_{11} = 0.5
$$
  
\n
$$
Max_{ij} = \{0.5; 1; 1\}
$$
  
\n
$$
\frac{x_{ij}}{Max_{ij}} = \frac{0.5}{max(0.5; 1; 1)} = \frac{0.5}{1} = 0.5
$$

$$
X_{12} = 1
$$
  
\n
$$
Max_{ij} = \{0.5; 1; 1\}
$$
  
\n
$$
\frac{x_{ij}}{Max_{ij}} = \frac{1}{max(0.5; 1; 1)} = \frac{1}{1} = 1
$$

$$
X_{13} = 1
$$
  
\n
$$
Max_{ij} = \{0.5; 1; 1\}
$$
  
\n
$$
\frac{x_{ij}}{Max_{ij}} = \frac{1}{max(0.5; 1; 1)} = \frac{1}{1} =
$$

= 1

[Untuk penghitungan kriteria kecakapan dalam berkomunikasi yang memiliki](http://repository.unej.ac.id/)  atribut cost dengan rumus pada persamaan 1. Berikut proses penghitungannya untuk.

Diketahui :

$$
X_{11} = 1
$$
  
\n
$$
Min_{ij} = \{1; 0.5; 1\}
$$
  
\n
$$
\frac{Min_{ij}}{x_{ij}} = \frac{Min(1; 0.5; 1)}{1} = \frac{0.5}{1} = 0.5
$$
  
\n
$$
X_{12} = 0.5
$$
  
\n
$$
Min_{ij} = \{1; 0.5; 1\}
$$
  
\n
$$
\frac{Min_{ij}}{x_{ij}} = \frac{Min(1; 0.5; 1)}{0.5} = \frac{0.5}{0.5} = 1
$$
  
\n
$$
X_{13} = 1
$$
  
\n
$$
Min_{ij} = \{1; 0.5; 1\}
$$
  
\n
$$
\frac{Min_{ij}}{x_{ij}} = \frac{Min(1; 0.5; 1)}{1} = \frac{0.5}{1} = 0.5
$$

Setelah proses penghitungan diatas selesai, dapat dibentuk matrik normalisasi. Dapat dilihat pada tabel 2.9
| Nama Pelamar | C1         | C <sub>2</sub> | C3  |
|--------------|------------|----------------|-----|
| <b>Jay</b>   |            | 0.5            | 0.5 |
| Roy          | 0.66666667 |                |     |
| <b>Boy</b>   | 0.66666667 |                | 0.5 |

Tabel 2.9 matrik normalisasi calon pelamar

4. Langkah terakhir ialah perangkingan. Pada tahapan ini merupakan dimana dapat diperoleh pelamar terbaik berdasarkan penjumlahan bobot tertinggi.

Cara penghitungannya yaitu mengambil nilai normalisasi dari sub nilai kriteria dari kriteria pengalaman kerja, kriteria postur tubuh dan kriteria kecakapan dalam berkomunikasi serta mengambil nilai presentase bobot kriteria yang dapat dilihat [pada tabel 2.5. Dari nilai hasil normalisasi dan persentase bobot kriteria tersebut,](http://repository.unej.ac.id/)  langkah selanjutnya menggunakan rumus pada persamaan 2.

a. Nama pelamar Jay

Bobot (C1=40%; C2=40%; C3=20%)

Hasil normalisasi matrik:

C1 = 1  
\nC2 = 0.5  
\nC3= 0.5  
\n
$$
V_i = \sum_{n=1}^{n} w_j r_{ij} = (0.4 \times 1) + (0.4 \times 0.5) + (0.2 \times 0.5)
$$
\n= 0.7

b. Nama pelamar Roy

Bobot (C1=40%; C2=40%; C3=20%)

Hasil normalisasi matrik:

 $C1 = 0.66666667$ 

 $C2 = 1$ 

 $C3=1$ 

$$
V_i = \sum_{n=1}^{n} w_j r_{ij} \qquad = (0.4 \times 0.6666667) + (0.4 \times 1) + (0.2 \times 1)
$$

 $= 0.86666667$ 

c. Nama pelamar Boy

Bobot (C1=40%; C2=40%; C3=20%)

Hasil normalisasi matrik:

 $C1 = 0.66666667$  $C2 = 1$  $C3=0.5$  $V_i = \sum w_i$ n n  $= (0.4 \times 0.66666667) + (0.4 \times 1) + (0.2 \times 0.5)$  $= 0.76666667$ 

[Setelah proses penghitungan selesai, langkah berikutnya mengurutkan pelamar](http://repository.unej.ac.id/)  berdasarkan ranking dari hasil penjumlahan bobot . seperti pada tabel 2.10

Tabel 2.10 hasil penjumlahan terbobot

| N <sub>o</sub> | Nama Pelamar | Hasil Penjumlahan Terbobot    |
|----------------|--------------|-------------------------------|
|                | Roy          | 0.86666667 (terpilih pertama) |
|                | Boy          | $0.76666667$ (terpilih kedua) |
|                | Jay          | 0.7                           |

### **2.6 Model Waterfall**

Pembuatan sistem informasi pada penelitian ini menggunakan metode *waterfall.* Model *waterfall* ini termasuk model sederhana dengan aliran sistem yang linear. Dengan modelnya yang sederhana, implementasi menggunakan model ini lebih mudah dan memunyai kelebihan prosesnya teratur dan jadwal pengerjaan sistem lebih menentu. Menurut (Sommerville, 2011), tahapan utama dari *waterfall model* langsung mencerminkan aktifitas pengembangan dasar. Terdapat 5 tahapan pada *waterfall model*, yaitu *requirement analysis and definition*, *system and software design*, *implementation and unit testing*, *integration and system testing*,

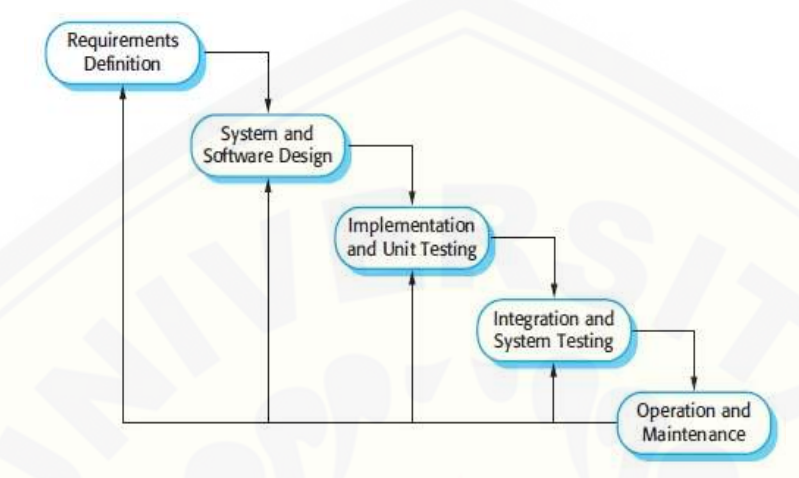

dan *operation and maintenance*. Alur perancangan model *waterfall* dapat dilihat pada gambar 3.3 berikut:

Gambar 3.1 Waterfall Model

(Sommerville, 2011)

[Keterangan dari model waterfall pada gambar 3 adalah sebagai berikut:](http://repository.unej.ac.id/)

a. *Requirements Definition* (Analisis Kebutuhan)

Tahap ini menganalisa kebutuhan yang akan digunakan dalam pembuatan sistem. Kebutuhan yang dicari meliputi kebutuhan fungsional dan non-fungsional dari sistem yang akan dibangun.

b. *System and Software Design*

Pembuatan desain sistem pada penelitian ini menggunakan *Unified Modeling Languange* (*UML*) yang dirancang dengan konsep *Object-Oriented Programming*  (*OOP*). Pemodelan UML yang digunakan adalah sebagai berikut:

1. *Business Process*

*Business Process* merupakan model atau diagram yang menggambarkan sebuah proses lengkap dengan *resources* dan *information* yang dibutuhkan, event yang mendorong terjadinya proses dan goal yang dituju.

2. *Use Case Diagram*

*Use case* merupakan model yang menggambarkan fungsi atau tugas yang dilakukan oleh *user*, baik manusia maupun mesin / komputer. *Use Case* model ini

dapat digunakan untuk menggambarkan *job spesification* dan *job description*, serta keterk aitan antar *job.*

### *3. Scenario*

*Scenario* diagram digunakan untuk menjelaskan atau menceritakan fitur atau isi yang ada di *use case* diagram. Scenario menjelaskan alur sistem dan keadaan yang akan terjadi ketika terjadi suatu event tertentu.

#### *4. Activity Diagram*

*Activity* diagram digunakan untuk mendeskripsikan aktifitas yang dibentuk dalam suatu operasi. *Activity* diagram mempunyai fungsi yang sama dengan scenario namun diimplementasikan dalam diagram alir .

#### 5. *Sequence Diagram*

*Sequence* diagram digunakan untuk menunjukkan rangkaian pesan yang dikirim antar object juga interaksi antar object.

### *6. Class Diagram*

*Class* diagram digunakan untuk menggambarkan struktur statis class dalam sistem. Class Diagram dibuat untuk memudahkan dalam proses pengkodean.

### c. *Implementation and Unit Testing*

Tahap ini mengimplementasikan desain yang telah dibuat menjadi sebuah aplikasi berbasis web. Beberapa hal yang dilakukan dalam tahap implementasi adalah menulis kode program (*coding*) menggunakan bahasa pemrograman *Java*  dan *PHP: Hypertext Preprocessor (PHP)*. *Java* dan *PHP* merupakan bahasa [pemrograman utama dalam pembangunan aplikasi berbasis web. Manajemen basis](http://repository.unej.ac.id/)  data yang digunakan dalam pembangunan aplikasi adalah *DBMS SQLite.*

#### *d. Integration and System Testing*

Tahap pengujian yaitu uji coba terhadap sistem yang dibuat. Pengujian ini bertujuan untuk menemukan kesalahan-kesalahan atau *human error* yang mungkin terjadi, serta melakukan perbaikan atau *maintenance* untuk lebih menyempurnakan sistem yang dibuat. Pengujian dilakukan dengan 2 metode, yaitu *White Box* dan *Black Box*.

### 1. Pengujian *White Box*

Menurut (Pressman, 2005), White-Box Testing adalah metode desain test case [yang menggunakan struktur kontrol desain prosedural untuk memperoleh test case.](http://repository.unej.ac.id/)  Dengan menggunakan metode pengujian ini akan didapatkan test case sebagai berikut :

- a) Memberikan jaminan bahwa semua jalur independen pada suatu modul telah digunakan paling tidak satu kali.
- b) Menggunakan semua keputusan logis pada sisi true dan false.
- c) Mengekseskusi semua looping pada batasan tertentu.
- d) Menggunakan struktur data internal yang menjamin validitasnya.

Pengujian *white box* menggunakan metode pengujian berbasis *path.* Pengujian *basis-path* adalah teknik pengujian *white-box* yang diusulkan pertama kali oleh Tom McCabe. Metode basis ini memungkinkan desainer *test case* mengukur kompleksitas logis dari desain prosedural dan menggunakannya sebagai pedoman untuk menetapkan basis set dari jalur eksekusi. *Test case* yang dilakukan untuk menggunakan *basis set* tersebut dijamin menggunakan setiap *statement* di dalam program paling tidak sekali selama pengujian. (Beizer, 1990)

Langkah-Iangkah pembuatan *test case* adalah sebagai berikut:

1. Dengan mempergunakan perancangan prosedural atau program sumber sebagai dasar digambarkan diagram alirnya.

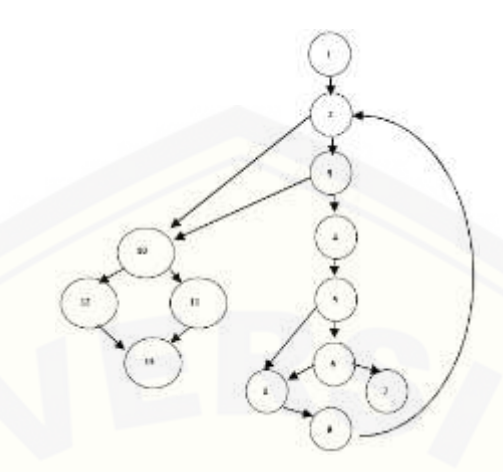

Gambar 3.2 Diagram Alir prosedur rata

2. Menentukan kompleksitas siklomatis untuk diagram alir yang telah dibuat:

$$
V(G) = E - N + 2 \tag{12}
$$

Keterangan :

V(G) = Kompleksitas Siklomatis.

 $E = J$ umlah Edge

 $N = J$ umlah Node

[Hasil perhitungan kompleksitas siklomatis dari diagram alir pada gambar 7](http://repository.unej.ac.id/)  adalah sebagai berikut :

 $V(G) = 6$  region.

V(G) = 17 *edge* - 13 *node* + 2 = 6

 $V(G) = 5$  *node* predikat + 1 = 6

3. Menentukan *path* independen pada diagram alir

Dari hasil perhitungan kompleksitas siklomatis dari diagram alir pada gambar

3.4, terdapat 6 *path* independen yaitu:

*path* 1 : 1-2-10-11-13 *path* 2 : 1-2-10-12-13 *path* 3 : 1-2-3-10-11-13 *path* 4 : 1-2-3-4-5-8-9-2-.. *path* 5 : 1-2-3-4-5-6-8-9-2-..

*path* 6 : 1-2-3-4-5-6-7-8-9-2-...

4. Membuat *test case* yang akan mengerjakan masing-masing *path* pada basis set.

Data yang dipilih harus tepat sehingga setiap kondisi dari *node* predikat dikerjakan semua.

2. Pengujian *Black Box*

Menurut (Pressman, 2005), Black-Box Testing adalah metode pengujian yang berfokus pada persyaratan fungsional perangkat lunak. Pengujian ini berusaha menemukan kesalahan dalam kategori sebagai berikut: fungsi-fungsi yang tidak [benar atau hilang, kesalahan interface, kesalahan dalam struktur data atau akses](http://repository.unej.ac.id/)  database eksternal, kesalahan kinerja. tabel pengujian *black box* dapat dilihat pada tabel 3.1.

| Kelas Uji | Skenario Uji | Hal yang<br>diharapkan | Kesimpulan |
|-----------|--------------|------------------------|------------|
|           |              |                        |            |

Tabel 3.1 form pengujian blackbox

#### d. *Operation and Maintenance*

Tahap ini merupakan tahap akhir dari perancangan model *waterfall*. Penerapan program ini dilakukan setelah program yang dibuat oleh penulis selesai dan telah melalui tahap pengujian terlebih dahulu. Selanjutnya dilakukan proses *maintenance*  atau perawatan mengatasi masalah *bug*s yang muncul setelah aplikasi diserahkan pada *user.*

### **BAB 3. METODOLOGI PENELITIAN**

Pada bab ini dijelaskan tentang metode-metode yang digunakan selama penelitian dilakukan, seperti jenis penelitian, studi literatur, data dan sumber data penelitian, serta tahap pengembangan dan model rancangan sistem.

### **3.1 Jenis Penelitian**

Pada penelitian ini, pendekatan yang penulis lakukan menggunakan metode penelitian kualitatif dan kuantitatif. Untuk metode kualitatif dalam penelitian ini meliputi tahapan penemuan masalah yang akan diteliti kemudian mengkaji studi [literatur yang berkaitan dengan cara untuk menyelesaikan masalah yang ada dan](http://repository.unej.ac.id/)  wawancara kepada pihak-pihak terkait yaitu wawancara kepada peneliti madya bidang pasca panen komiditi kopi dan kakao di Pusat Penelitian Kopi dan Kakao Indonesia. Untuk metode kuantitatif dalam penelitian ini yaitu pada tahapan mengolah data yang telah didapatkan dalam tahapan wawancara kepada peneliti madya bidang pasca panen komiditi kopi dan kakao di Pusat Penelitian Kopi dan Kakao Indonesia. Data atribut kriteria dan alternatif biji kopi dihitung menggunakan metode sistem perangkingan *Simple Additive Weighting* sehingga data mentah berupa data alternatif biji kopi ekspor dan atribut kriteria biji kopi ekspor menjadi ketetapan kebutuhan penentuan kualitas biji kopi ekspor selanjutnya.

#### **3.2 Tempat dan Waktu Penelitian**

Tempat yang dilaksanakan untuk penelitian adalah Pusat Penelitian Kopi dan Kakao Indonesia. Waktu penelitian dilakukan selama empat bulan, dimulai pada bulan April 2015 sampai bulan Juli 2015.

### **3.3 Tahapan Penelitian**

Penelitian ini dilakukan dalam beberapa tahap, yaitu tahap pengumpulan data, tahap analisis data dan tahap perancangan. [Tahapan penelitian digambarkan dalam](http://repository.unej.ac.id/)  diagram alir seperti pada gambar 3.3 seperti berikut :

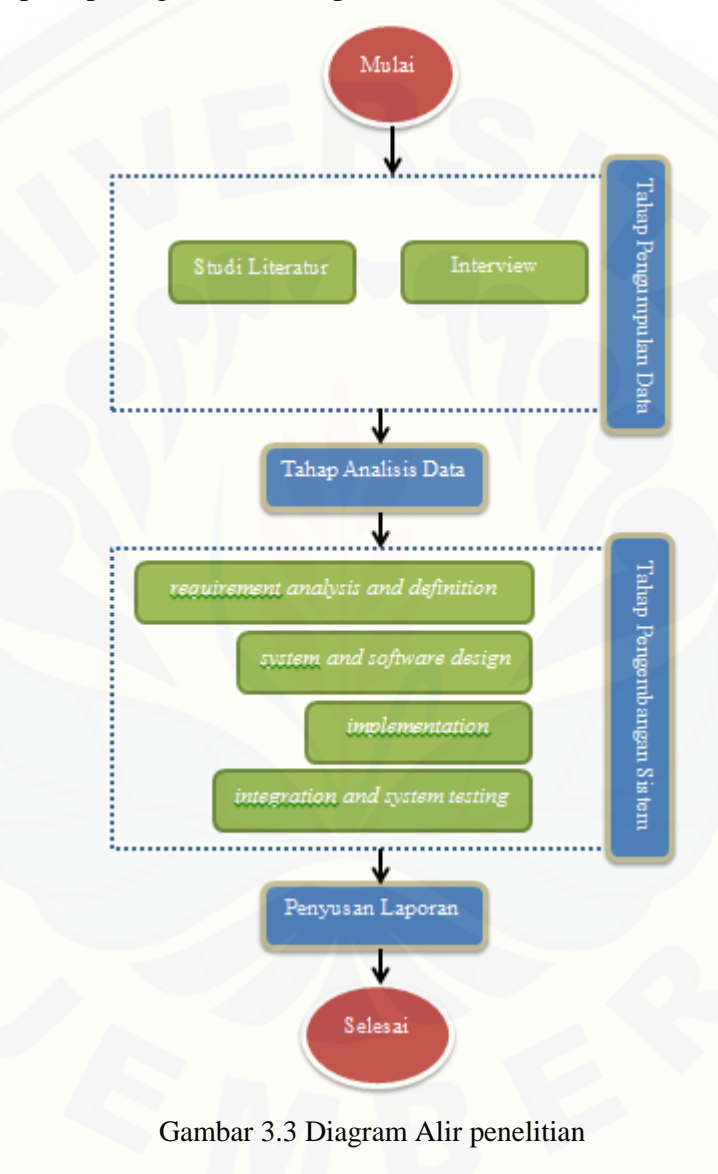

### 3.3.1 Tahap Pengumpulan Data

Teknik pengumpulan data yang dilakukan pada penelitian ini adalah sebagai berikut :

### 1. Studi Literatur

Pada tahap ini dilakukan pengumpulan data dan informasi yang diperlukan untuk proses perancangan sistem. Data dan informasi dapat diperoleh dari lokasi penelitian yaitu di Pusat Penelitian Kopi dan Kakao. Selain itu, studi literatur juga dapat diperoleh dari paper, jurnal ilmiah, serta buku-buku referensi yang berkaitan dengan penelitian.

### 2. Interview atau Wawancara

Metode *interview* atau wawancara yaitu mencari secara langsung dari pihak yang bersangkutan atau *interview* langsung.. Dalam penelitian yang akan dilakukan ini penulis melakukan wawancara secara langsung pada peneliti bidang Pasca Panen di Pusat Penelitian Kopi dan Kakao Indonesia.

### 3.3.2 Tahap Analisis Data

Tahap analisis data dalam pembuatan aplikasi ini dimulai dengan menganalsis data yang diperoleh dari studi literatur, wawancara dan juga studi pustaka. Langkah selanjutnya adalah memproses data sesuai dengan masalah yang [ditemukan dengan menggunakan metode Simple Additive Weighting \(SAW\). Alur](http://repository.unej.ac.id/)  dari proses metode SAW dapat dilihat pada gambar 3.4 berikut.

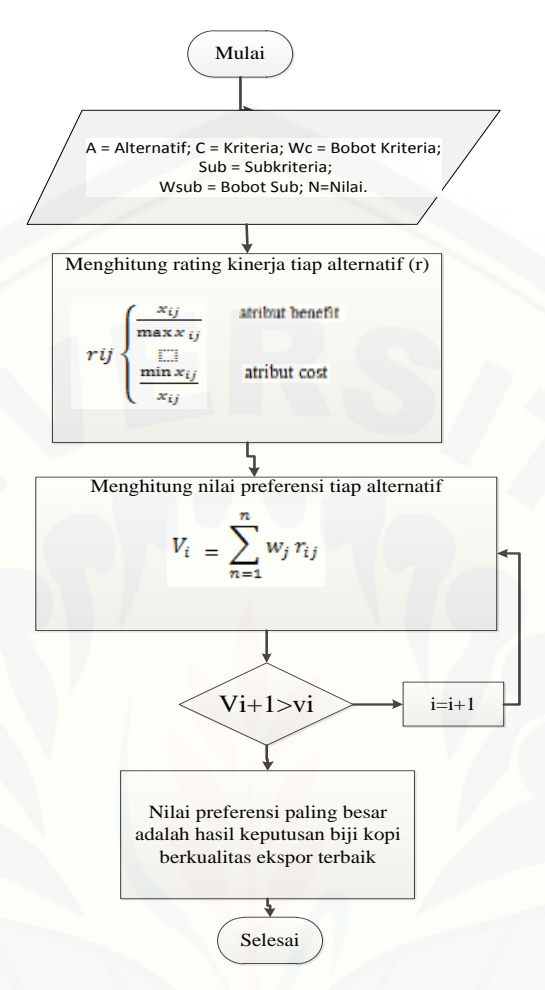

Gambar 3.4 Flowchart metode SAW

Implementasi metode SAW yang tertera pada Gambar 3.4 terdapat beberapa tahapan, tahap yang pertama adalah menentukan kriteria yang digunakan untuk menentukan kualitas biji kopi.

Data kriteria pengambilan keputusan yaitu data dari kriteria yang digunakan dalam penentuan biji kopi berkualitas ekspor. Kriteria yang ditetapkan dalam [penelitian ini merupakan hasil dari data yang telah didapat dari Pusat Penelitian](http://repository.unej.ac.id/)  Kopi dan Kakao dapat dilihat pada tabel 3.1.

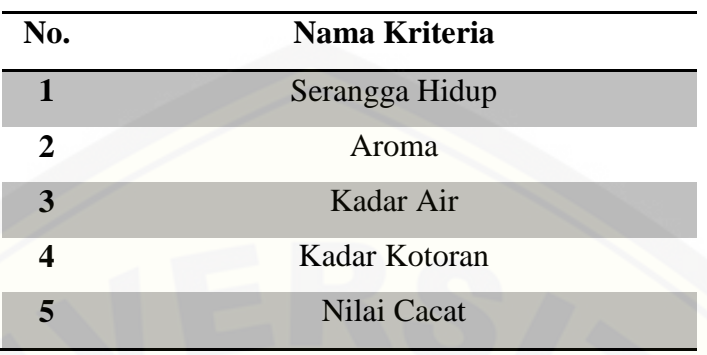

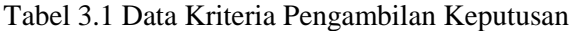

[Langkah selanjutnya adalah mentukan bobot kriteria, posisi atribut pada](http://repository.unej.ac.id/)  kriteria, dan bobot subkriteria terlihat pada tabel 3.2, tabel 3.3.

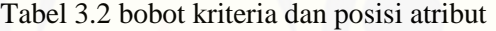

| No. | <b>Kriteria</b> | <b>Atribut</b> | <b>Bobot</b> |
|-----|-----------------|----------------|--------------|
|     | Serangga Hidup  | Cost           | 0.2          |
|     | Aroma           | Cost           | 0.2          |
|     | Kadar Air       | Cost           | 0.2          |
|     | Kadar Kotoran   | Cost           | 0.2          |

Tabel 3.3 subkriteria dan bobot Subkriteria

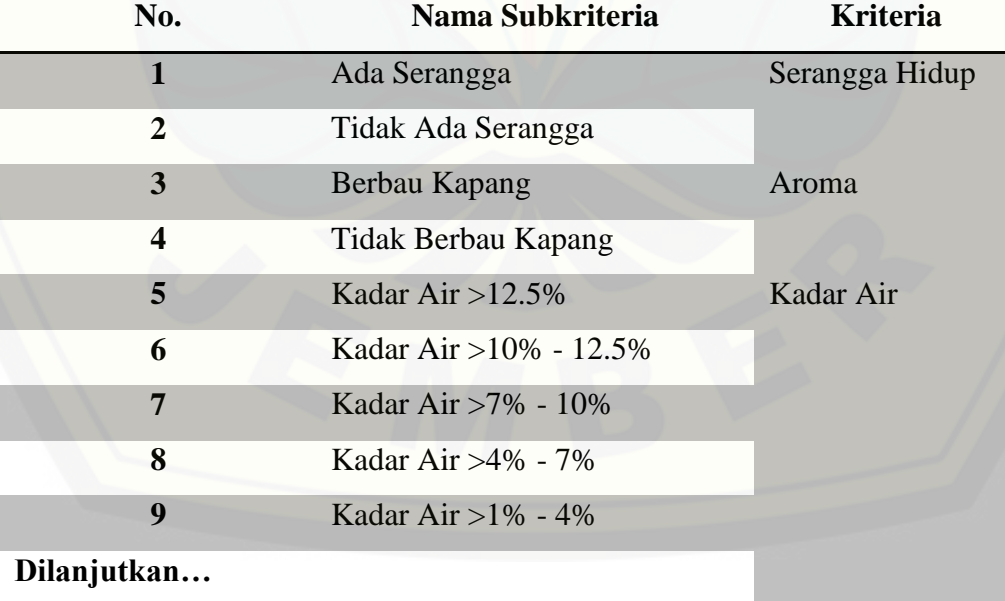

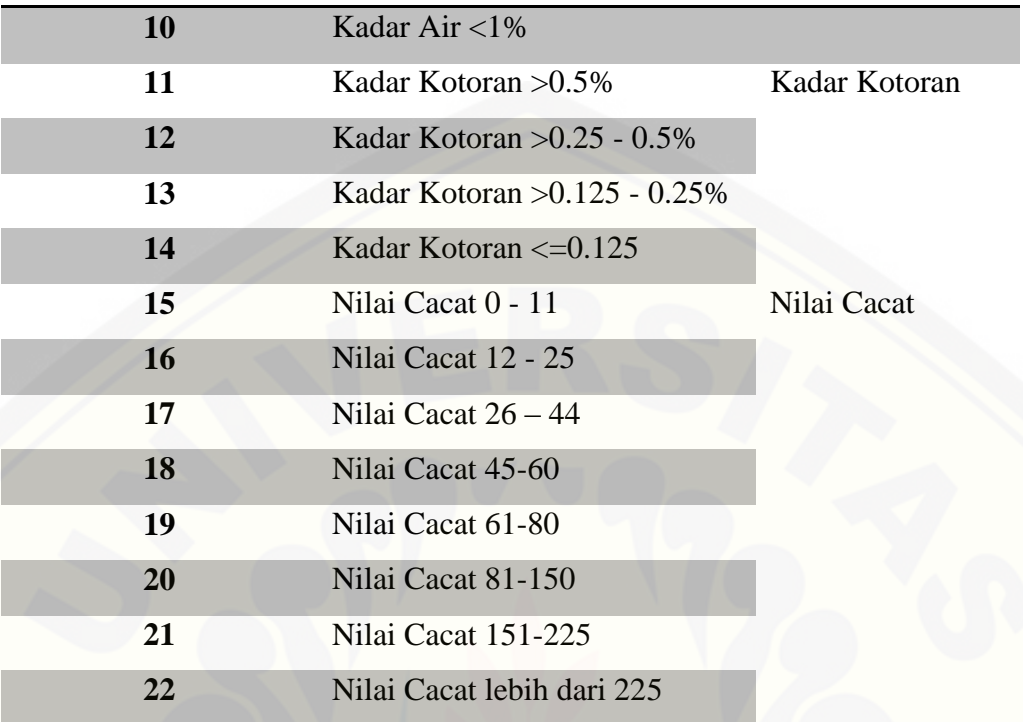

Proses perhitungan penjumlahan bobot dilakukan, yaitu dengan menghitung matrix dan normalisasi bobot dan tahap terakhir adalah hasil rekomendasi yaitu perangkingan dari seluruh data alternatif.

#### 3.3.3 Tahap Pengembangan Sistem

Pengembangan sistem informasi ini akan dikembangkan menggunakan metode *Waterfall*. Pembuatan sistem informasi pada penelitian ini menggunakan metode *waterfall* sesuai dengan yang dijelaskan pada tinjauan pustaka*.* Model *waterfall* ini termasuk model sederhana dengan aliran sistem yang linear. Dengan modelnya yang sederhana, implementasi menggunakan model ini lebih mudah dan [memunyai kelebihan prosesnya teratur dan jadwal pengerjaan sistem lebih menentu.](http://repository.unej.ac.id/)

Tahapan awal dalam pengembangan sistem adalah membuat kebutuhan fungsional dan nonfungsional dari perangkat lunak yang akan dibangun, kemudian membuat design dari aplikasi yang akan dibangun mulai dari *business process, usecase diagram, usecase scenario, sequence diagram, activity diagram, class* 

*diagram, entity relationship diagram (ERD).* Setelah design telah dibuat, maka langkah selanjutnya yaitu pengimplementasian kode program. Penulisan kode program (*coding*) menggunakan bahasa pemograman *Page Hyper Text Pre-Processor (PHP)* dengan bantuan *framework Code Igniter* (CI) dan manajemen basisdata menggunakan *DBMS MySQL.* Setelah design diimplementasikan kedalam [kode program maka langkah selanjutnya yaitu pengujian menggunakan pengujian](http://repository.unej.ac.id/)  *whitebox* dan *blackbox.*

#### **BAB 4. PENGEMBANGAN SISTEM**

Bab ini menguraikan mengenai analisis kebutuhan dan perancangan hingga tahap pengkodean dan pengujian sistem yang digunakan dalam proses pengembangan atau pembangunan sistem informasi penunjang keputusan penentuan mutu kopi berkualitas ekspor dengan menerapkan metode SAW. Dimana tahapan analisis hingga pengujian yang dilakukan sesuai dengan pembagian *increment* yang telah ditetapkan sebelumnya.

#### **4.1 Deskripsi Umum Sistem**

Deskripsi umum dari sistem informasi penunjang keputusan penentuan mutu kopi berkualitas ekspor dengan mengimplementasikan metode SAW yang dibangun dalam penelitian ini akan dijelaskan lebih detail pada SOP (*statement of perpose*) sistem dan fungsi sistem.

### 4.1.1 SOP (*statement of perpose*) Sistem

Sistem informasi penunjang keputusan penentuan mutu kopi berkualitas ekspor yang dibangun dalam penelitian ini merupakan sistem yang mampu menampilkan sebuah peta persebaran kecamatan penghasil biji kopi berkulitas ekspor berdasarkan analisis data kriteria kualitas mutu ekspor kopi dengan metode SAW. Adapun kriteria dari kualitas biji kopi antara lain, kadar air yang terkandung dalam sampel biji kopi, kadar kotoran yang terdapat dalam sampel pada saat pengujian, Terdapat serangga atau tidak dalam sampel saat dilakukan pengujian, biji kopi berbau kapang atau tidak saat dilakukan pengujian, dan jumlah nilai cacat pada sampel biji [kopi . Kriteria-kriteria tersebut yang dianalisis menggunakan metode SAW, sehingga](http://repository.unej.ac.id/)  dalam sistem ini terdapat menu proses SAW. Selain itu, sistem ini dapat menampilkan peta persebaran kecamatan penghasil kopi dengan memanfaatkan fasilitas *Google Maps API*. *Info windows* yang dapat diakses dengan meng-klik pada

kecamatan yang dituju akan disajikan agar pengguna lebih mudah dan mendapatkan informasi lebih dari peta yang ditampilkan.

#### 4.1.2 Fungsi Sistem

Fungsi utama dari sistem yang dibangun dalam penelitian ini terletak pada fitur login yang dapat menentukan hak akses dari setiap pengguna dari sistem ini sendiri. Ketika pengguna melakukan login, maka sistem akan melakukan autentifikasi [username dan password dari pengguna. Selanjutnya sistem akan menyajikan tampilan](http://repository.unej.ac.id/)  sistem yang sesuai dengan hak akses dari pengguna yang meliputi :

a. User umum

User umum merupakan pengguna sistem yang tidak terdaftar atau tidak memiliki username dan password. Hak akses dari user umum hanya sebatas melihat peta penyebaran kecamatan penghasil biji kopi berkualitas ekspor.

b. Petugas PPC

Petugas PPC (Petugas Pengambil Contoh) merupakan salah satu user yang terdaftar dan dapat melakukan login kedalam sistem. Selanjutnya petugas PPC akan masuk pada halaman utama sistem sesuai dengan level yaitu level dua. Petugas PPC juga dapat mengakses halaman menu form data kopi, menu mulai analisis dan menu hasil analisis. Hak akses tersebut adalah dapat melakukan input, edit, dan view data pada menu mulai analisis, dan hak akses pada menu form data kopi hanya sebatas view. Tugas utama dari petugas PPC ialah dapat melakukan pembobotan alternatif biji kopi berkualitas ekspor.

c. Admin

Super admin memiliki peran yang sangat komplek dalam sistem. Dimana super admin memiliki hak akses penuh untuk melakukan manajemen data seperti menambah, mengupdate, dan menghapus data (data kopi, data suppplier, data user), melihat history sistem, dan manajemen laporan setiap kali melakukan penentuan kulitas biji kopi.

### **4.2 Analisis Kebutuhan**

Kebuhan sistem merupakan kemampuan yang harus dimiliki oleh sistem untuk memenuhi apa yang diinginkan user. Tujuan dari proses ini ialah untuk mempermudah menganalisis sebuah sistem terbagi menjadi dua jenis kebutuhan, [yakni kebutuhan fungsional dan kebutuhan non fungsional. Kebutuhan fungsional](http://repository.unej.ac.id/)  adalah kebutuhan yang berisi proses-proses apa saja yang nantinya dilakukan sistem yang akan dibangun. Sedangkan kebutuhan non fungsional adalah kebutuhan yang tertuju lebih kearah pada properti perilaku yang dimiliki oleh sistem.

#### 4.2.1 Kebutuhan Fungsional

Kebutuhan fungsional adalah jenis kebutuhan yang didalamnya terdapat proses apa saja yang dikerjakan oleh perangkat lunak yang akan dibangun. Sistem pendukung keputusan dalam menentukan kualitas biji kopi yang dirancang ini memiliki kebutuhan fungsional yaitu:

- a. Sistem mampu mengelola data kriteria kualitas biji kopi menggunakan metode SAW.
- b. Sistem mampu menentukan kualitas biji kopi berdasarkan hasil analisis data kriteria menggunakan metode SAW.
- c. Sistem dapat memanajemen data hak akses pengguna sistem seperti tambah dan hapus data.
- d. Sistem dapat menampilkan data hak akses.
- e. Sistem dapat memanajemen data kriteria seprti tambah, edit dan hapus.
- f. Sistem dapat menampilkan data kriteria
- g. Sistem dapat memanajemen data subkriteria seperti tambah, edit, dan hapus.
- h. Sistem dapat menampilakan data subkriteria.
- i. Sistem dapat memanajemen data alternatif seperti tambah, edit, dan hapus yang diinputkan.
- j. Sistem dapat menampilkan data alternatif.
- k. Sistem dapat memanajemen data gudang seperti tambah dan hapus.

- l. Sistem dapat menampilkan data gudang.
- m. Sistem dapat memanampilkan data daerah penghasil biji kopi melalui map.

#### 4.2.2 Kebutuhan Non Fungsional

Kebutuhan non fungsional merupakan fungsi layanan pada sistem yang tidak secara langsung terkait pada fungsi sistem. Sistem penentuan kualitas biji kopi berkualitas ekspor ini memiliki kebutuhan non fungsional yaitu:

- a. Sistem memiliki batasan hak akses pengguna dengan menggunakan username dan password
- b. Sistem berbentuk website
- c. Sistem menggunakan framework Codeigniter

### **4.3 Desain Sistem**

Desain sistem adalah tahapan untuk memodelkan sistem informasi penunjang keputusanyang akan dibuat. Dokumen desain sistem yangb akan dibuat meliputi [Business Process, Use case Diagram, Use case Skenario, Activity Diagram, Sequence](http://repository.unej.ac.id/)  Diagram, Class Diagram dan Entity Relationship Diagrams (ERD).

#### 4.3.1 *Business Process*

*Business Process* merupakan model atau diagram yang menggambarkan sebuah proses lengkap dengan *resources* dan *information* yang dibutuhkan, event yang mendorong terjadinya proses dan goal yang dituju. Pada business process terdapat beberapa komponen meliputi masukan (inputan), keluaran (outputan), media yang digunakan (uses) dan juga tujuan (goal) yang akan dicapai. Business process sistem informasi penentuan kualityas kopi berkualitas ekspor menjelaskan sekumpulan proses yang dilakukan untuk menghasilkan rekomendasi biji kopi

ekspor. Pada gambar 4.5 dijelaskan input, output, uses, dan goal sistem informasi penentuan kualitas biji kopi ekspor.

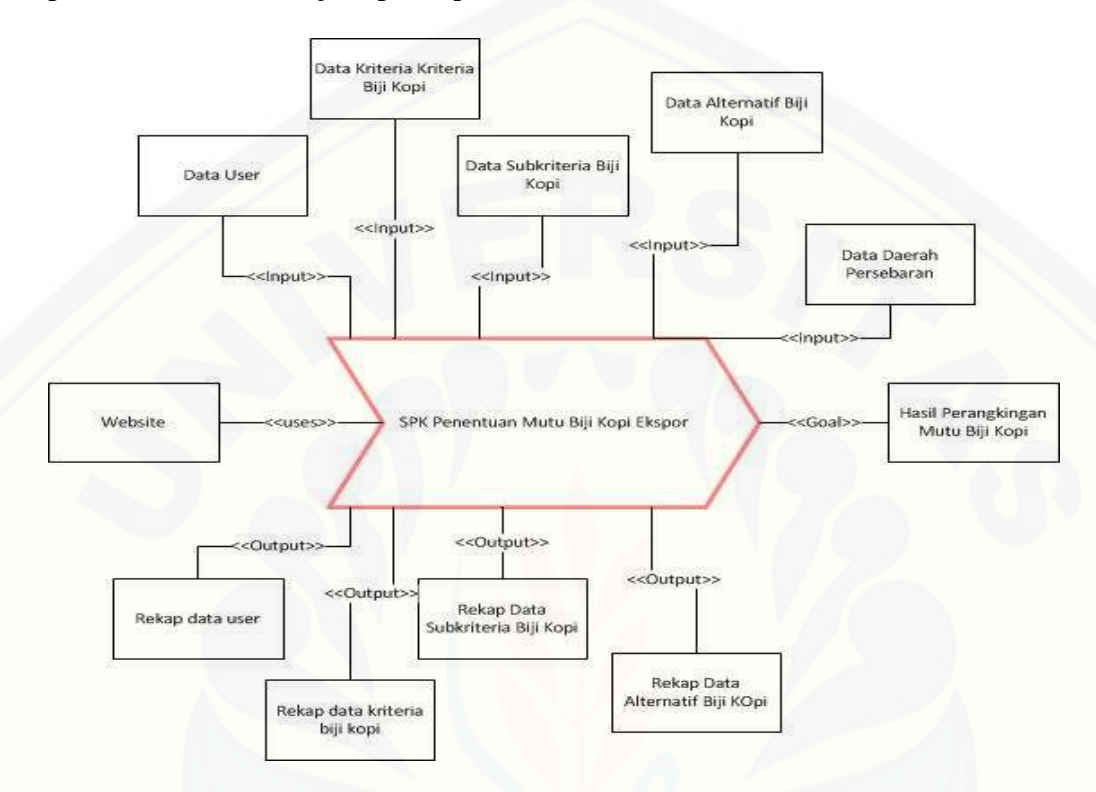

Gambar 4.5 Business Proccess

Berdasarkan Gambar 4.5, sistem membutuhkan tujuh inputan data dan mengahsilkan empat *output*. Data yang diperlukan sebagai inputan yaitu data user, data kriteria, data subkriteria, data alternatif, data daerah persebaran. Sedangkan data yang dihasilkan sebagai *output* yaitu rekap data user, rekap data kriteria biji kopi, [rekap data subkriteria biji kopi, dan rekap data alternatif. Tujuan atau](http://repository.unej.ac.id/) *goal* dari sistem ini adalah hasil perankingan mutu ekspor biji kopi.

### 4.3.2 *Use case* Diagram

*Usecase Diagram* merupakan diagram yang digunakan untuk menjelaskan apa saja fitur yang ada dalam sistem*.* Fitur-fitur pada sistem ini terdapat 12 fitur yang digambarkan dengan elips dan terdapat 3 tipe user.

Tipe user pertama adalah pengguna atau perusahan pengelolaan biji kopi. User tipe ini memiliki beberapa fitur yakni fitur pengaturan akun, lihat data kopi, lihat data gudang, lihat persebaran daerah penghasil biji kopi. Tipe user selanjutnya adalah [supplier. Tipe user ini memiliki fitur diantaranya adalah memanajemen data kopi dan](http://repository.unej.ac.id/)  menambah data kopi. Tipe user yang terakhir adalah Admin. Tipe user ini memiliki hampir keseluruahan fitur yang terdapat dalam sistem ini. Fitur-fitur yang dapat dioperasikan oleh admin adalah memanajemn data user, memanajemen data kopi, memanjemene dat kriteria, tambah kriteria, memanajemen data sub kriteria, tambah nilai subkriteria, dan memanajemen data analisa. Use case diagram pada sistem informasi penentuan kualitas biji kopi ekspor ini dapat dilihat pada gambar 4.6.

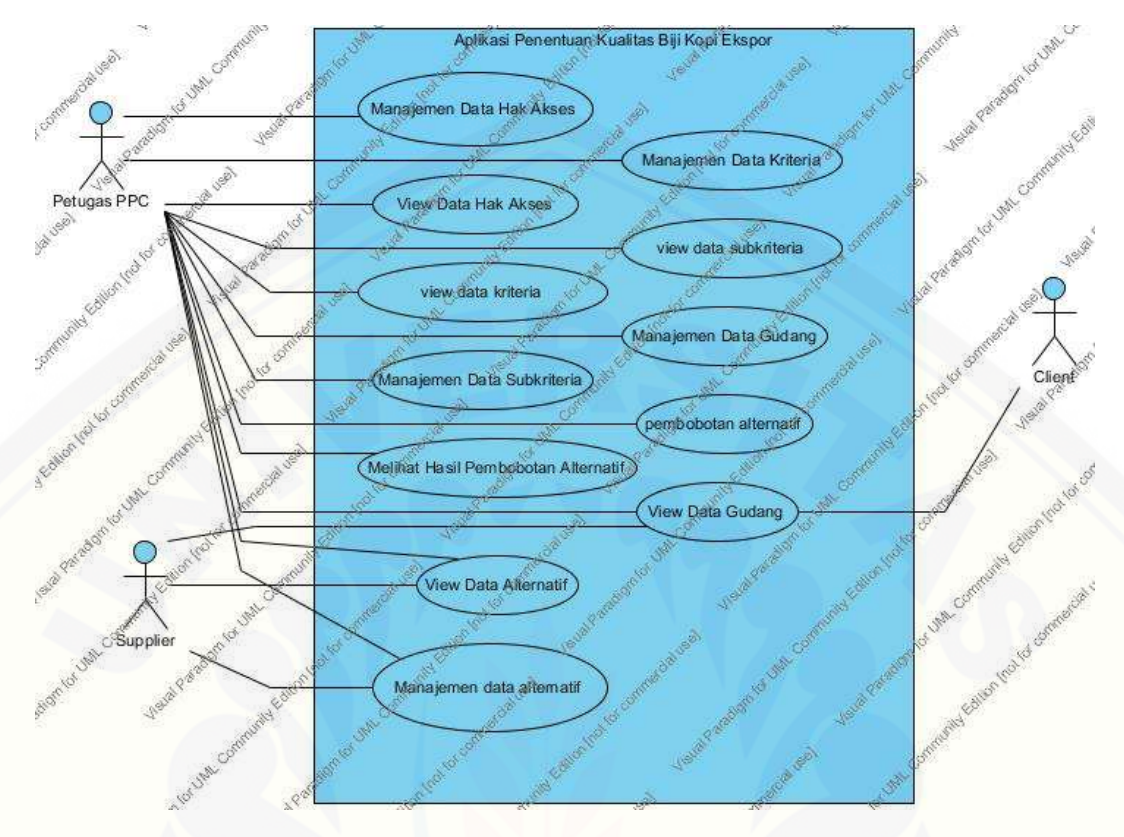

Gambar 4.6 Use case diagram

### 4.4.2.1 Definisi Use case

Definisi use case merupakan penjelasan dari setiap use case yang [merupakan fitur fitur dari sistem. Penjelasan defini dari use case sistem informasi](http://repository.unej.ac.id/)  penentuan kualitas biji kopi ekspor dapat dilihat pada tabel 4.1.

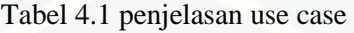

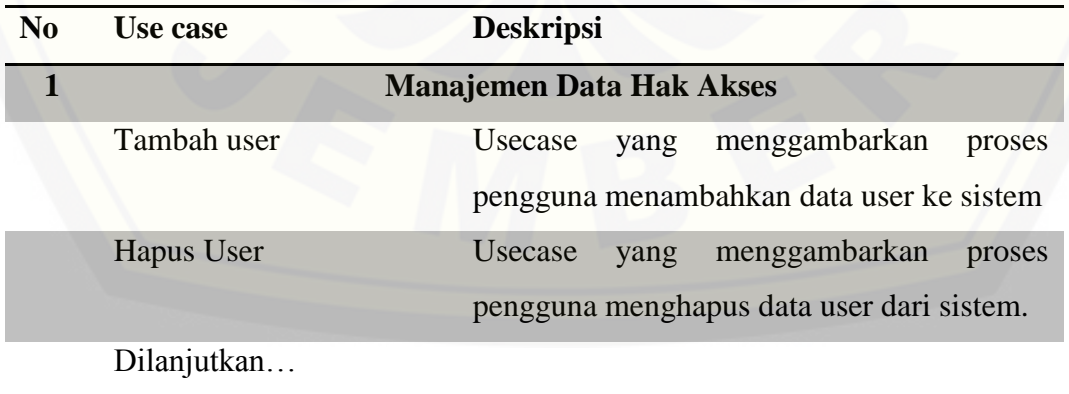

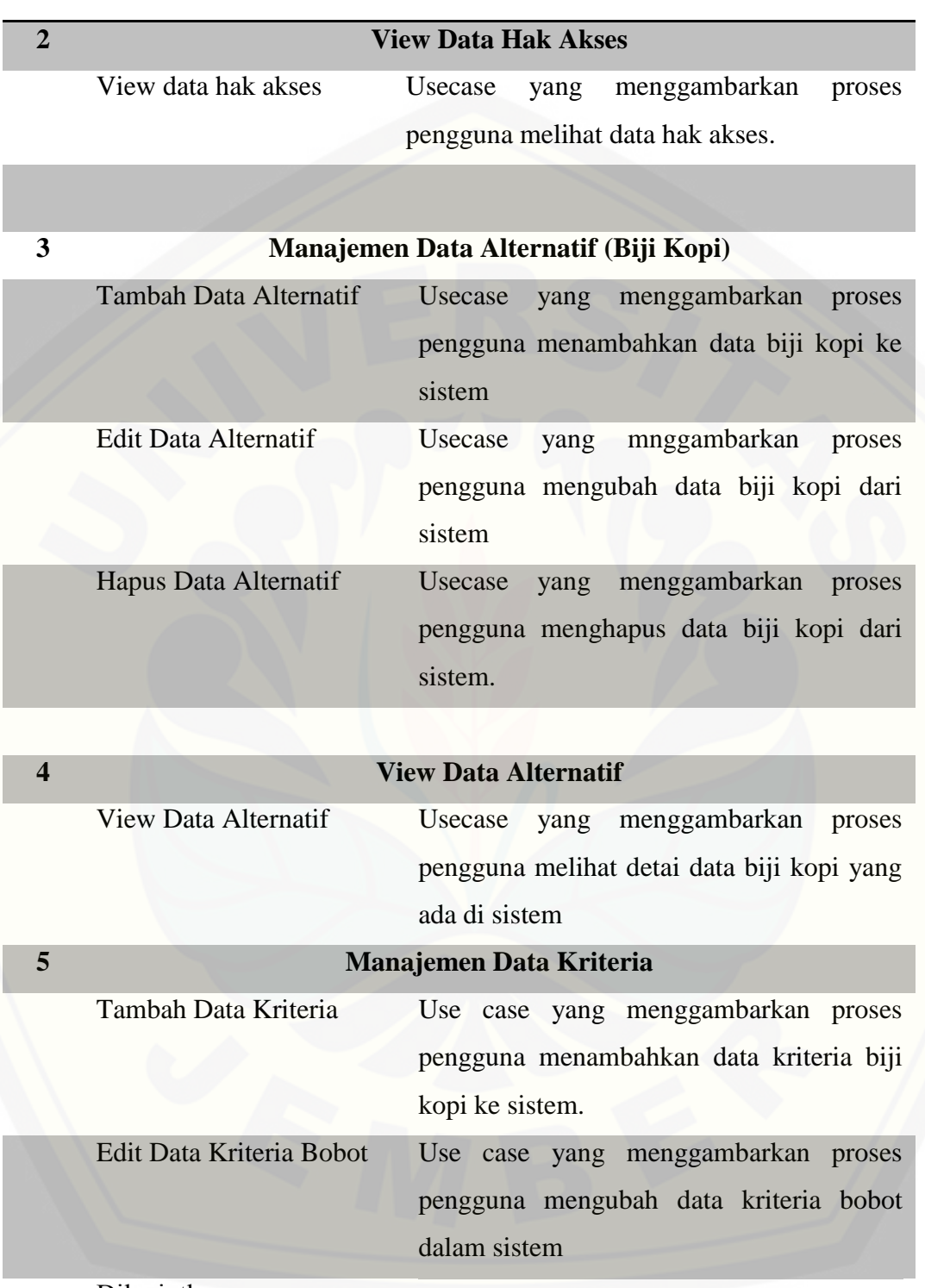

Dilanjutkan…

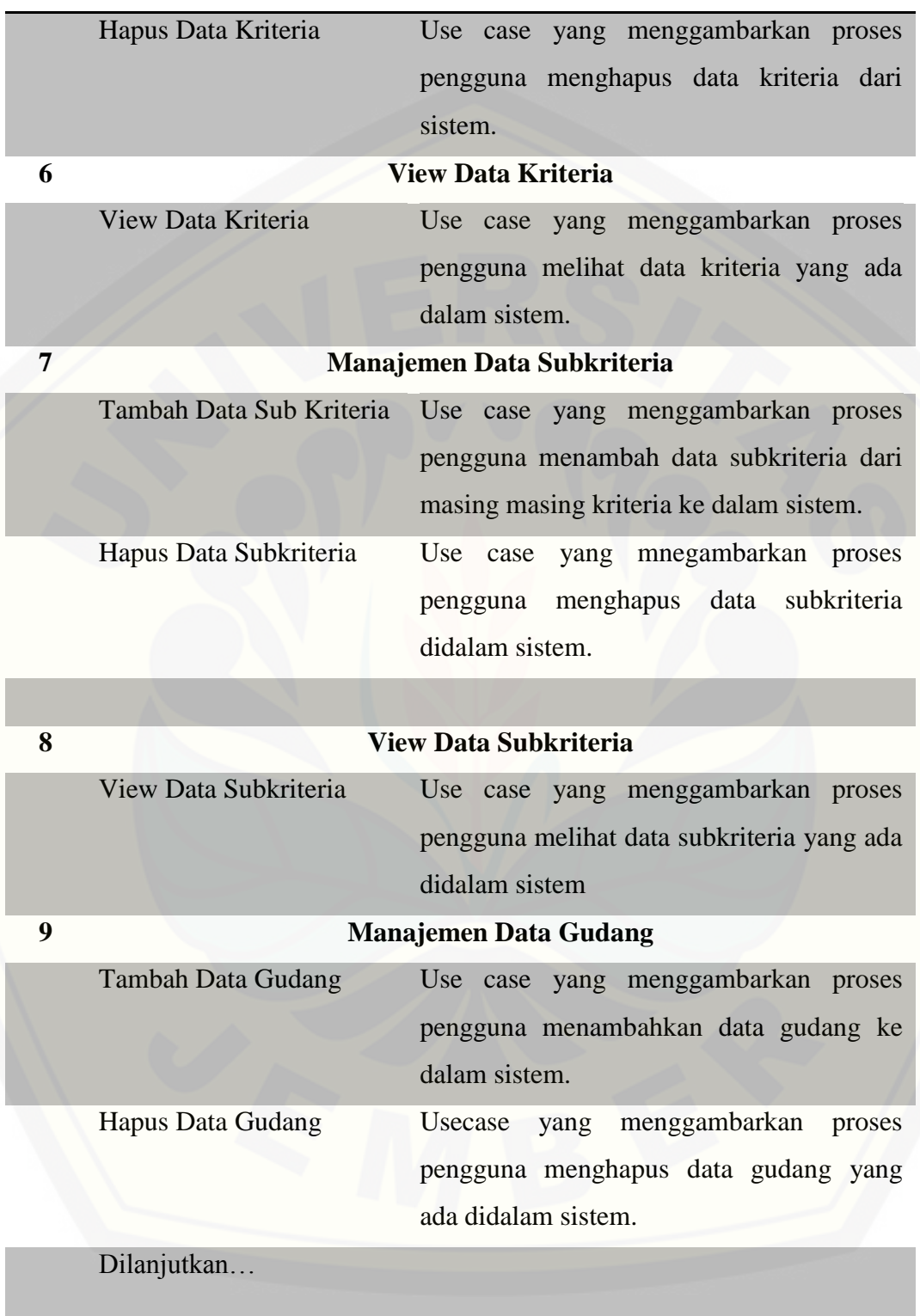

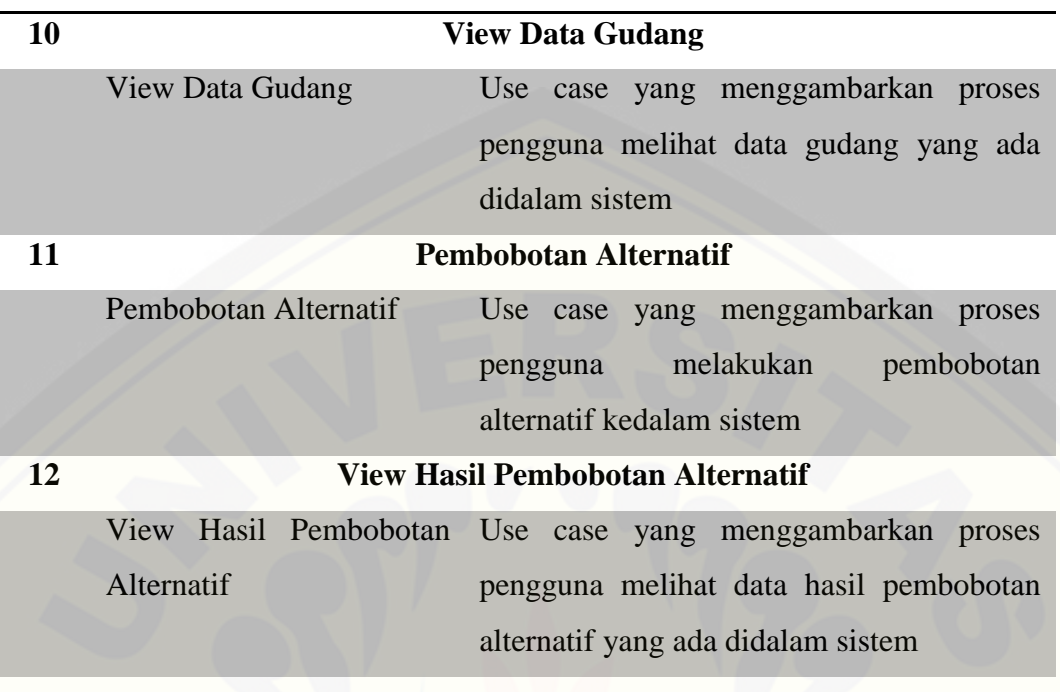

### 4.3.3 Skenario

*Scenario* diagram digunakan untuk menjelaskan atau menceritakan fitur atau isi yang ada di *use case* diagram. Scenario menjelaskan alur sistem dan keadaan yang akan terjadi ketika terjadi suatu event tertentu.

[Skenario pada sistem informasi penentuan kualitas biji kopi ekspor ini dapat dilihat](http://repository.unej.ac.id/)  dibawah ini.

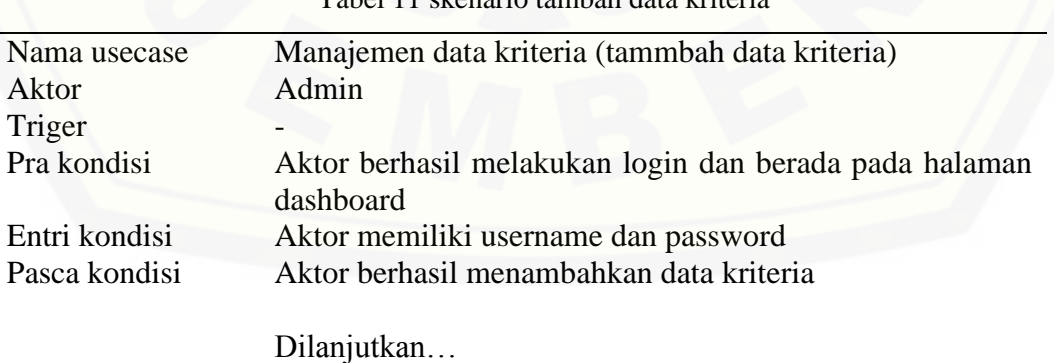

Tabel 11 skanario tambah data krite

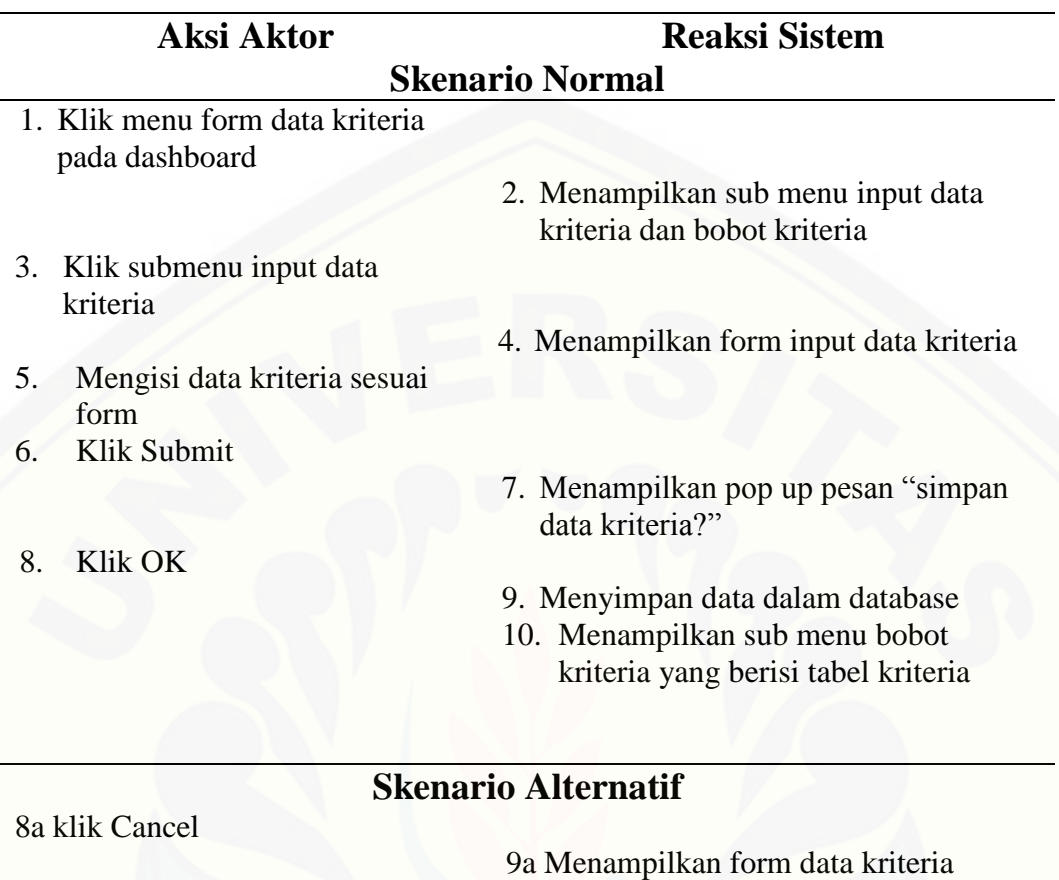

Tabel 4.2 merupakan *scenario* dari *usecase* manajemen data kriteria. *Scenario*  tambah kriteria menjelaskan alur proses *input* data kriteria. *Scenario* tambah kriteria dibagi menjadi dua bagian yaitu *scenario* utama dan *scenario* alternatif. *Scenario* utama merupakan alur utama dari proses *input* kriteria. Sedangkan *scenario* alternatif merupakan bagian yang menangani *exception* atau alur alternatif dari proses *input* kriteria. Kondisi setelah *scenario* ini dijalankan adalah *user Admin* berhasil [menginputkan data kriteria kualitas biji kopi.](http://repository.unej.ac.id/)

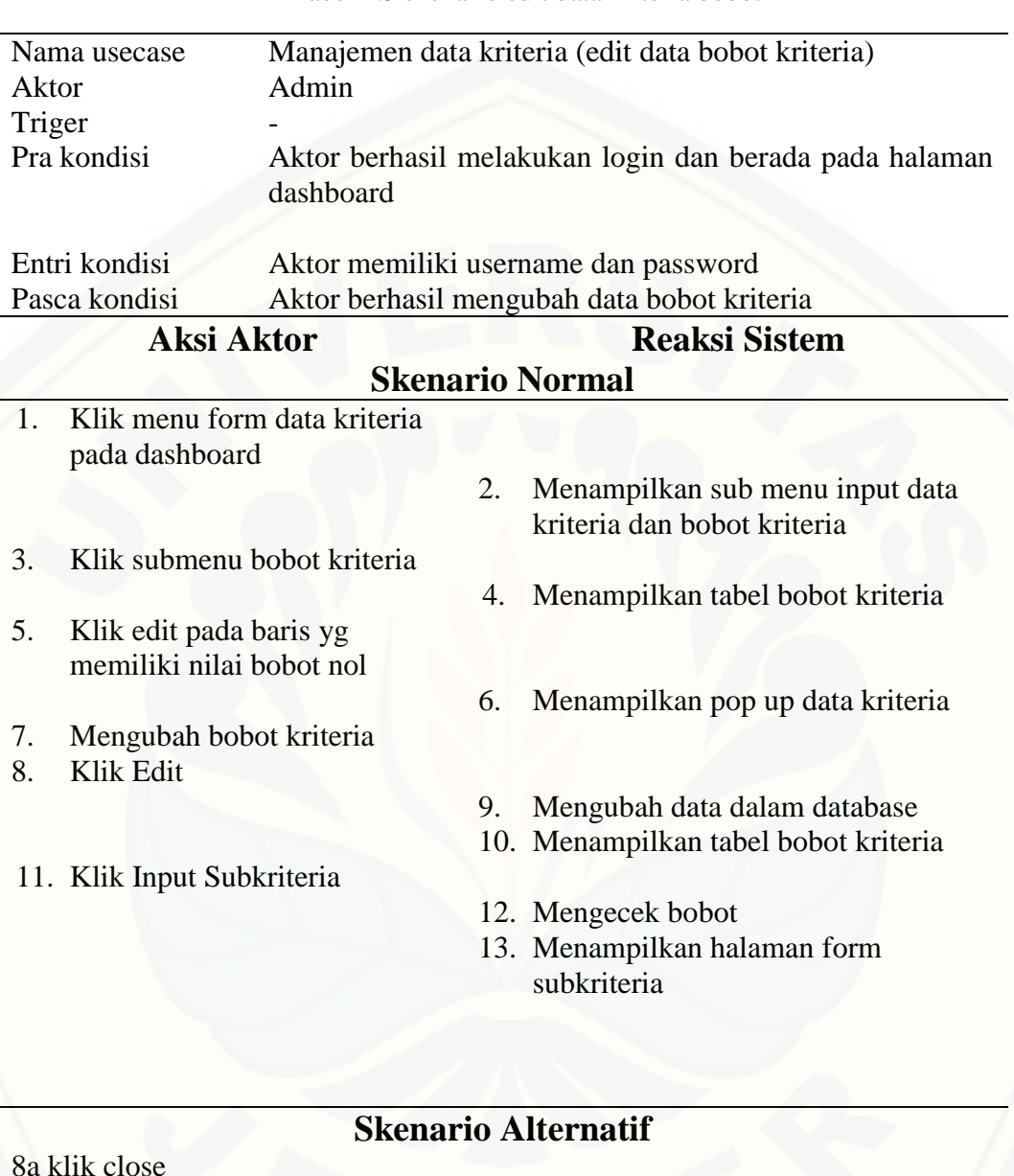

Tabel 4.3 skenario edit data kriteria bobot

11a klik Input Subkriteria

9a Menampilkan tabel bobot kriteria

12a Menampilkan pesan "batas belum mencapai 100%"

13a Klik OK

Tabel 4.3 merupakan *scenario* dari *usecase* manajemen data kriteria. *Scenario*  edit data bobot kriteria menjelaskan alur proses edit data bobot kriteria. *Scenario* edit data bobot kriteria dibagi menjadi dua bagian yaitu *scenario* utama dan *scenario*  alternatif. *Scenario* utama merupakan alur utama dari proses *edit* data bobot kriteria. Sedangkan *scenario* alternatif merupakan bagian yang menangani *exception* atau alur alternatif dari proses *edit* data bobot kriteria. Kondisi setelah *scenario* ini dijalankan adalah *user Admin* berhasil mengubah data bobot kriteria dari biji kopi.

Tabel 4.4 skenario hapus data kriteria

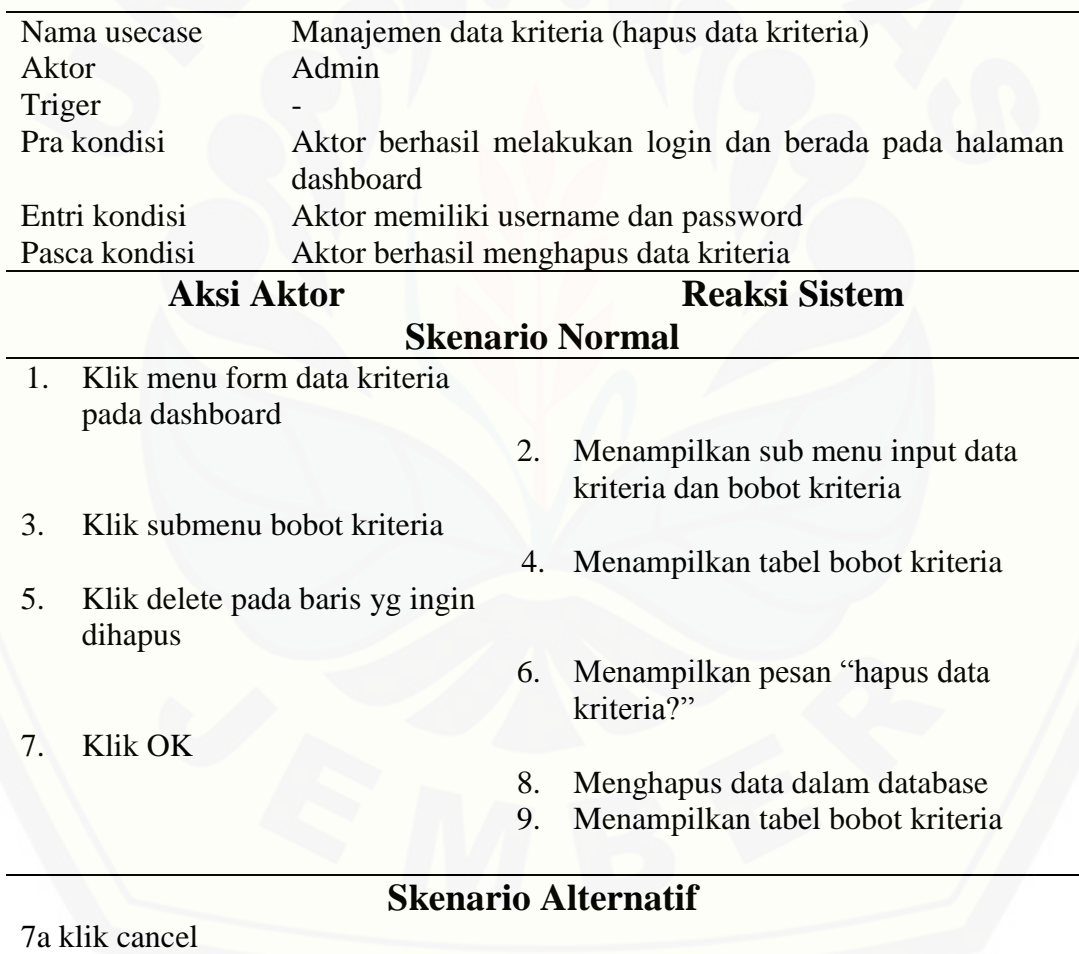

8a Menampilkan tabel bobot kriteria

Tabel 4.4 merupakan *scenario* dari *usecase* manajemen data kriteria. *Scenario*  hapus data kriteria menjelaskan alur proses hapus data kriteria. *Scenario* hapus data bobot kriteria dibagi menjadi dua bagian yaitu *scenario* utama dan *scenario* alternatif. *Scenario* utama merupakan alur utama dari proses hapus data kriteria. Sedangkan *scenario* alternatif merupakan bagian yang menangani *exception* atau alur alternatif dari proses hapus data kriteria. Kondisi setelah *scenario* ini dijalankan adalah *user Admin* berhasil menghapus data kriteria dari database.

#### Tabel 4.5 skenario view data kriteria

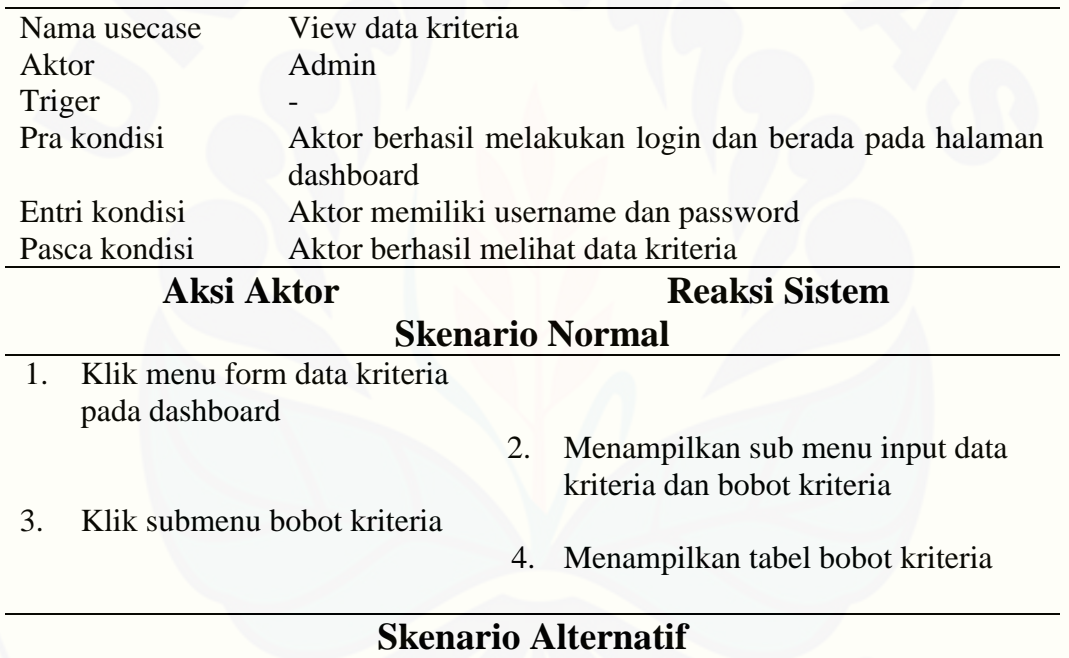

Tabel 4.5 merupakan *scenario* dari *usecase* view data kriteria. *Scenario* view data kriteria menjelaskan alur proses view data kriteria. *Scenario* view data kriteria terdapat *scenario* utama. *Scenario* utama merupakan alur utama dari proses view data kriteria. Kondisi setelah *scenario* ini dijalankan adalah *user Admin* berhasil melihat data kriteria didalam tabel kriteria.

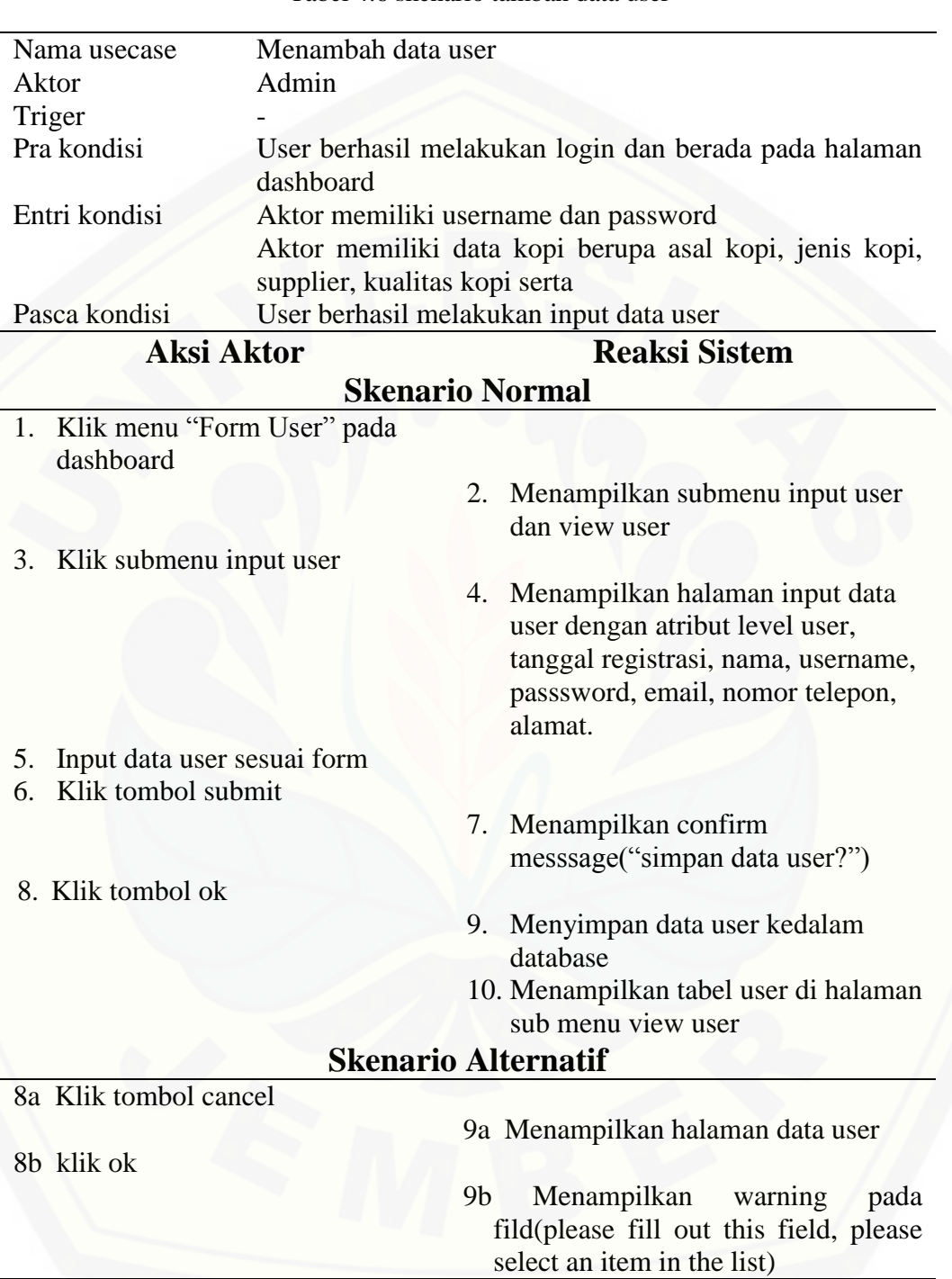

### Tabel 4.6 skenario tambah data user

Tabel 4.6 merupakan scenario dari usecase manajemen hak akses. Scenario tambah data user menjelaskan alur proses input data user. Scenario tambah data user dibagi menjadi dua bagian yaitu scenario utama dan scenario alternatif. Scenario utama merupakan alur utama dari proses input user. Sedangkan scenario alternatif merupakan bagian yang menangani exception atau alur alternatif dari proses input [data user. Kondisi setelah scenario ini dijalankan adalah user Admin berhasil](http://repository.unej.ac.id/)  menginputkan data user.

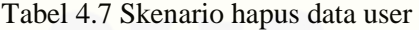

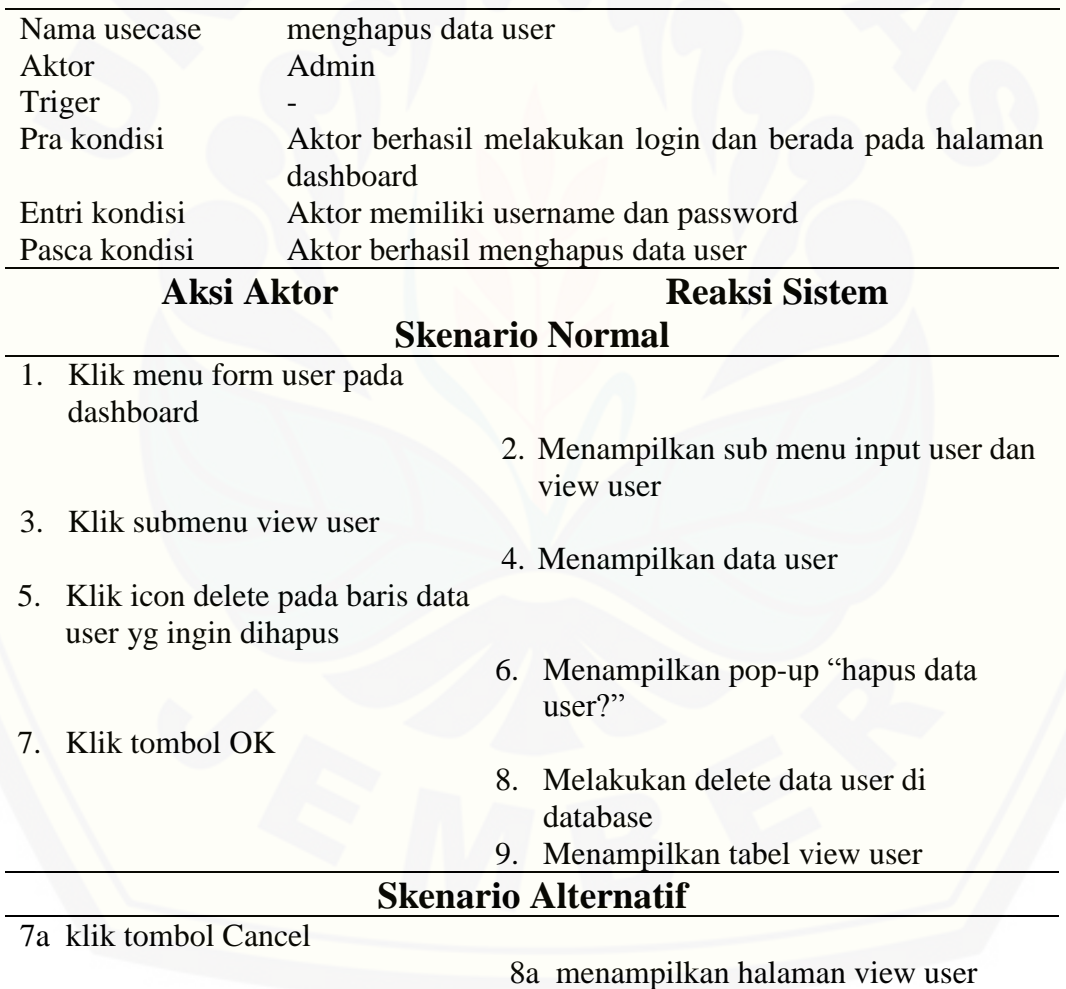

Tabel 4.7 merupakan scenario dari usecase manajemen hak akses. Scenario hapus data user menjelaskan alur proses hapus data user. Scenario hapus data user dibagi menjadi dua bagian yaitu scenario utama dan scenario alternatif. Scenario utama merupakan alur utama dari proses hapus data user. Sedangkan scenario [alternatif merupakan bagian yang menangani exception atau alur alternatif dari proses](http://repository.unej.ac.id/)  hapus data user. Kondisi setelah scenario ini dijalankan adalah user Admin berhasil menghapus data user dari database.

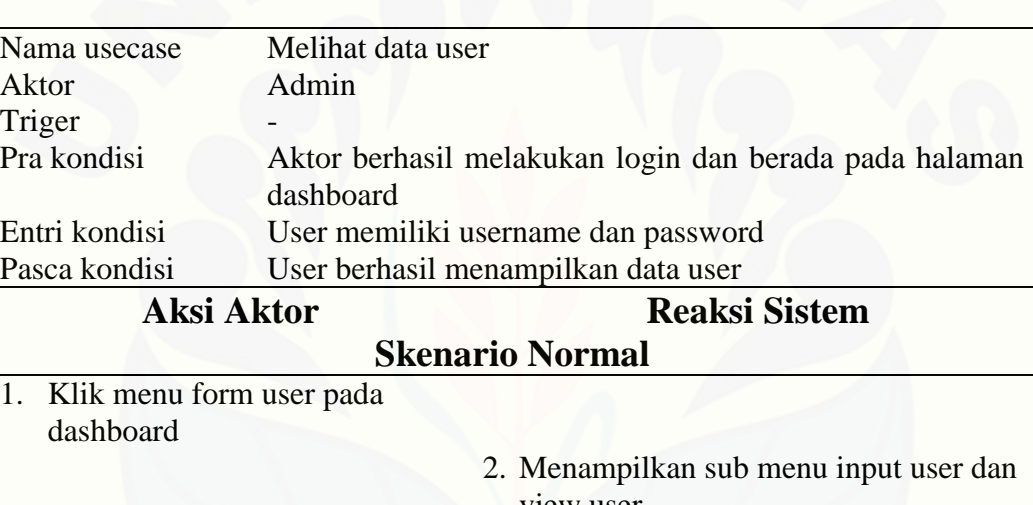

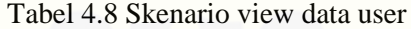

view user

- 4. Menampilkan tabel user
- 5. Klik icon view pada baris data user yg ingin dipilih 6. Menampilkan data user yg dipilih

3. Klik submenu view user

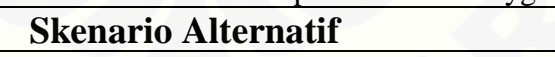

Tabel 4.8 merupakan scenario dari usecase view data hak akses. Scenario view data user menjelaskan alur proses view data user. Scenario view data kriteria terdapat scenario utama. Scenario utama merupakan alur utama dari proses view data user. Kondisi setelah scenario ini dijalankan adalah user Admin berhasil melihat data user didalam tabel hak akses.

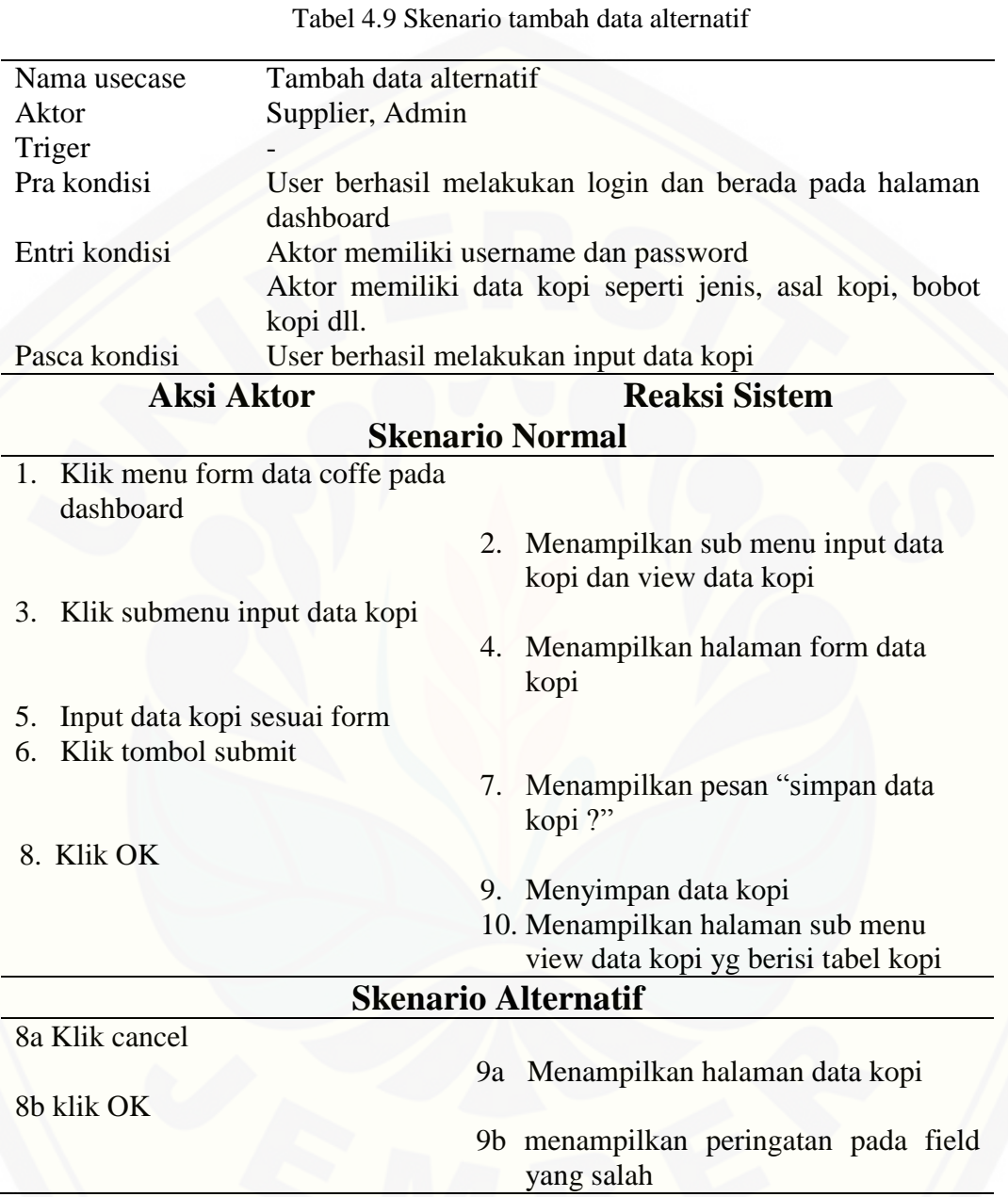

[Tabel 4.9 merupakan scenario dari usecase manajemen data](http://repository.unej.ac.id/) alternatif. Scenario tambah data alternatif menjelaskan alur proses input data alternatif. Scenario tambah data alternatif dibagi menjadi dua bagian yaitu scenario utama dan scenario alternatif. Scenario utama merupakan alur utama dari proses input data alternatif. Sedangkan

scenario alternatif merupakan bagian yang menangani exception atau alur alternatif dari proses input data alternatif. Kondisi setelah scenario ini dijalankan adalah user Admin berhasil menginputkan data alternatif.

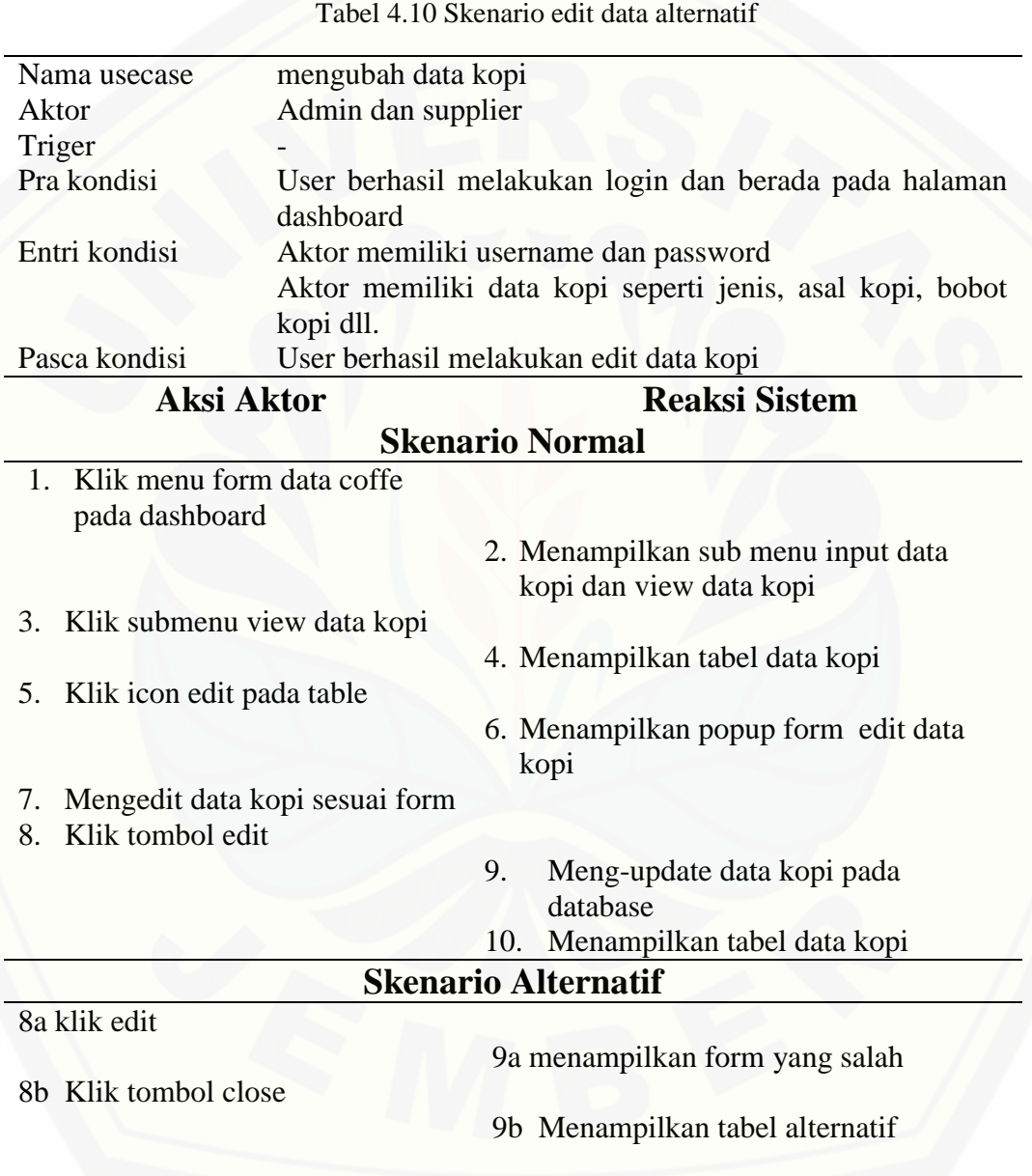

Tabel 4.10 merupakan scenario dari usecase manajemen data alternatif. Scenario edit data kriteria menjelaskan alur proses edit data alternatif. Scenario edit data alternatif dibagi menjadi dua bagian yaitu scenario utama dan scenario alternatif. Scenario utama merupakan alur utama dari proses edit data alternatif. Sedangkan [scenario alternatif merupakan bagian yang menangani exception atau alur alternatif](http://repository.unej.ac.id/)  dari proses edit data alternatif. Kondisi setelah scenario ini dijalankan adalah user Admin berhasil mengubah alternatif.

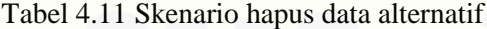

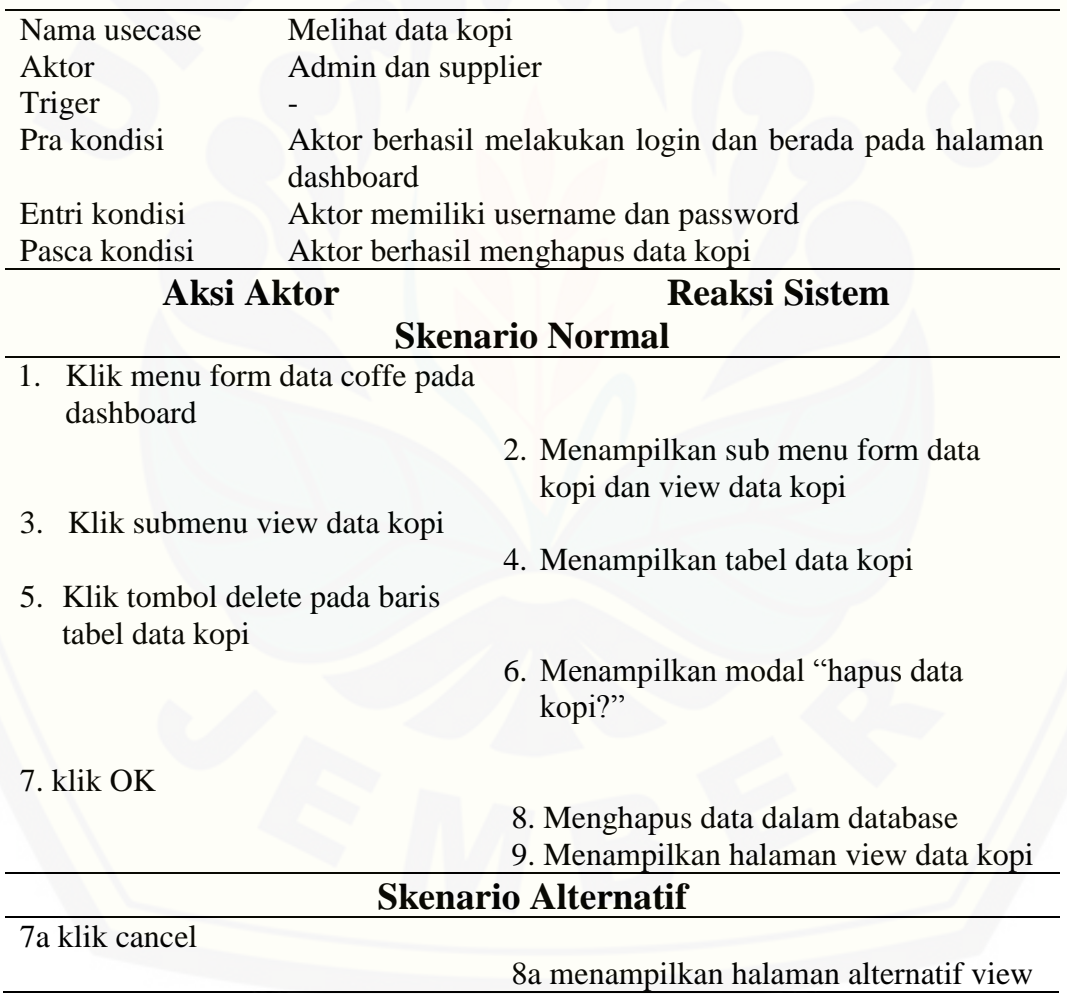

Tabel 4.11 merupakan scenario dari usecase manajemen data alternatif. Scenario hapus data alternatif menjelaskan alur proses hapus data alternatif. Scenario hapus data alternatif dibagi menjadi dua bagian yaitu scenario utama dan scenario alternatif. Scenario utama merupakan alur utama dari proses hapus data alternatif. Sedangkan scenario alternatif merupakan bagian yang menangani exception atau alur alternatif dari proses hapus data alternatif. Kondisi setelah scenario ini dijalankan adalah user berhasil menghapus data alternatif dari database.

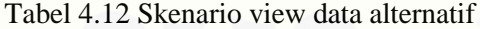

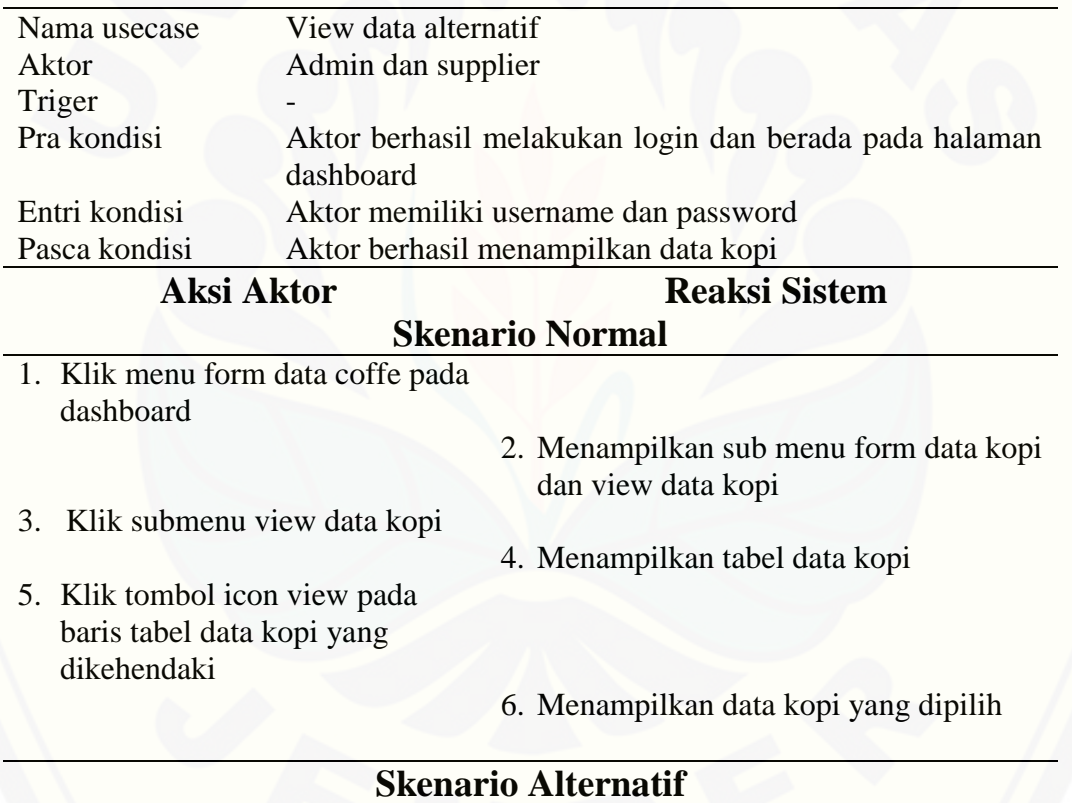

Tabel 4.12 merupakan scenario dari usecase view data alternatif. Scenario view [data kriteria menjelaskan alur proses view data alternatif. Scenario view data](http://repository.unej.ac.id/)  alternatif terdapat scenario utama. Scenario utama merupakan alur utama dari proses

view data alternatif. Kondisi setelah scenario ini dijalankan adalah user Admin berhasil melihat data kriteria didalam tabel alternatif.

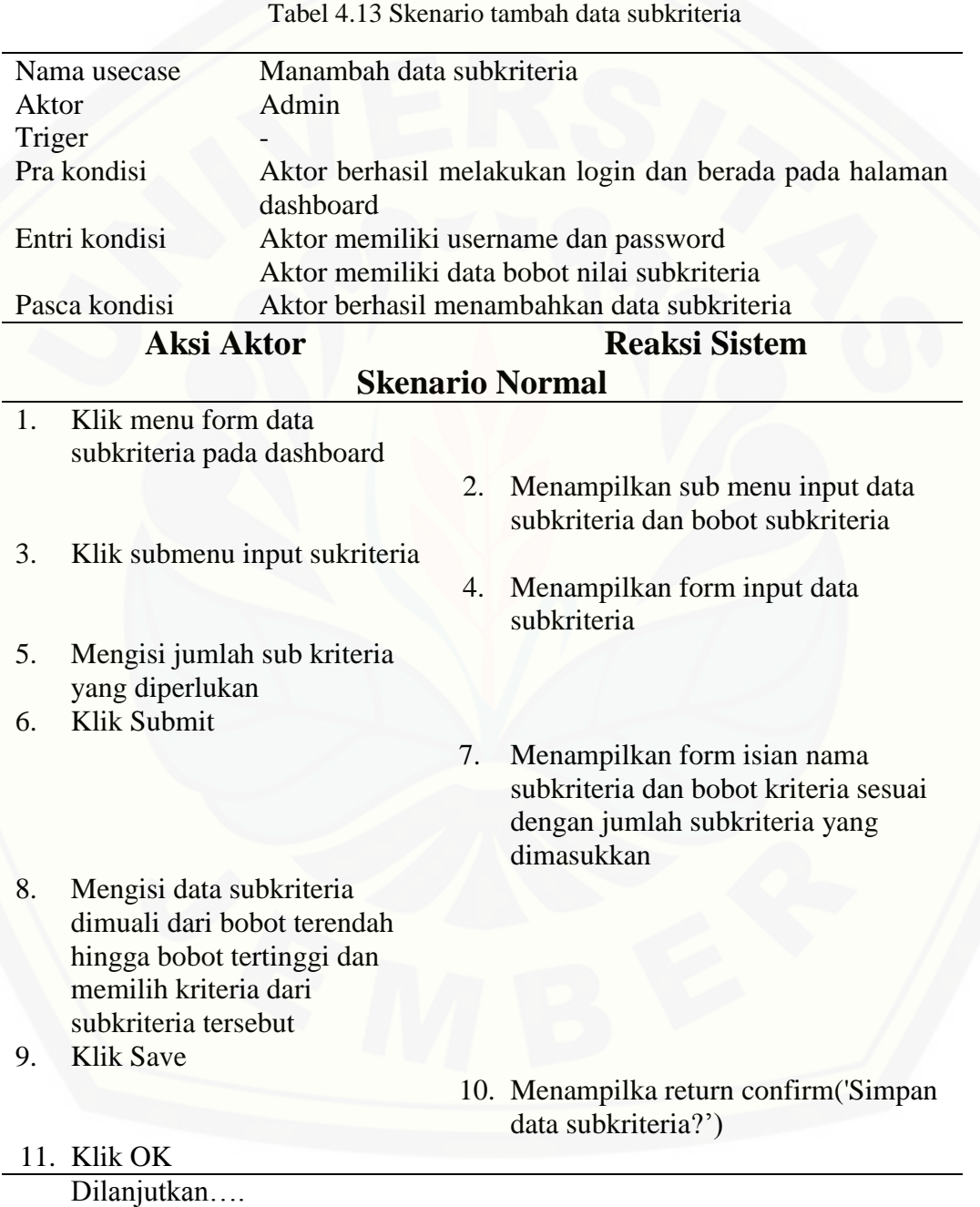
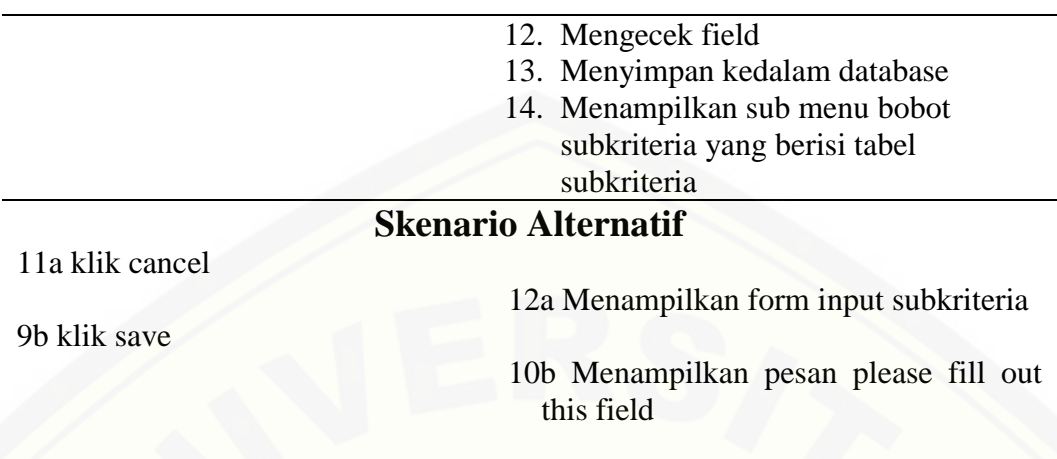

Tabel 4.13 merupakan scenario dari usecase manajemen data subkriteria. Scenario tambah subkriteria menjelaskan alur proses input data subkriteria. Scenario tambah subkriteria dibagi menjadi dua bagian yaitu scenario utama dan scenario [alternatif. Scenario utama merupakan alur utama dari proses input subkriteria.](http://repository.unej.ac.id/)  Sedangkan scenario alternatif merupakan bagian yang menangani exception atau alur alternatif dari proses input subkriteria. Kondisi setelah scenario ini dijalankan adalah user Admin berhasil menginputkan data subkriteria dari masing masing kritiria.

#### Tabel 4.14 Skenario hapus data subkriteria

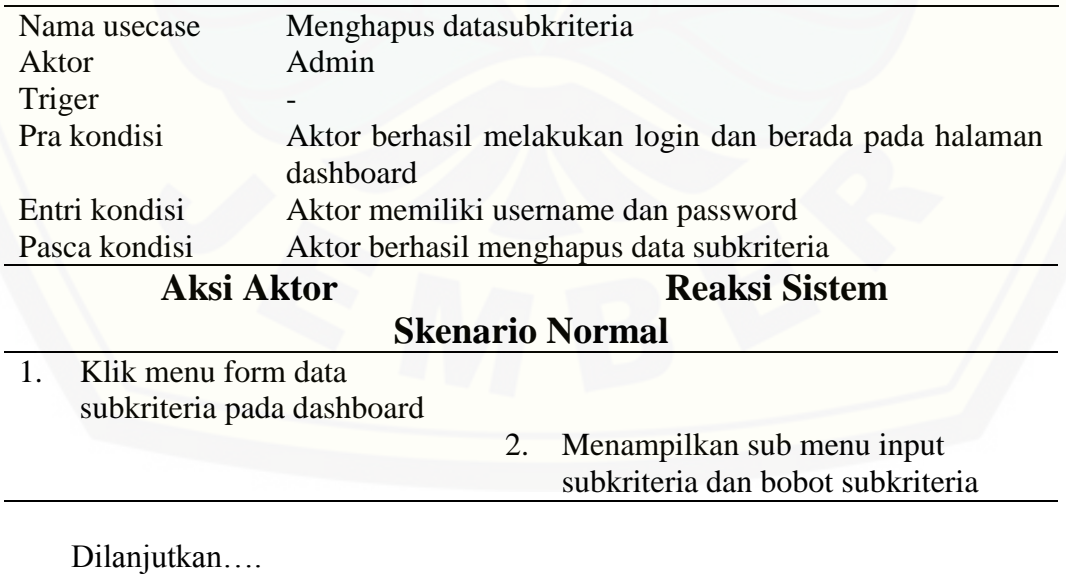

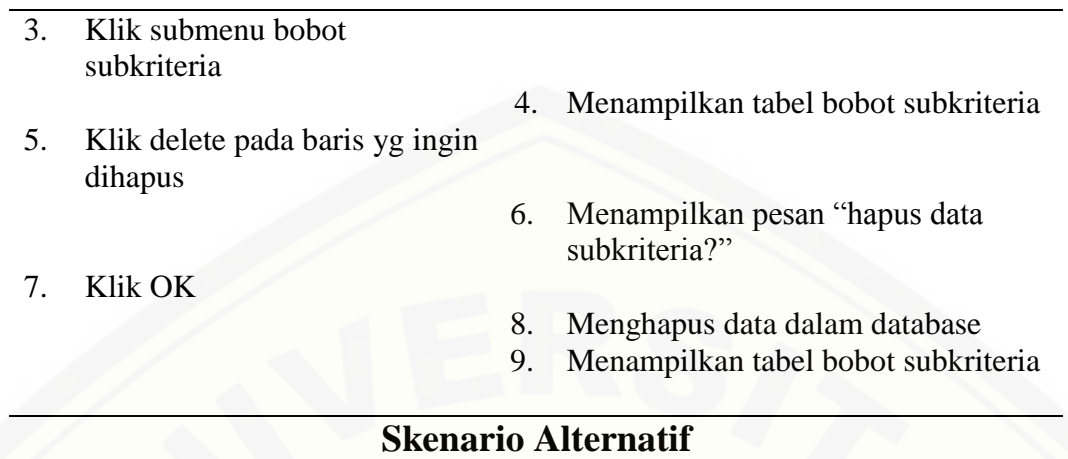

7a klik cancel

8a Menampilkan tabel bobot subkriteria

Tabel 4.14 merupakan scenario dari usecase manajemen data subkriteria. [Scenario hapus data subkriteria menjelaskan alur proses hapus data subkriteria.](http://repository.unej.ac.id/)  Scenario hapus data subkriteria dibagi menjadi dua bagian yaitu scenario utama dan scenario alternatif. Scenario utama merupakan alur utama dari proses hapus data subkriteria. Sedangkan scenario alternatif merupakan bagian yang menangani exception atau alur alternatif dari proses hapus data subkriteria. Kondisi setelah scenario ini dijalankan adalah user Admin berhasil menghapus data subkriteria dari database.

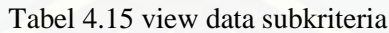

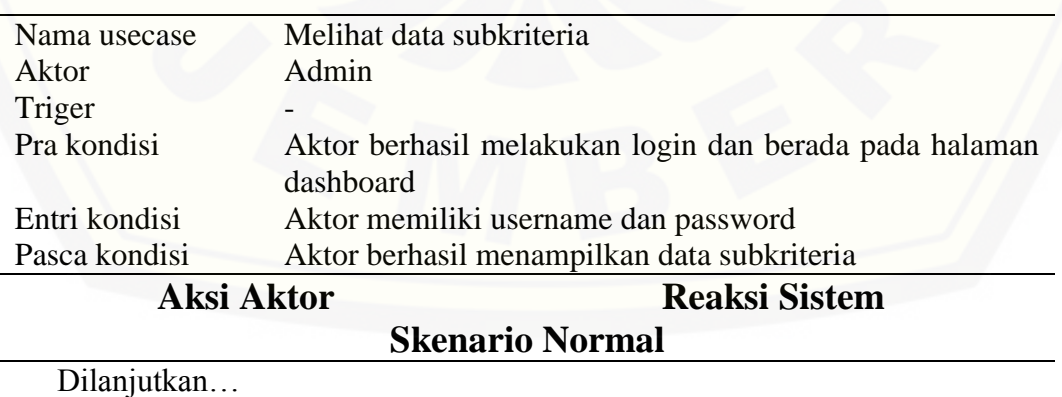

- 1. Klik menu data subkriteria pada dashboard
- 2. Menampilkan input subkriteria dan bobot subkriteria
- 3. Klik submenu bobotsubkriteria
- 4. Menampilkan tabel data subkriteria

### **Skenario Alternatif**

Tabel 4.15 merupakan scenario dari usecase view data subkriteria. Scenario view [data subkriteria menjelaskan alur proses view data subkriteria. Scenario view data](http://repository.unej.ac.id/)  subkriteria terdapat scenario utama. Scenario utama merupakan alur utama dari proses view data subkriteria. Kondisi setelah scenario ini dijalankan adalah user Admin berhasil melihat data subkriteria didalam tabel subkriteria.

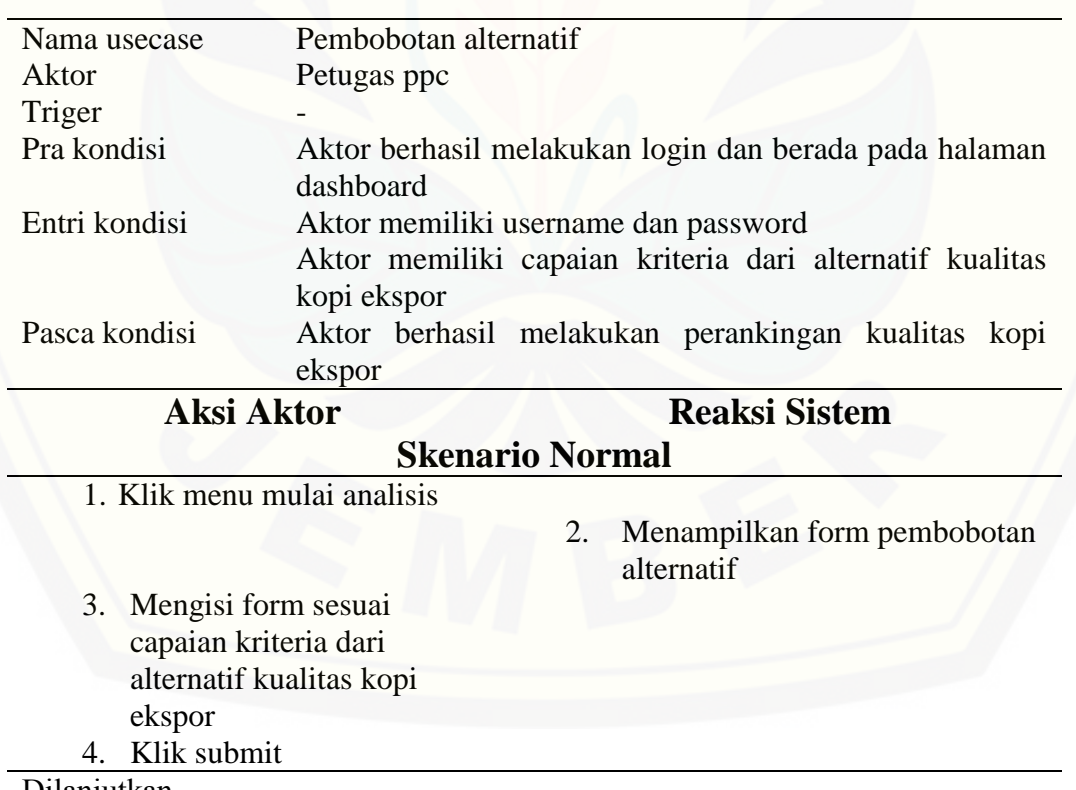

Tabel 4.16 Skenario pembobotan alternatif

Dilanjutkan…

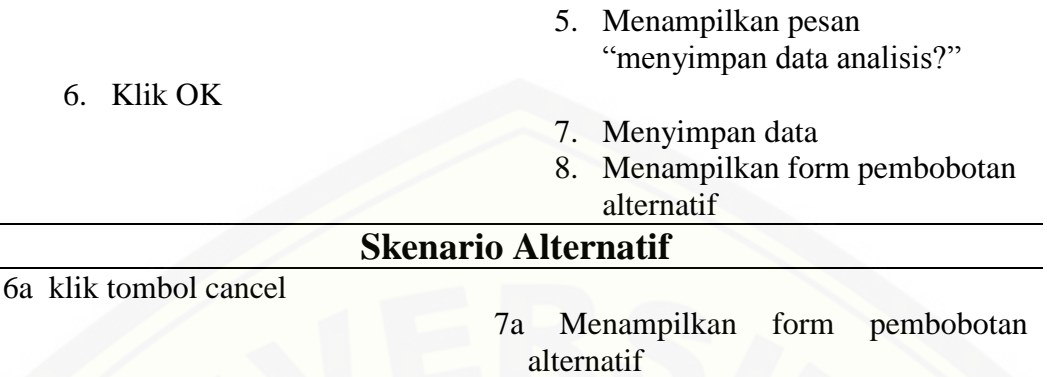

Tabel 4.16 merupakan scenario dari usecase pembobotan alternatif. Scenario pembobotan alternatif menjelaskan alur proses input data pembobotan alternatif. Scenario dari pembobotan alternatif dibagi menjadi dua bagian yaitu scenario utama [dan scenario alternatif. Scenario utama merupakan alur utama dari proses](http://repository.unej.ac.id/)  pembobotan alternatif. Sedangkan scenario alternatif merupakan bagian yang menangani exception atau alur alternatif dari proses pembobotan alternatif. Kondisi setelah scenario ini dijalankan adalah user Admin berhasil melakukan input bobot alternatif kedalam sistem, dan sistem berhasil melakukan perangkingan alternatif terbaik.

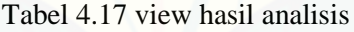

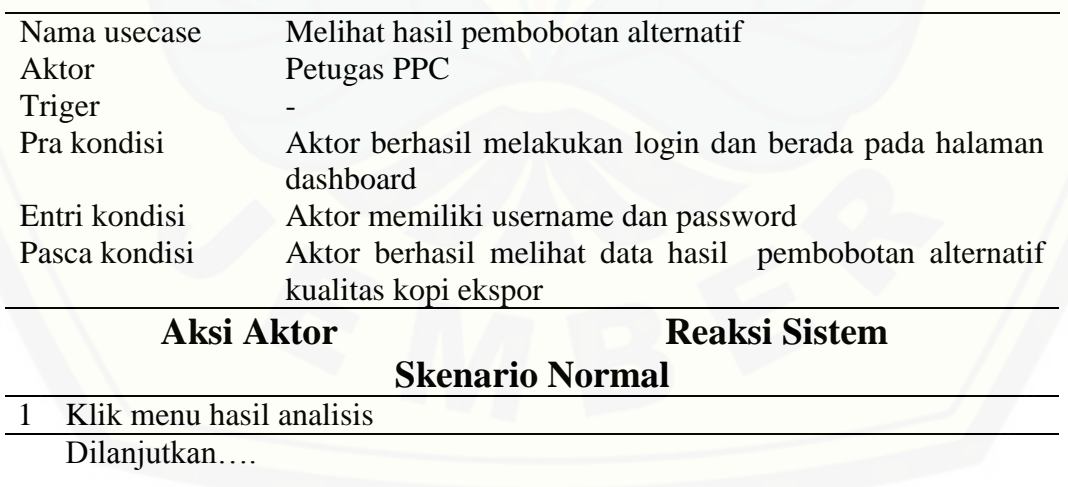

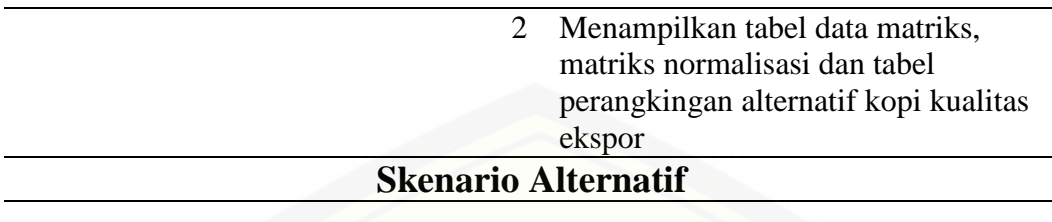

Tabel 4.17 merupakan scenario dari usecase view hasil analisis. Scenario view hasil analisis menjelaskan alur proses view data hasil analisis. Scenario view data hasil analisis terdapat scenario utama. Scenario utama merupakan alur utama dari proses view data hasil analisis. Kondisi setelah scenario ini dijalankan adalah aktor [berhasil melihat data hasil analisis didalam tabel data matriks, matriks normalisasi](http://repository.unej.ac.id/)  dan tabel perangkingan alternatif kopi kualitas ekspor

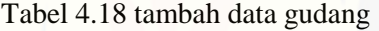

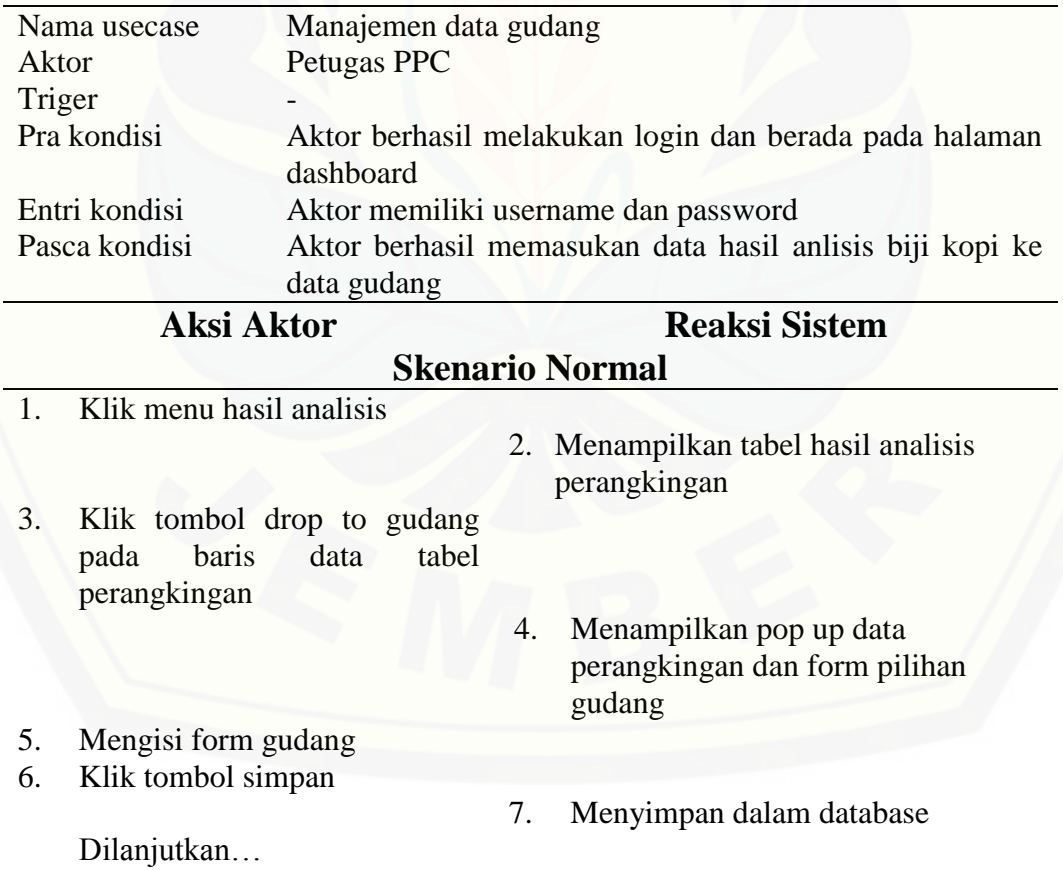

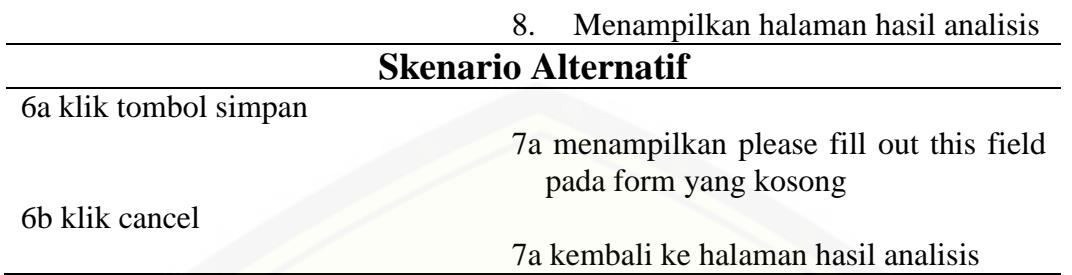

Tabel 4.18 merupakan scenario dari usecase manajemen data gudang. Scenario tambah menjelaskan alur proses input data gudang. Scenario tambah data gudang dibagi menjadi dua bagian yaitu scenario utama dan scenario alternatif. Scenario utama merupakan alur utama dari proses input data gudang. Sedangkan scenario alternatif merupakan bagian yang menangani exception atau alur alternatif dari proses [input data gudang. Kondisi setelah scenario ini dijalankan adalah user Admin berhasil](http://repository.unej.ac.id/)  menginputkan data gudang dari tabel analisis.

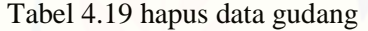

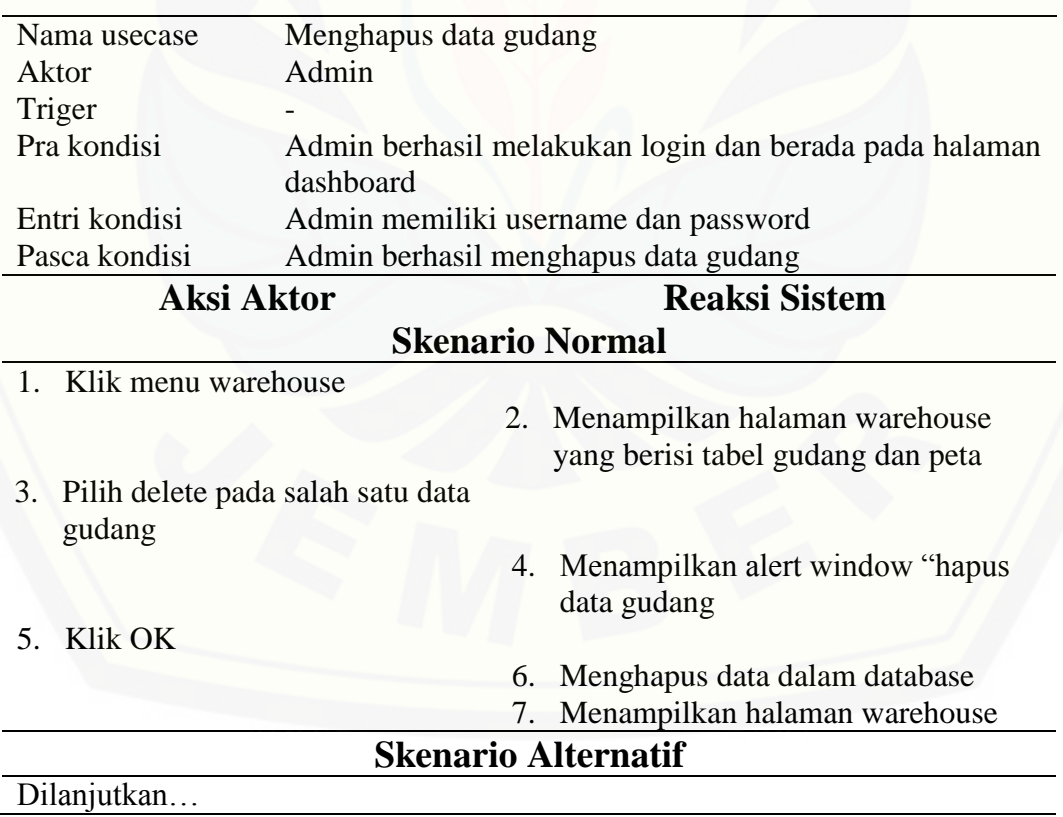

5a klik cancel

6a kembali menampilkan kembali halaman ware house

Tabel 4.19 merupakan scenario dari usecase manajemen data gudang. Scenario hapus data gudang menjelaskan alur proses hapus data gudang. Scenario hapus data gudang dibagi menjadi dua bagian yaitu scenario utama dan scenario alternatif. Scenario utama merupakan alur utama dari proses hapus data gudang. Sedangkan scenario alternatif merupakan bagian yang menangani exception atau alur alternatif dari proses hapus data gudang. Kondisi setelah scenario ini dijalankan adalah user Admin berhasil menghapus data gudang dari database.

Tabel 4.20 skenario view data gudang

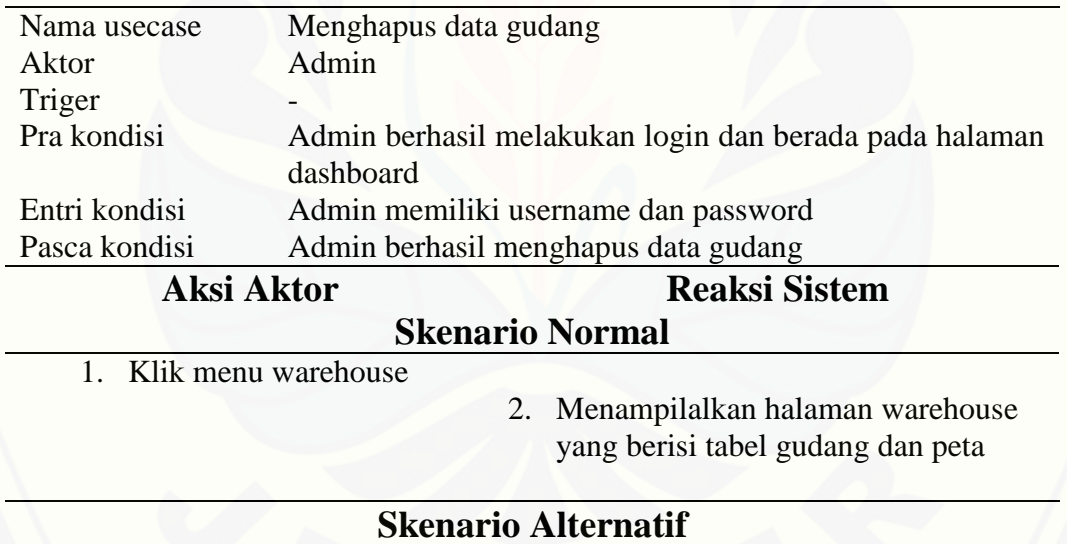

Tabel 4.20 merupakan scenario dari usecase view data gudang. Scenario view data gudang menjelaskan alur proses view data gudang. Scenario view data gudang [terdapat scenario utama. Scenario utama merupakan alur utama dari proses view data](http://repository.unej.ac.id/) 

gudang. Kondisi setelah scenario ini dijalankan adalah aktor berhasil melihat data gudang kualitas biji kopi.

### *4.3.4 Activity Diagram*

[Activity Diagram menggambarkan aliran aktivitas dalam sistem informasi penentuan](http://repository.unej.ac.id/)  kualitas biji kopi ekspor yang akan dibangun. Activty diagram pada sistem informasi penentuan kualitas biji kopi ekspor ini terdapat dalam penjelasan berikut.

### 4.3.4.1 Activity diagram menambah data kriteria

Activity diagram menambah data kriteria menjelaskan aliran aktivitas dalam sistem informasi penentuan kualitas biji kopi ekspor pada fitur menambah data kriteria. Adapun penjelasan mengenai Activity diagram ini digambarkan pada Gambar 4.7.

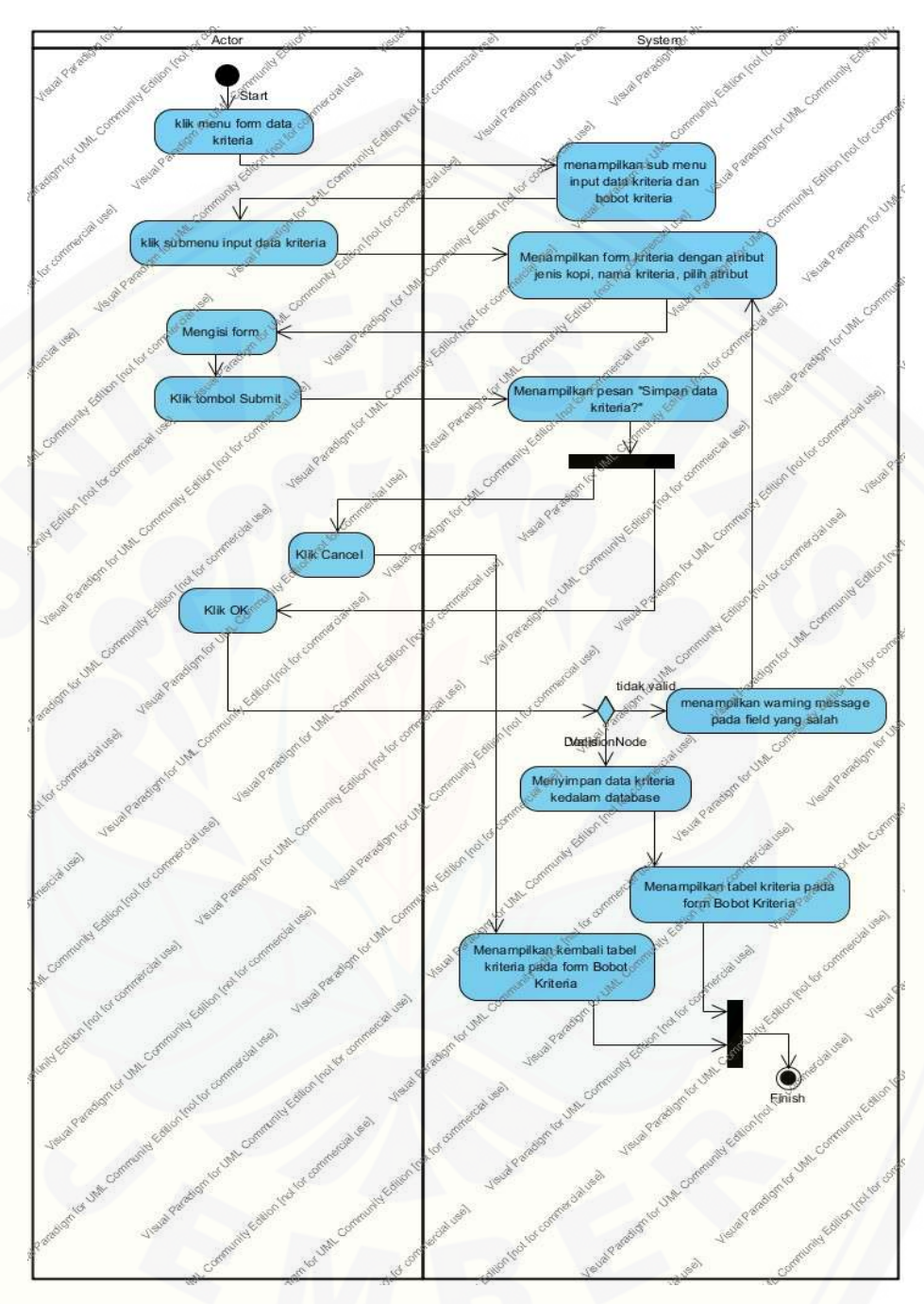

Gambar 4.7 [Activy Diagram Manajemen data kriteria \(input data kriteria\)](http://repository.unej.ac.id/)

Gambar 4.7 menggambarkan alur aktivitas dari proses *input* data kriteria kualitas biji kopi. *Activity diagram* tambah kriteria menjelaskan proses mulai dari *Admin* memilih

menu kriteria dari jenis biji kopi yang akan diinputkan data kriterianya hingga data kriteria berhasil disimpan ke *database*. Didalam *Activity diagram* ini terdapat *decision, folk,* dan *join. Decission* pada alur *activty* diatas yaitu pada saat memilih tombol submit. Percabangan *Folk* terdapat pada saat aktivitas *Admin* mengisi form kriteria. Sedangkan join pada alur *activy* diagram diatas adalah pada saat menampilkan submenu bobot kriteria.

### 4.3.4.2 Activity diagram merubah bobot kriteria

[Activity diagram mengubah bobot kriteria menjelaskan aliran aktivitas dalam](http://repository.unej.ac.id/)  sistem informasi penentuan kualitas biji kopi ekspor pada fitur mengubah bobot kriteria. Adapun penjelasan mengenai Activity diagram ini digambarkan pada Gambar 4.8

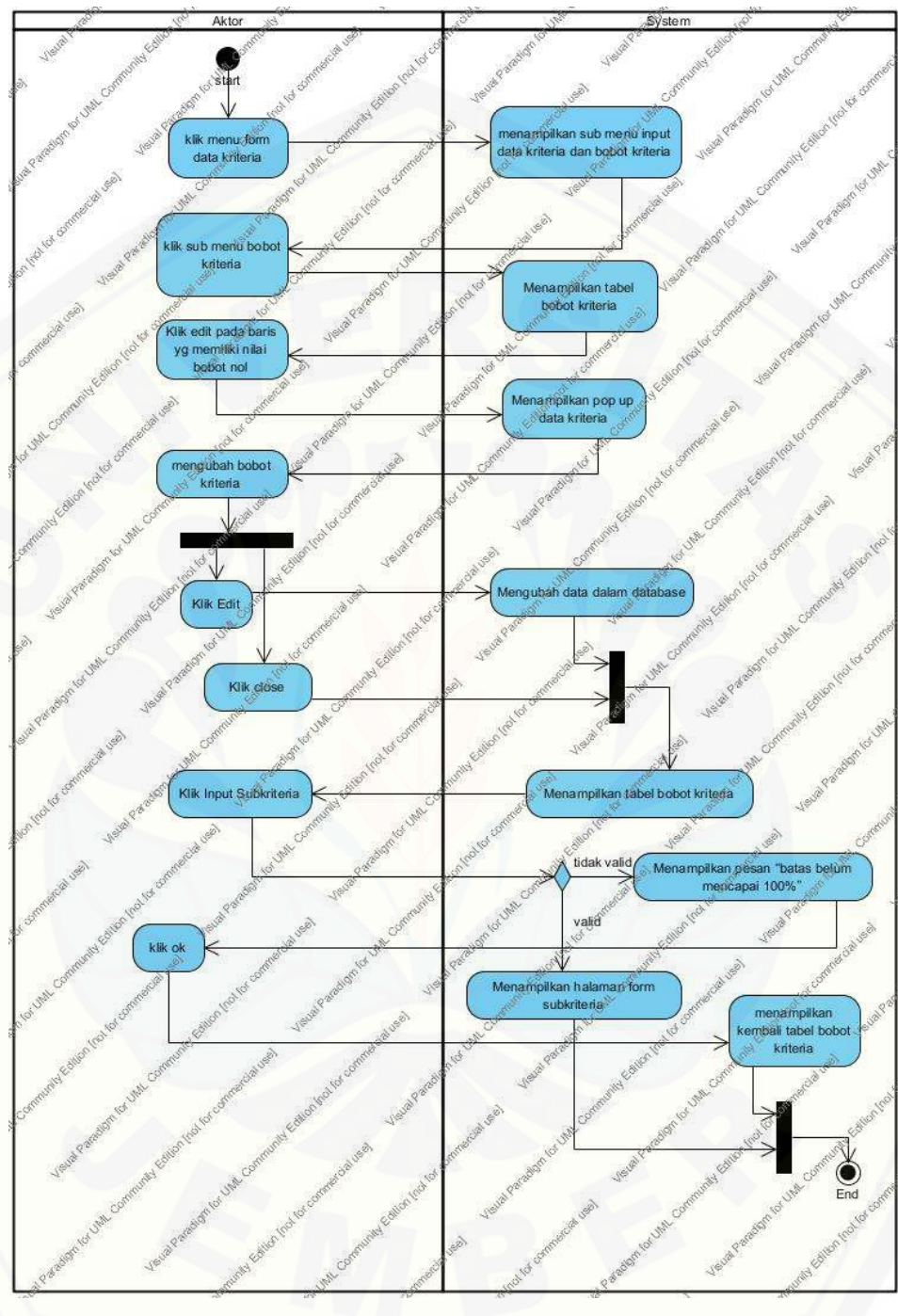

Gambar 4.8 [Activty Diagram edit data bobot kriteria](http://repository.unej.ac.id/)

Gambar 4.8 menggambarkan alur aktivitas dari proses *edit* data bobot kriteria penilaian biji kopi. *Activity diagram* edit data bobot kriteria menjelaskan proses mulai dari *Admin* memilih kriteria yang akan diubah data bobot kriterianya hingga data bobot kriteria berhasil di-*update* ke *database*. Didalam *Activity diagram* ini terdapat sebuah percabangan *decision* yaitu pada saat memilih tombol input subkriteria. Percabangan *Folk* terdapat pada saat aktivitas *Admin* mengisi form *edit* kriteria. Sedangkan Join terdapat pada aktivitas menampilkan tabel bobot kriteria

#### 4.3.4.3 Activity diagram menghapus data kriteria

[Activity diagram menghapus data kriteria menjelaskan aliran aktivitas dalam](http://repository.unej.ac.id/)  sistem informasi penentuan kualitas biji kopi ekspor pada fitur menghapus data kriteria. Adapun penjelasan mengenai Activity diagram ini digambarkan pada Gambar 4.9

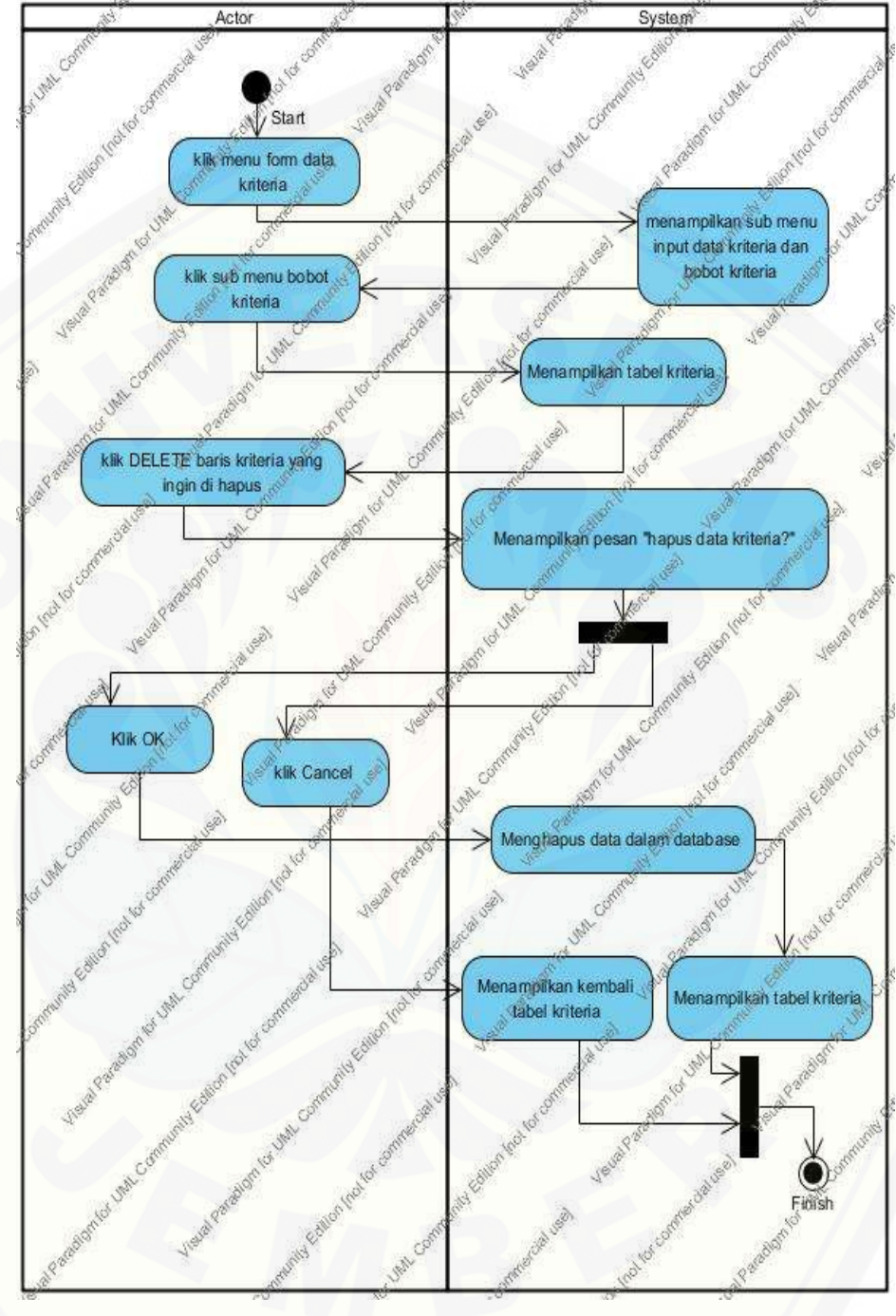

Gambar 4.9 [Hapus data kriteria](http://repository.unej.ac.id/)

Gambar 4.9 menggambarkan alur aktivitas dari proses hapus data kriteria penilaian biji kopi. *Activity diagram* hapus data kriteria menjelaskan proses mulai dari *Admin* memilih data kriteria yang akan dihapus hingga data kriteria berhasil dihapus dari *database*. Didalam *Activity diagram* ini terdapat sebuah percabangan *Folk* pada saat aktivitas *Admin* menmilih tombol delete. Jalur *Folk* dijalankan apabila akan mengkonfirmasi hapus kriteria. Sedangkan *Join* terdapat pada saat akhir aktivitas dari proses hapus data kriteria.

#### *4.3.5 Sequence*

*Sequence* diagram merupakan penggambaran interaksi dari masing-masing komponen pada satu fungsi. Interaksi tersebut dilakukan oleh user pada sistem. Di dalam sistem sendiri juga terdapat interaksi yaitu antara view, controller dan model. Pada proses perancangan ini setiap fitur akan digambarkan ke dalam sequence [diagram. Berikut simbol-simbol dari sequence diagram yang digunakan dalam](http://repository.unej.ac.id/)  intraksi view, controller dan model :

*1. Boundary* 

Boundary merupakan berupa tepi dari sistem, seperti user interface, atau suatu alat yang berinteraksi dengan sistem lain. Dalam konsep interaksi view, controller dan model, boundary bisa dijadikan gambaran view pada sequence diagram. Contoh dari boundary dapat dilihat pada Gambar 4.10.

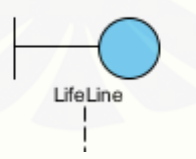

Gambar 4.10 Boundary

*2. Entity*

Entity merupakan elemen yang bertanggung jawab menyimpan data atau informasi. Disisi lain entity juga berinteraksi dengan query yang berhubungan dengan database. Dalam konsep interaksi view, controller dan

model, entity bisa dijadikan gambaran model pada sequence diagram. Contoh dari boundary dapat dilihat pada Gambar 4.11.

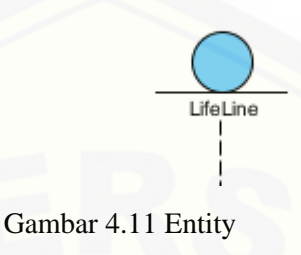

#### *3. Control*

Control element mengatur aliran dari informasi untuk sebuah scenario. Perilaku dan perilaku bisnis umumnya diatur oleh objek ini. Dalam konsep [interaksi view, controller dan model, control bisa dijadikan gambaran](http://repository.unej.ac.id/)  controller pada sequence diagram. Contoh dari boundary dapat dilihat pada Gambar 4.12.

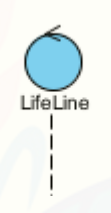

#### Gambar 4.12 Control

*Sequence Diagram* pada sistem informasi penentuan kualitas biji kopi ekspor ini terdapat dalam penjelasan berikut.

1. *Sequence Diagram* Tambah Kriteria

Pada gambar 4.13 merupakan diagram sequence untuk menggambarkan scenario dan memodelkan aliran logika pada fitur menambah data kriteria.

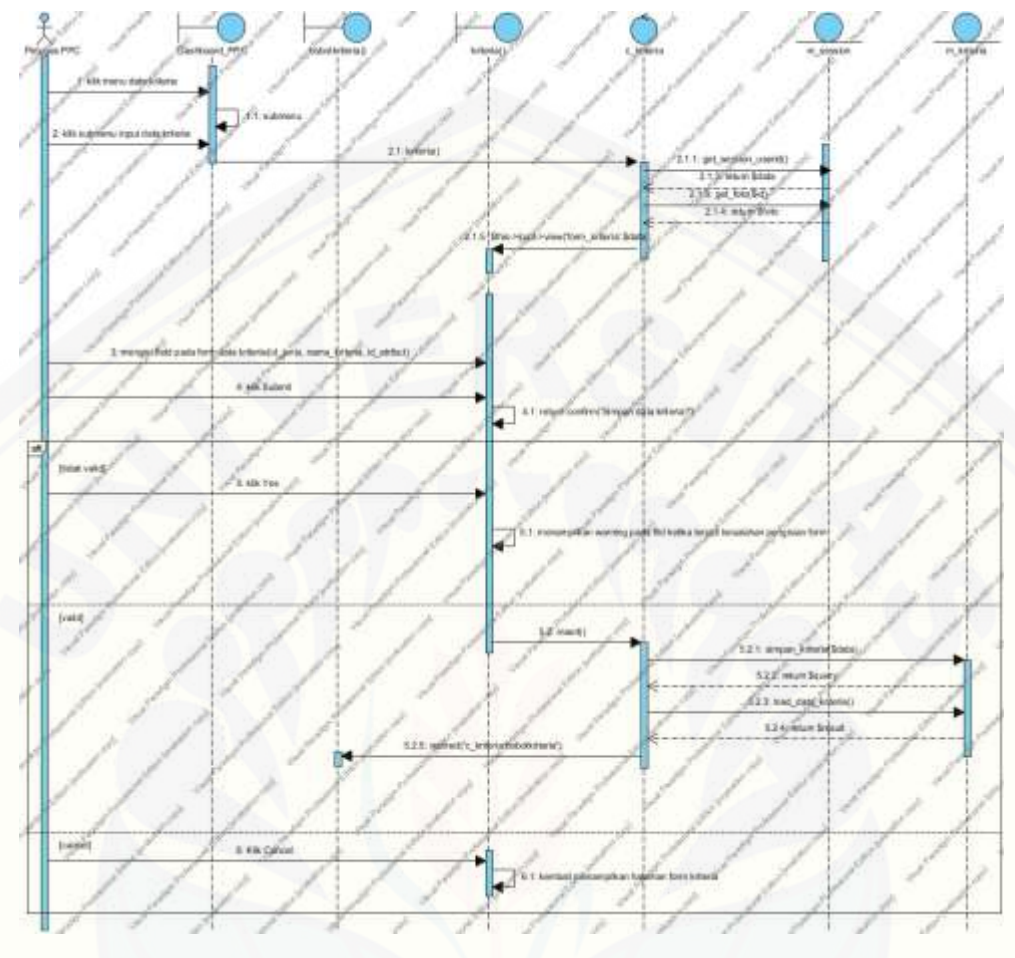

Gambar 4.13 Tambah Kriteria

Gambar 4.13 menjelaskan alur *MVC* dari proses *input* data kriteria. Pada *Squence Diagram* tambah kriteria terdapat tiga *view*, dua *controller*, dan dua *model*. Alur *MVC* dimulai dari *view* memanggil *function* dari *controller*, dan *controller* akan memanggil *function* dari *model*. Kemudian *model* akan mengembalikan nilai ke *controller* [untuk selanjutnya di kirim ke](http://repository.unej.ac.id/) *view* oleh *controller*. *Function* yang digunakan diantaranya yaitu *function* untuk mengambil *session* dan *function* untuk menyimpan data kriteria.

### 2. *Sequence Diagram* Ubah Bobot Kriteria

Pada gambar 4.14 merupakan diagram sequence untuk menggambarkan scenario [dan memodelkan aliran logika pada fitur mengubah bobot](http://repository.unej.ac.id/) kriteria.

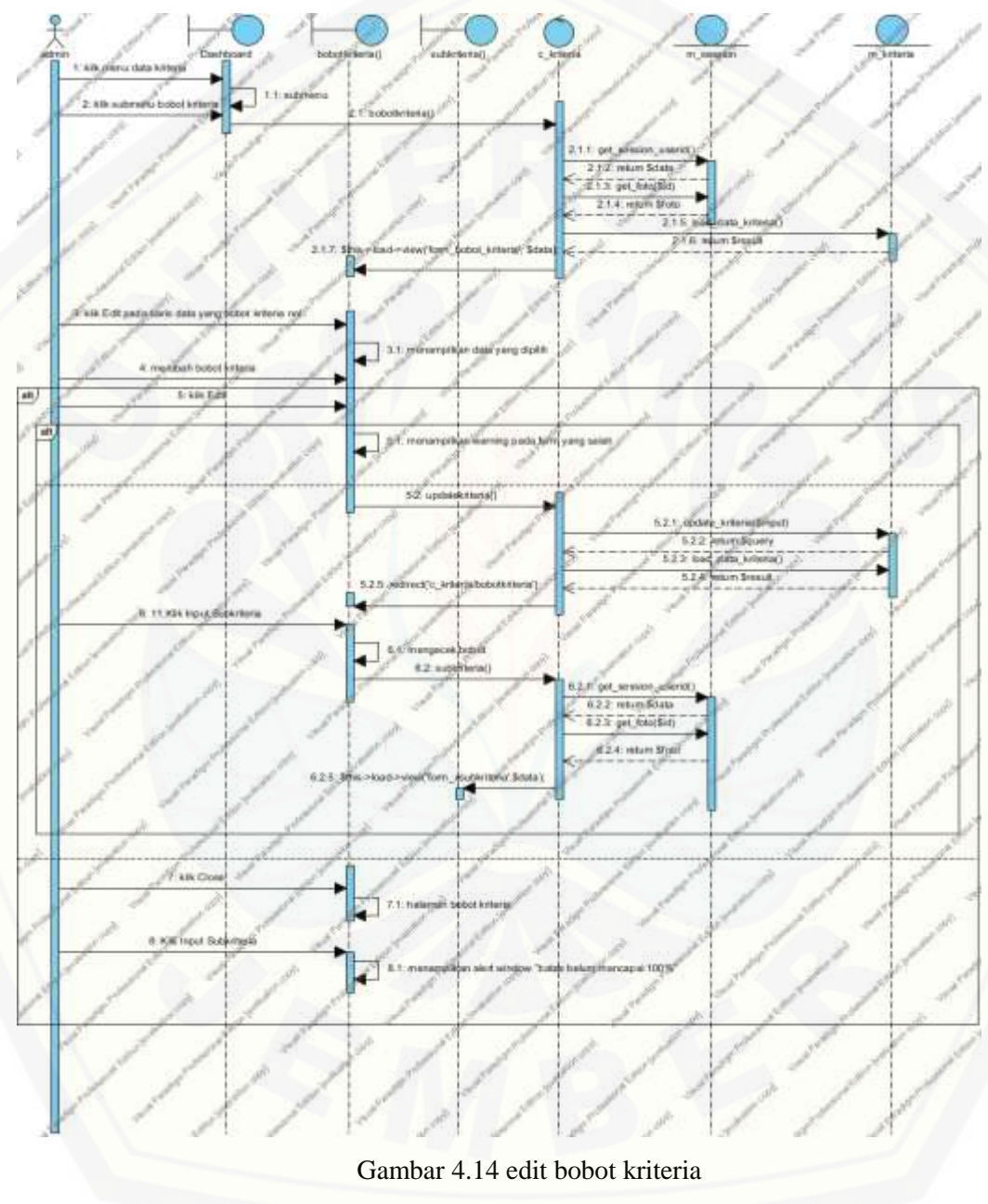

Gambar 4.14 menjelaskan alur *MVC* dari proses *edit* data kriteria. Pada *Squence Diagram edit* kriteria terdapat tiga *view*, dua *controller*, dan dua *model*. Alur *MVC* dimulai dari *view* memanggil *function* dari *controller*, dan *controller* akan memanggil *function* dari *model*. Kemudian *model* akan mengembalikan nilai ke *controller* untuk selanjutnya di kirim ke *view* oleh *controller*. *Function* yang digunakan diantaranya yaitu *function* untuk mengambil *session* dan *function* untuk meng-*update* data kriteria.

#### 3. *Sequence Diagram* Hapus Kriteria

Pada Gambar 4.15 merupakan diagram sequence untuk menggambarkan scenario [dan memodelkan aliran logika pada fitur menghapus data kriteria.](http://repository.unej.ac.id/)

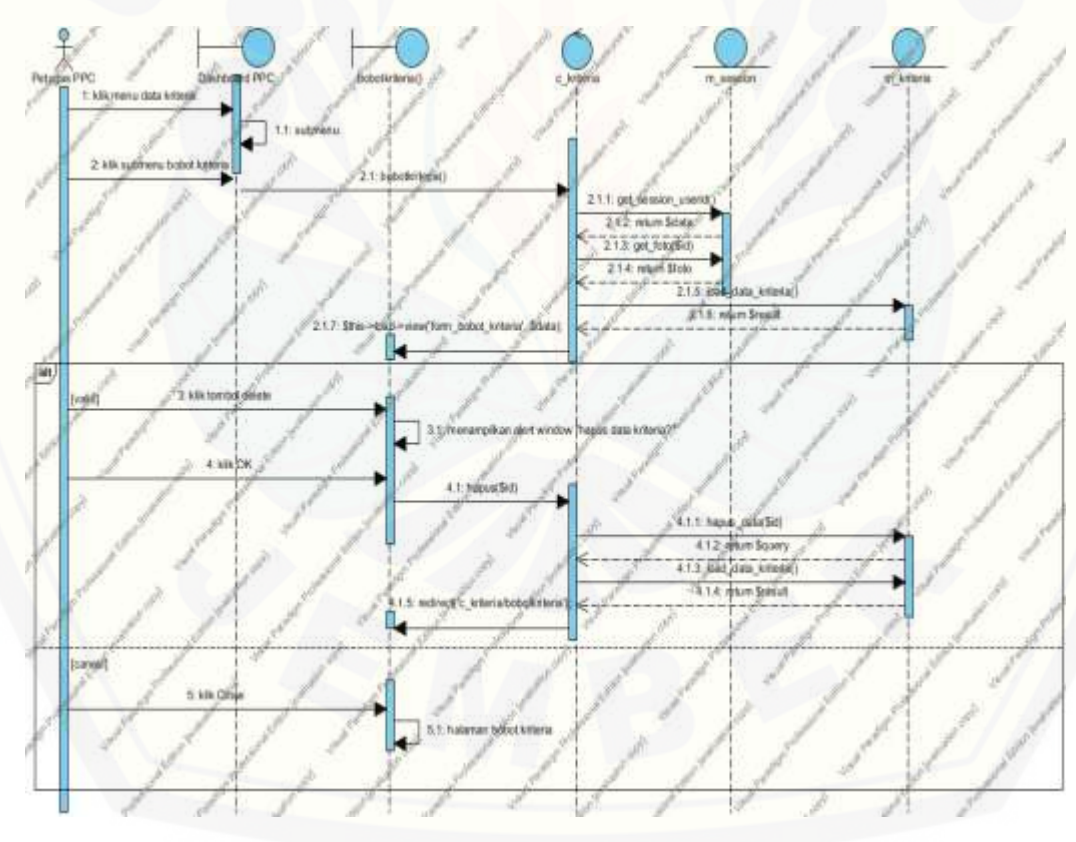

Gambar 4.15 hapus data kriteria

Gambar 4.15 menjelaskan alur *MVC* dari proses hapus data kriteria. Pada *Squence Diagram* hapus kriteria terdapat tiga *view*, dua *controller*, dan dua *model*. Alur *MVC* dimulai dari *view* memanggil *function* dari *controller*, dan *controller* akan memanggil *function* dari *model*. Kemudian *model* akan mengembalikan nilai ke *controller* untuk selanjutnya di kirim ke *view* oleh *controller*. *Function* yang digunakan diantaranya yaitu *function* untuk mengambil *session* dan *function* untuk menghapus data kriteria.

#### *4.3.6 Class Diagram*

*Class diagram* menggambarkan struktur dan penjelasan *class*, paket, dan [objek serta hubungan satu sama lain seperti pewarisan, asosiasi, dan sebagainya.](http://repository.unej.ac.id/)  Selain itu *Class Diagram* juga menjelaskan hubungan antar *class* dalam sebuah sistem yang sedang dirancang sehingga bagaimana caranya setiap class saling berkalaborasi untuk mencapai sebuah tujuan. *Class Diagram* sistem dapat dilihat pada gambar 4.16. untuk detainya terdapat dalam lampiran.

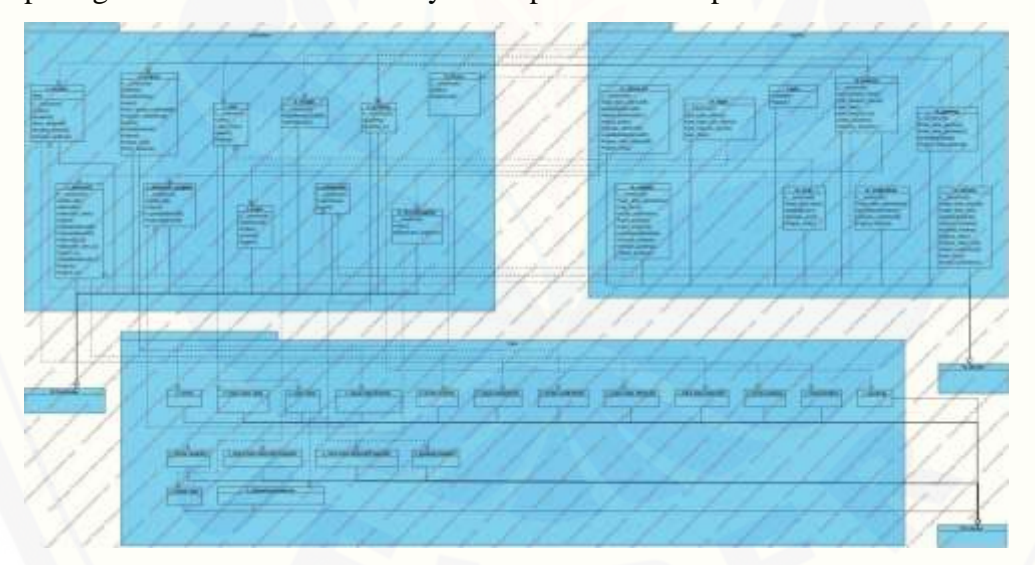

Gambar 4.16 class diagram

Gambar 4.16 menunjukkan class diagram merupakan gambaran dari setap class yang diimplementasikan pada program dan yang berisi nama method serta nama atribut dari setiap classnya. Class diagram ini terdapat tiga package yaitu view, model dan

controller dan mempunyai berbagai macam relasi yang menggambarkan hubungan antar class.

#### 4.3.7 *Entity Relationship Diagram* ( ERD )

*Entity Relationship Diagram* ( ERD ) pada sistem informasi penentuan kualitas bijiji kopi ekspor ini menjelaskan hubungan antar data dalam basis data berdasarkan [objek-objek dasar data yang mempunyai hubungan antar relasi. ERD aplikasi](http://repository.unej.ac.id/)  ditunjukkan pada gambar 4.17.

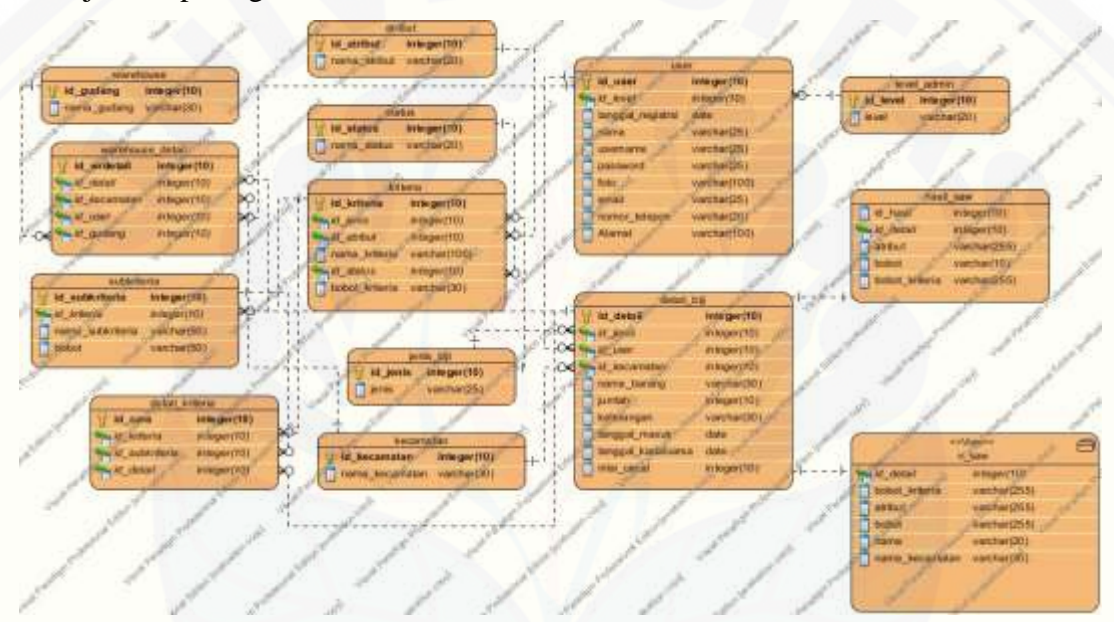

Gambar 4.17 ERD sistem

Pada gambar 4.17 menjelaskan hubungan antar objek dalam *database* sistem. Dalam *ERD* sistem menggunakan delapan objek yang semuanya memiliki relasi. Relasi yang digunakan adalah relasi *one to many* atau relasi satu kebanyak dan relasi *one to one*. Objek-objek dalam *database* sistem telah melalui proses normalisasi.

#### **4.4 Pengkodean Sistem**

Setelah melalui tahapan desain sistem yang digambarkan melalui *use case diagram, use case scenario, activity diagram, sequence diagram, class diagram,* dan *entity relationship diagram* adalah melukan tahapan pengkodean atau sering disebut istilah *coding.* Dalam tahapan ini dilakukan dengan mengggunakan bahasa pemrograman *php, html, dan css* dengan *framework Code Igniter* (CI) dan *database* yang digunakan adalah *mysql.*

Implementasi dari metode SAW dalam sistem informasi penentuan kualitas biji kopi ekspor ini dibangun dengan menggunakan *Framework Code Igniter* terdiri dari model, *controller* dan *view.* Gambaran mengenai baris code dari sistem penentuan kualitas biji kopi ekspor dapat dilihat pada lampiran.

#### **4.5 Pengujian Sistem**

Pada penelitian ini penulis menggunakan dua metode pengujian sistem yaitu *Black Box Testing* dan *White Box Testing*.

#### 4.5.1 Pengujian *White Box*

Pengujian *white box* yang dilakukan pada penelitian ini dimulai dari [pembuatan diagram alir dari listing program yang diujikan. Dalam pengujian](http://repository.unej.ac.id/)  whitebox terdapat beberapa tahapan yaitu *cyclomatic complexity, listing* program, penentuan jalur independen, dan *test case.*

Gamabaran lebih detail mengenai tahapan pengujian dengan metode white box dalam sistem penentuan kualitas biji kopi ekspor dapat dilihat pada lampiran pengujian.

#### 4.5.2 Pengujian Black Box

Pengujian Black box merupakan pengujian yang dilakukan oleh user dan aplikasi yang dibangun pada penelitian ini akan diuji dengan mengujikan langsung *running aplikasi* dan melakukan kegiatan pengujian dengan menganalisis proses input dan output yang dihasilkan aplikasi. Dokumentasi hasil pengujian sistem dapat dilihat pada lampiran pengujian.

#### **BAB 5. HASIL DAN PEMBAHASAN**

Bab ini menjelaskan tentang hasil dan pembahasan dari Sistem Informasi Penentuan Kualitas Biji Kopi Ekspor dengan menggunakan metode *Simple Additive Weighting* (SAW) yang sudah dibuat.Pembahasan bertujuan untuk menjelaskan bagaimana penelitian ini menjawab perumusan masalah serta tujuan dan manfaat dari sistem pendukung keputusan ini.

#### **5.1 SPK Penentuan Kualitas Biji Ekspor**

Sistem Pendukung Keputusan penetuan kualitas biji kopi ekspor ini memliki tiga hak akses yaitu Petugas PPC, Supplier, dan Client. Bagian petugas PPC memiliki hak akses terhadap seluruh fitur yang ada didalam sistem seperti manajemen data hak akses, view hak akses, manajemenen data alternatif, view alternatif, manajemen data kriteria, view kriteria, manajemen data subkriteria, view subkriteria, pembobotan alternatif, hasil analisis, manajemen data gudang dan view data gudang. Sedangkan untuk fitur pendukungnya yaitu *login* dan *logout*. Untuk hak akses Supplier memiliki fitur utama yaitu manajemen data alternatif, view data alternatif, view data gudang dan fitur pendukung yaitu *login* dan *logout*. Sedangkan [untuk hak akses Client memiliki fitur view data gudang dan fitur pendukung yaitu](http://repository.unej.ac.id/)  *login* dan *logout*. Tampilan halaman utama sistem dapat dilihat pada gambar 5.1.

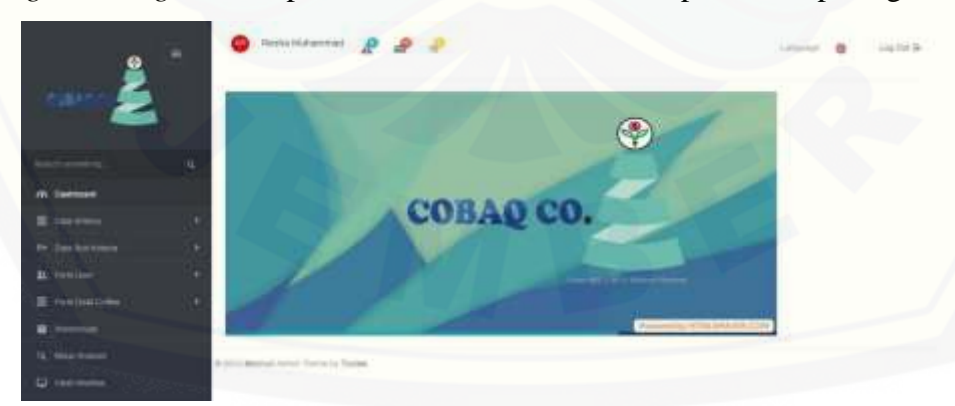

Gambar 5.1 Tampilan halaman utama

#### **5.2 Hasil Implementasi SAW Pada Sistem**

Pada hasil penulisan ini akan dibahas mengenai beberapa fitur pada aplikasi penentuan kualitas biji kopi ekspor.

#### 5.1.1 Manajemen Data Kriteria

Fitur manajemen kriteria yang digunakan dapat menyimpan kriteria utama dari sistem, yaitu manajemen data kriteria, manajemen alternatif, pembobotan alternatif dan manajemen hasil analisa. Untuk fitur lainnya dapat dilihat pada

yang digunakan setiap alternatif. Dimana kriteria yang digunakan disimpan untuk mengatur bobot beserta atributnya. *User* yang berhak melakukan pengaturan terhadap bobot, atribut dan status yaitu adalah petugas PPC. Fitur Manajemen kriteria meliputi input data kriteria, pembobotan kriteria dan hapus kriteria.

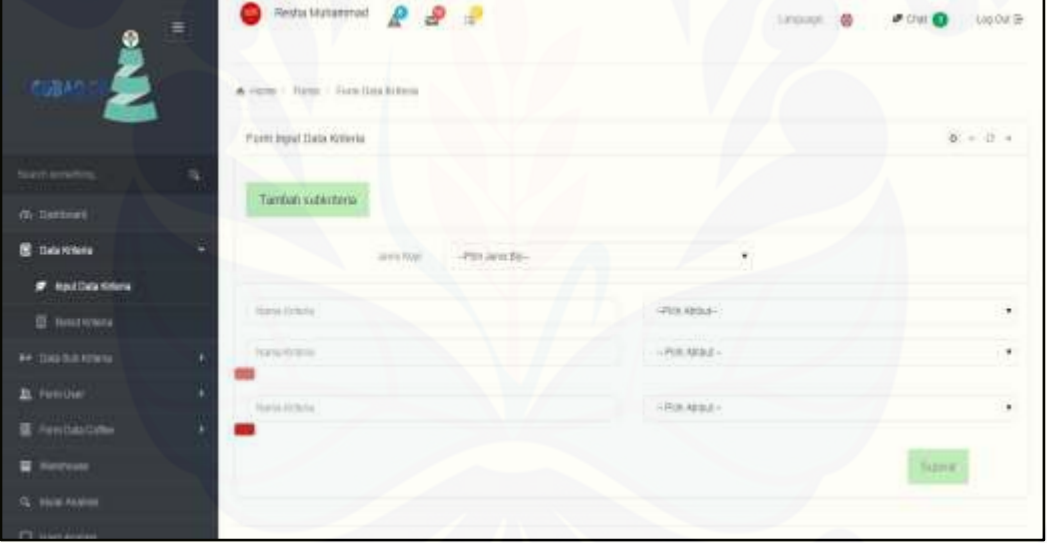

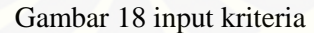

Pada gambar 5.18 adalah proses menginputkan kriteria yang akan digunakan [beserta atribut yang didapat dalam kriteria tersebut. Kriteria yang digunakan dalam](http://repository.unej.ac.id/)  aplikasi ini adalah serangga hidup beratribut cost, aroma biji beratribut cost, kadar air beratribut cost, kadar kotoran beratribut cost, dan nilai cacat beratribut cost.

Proses selanjutnya adalah pengaturan bobot terhadap masing kriteria yang dapat dilihat pada gambar 5.19. Prefensi jumlah kriteria penilaian pada sistem ini

harus 100%. Fitur ini memiliki beberapa batasan yang dapat dilihat pada gambar 5.20 yaitu, ketika admin akan melanjutkan menuju proses penginputan subkriteria akan [tetapi bobot kriteria belum mencukup dari prosentase 100%, maka sistem akan](http://repository.unej.ac.id/)  menampilkan alert "batasan belum mencapai 100%" dan ketika bobot kriteria melebihi prosentase 100%, maka sistem akan menampilkan alert "batasan melebihi prosentasi 100%" . Fungsi batasan itu agar dapat mencegah terjadinya error dalam penghitungan SAW.

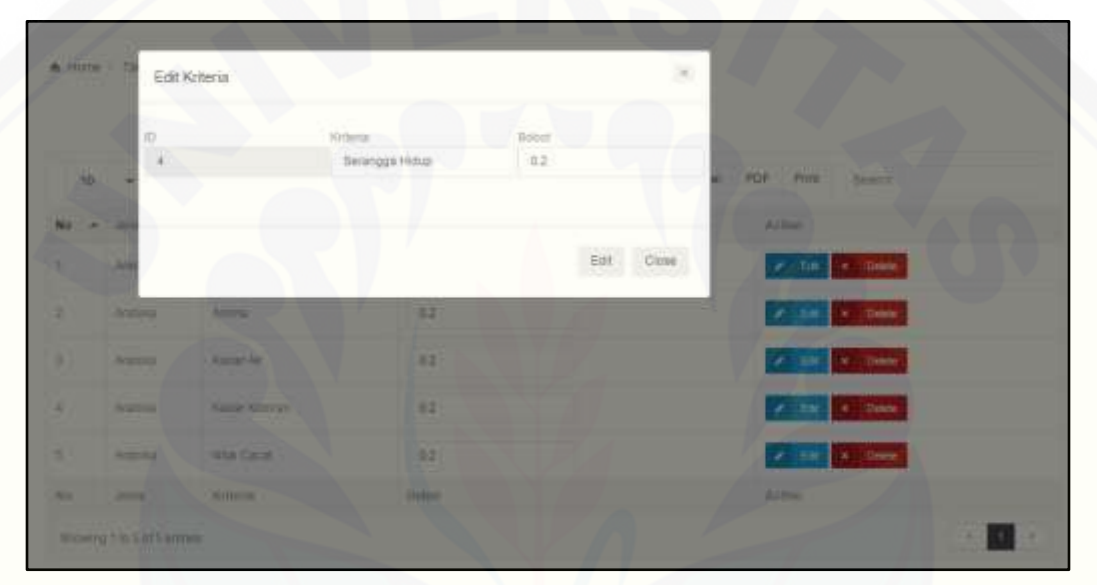

Gambar 5.19 pembobotan kriteria

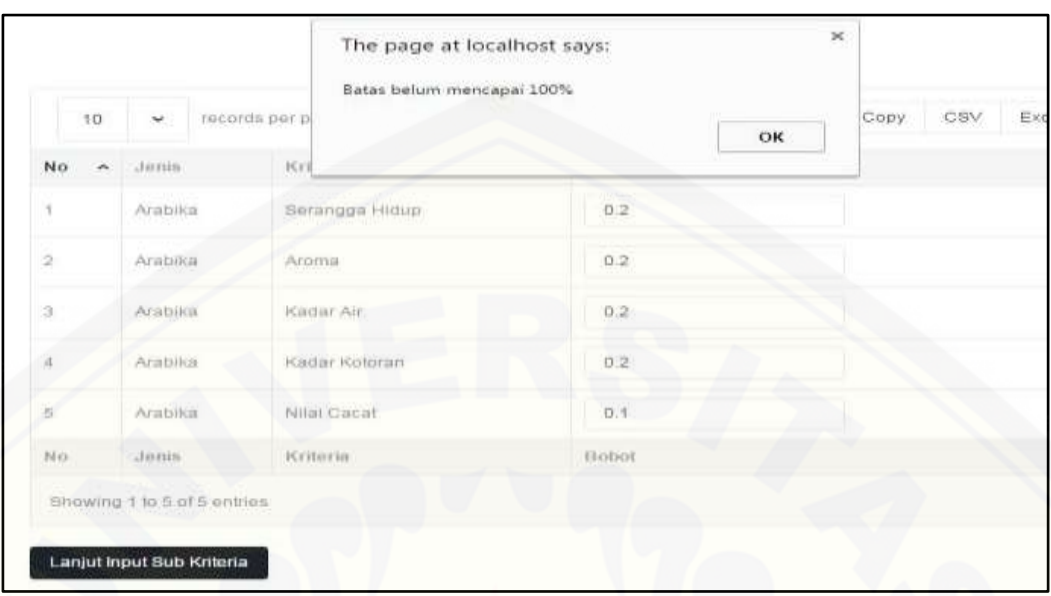

Gambar 5.20 batasan pembobotan kriteria

### 5.1.2 Manajemen Data Subkriteria

Fitur manajemen data subkriteria yang dapat dilihat dalam gambar 5.21 ini merupakan fitur yang menangani manajemen sub nilai kriteria setiap kriteria. Dalam implementasi metode SAW, setiap kriteria memiliki beberapa sub nilai kriteria untuk memberikan penilaian dari bobot sub nilai kriteria untuk di proses dalam [metode SAW. Perhitungan untuk menginputkan bobot sub nilai kriteria dapat](http://repository.unej.ac.id/)  dilihat pada tabel 5.1.

| Site of                  | A Home / Parent / Farm blds handsheets<br>Data Suit Holleria Anabika |                                   | 導き用す |
|--------------------------|----------------------------------------------------------------------|-----------------------------------|------|
| cest months              | n.                                                                   |                                   |      |
| W. Harmouri              | ammild frame                                                         |                                   |      |
| <b>If there</b>          | ë<br>time.                                                           |                                   |      |
| <b>1+ Disclassions</b>   | ٠                                                                    |                                   |      |
| <b>P</b> Hauthorizeda    | Data Subkriteria<br>Makulutan Kanya Buberlekta                       | Bobot Subkriteria<br><b>Build</b> |      |
| <b>百 timi Announce</b>   | <b>Historyn Serra Suite No.</b>                                      | 3.25                              |      |
| <b>B.</b> Floridae       | Manufacture Printing Books Health                                    | <b>Select</b>                     |      |
| <b>B</b> FireLOSS Caller | However North Burn Wright                                            | 33                                |      |
|                          | Manager Parent Editor Inc.                                           | <b>Voice</b>                      |      |
| <b>Material</b>          | Installate facing Signe Bela                                         | 1476                              |      |
| 12. Now home             | Makedon News Newsward                                                | <b>Scottish</b>                   |      |
| U HALAWIII               | Healthigh Norte Edinburg                                             | ×                                 |      |
|                          | (Fight Stretecha)                                                    |                                   |      |
|                          | <b>Crist Engrand</b>                                                 |                                   | ۰    |

Gambar 5.21 pembobotan subkriteria

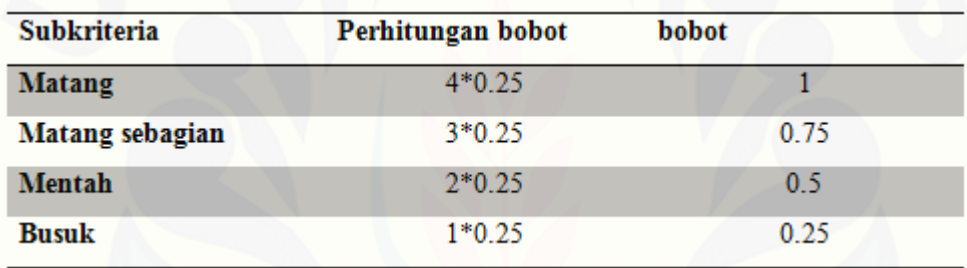

#### Tabel 12 Perhitungan bobot subkriteria

Pada tabel 5.1 merupakan cara penghitungan manual penghitungan [subkriteria dalam satu kriteria. Proses penghitungan tersebut disesuaikan dengan](http://repository.unej.ac.id/)  jumlah subkriteria yang dimiliki oleh satu kriteria. Pada fitur ini admin hanya menginputkan nama nama subkriteria. Untuk penghitungan bobot subkriteria, sistem ini yang akan melakukan proses penghitungan tersebut.

#### 5.1.3 Manajemen Hasil Analisis

Pada fitur manajemen hasil analisis menampilkan tiga proses metode SAW yaitu menampilkan matrik keputusan yang dapat dilihat pada gambar 5.22, matrik normalisasi yang dapat dilihat pada gambar 5.23 dan ranking yang dapat dilihat pada gambar 5.24. Untuk matrik keputusan, memiliki fungsi menampung data pilihan admin. Sedangkan untuk matrik normalisasi, mengolah data sesuai dengan atribut benefit dan

cost yang telah ditentukan pada manajemen kriteri. Untuk tampilan fitur manajemen hasil dapat dilihat pada gambar 5.25.

| less server.<br>宜       |   |                | Tabel Matriks to it more the window for more with          |                  |                    |                    |                         |                |              |              |
|-------------------------|---|----------------|------------------------------------------------------------|------------------|--------------------|--------------------|-------------------------|----------------|--------------|--------------|
| $M$ . The formal        |   | 37. On money   | Harry Ashford                                              |                  | Aug.               | Supply!            | ÷                       | $\sim$         | $\mathbf{r}$ | $\sim$       |
| <b>ID THANNER</b>       |   |                | <b>Leased</b>                                              |                  | <b>Tohons</b>      | <b>IWennetted</b>  |                         |                | <b>XII</b>   | $\mathbb{H}$ |
|                         |   |                | <b>Transport</b>                                           |                  | <b>Kalled Divi</b> | Consumbly          |                         |                | $\pm 1$      | 11           |
| <b>AK STANDARD ROOM</b> |   |                | <b>Report</b>                                              |                  | A direction        | <b>OURSHOUS</b>    |                         | ×              | $=$          | 1.11         |
| B. First time           |   |                |                                                            |                  |                    |                    |                         |                |              |              |
| <b>E-FINDINGON</b>      |   |                | Tabel Normalisasi Matriks thru main to vense to remove the |                  |                    |                    |                         |                |              |              |
| <b>E</b> Western        |   | <b>SCIENCE</b> | Rams Bargari J. CO.                                        |                  | AMC Control        | <b>Super</b>       | $\rightarrow$           | $\equiv$       | $\sim$       | Ok.          |
| G. Milk Hares           |   |                | distance of                                                |                  | Waharid 111        | <b>INVESTIGA</b>   |                         | $\mathbb{R}^n$ |              |              |
| 21 Host Analon Mills    |   |                | <b>Service</b>                                             |                  | <b>Beweren</b>     | Eliteraturally.    |                         |                | 38.5         | ь.           |
| <b>UT MAIL</b>          | ٠ |                | Garrison & A.                                              |                  | <b>Ramswill</b>    | <b>CUVILIACIÓN</b> |                         | ×              | ANE.         | <b>SSP</b>   |
| <b>D. MAJ</b>           |   |                |                                                            |                  |                    |                    |                         |                |              |              |
| <b>Q</b> <i>MALS</i>    |   |                | Tabel Perangkingan hij is more the wasten to move with     |                  |                    |                    |                         |                |              |              |
| <b>D. MALSE</b>         | ٠ | If Inner       | <b>Kara Saresi</b>                                         | ÷                | <b>Tuesday</b>     | <b>London</b>      | <b>School</b>           |                |              |              |
| <b>D. Mailey</b>        |   |                | $200 - 11$                                                 | <b>Service</b>   | ZEENROUN           | W.                 | A became Every          |                |              |              |
| <b>D'Anit</b>           |   | $\rightarrow$  | <b>Service</b> 1.0                                         | <b>Robinship</b> | 2114924            | <b>VIC</b>         | <b>A</b> Deligona Henry |                |              |              |

Gambar 5.22 manajemen hasil analisis

Pada gambar 5.22 merupakan hasil dari perhitungan yang sudah dilakukan dengan menggunakan metode SAW.

| ション・ション・ション・ション きょうかん しょうかい | Tabel Matriks try in white the window to mother width.<br><b>STATISTICS</b><br><b>SALE</b> |                     |                  |  |    |            |        |
|-----------------------------|--------------------------------------------------------------------------------------------|---------------------|------------------|--|----|------------|--------|
| <b>ID Sumpat</b>            | <b>Nama Samba</b>                                                                          | <b>house</b>        | have been        |  | EZ | $\sim$     | CA.    |
|                             | Santali Z.                                                                                 | Signification       | <b>CYMARDATA</b> |  |    | <b>CIE</b> | $-1.5$ |
|                             | Sampai I.                                                                                  | <b>Rathership</b>   | <b>DOMES</b>     |  |    | 185        | 15     |
|                             | Sampati 4                                                                                  | <b>Rightwaching</b> | <b>CYRONOSTA</b> |  |    | $-18$      | 828    |

Gambar 5.23 matriks keputusan

Pada gambar 5.23 merupakan tabel matrik keputusan dari tahap metode SAW. [Pada tahap ini hasil dari pembobotan nilai pada masing masing alternative dibuat matrik](http://repository.unej.ac.id/)  seperti diatas.

|             | Tabel Normalisasi Matriks hy to reserve in which is make with<br>원주 지수는 사람으로 당시 동안 1000원 1000명 1000000000 |                 |                     |   |        |     |
|-------------|----------------------------------------------------------------------------------------------------|-----------------|---------------------|---|--------|-----|
| III liatend | Norma liarrent                                                                                            | <b>Policies</b> | Tü distinant.       | m |        |     |
|             | <b>Sanger</b> I                                                                                           | Faking          | <b>CV Insurance</b> |   |        |     |
|             | <b>CONSIGNER</b>                                                                                          | 164.244         | CONVASION           |   | 118.77 |     |
|             | <b>LETERCA</b>                                                                                            |                 | <b>DISTURBANCE</b>  |   | 11.8.7 | 自由工 |

Gambar 5.24 normalisasi matriks

Pada gambar 5.24 merupakan tabel hasil dari normalisasi matriks pada gambar 5.23. hasil nilai normalisasi matriks diperoleh dari perhitungan rating kinerja dari masing masing alternative.

Tabel Perangkingan Try to resize the window to mubile

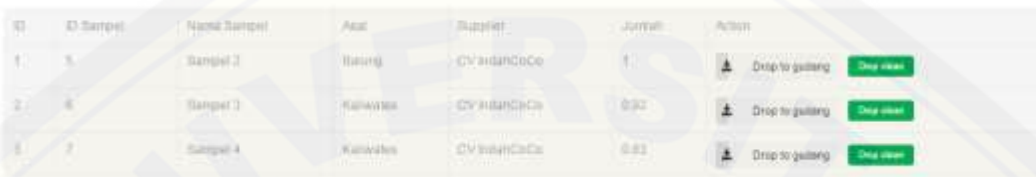

#### Gambar 5.25 perangkingan

Berdasarkan gambar 5.25, hasil perhitungan SAW pada sistem dan hasil perhitungan SAW secara manual seperti yang telah dijelaskan pada bab sebelumnya [adalah sama. Sehingga proses pembobotan kriteria sudah sesuai dengan aturan](http://repository.unej.ac.id/)  perhitungan SAW.

#### **5.2 Pembahasan**

Pada sub bab ini akan membahas hasil dari implementasi serta hasil perancangan dan pembangunan sistem informasi penentuan kualitas biji kopi ekspor, apakah hasil penelitian sudah sesuai dengan tujuan penelitian.

#### 5.2.1 Implementasi Metode SAW

Dalam penelitian ini dilakukan langkah pertama adalah dengan menginputkan data kriteria yang digunakan dalam menentukan alternatif biji kopi sebagai parameter untuk menentukan bobot yang ditentukan. Hasil analisis dalam penelitian ini akan disajikan dalam bentuk berikut :

Langkah pertama yang dilakukan dalam menentukan biji kopi berkualitas ekspor adalah dengan menentukan kriteria apa saja yang akan digunakan sesuai dengan kebijakan yang dibuat oleh pihak penguji beserta bobot kriteria. Bobot kriteria dan subkriteia yang akan digunakan dalam menentukan alternatif biji kopi yang ditampilkan dalam tabel 5.13.

| No | Nama Kriteria       | <b>Bobot Kriteria</b> |
|----|---------------------|-----------------------|
|    | (C1) Serangga hidup | 0.25                  |
| 2  | (C2) Aroma Biji     | 0.25                  |
| 3  | (C3) Kadar Air      | 0.25                  |
|    | (C4) Kadar Kotoran  | 0.25                  |

Tabel 5.13 bobot kriteria

### 1. Serangga hidup (*cost*)

Serangga hidup merupakan salah satu kriteria dalam menentukan kualitas dari biji kopi ekspor. Kriteria serangga hidup memiliki atribut *cost*. Ketika dalam [sampel pengujian tidak ditemukan serangga maka semakin baik pula biji kopi](http://repository.unej.ac.id/)  tersebut. Subkriteria dan bobot sub dari kriteria serangga hidup ditampilakan dalam tabel 5.14

Tabel 5.14 subkriteria dan bobot serangga hidup

| Nama Subkriteria   | <b>Bobot</b> |  |
|--------------------|--------------|--|
| Ada serangga       | 0.5          |  |
| Tidak ada serangga |              |  |

### 2. Aroma biji (*cost*)

Aroma biji merupakan salah satu kriteria dalam menentukan kualitas biji kopi ekspor. Kriteria aroma biji memiliki atribut *cost*. Sampel biji kopi yang berbau kapang saat pengujian maka kualitas dari biji kopi tersebut kurang baik dibandingkan dengan biji kopi yang tidak beraroma kapang. Subkriteria dan bobot sub ditampilkan dalam tabel 5.15.

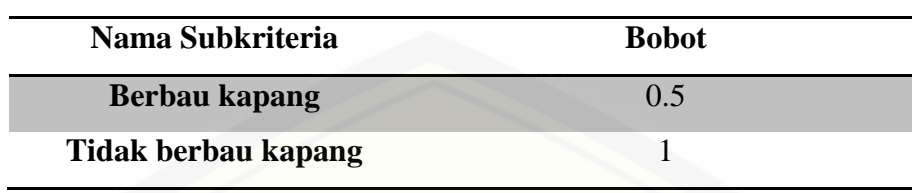

#### Tabel 5.15 subkriteria dan bobot aroma biji

### 3. Kadar air (*cost*)

Kadar air merupakan salah satu kriteria dalam menentukan kualitas biji kopi ekspor. Kriteria kadar air terbagi menjadi 6 subkriteria dan memliki atribut cost. Subkriteria dan bobot subkriteria dari kriteria kadar air ditampilkan dalam tabel 5.16.

Tabel 5.16 subkriteria dan bobot kadar air

| Nama Subkriteria        | <b>Bobot</b>     |
|-------------------------|------------------|
| Kadar air $>12.5\%$     | 0.16666666666667 |
| Kadar air > 10% - 12.5% | 0.33333333333333 |
| Kadar air > 7% - 10%    | 0.5              |
| Kadar air $> 4\%$ - 7%  | 0.66666666666667 |
| Kadar air $> 1\%$ - 4%  | 0.83333333333333 |
| Kadar air $< 1\%$       |                  |

#### 4. Kadar kotoran (cost)

Kadar kotoran merupakan salah satu kriteria dalam menentukan kualitas biji kopi ekspor. Kriteria kadar kotoran terbagi menjadi 4 subkriteria dan memliki [atribut cost. Subkriteria dan bobot subkriteria dari kriteria kadar kotoran](http://repository.unej.ac.id/)  ditampilkan dalam tabel 5.17.

| Nama Subkriteria     | <b>Bobot</b> |
|----------------------|--------------|
| $> 0.5\%$            | 0.25         |
| $> 0.25 - 0.5\%$     | 0.5          |
| $> 0.125 - 0.25\%$   | 0.75         |
| $\epsilon = 0.125\%$ |              |

Tabel 5.17 subkriteria dan bobot kadar kotoran

[Selanjutnya akan melalui tahapan pembuatan matrik keputusan yang dapat dilihat](http://repository.unej.ac.id/)  pada tabel 5.19 dibawah ini.

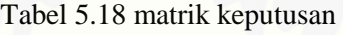

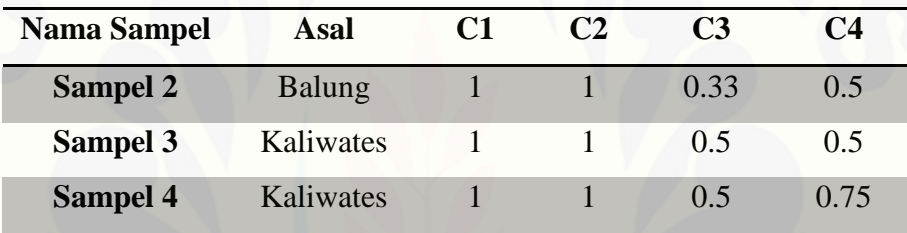

Untuk penghitungan kriteria serangga hidup yang memiliki atribut cost dengan rumus pada persamaan 1. Berikut proses penghitungannya.

Diketahui :

$$
X_{11} = 1
$$
  
\n
$$
Min_{ij} = \{1;1;1\}
$$
  
\n
$$
\frac{Min_{ij}}{x_{ij}} = \frac{Min(1;1;1)}{1} = \frac{1}{1} = 1
$$
  
\n
$$
X_{21} = 1
$$
  
\n
$$
Min_{ij} = \{1;1;1\}
$$
  
\n
$$
\frac{Min_{ij}}{...} = \frac{Min(1;1;1)}{1} = \frac{1}{1} = 1
$$

$$
X_{31} = 1
$$
  
\n
$$
Min_{ij} = \{1;1;1\}
$$
  
\n
$$
\frac{Min_{ij}}{x_{ij}} = \frac{Min(1;1;1)}{1} = \frac{1}{1} = 1
$$

Untuk penghitungan kriteria aroma biji yang memiliki atribut cost dengan rumus pada persamaan 1. Berikut proses penghitungannya.

Diketahui :

$$
X_{12} = 1
$$
  
\n
$$
Min_{ij} = \{1;1;1\}
$$
  
\n
$$
\frac{Min_{ij}}{x_{ij}} = \frac{Min(1;1;1)}{1} = \frac{1}{1} = 1
$$

$$
X_{22} = 1
$$
  
\n
$$
Min_{ij} = \{1;1;1\}
$$
  
\n
$$
\frac{Min_{ij}}{x_{ij}} = \frac{Min(1;1;1)}{1} = \frac{1}{1} = 1
$$

$$
X_{32} = 1
$$
  
\n
$$
Min_{ij} = \{1;1;1\}
$$
  
\n
$$
\frac{Min_{ij}}{x_{ij}} = \frac{Min(1;1;1)}{1} = \frac{1}{1} = 1
$$

[Untuk penghitungan kriteria kadar air yang memiliki atribut cost](http://repository.unej.ac.id/) dengan rumus pada persamaan 1. Berikut proses penghitungannya.

Diketahui :

$$
X_{13} = 0.33
$$
  
\n
$$
Min_{ij} = \{0.33; 0.5; 0.5\}
$$
  
\n
$$
\frac{Min_{ij}}{x_{ij}} = \frac{Min(0.33; 0.5; 0.5)}{0.33} = \frac{0.33}{0.33} = 1
$$

$$
X_{23} = 0.5
$$
  
\n
$$
Min_{ij} = \{0.33; 0.5; 0.5\}
$$
  
\n
$$
\frac{Min_{ij}}{x_{ij}} = \frac{Min(0.33; 0.5; 0.5)}{0.5} = \frac{0.33}{0.5} = 0.67
$$

$$
X_{33} = 0.5
$$
  
\n
$$
Min_{ij} = \{0.33; 0.5; 0.5\}
$$
  
\n
$$
\frac{Min_{ij}}{x_{ij}} = \frac{Min(0.33; 0.5; 0.5)}{0.5} = \frac{0.33}{0.5} = 0.67
$$

[Untuk penghitungan kriteria kadar kotoran yang memiliki atribut benefit](http://repository.unej.ac.id/) dengan rumus pada persamaan 1. Berikut proses penghitungannya.

Diketahui :

$$
X_{14} = 0.5
$$
  
\n
$$
Min_{ij} = \{0.5; 0.5; 0.75\}
$$
  
\n
$$
\frac{Min_{ij}}{x_{ij}} = \frac{Min(0.5; 0.5; 0.75)}{0.5} = \frac{0.5}{0.5} = 1
$$

$$
X_{24} = 0.5
$$
  
\n
$$
Min_{ij} = \{0.5; 0.5; 0.75\}
$$
  
\n
$$
\frac{Min_{ij}}{x_{ij}} = \frac{Min(0.5; 0.5; 0.75)}{0.5} = \frac{0.5}{0.5} = 1
$$

$$
X_{34} = 0.75
$$
  
\n
$$
Min_{ij} = \{0.5; 0.5; 0.75\}
$$
  
\n
$$
\frac{Min_{ij}}{x_{ij}} = \frac{Min(0.5; 0.5; 0.75)}{0.75} = \frac{0.5}{0.75} = 0.67
$$

Setelah proses penghitungan diatas selesai, dapat dibentuk matrik normalisasi. Dapat dilihat pada tabel 5.20.

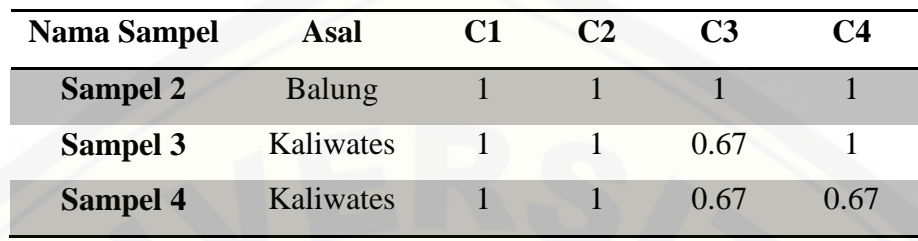

Tabel 5.19 matriks normalisasi

Langkah terakhir ialah perangkingan. Pada tahapan ini merupakan dimana [dapat diperoleh sampel biji kopi berkualitas terbaik berdasarkan penjumlahan bobot](http://repository.unej.ac.id/)  tertinggi.

Cara penghitungannya yaitu mengambil nilai normalisasi dari sub nilai kriteria dari serangga hidup, aroma biji, kadar air, kadar kotoran, nilai cacat serta mengambil nilai presentase bobot kriteria yang dapat dilihat pada tabel 5.1. Dari nilai hasil normalisasi dan persentase bobot kriteria tersebut, langkah selanjutnya menggunakan rumus pada persamaan 2.

- a. Nama sampel: sampel 2 Bobot (C1=0.25; C2=0.25; C3=0.25; C4=0.25) Hasil normalisasi matrik:  $C1 = 1$  $C2 = 1$  $C3 = 1$  $C4 = 1$  $V_i = \sum w$ n n  $= (0.25 \times 1) + (0.25 \times 1) + (0.25 \times 1) + (0.25 \times 1)$  $= 1$
- b. Nama sampel: sampel 3 Bobot (C1=0.25; C2=0.25; C3=0.25; C4=0.25)

Hasil normalisasi matrik:

C1 = 1  
\nC2 = 1  
\nC3 = 0.67  
\nC4 = 1  
\n
$$
V_i = \sum_{n=1}^{n} w_j r_{ij}
$$
\n= (0.25 x 1) + (0.25 x 1) + (0.25 x 0.67) + (0.25 x 1)  
\n= 0.9175

c. Nama sampel: sampel 4

Bobot (C1=0.25; C2=0.25; C3=0.25; C4=0.25)

Hasil normalisasi matrik:

C1 = 1  
\nC2 = 1  
\nC3 = 0.67  
\nC4 = 0.67  
\n
$$
V_i = \sum_{n=1}^{n} w_j r_{ij}
$$
\n= (0.25 x 1) + (0.25 x 1) + (0.25 x 0.67) + (0.25 x 0.67)  
\n= 0.835

[Setelah proses penghitungan selesai, langkah berikutnya mengurutkan pelamar](http://repository.unej.ac.id/)  berdasarkan ranking dari hasil penjumlahan bobot . seperti pada tabel 5.21

Tabel 5.20 hasil penjumlahan terbobot

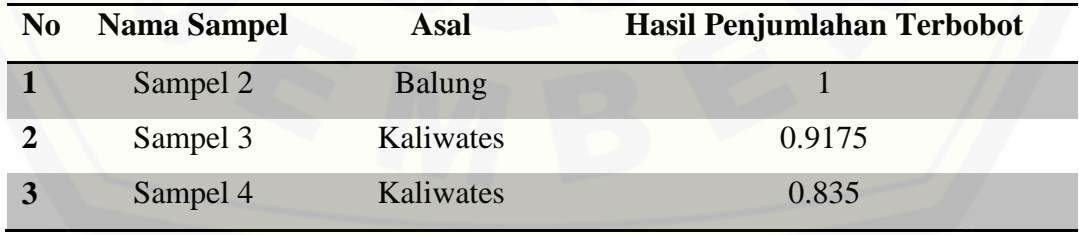

Untuk lebih mengetahui keakuratan penilaian dari sistem, peneliti membandingkan hasil perhitungan secara manual dengan penilaian yang ada didalam system yang terdapat dalam gambar 5.26. Hasil perbandingan dapat dilihat pada 5.11.

Tabel Perangkingan Try to resent the winds

| D. Sarrout | Name Serient                         | <b>AEE</b>                                             | <b>BANKIN</b>                                   | James | Pullburn.                      |
|------------|--------------------------------------|--------------------------------------------------------|-------------------------------------------------|-------|--------------------------------|
|            | <b>Dambiel J</b>                     | <b>TERRITEL</b>                                        | civaldancoco                                    |       | Drop to gamera and companies   |
|            | <b>Gammer D</b><br><b>STATISTICS</b> | <b>FLUIDANTIES</b><br><b><i>CARL AND RESIDENCE</i></b> | CVAULINGHOS<br><b>CONTRACTOR CONTRACTOR</b>     | 0.300 | Drop to guitary Distance<br>Ŧ. |
|            | Silence 4                            | Auto Address<br>and hardwood for a state               | <b>CV WHICKS</b><br>a state of the committee of | 0.81  | Drop to game to the Contest    |

Gambar 5.26 perhitungan sistem

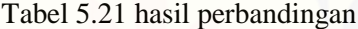

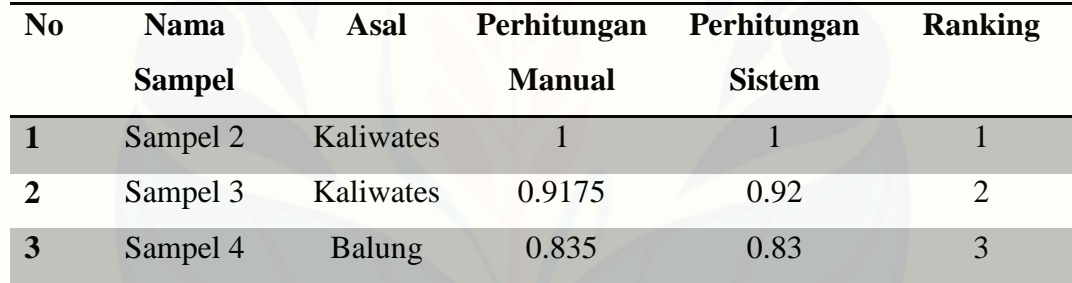

Berdasarkan tabel 5.22, hasil perhitungan manual menggunakan metode SAW dan penilaian menggunakan metode SAW yang diimplementasikan kedalam sistem menghasilkan rangking yang sama. Dengan hasil sampel 2 mengasilkan grade terbaik dari ketiga sampel yang diujikan, sedangkan sampel 3 dan sampel 4 memiliki grade dibawah dari sampel 2.

Hasil penelitian yang diperoleh dari penelitian ini adalah sistem informasi berbasis web yang dapat membantu dalam pengambilan keputusan untuk [menentukan kualitas ekspor dari biji kopi yang diuji. Dengan adanya sistem ini,](http://repository.unej.ac.id/)  dapat mengoptimalkan kinerja pada saat pengujian dalam skala besar sehingga mampu meminimalisir *human error* yang terjadi saat dilakukan pengujian. Sistem
ini juga dapat menganalisa prosentase dari jumlah daerah persebaran penghasil biji kopi berkualitas ekspor yang ditampilkan melalui peta dan tabel sehingga [memberikan informasi bagi pengguna dalam mengetahui daerah mana yang](http://repository.unej.ac.id/)  memiliki potensi kualitas biji kopi terbaik.

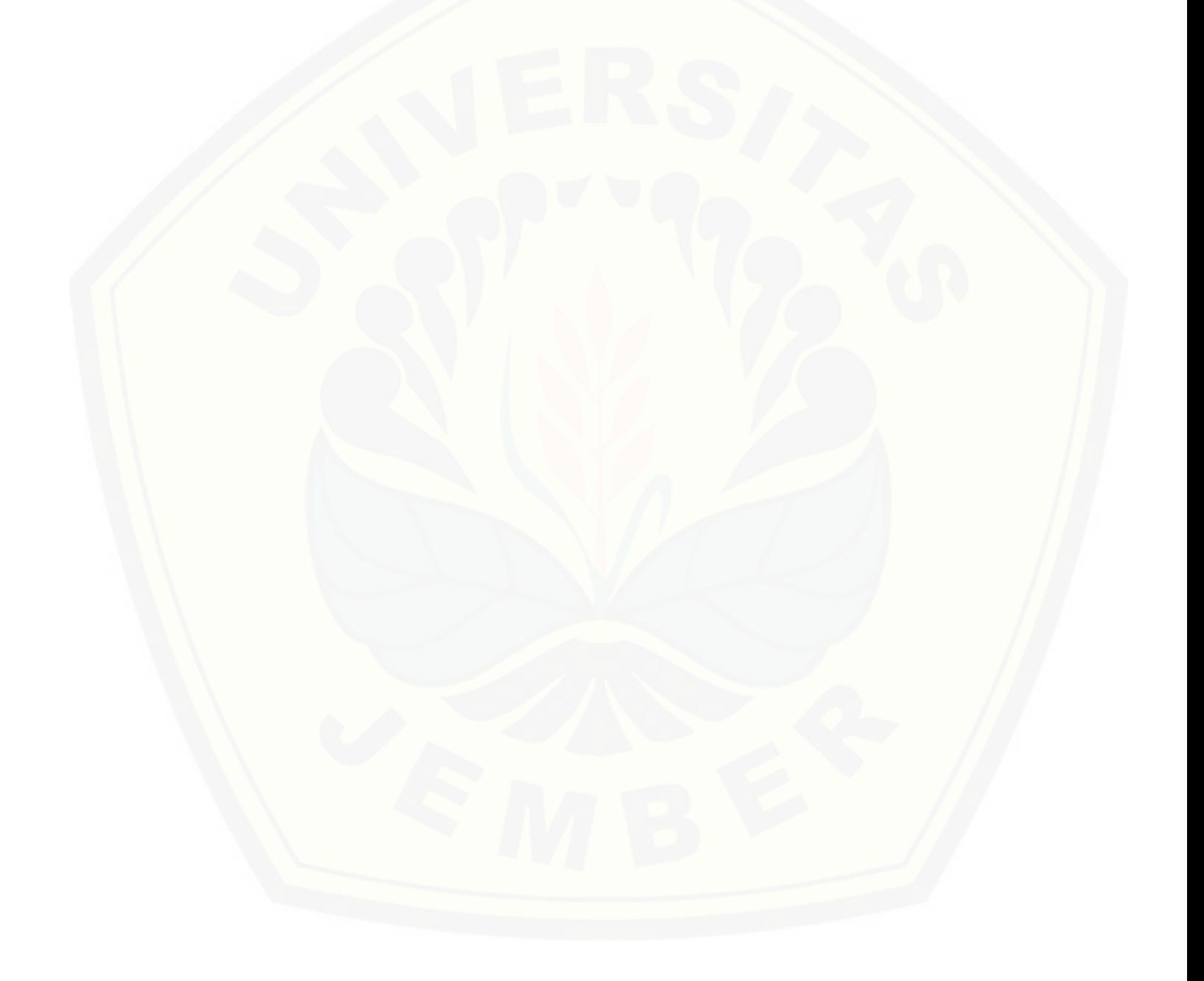

#### **BAB 6. PENUTUP**

Bab ini berisi mengenai kesimpulan dan saran dari peneliti tentang penelitian [yang telah dilakukan. Kesimpulan dan saran tersebut diharapkan dapat digunakan](http://repository.unej.ac.id/)  sebagai acuan pada penelitian selanjutnya.

#### **6.1 Kesimpulan**

Kesimpulan dari hasil penelitian yang telah dilakukan oleh peneliti adalah sebagai berikut:

- 1. Sistem pendukung keputusan penentuan biji kopi berkualitas ekspor dengan menggunakan metode *Simple Additive Weighting* dengan studi kasus Pusat Penelitian Kopi dan Kakao Indonesia ini terdiri dari 4 kriteria yang digunakan dalam menentukan kuaitas biji kopi ekspor adalah serangga hidup, aroma biji, kadar air, dan kadar kotoran.
- 2. Penentuan atribut dari masisng-masing kriteria sangat berpengaruh pada proses perhitungan dan hasil akhir yang diperoleh pada pengujian kualitas biji kopi ekspor.
- 3. Pembuatan sistem pendukung keputusan penentuan kualitas biji kopi berkualitas ekspor dengan menggunakan metode *Simple Additive Weighting* (SAW), salah satu contoh mencari hasil dari nilai yang telah di inputkan oleh admin sehinga mendapatkan nilai maksimal dengan nilai 1 sebagai nilai yang tertinggi untuk jenis sampel biji kopi yang dapat dijadikan sebagai rujukan sebagai biji kopi yang memiliki grade ekspor*,* hasil tersebut dapat didapat dari proses perhitungan SAW. Metode SAW digunakan untuk proses perhitungan pada kriteria, bobot kriteria, subkriteria dan bobot subkriteria yang digunakan untuk menghitung jumlah nilai dari bobot dan kriteria yang di gunakan, sehingga menghasilkan nilai untuk di jadikan bahan pertimbangan untuk pakar dalam pemilihan biji kopi yang memliki standar mutu ekspor.

4. Dengan adanya perancangan sistem pendukung keputusan penentuan biji kopi berkualitas ekspor menggunakan metode SAW, dapat menjadikan solusi rekomendasi dan informasi bagi pengguna dalam mengoptimalkan potensi dari biji kopi dan juga asal biji kopi.

#### **6.2 Saran**

Beberapa saran dan masukan berikut diharapkan dapat memberikan perbaikan sistem dalam penelitian selanjutnya, antara lain :

- 1. [Dapat dikembangkan suatu sistem terintegrasi antar bagian pengujian,](http://repository.unej.ac.id/)  penyimpanan(gudang), dan pemasaran sehingga lebih efektif dan efisien untuk mengetahui barang masuk dan barang keluar.
- 2. Dalam pengembangan lebih lanjut, diharapkan sistem penentuan kualitas biji kopi ekspor ini menjadi berbasis *mobile* sehingga dapat menjadi kelebihan tersendiri dari segi fleksibelitas dan efektifitas dalam penggunaannya.

#### **DAFTAR PUSTAKA**

Aak. (1980). *Budidaya Tanaman Kopi.* Yogyakarta: Yayasan Kanisius.

- Anisa, Fitri. (2014). *Sistem Pendukung Keputusan Penentuan Wilayah Rawan Banjir Menggunakan Metode Simple Addtive Weighting (SAW) di Kabupaten Bandung*. Universitas Pendidikan Indonesia.
- Al-Bahra. (2006). *Rekayasa Perangkat Lunak.* Yogyakarta: Graha Ilmu.
- Beizer, B. (1990). *Software Testing Techniques.* New York: Van Nostrand Reinhold.
- Fauzi, A. Z. (2011). Penerapan Metode Simple Addtive Weighting (SAW) Untuk Memilih Media Iklan.
- Handayani, Alfina (2013). *Penerapan Sistem Nilai Cacat Pada Komuditas Kopi Robusta*. Temanggung: Jurnal Litbang Provinsi Jawa Tengah.
- Hikmat, M. M. (2011). *Metode Penelitian dalam Prespektif Ilmu Komunikasi dan Sastra.* Yogyakarta: Graha Ilmu.
- Kusumadewi, S., Hartati, S., Harjoko, A., & Wardoyo, R. (2006). *Fuzzy Multi-Attribute Decision Making (Fuzzy MADM).* Yogyakarta: Graha Ilmu.
- [Lubis, E. \(2013\). Sistem Pendukung Keputusan Penentuan Kelayakan Daerah](http://repository.unej.ac.id/)  Pertanian. 152-156.
- Najiyanti, S., & Daniarti. (2004). *Budidaya Tanaman Kopi dan Penanganan Pasca Panen.* Jakarta: Penebar Swadaya.
- Pertanian, P. T.-0. (2008). *SNI Biji Kopi.* Jakarta: Badan Standarisasi Nasional.

Pressman, R. S. (2005). *Rekayasa Perangkat Lunak.* Yogyakarta: ANDI.

- Pusat Penelitian Kopi dan Kakao Indonesia. (1997). *Pedoman Teknis Budidaya Tanaman Kopi (Coffea sp.)*. Jember: Pusat Penelitian Kopi dan Kakao Indonesia.
- Raharjo, Puji. (2012). *Panduan Budidaya dan Pengolahan Kopi Arabika dan Robusta*. Jakarta: Penebar Swadaya.

Romeo. (2003). *Testing dan Implementasi Sistem*. Surabaya: STIKOM Surabaya.

- Sholiq. (2006). *Pemodelan Sistem Informasi Berorientasi Objek dengan UML*. Yogyakarta: Graha Ilmu.
- Sommerville, I. (2011). *Software Engineering 9th Edition.* United State of America: Addison-Wesley Publishing Company Inc.
- Sri Kusumadewi, d. (2006). *Fuzzy Mult-Attribute Decision Making (Fuzzy MADM).* Yogyakarta: Graha Ilmu.

Standar Nasional Indonesia. (2008). *Biji Kopi*. SNI 01-2907-2008.

- Sugiyono. (2010). *Metode Penelitian Kuantitatif Kualitatif & RND.* Bandung: Alafabeta.
- Susanto, A. (2004). *Sistem Informasi Akuntansi Konsep dan Pengembangan Berbasis Komputer.* Bandung:Linggar Jaya.
- Wibowo, H. (2010). *MADM-TOOL: Aplikasi Sensitivitas Untuk Modem MADM Menggunakan Metode SAW dan TOPSIs*. Universitas Islam Indonesia.
- [Wibowo, J., & Wedhasmara, A. \(2010\). Sistem Pendukung Keputusan Pemilihan](http://repository.unej.ac.id/)  Pembelian Kendaraan Bermotor Dengan Metode SAW. *JSI, Vol.6, 246-257*.

#### **LAMPIRAN**

#### **A. [Lampiran Perancangan Sistem](http://repository.unej.ac.id/)**

- **A.1 Perancangan** *Activity Diagram*
- 1. *Activity diagram* input user

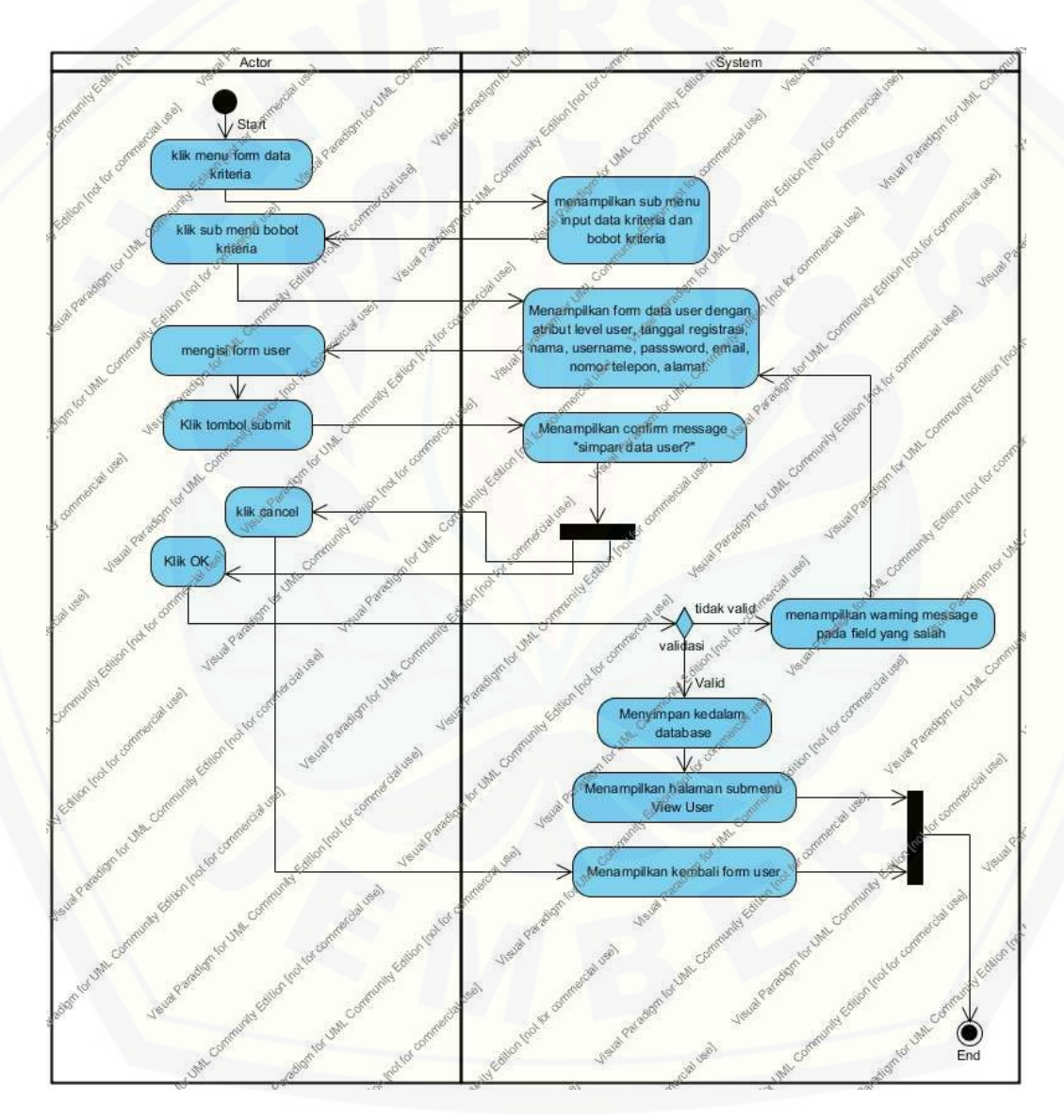

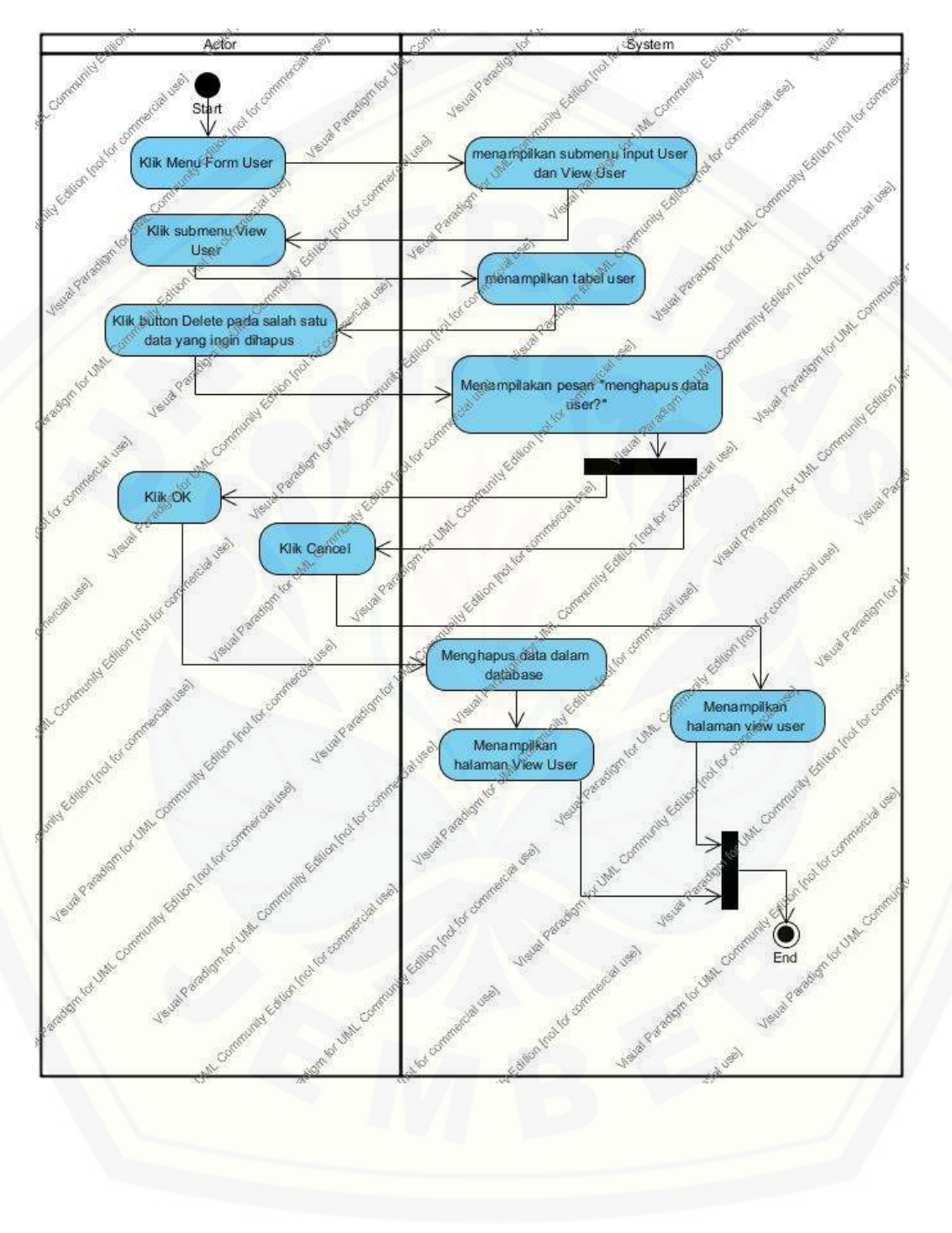

#### 2. *Activity diagram* hapus user

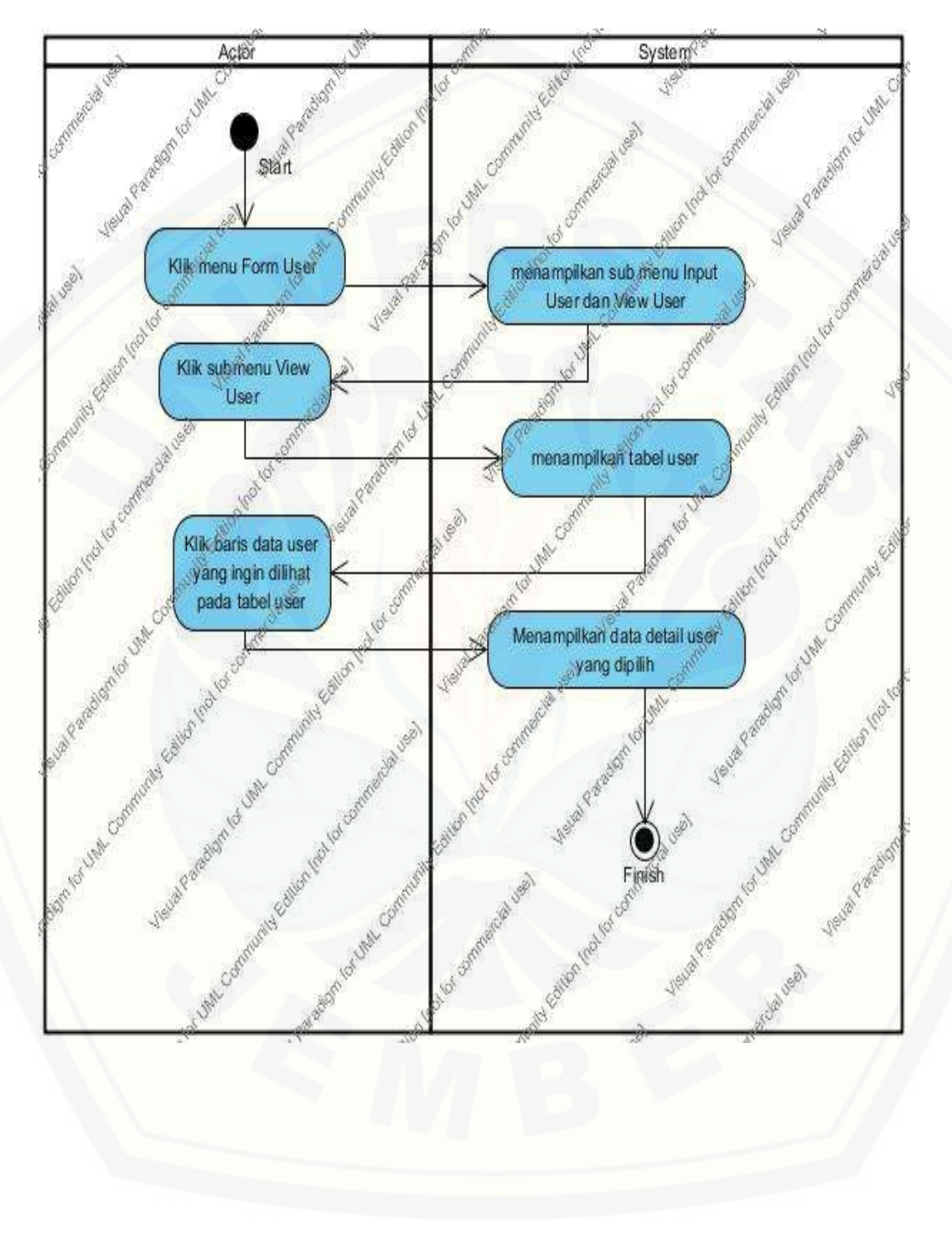

3. *Activity diagram* view user

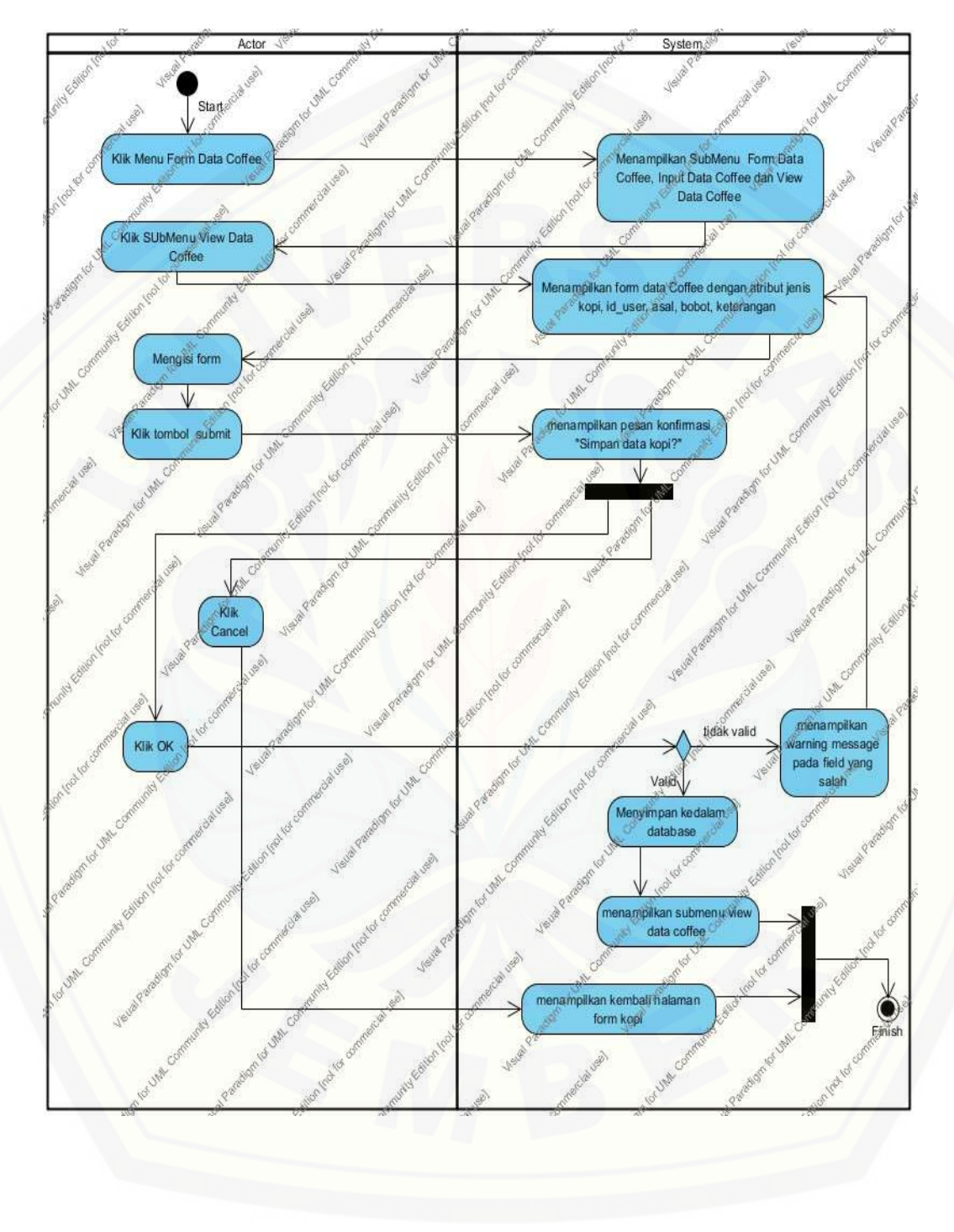

#### 4. *Activity diagram* input alternatif

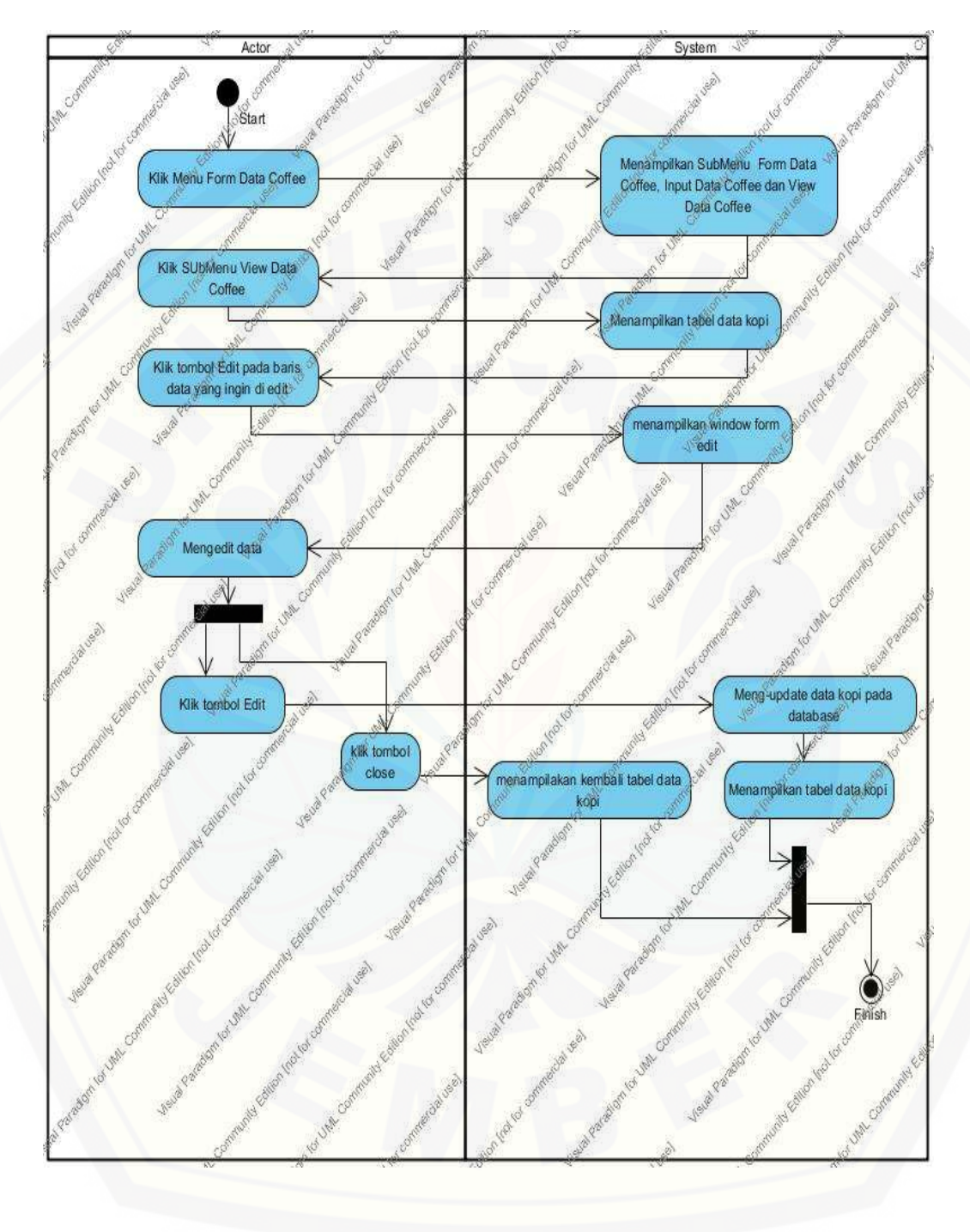

#### 5. *Activity diagram* edit alternatif

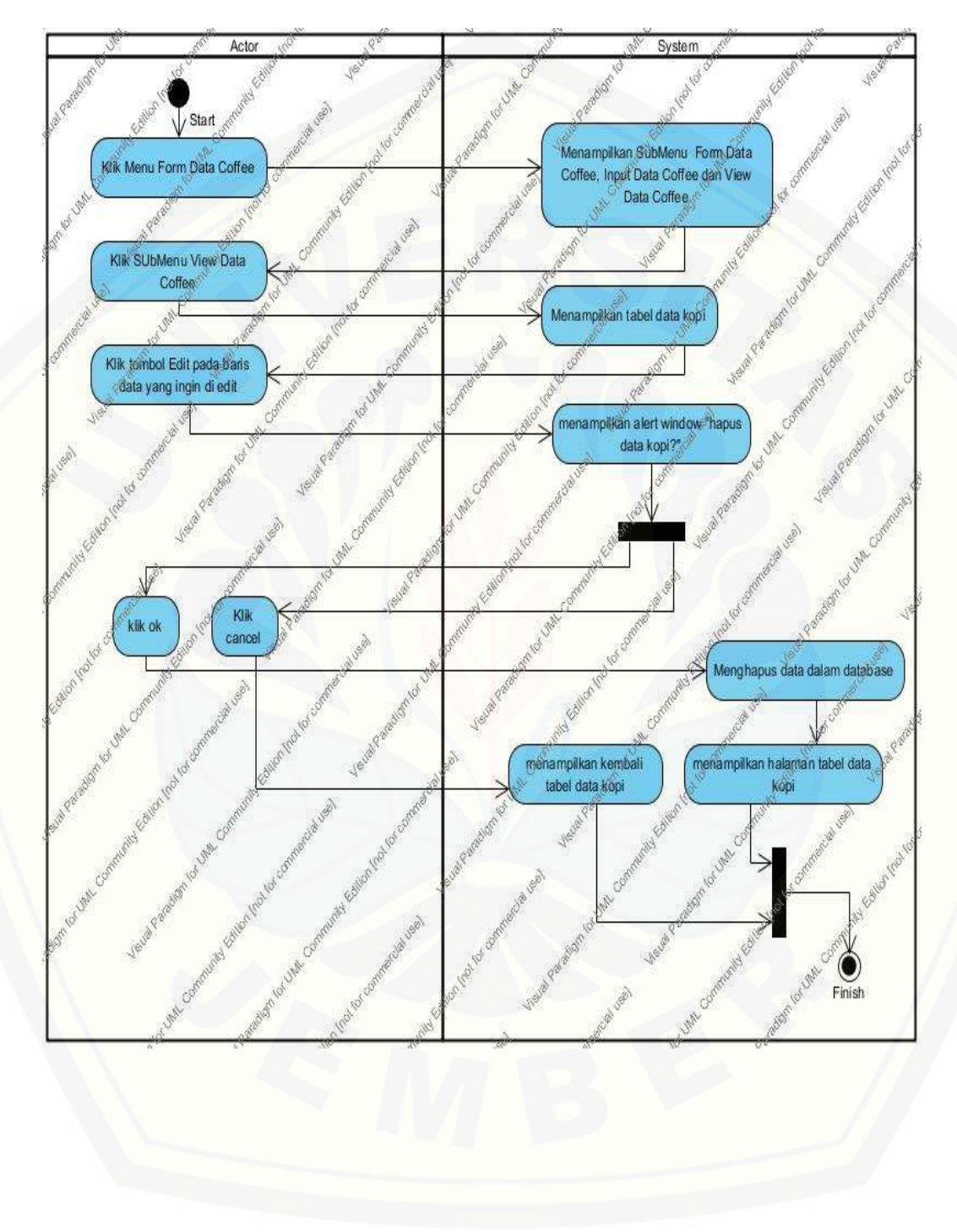

#### 6. *Activity diagram* hapus data user

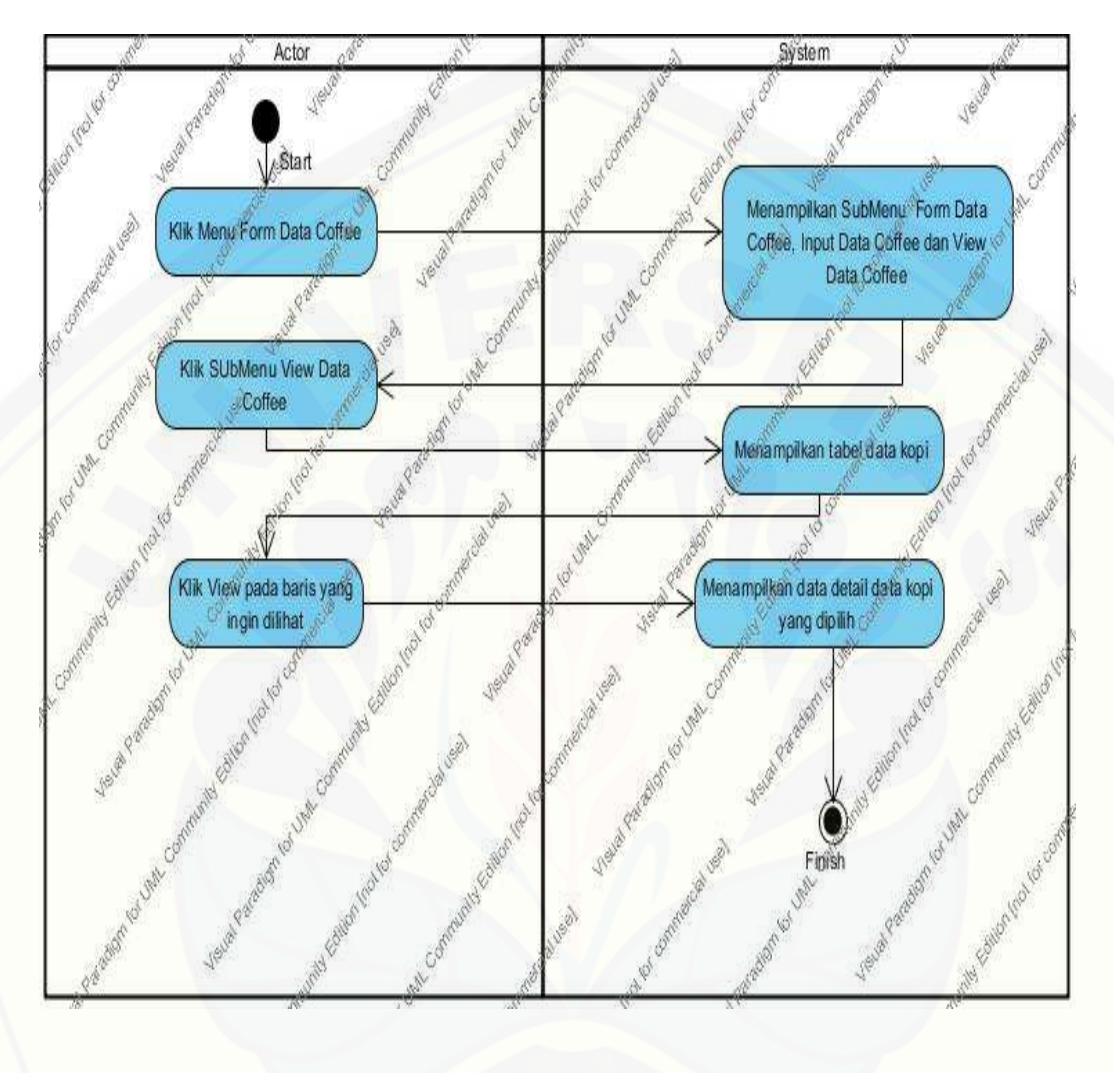

### 7. *Activity diagram* view alternatif

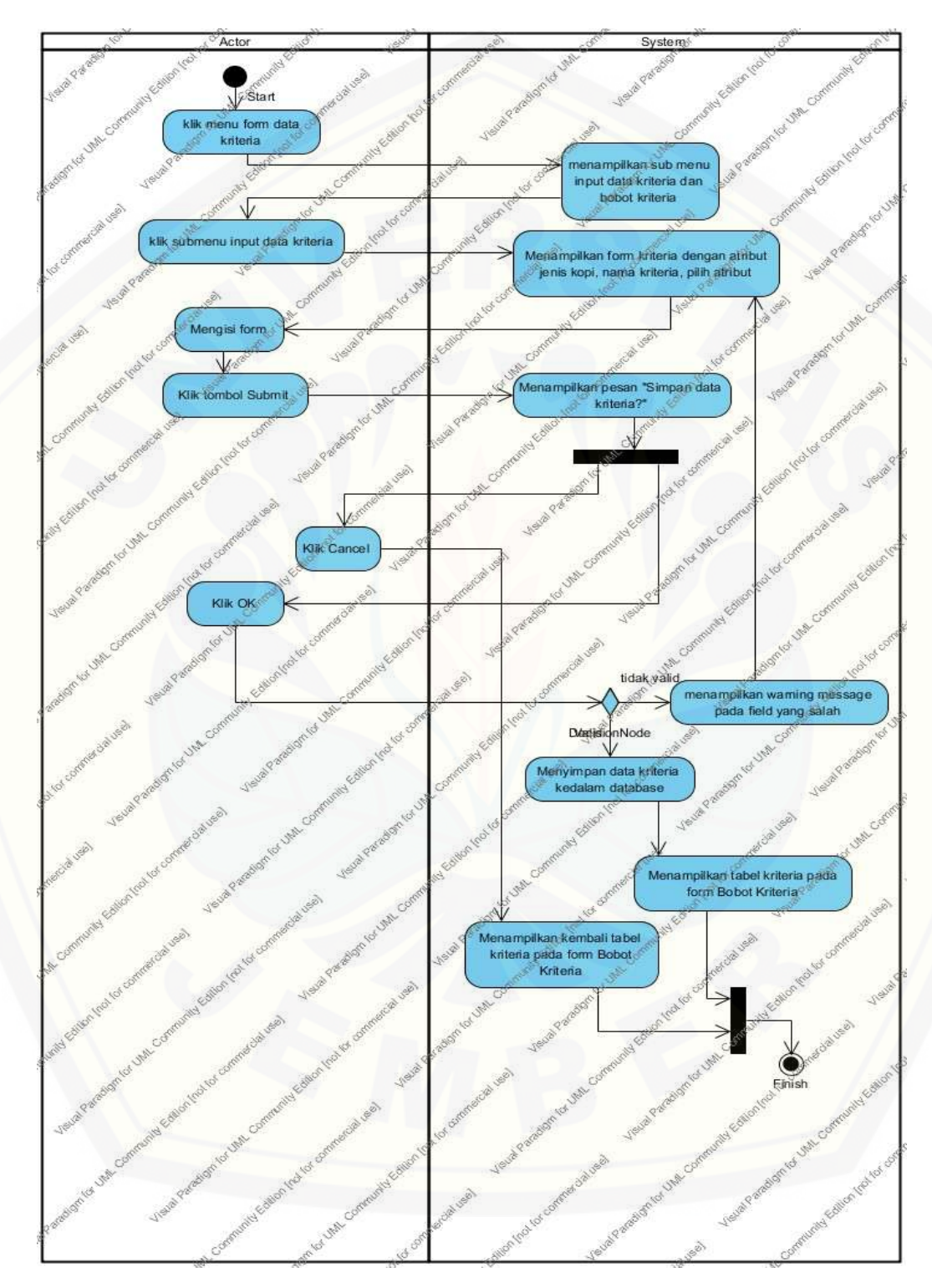

#### 8. *Activity diagram* input kriteria

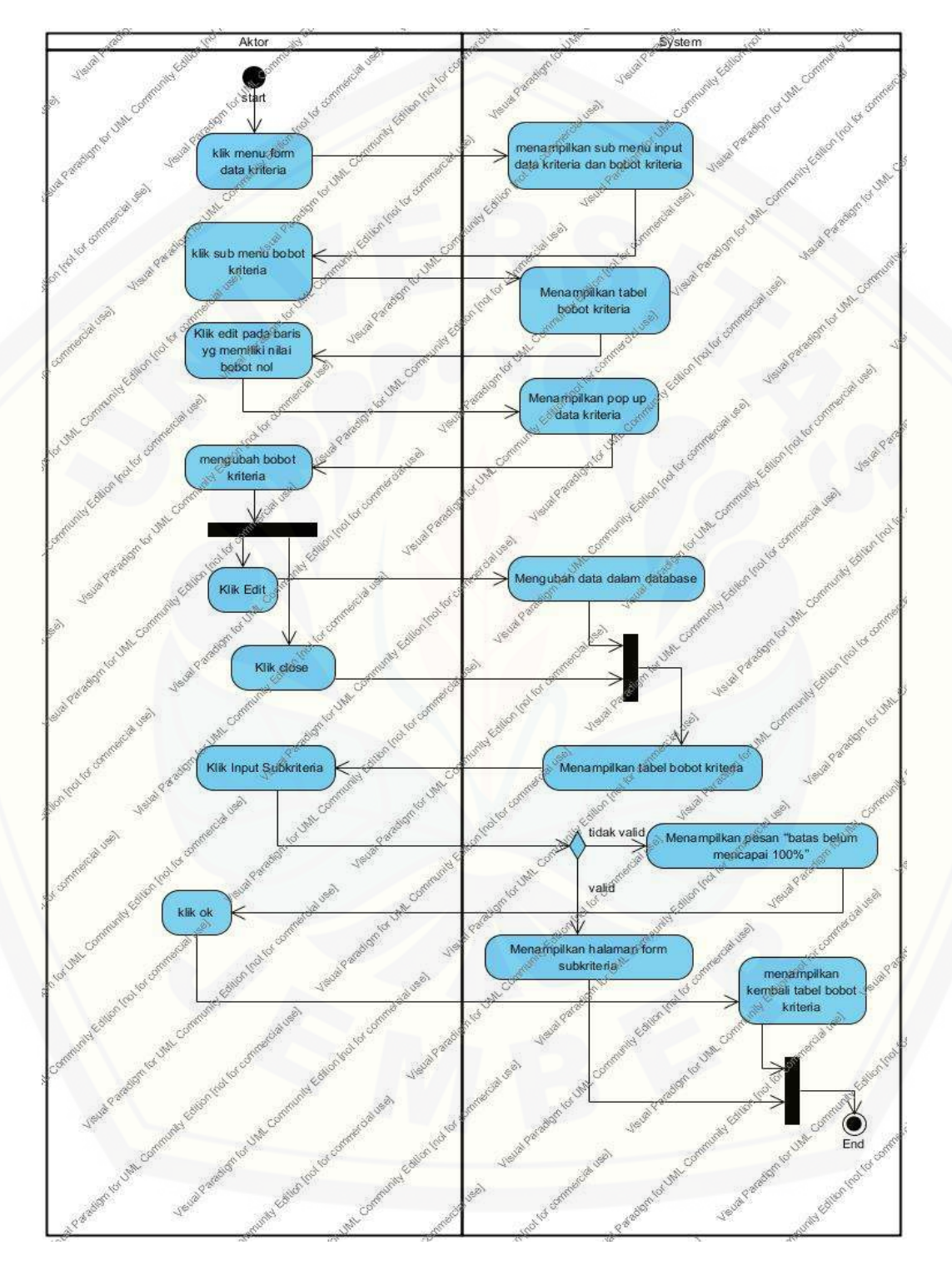

9. *Activity diagram* edit bobot kriteria

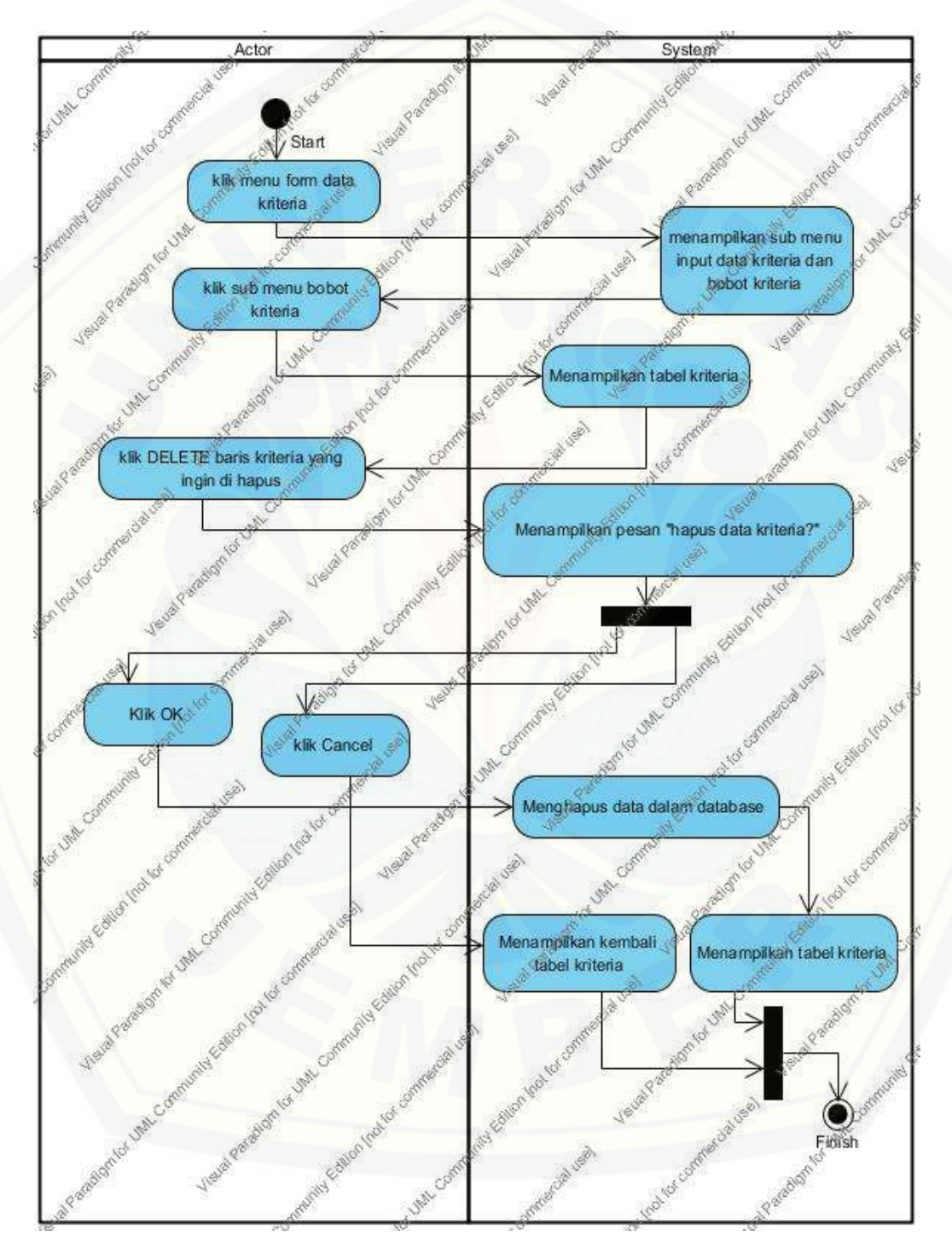

#### 10. *[Activity diagram](http://repository.unej.ac.id/)* hapus kriteria

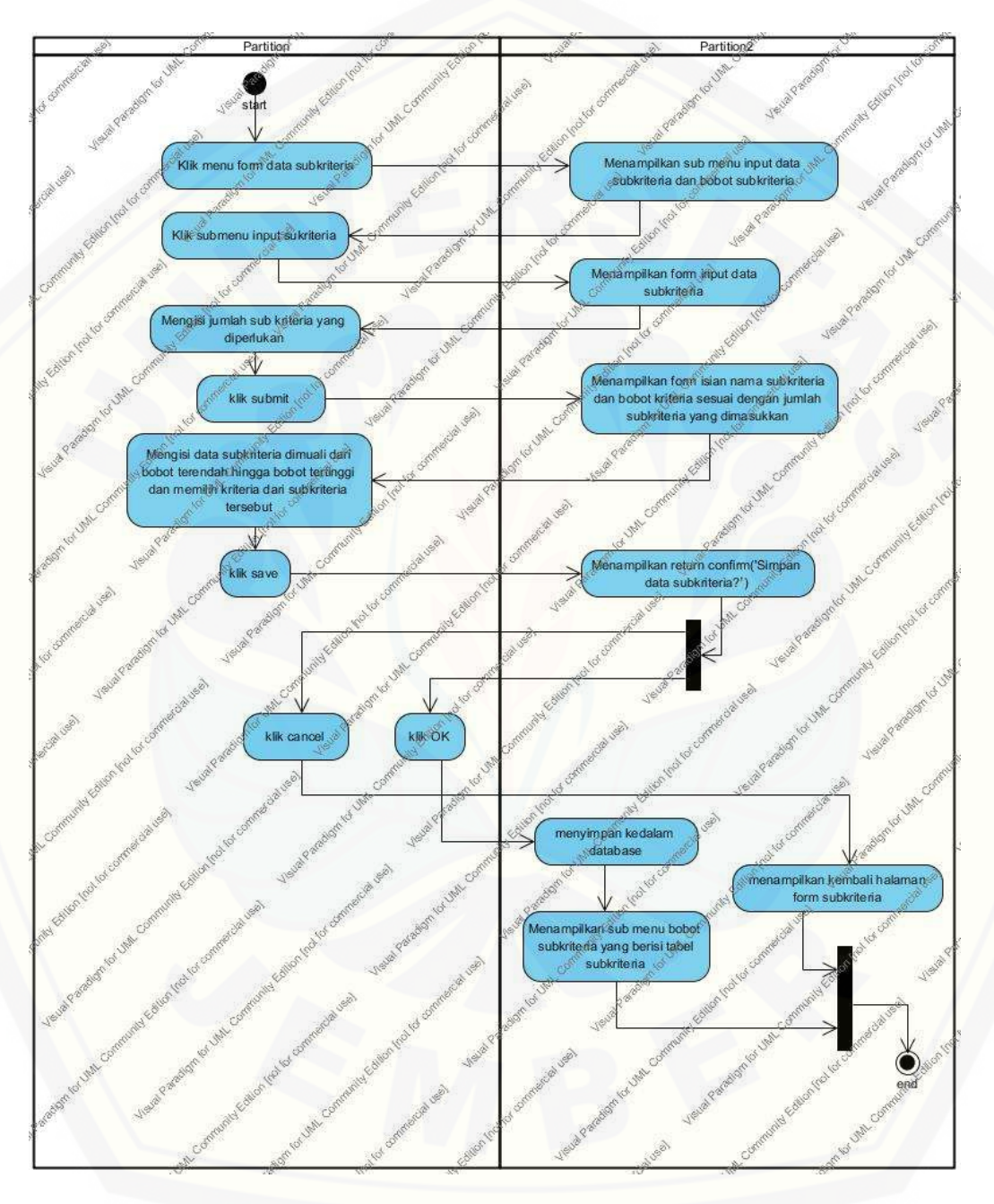

#### 11. *[Activity diagram](http://repository.unej.ac.id/)* input subkriteria

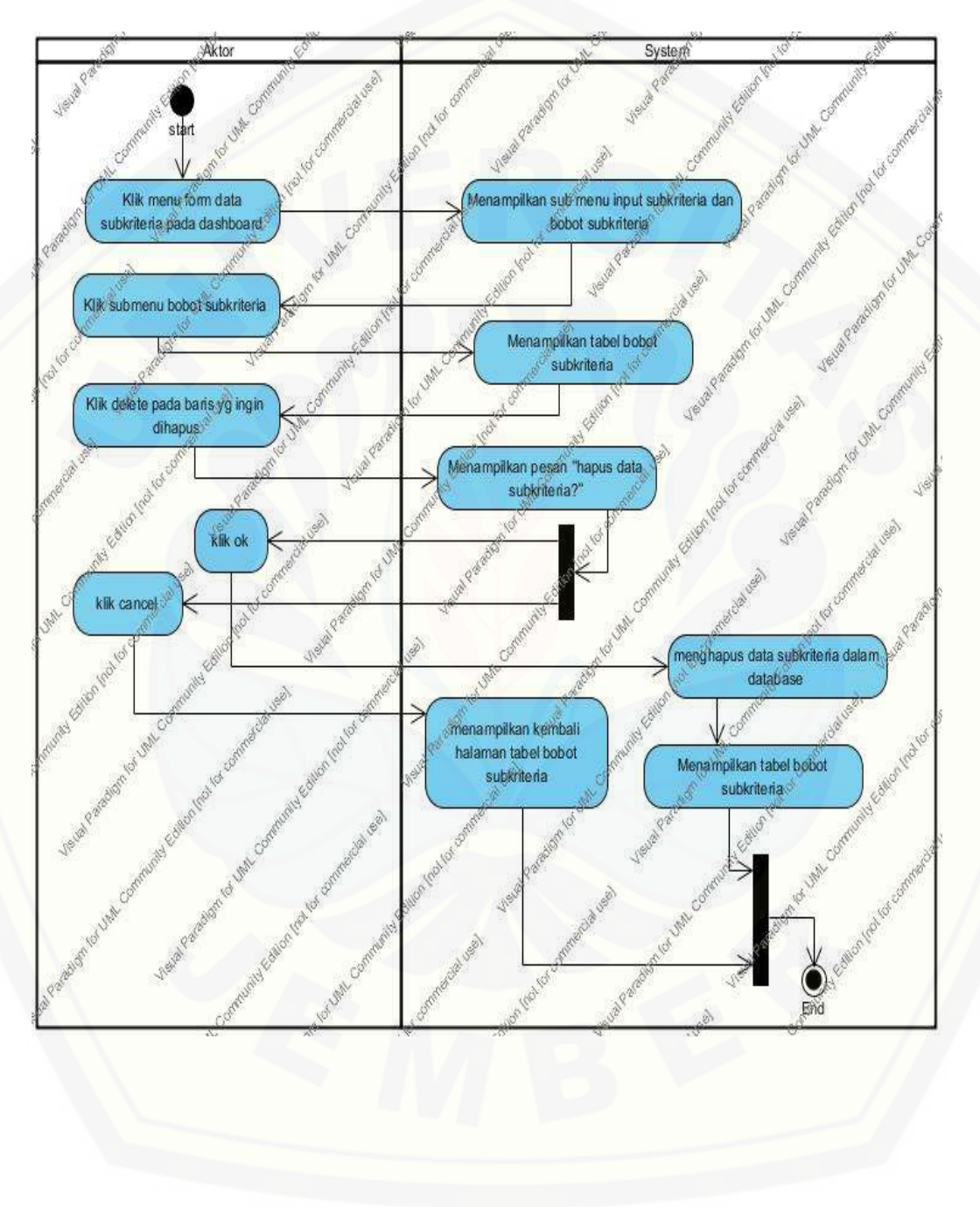

#### 12. *[Activity diagram](http://repository.unej.ac.id/)* hapus subkriteria

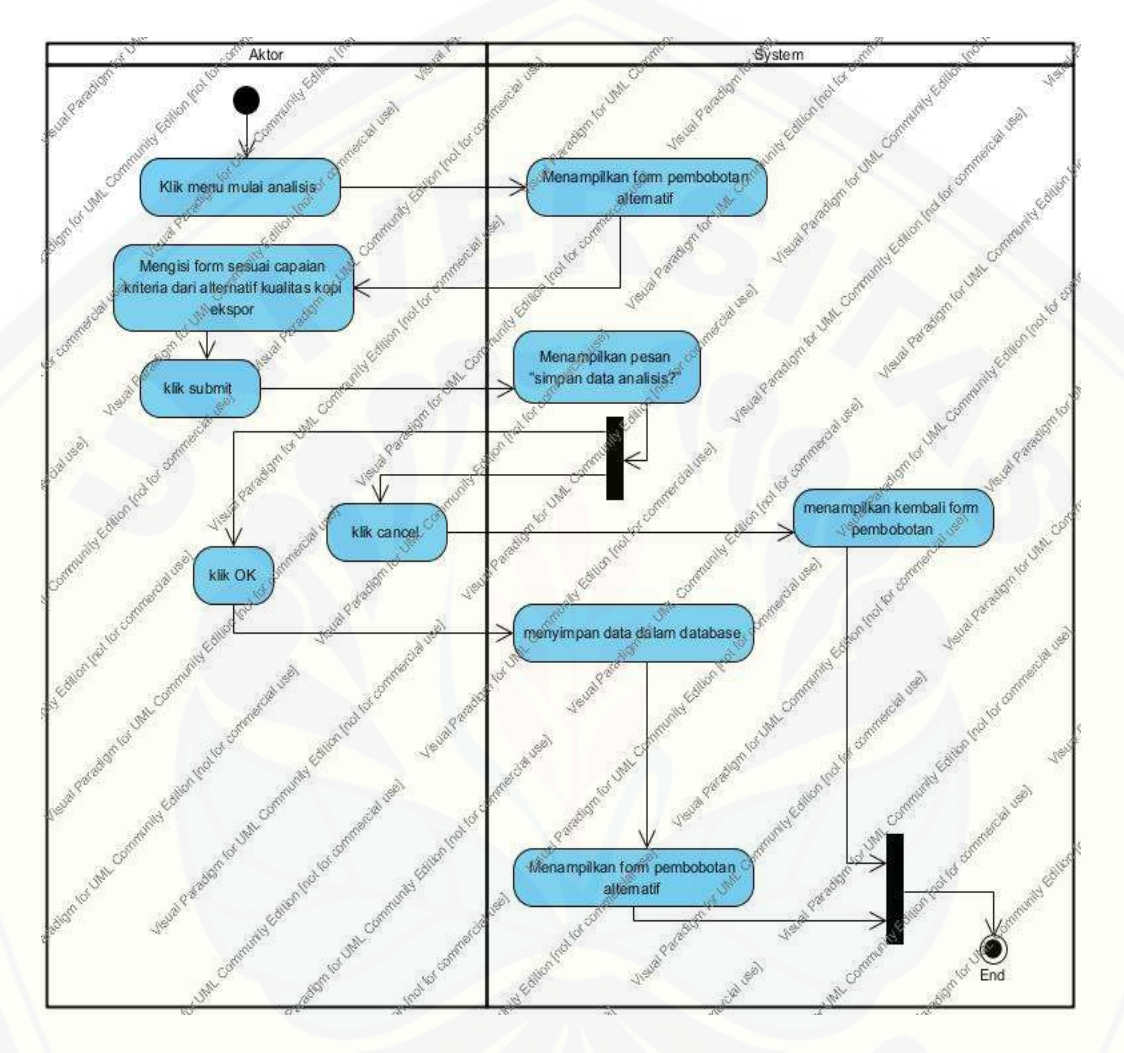

#### 13. *Activity diagram* [pembobotan alternatif](http://repository.unej.ac.id/)

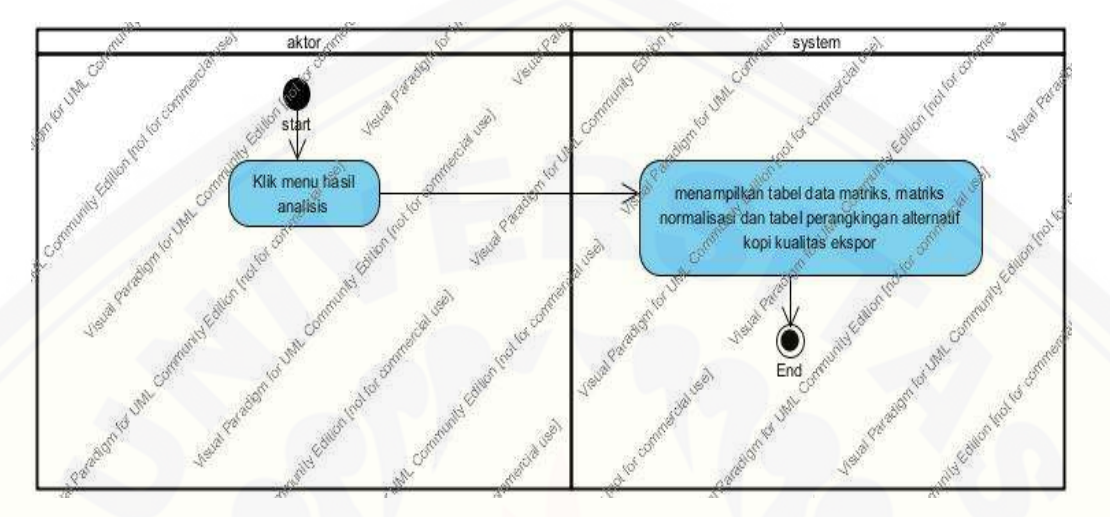

#### 14. *Activity diagram* [view hasil pembobotan alternatif](http://repository.unej.ac.id/)

15. *Activity diagram* view gudang

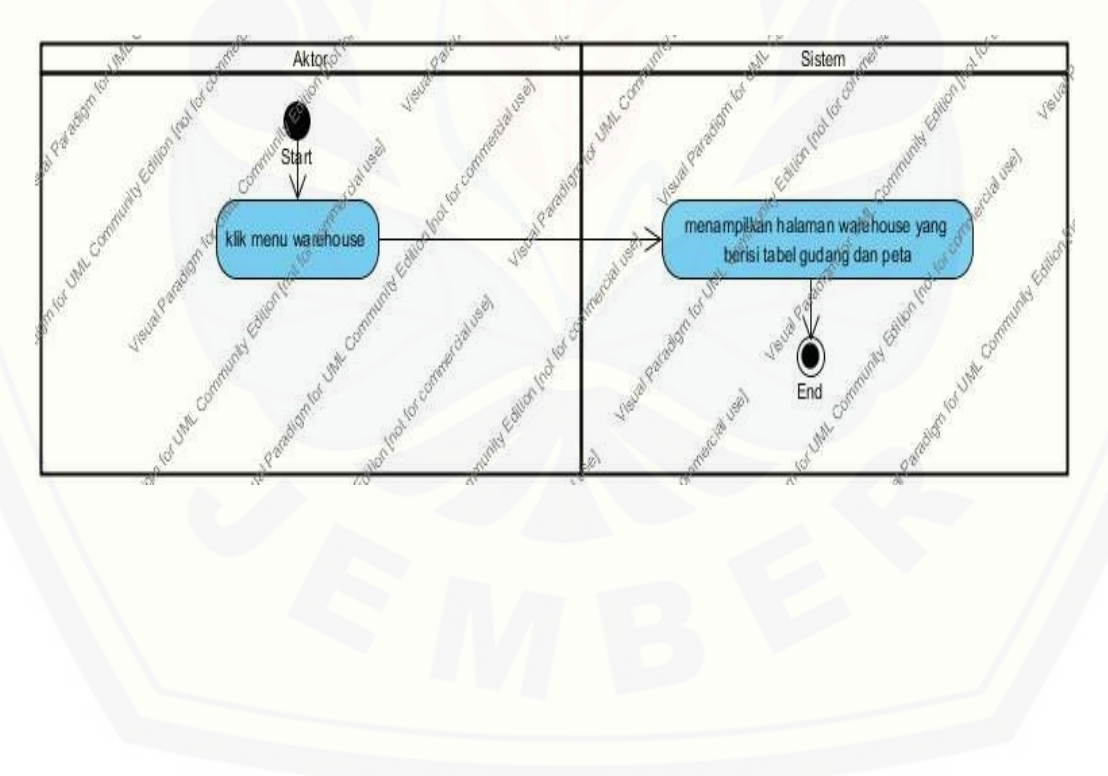

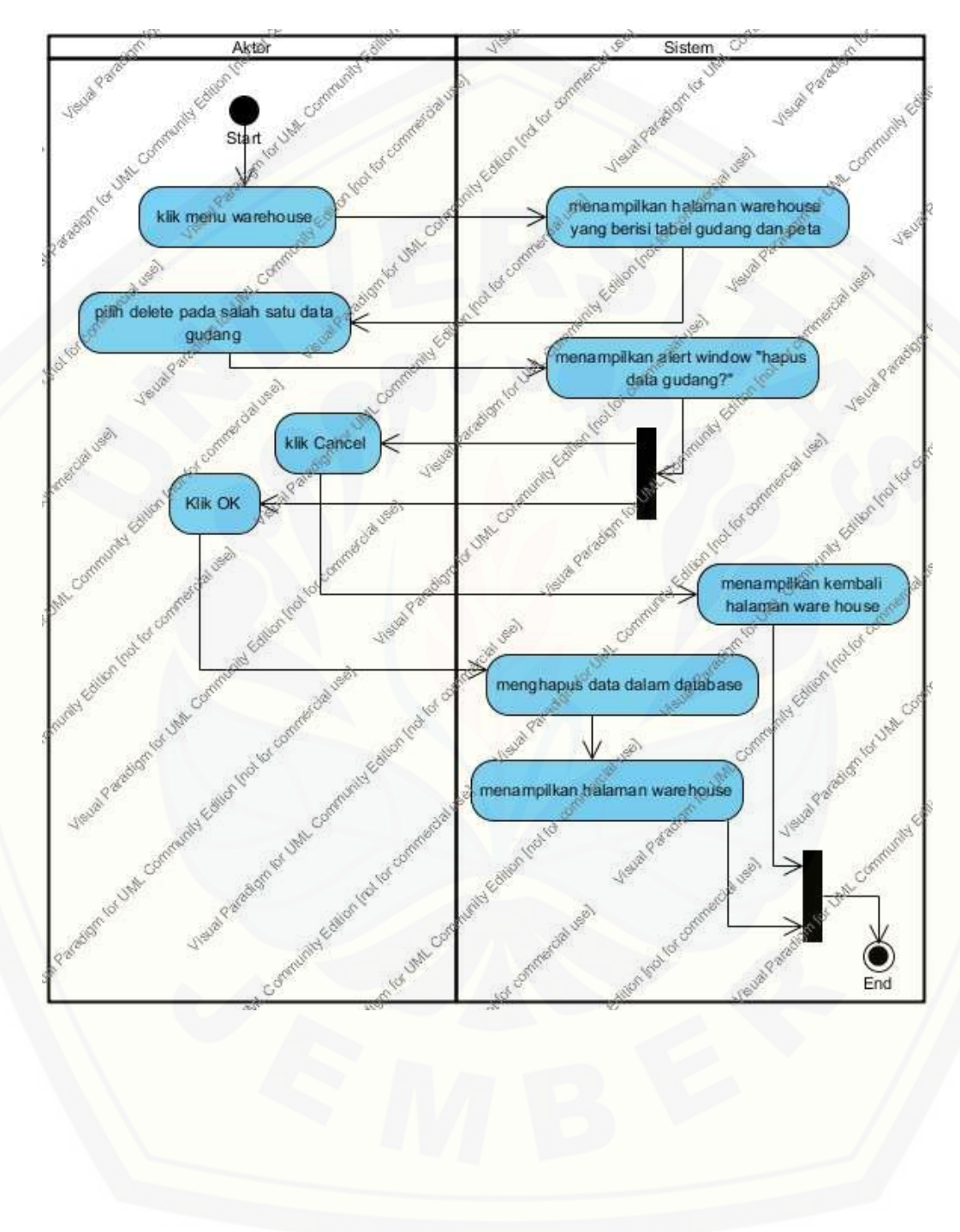

#### 16. *Activity diagram* hapus gudang

### **A.2 Perancangan** *Sequence Diagram*

1. *Sequence diagram* [input data user](http://repository.unej.ac.id/)

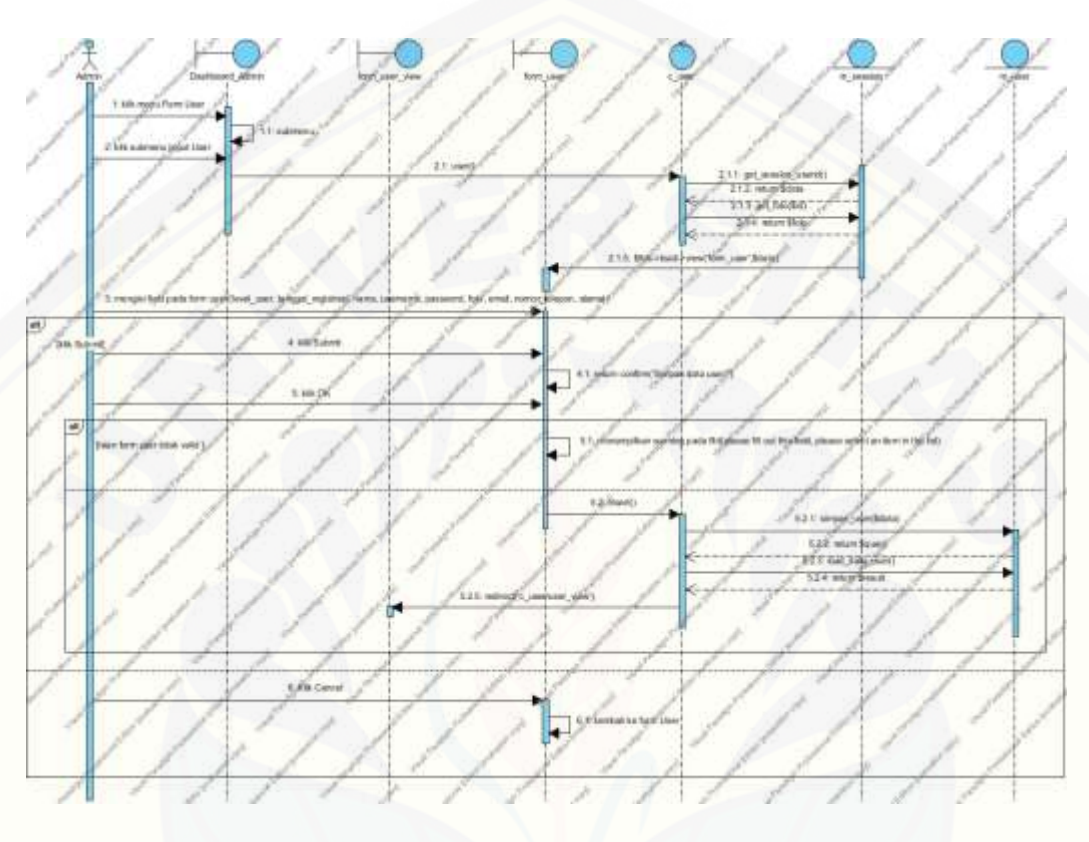

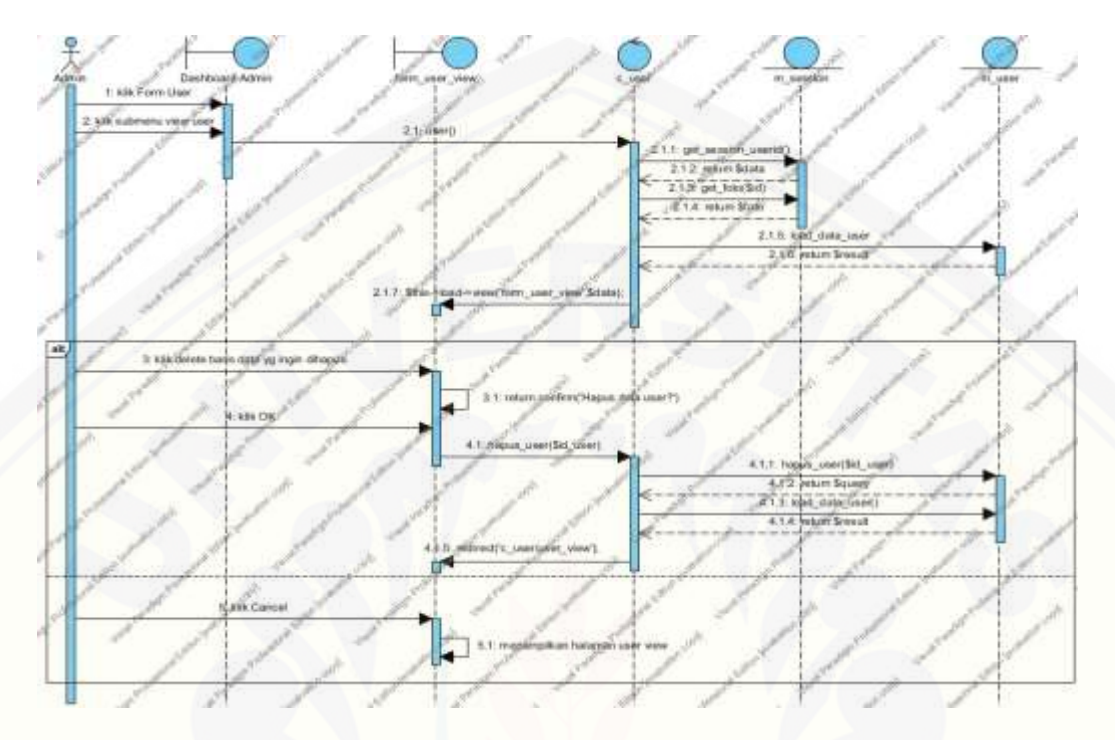

2. *Sequence diagram* hapus data user

### 3. *Sequence diagram* [view data user](http://repository.unej.ac.id/)

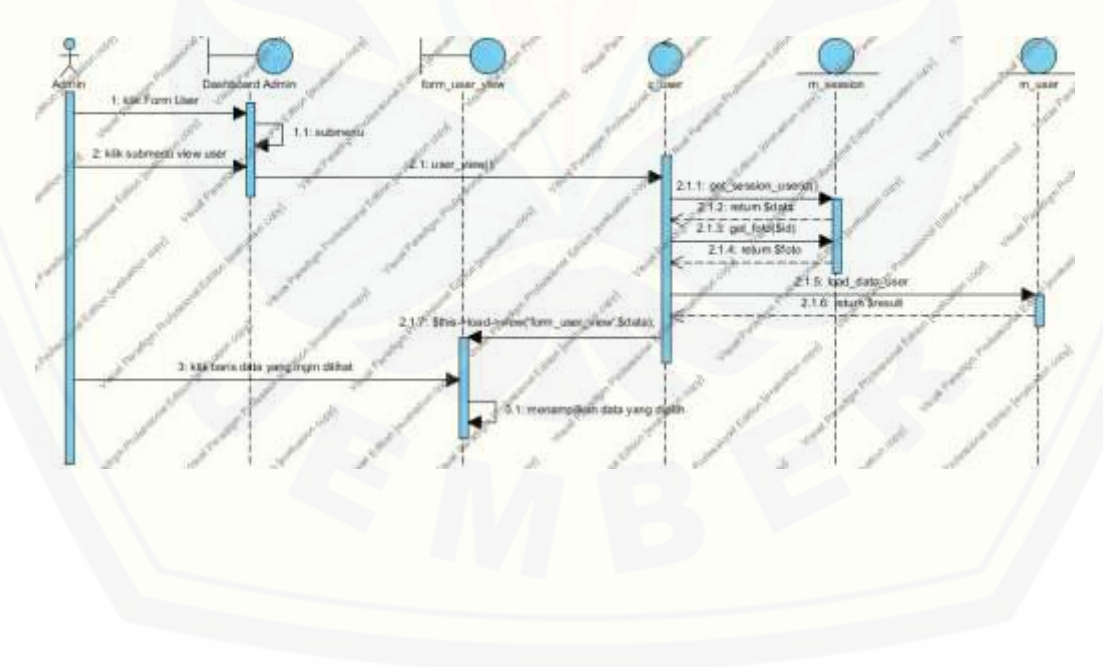

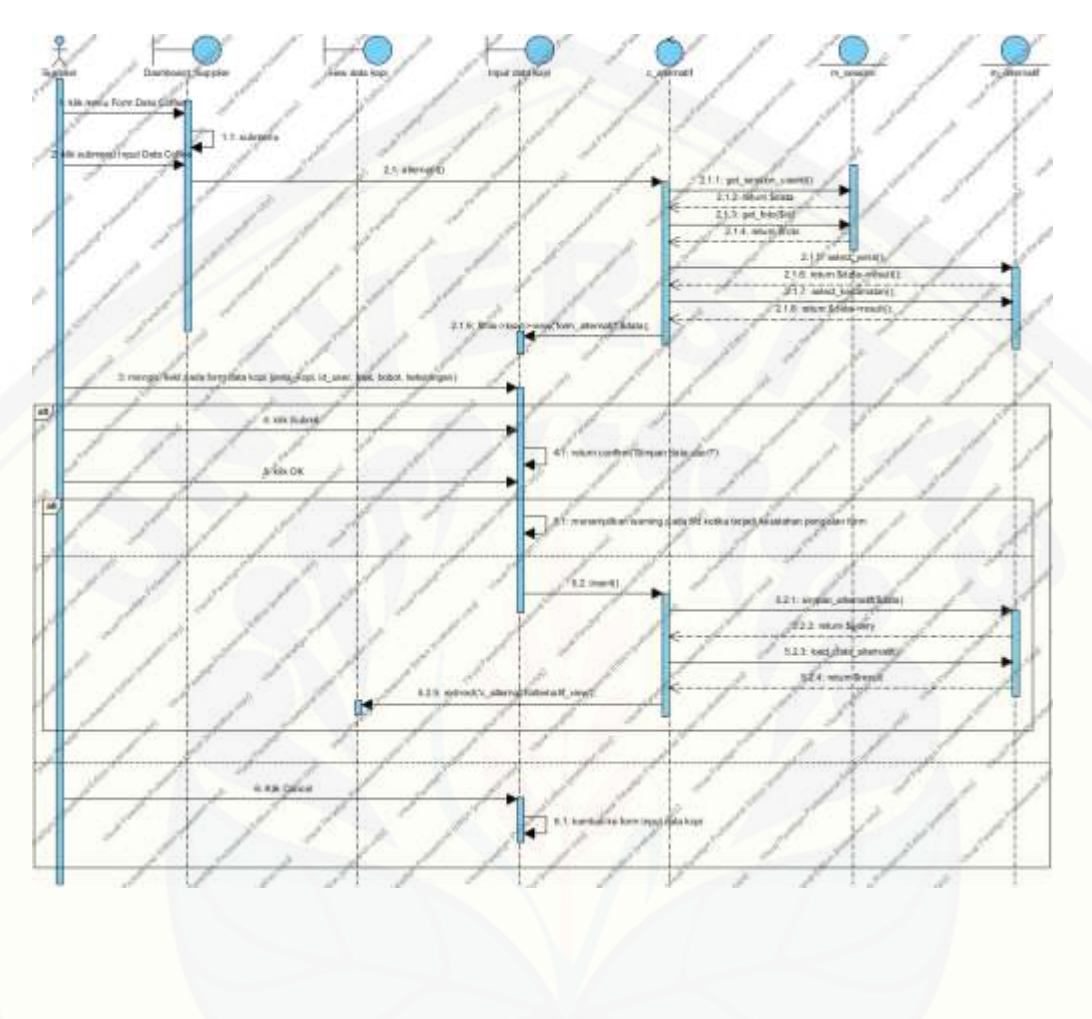

### 4. *Sequence diagram* input data alternatif

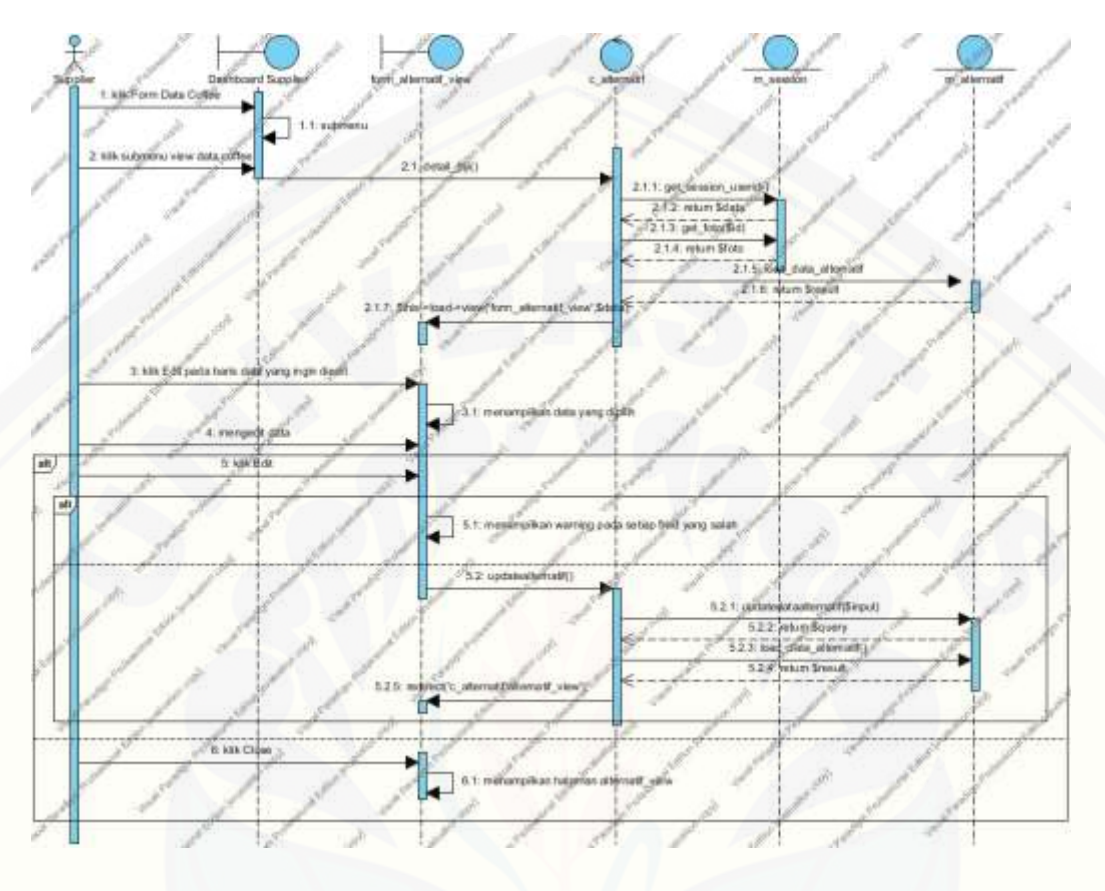

5. *Sequence diagram* edit data alternatif

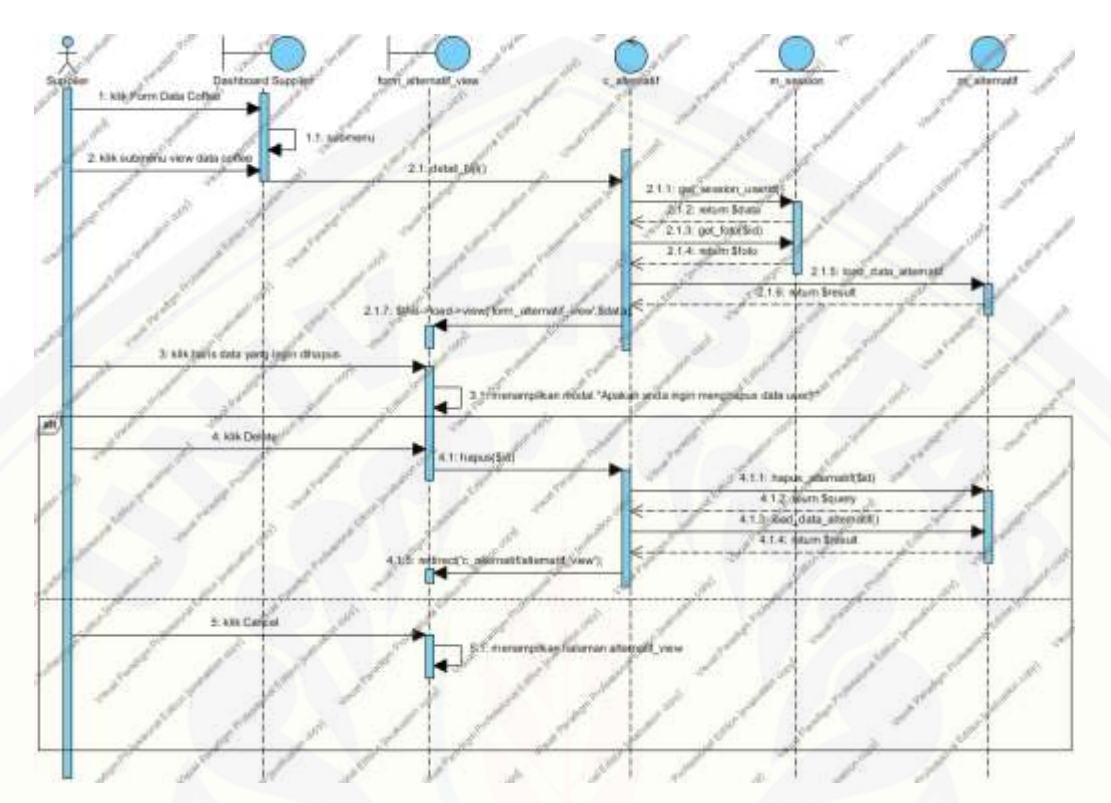

6. *Sequence diagram* hapus data alternatif

7. *Sequence diagram* [view data alternatif](http://repository.unej.ac.id/)

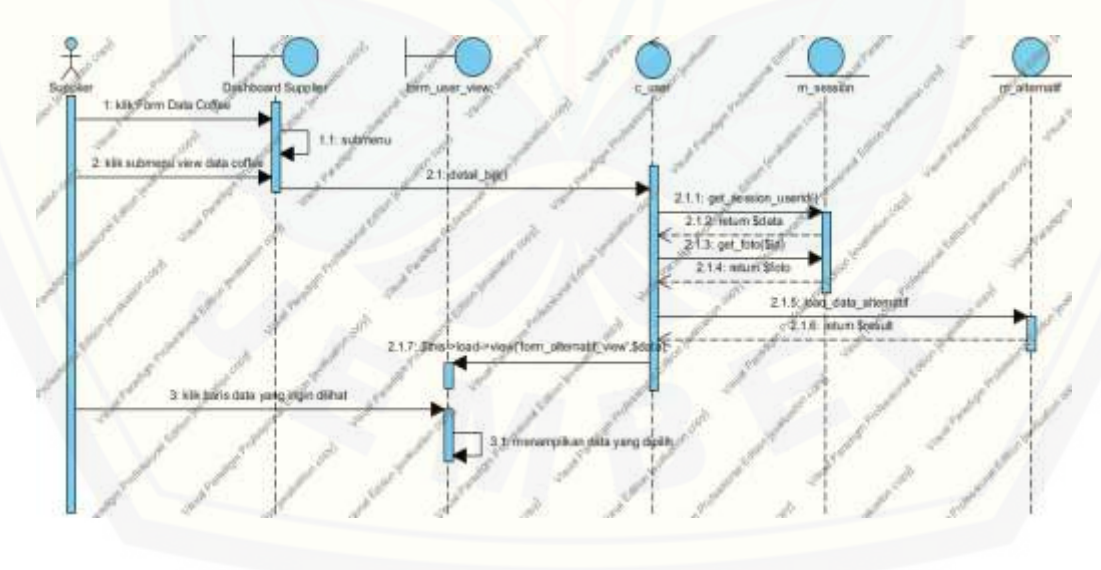

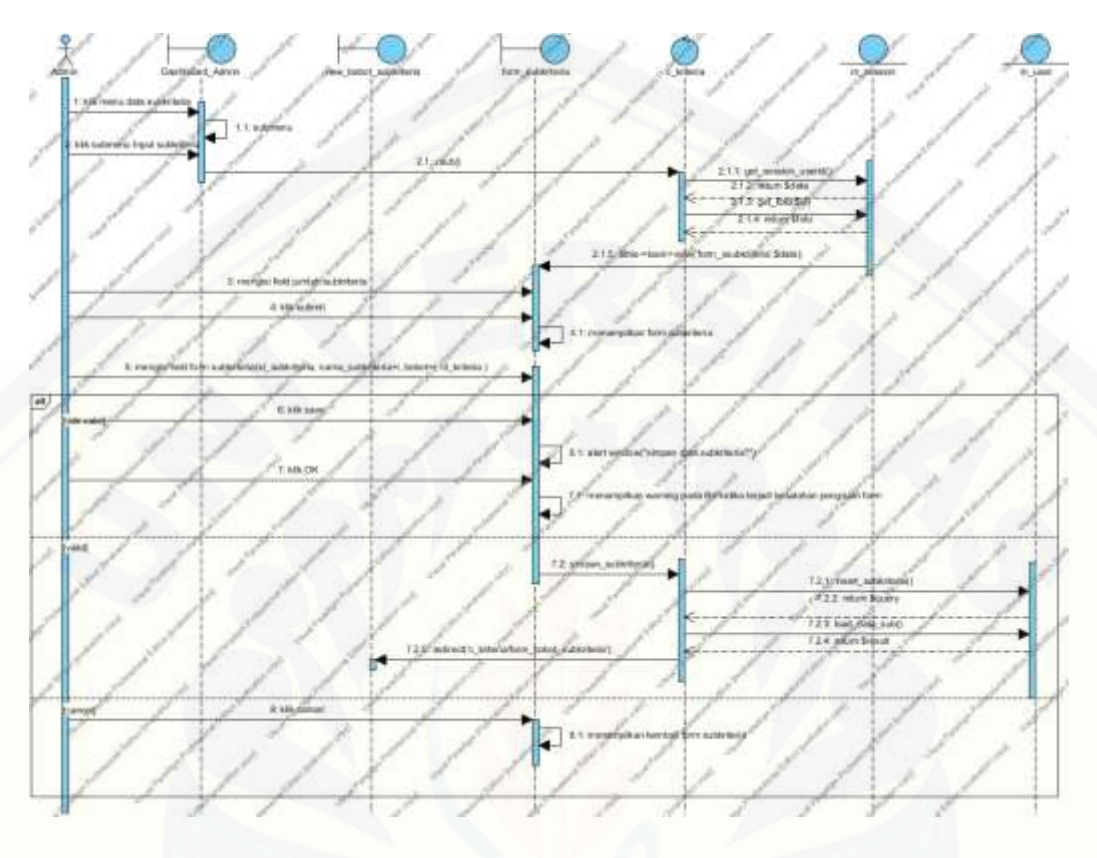

8. *Sequence diagram* input data subkriteria

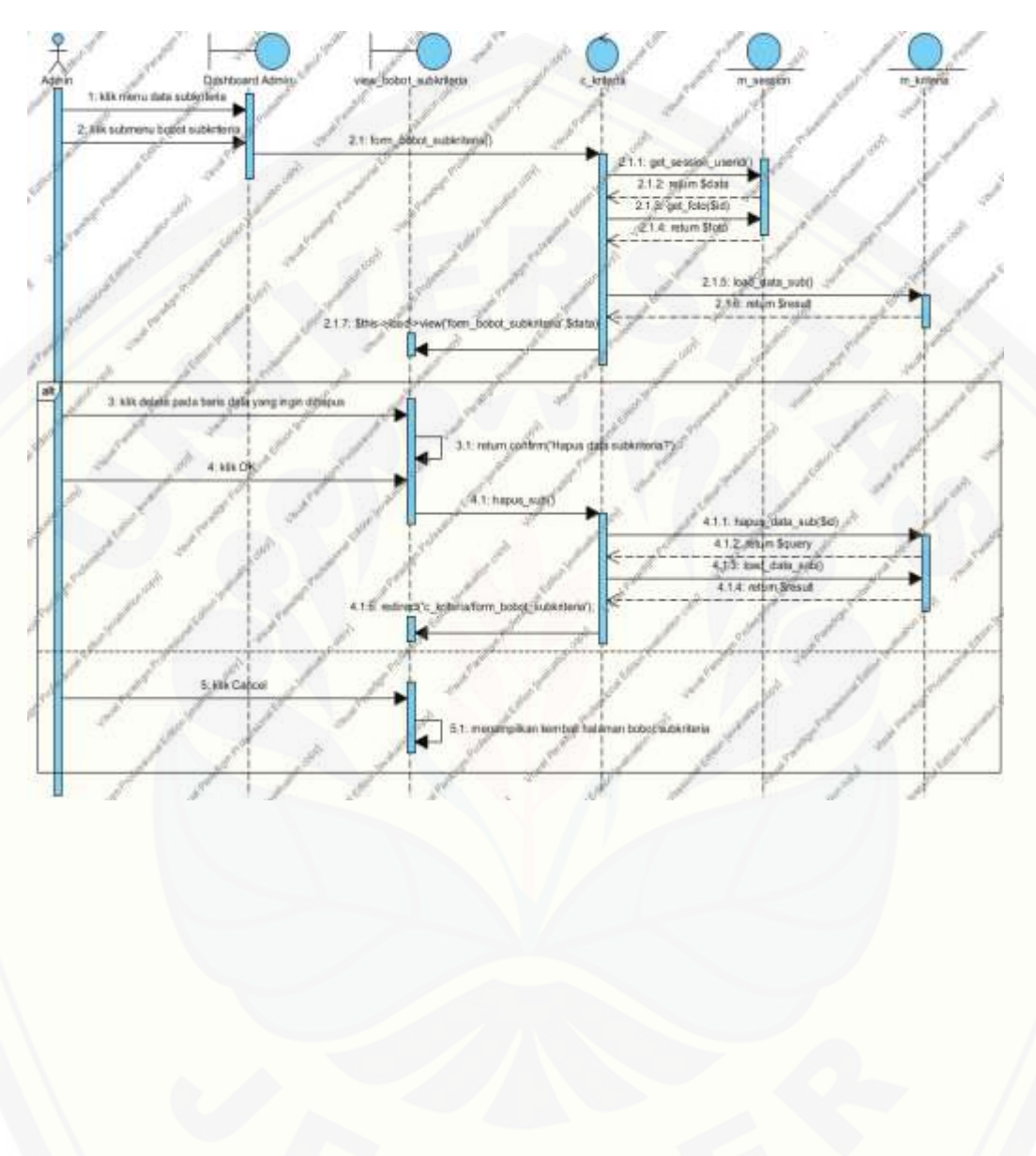

9. *Sequence diagram* hapus data subkriteria

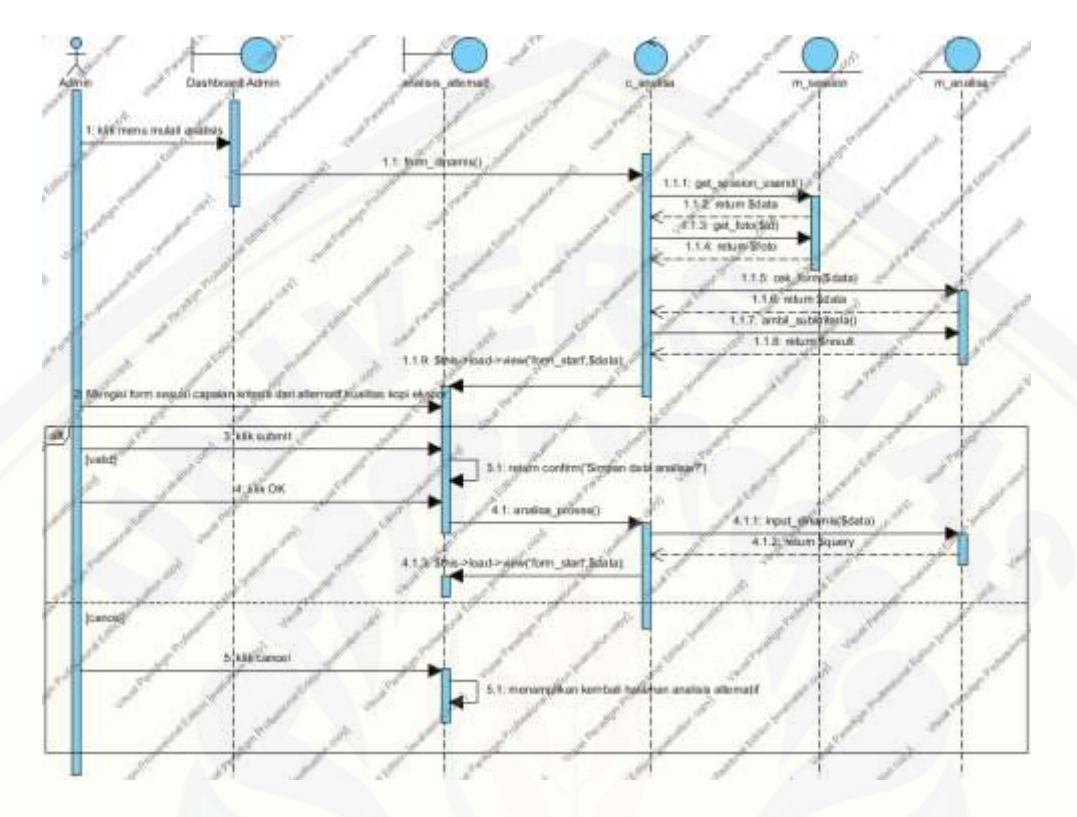

#### 10. *Sequence diagram* pembobotan alternatif

11. *Sequence diagram* [view hasil pembobotan alternatif](http://repository.unej.ac.id/)

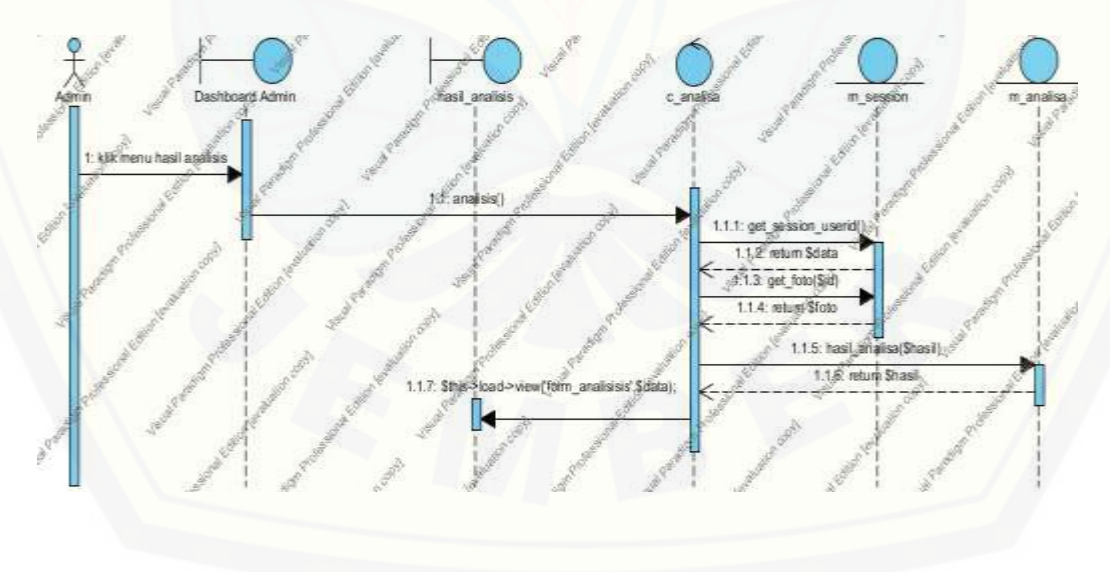

### 12. *Sequence diagram* view data gudang

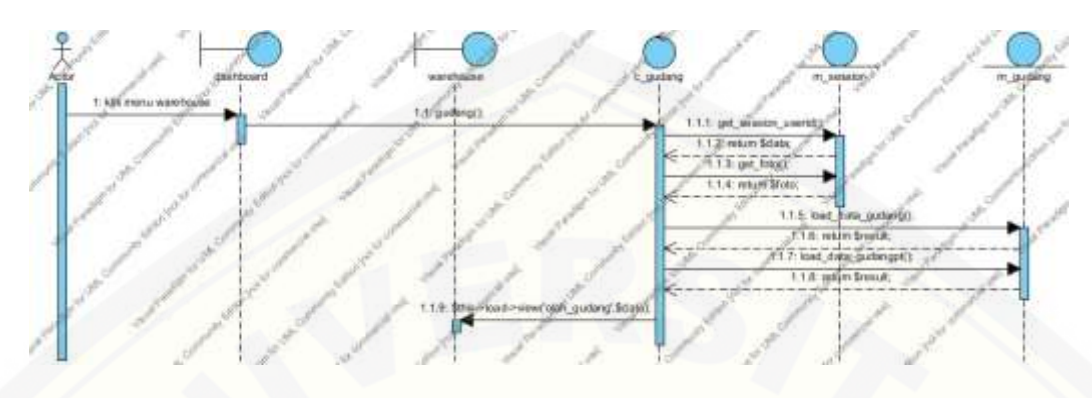

### 13. *Sequence diagram* [hapus data gudang](http://repository.unej.ac.id/)

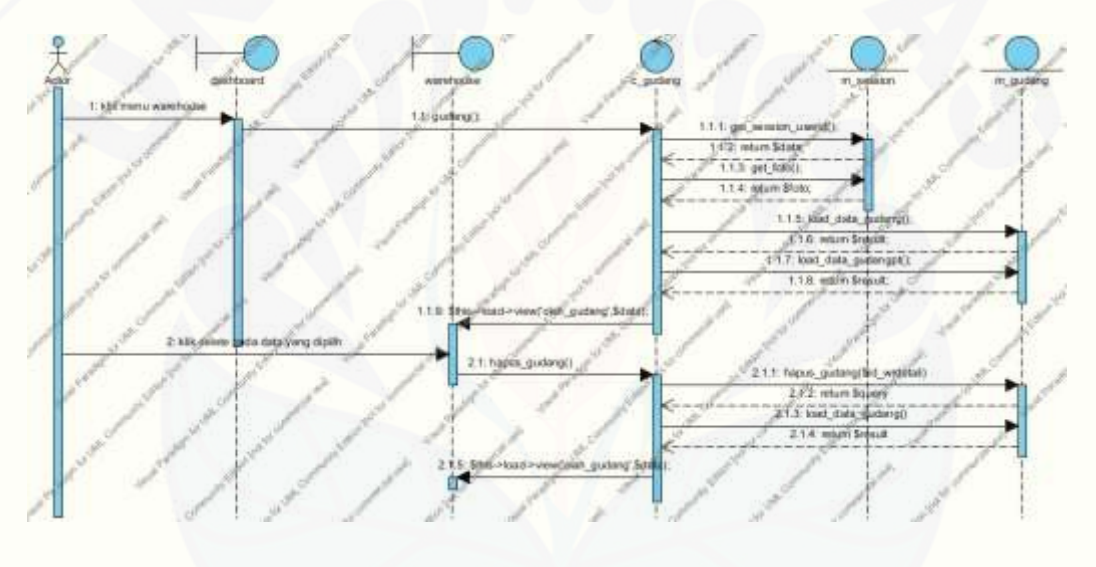

#### A.3 Perancangan Class Diagram

1. [Controller](http://repository.unej.ac.id/)

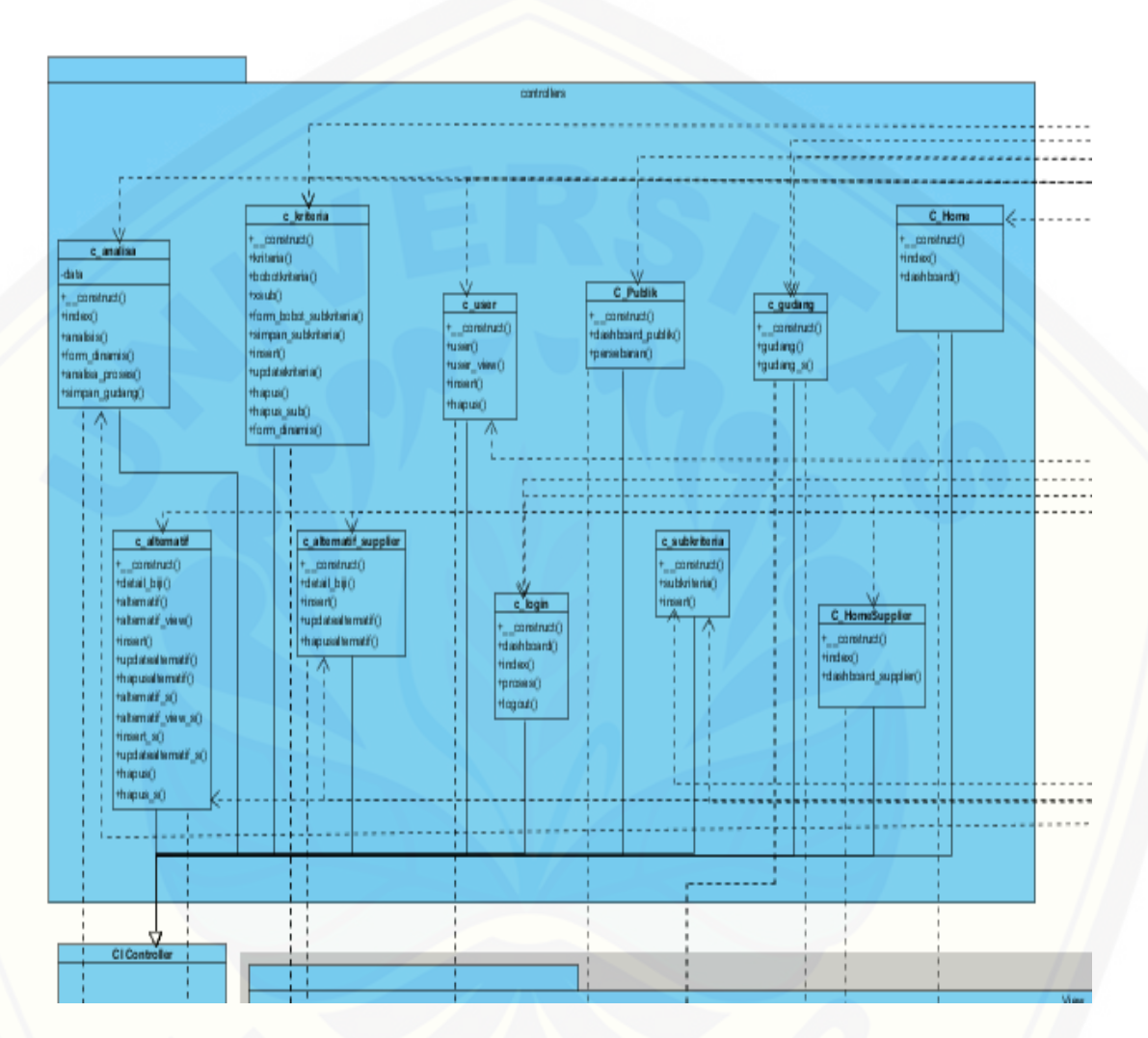

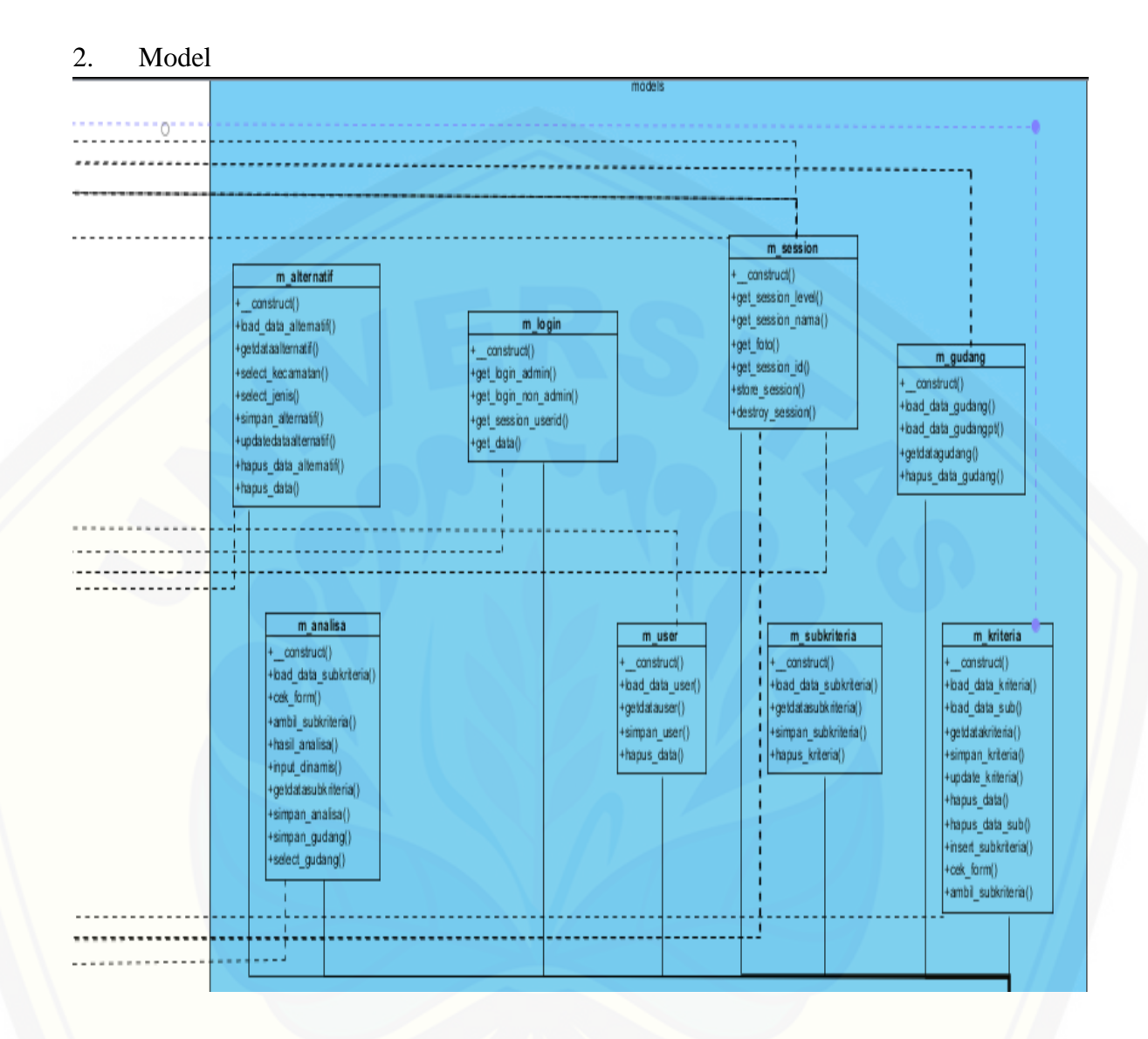

#### 3. View

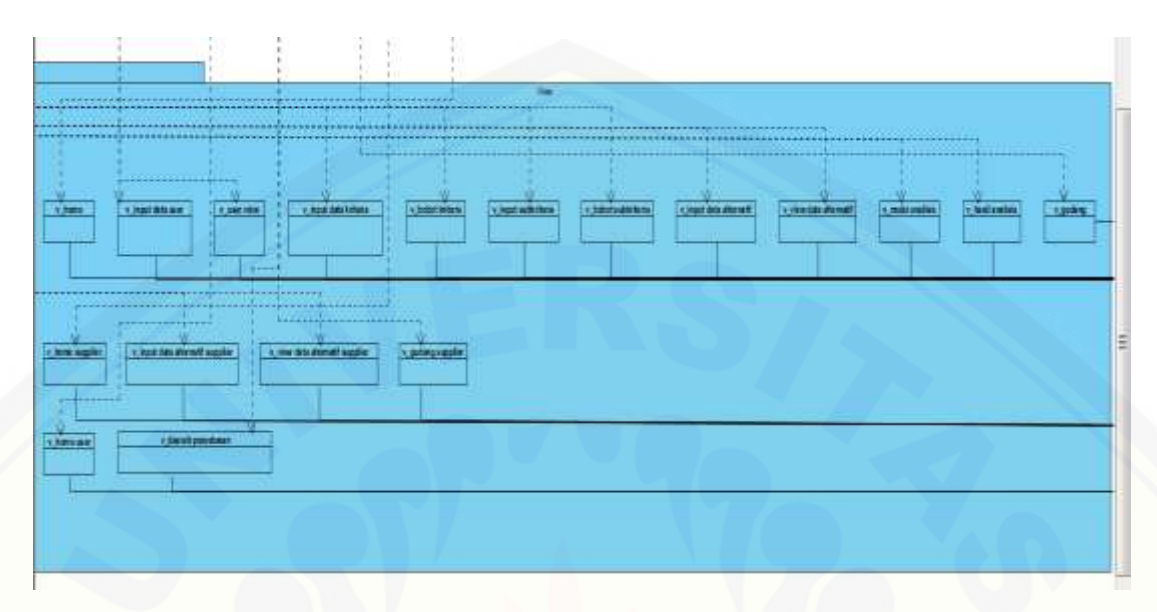

#### **B. [Lampiran Kode Program](http://repository.unej.ac.id/)**

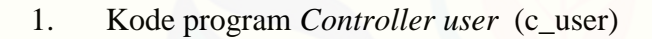

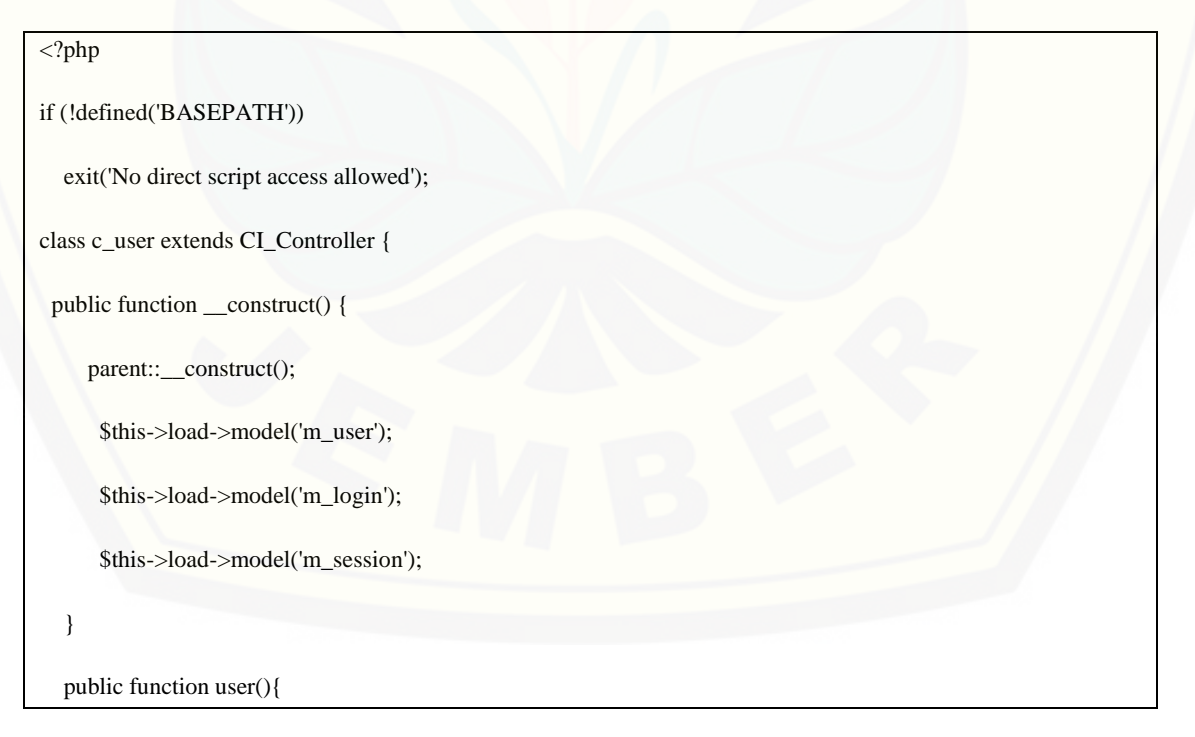

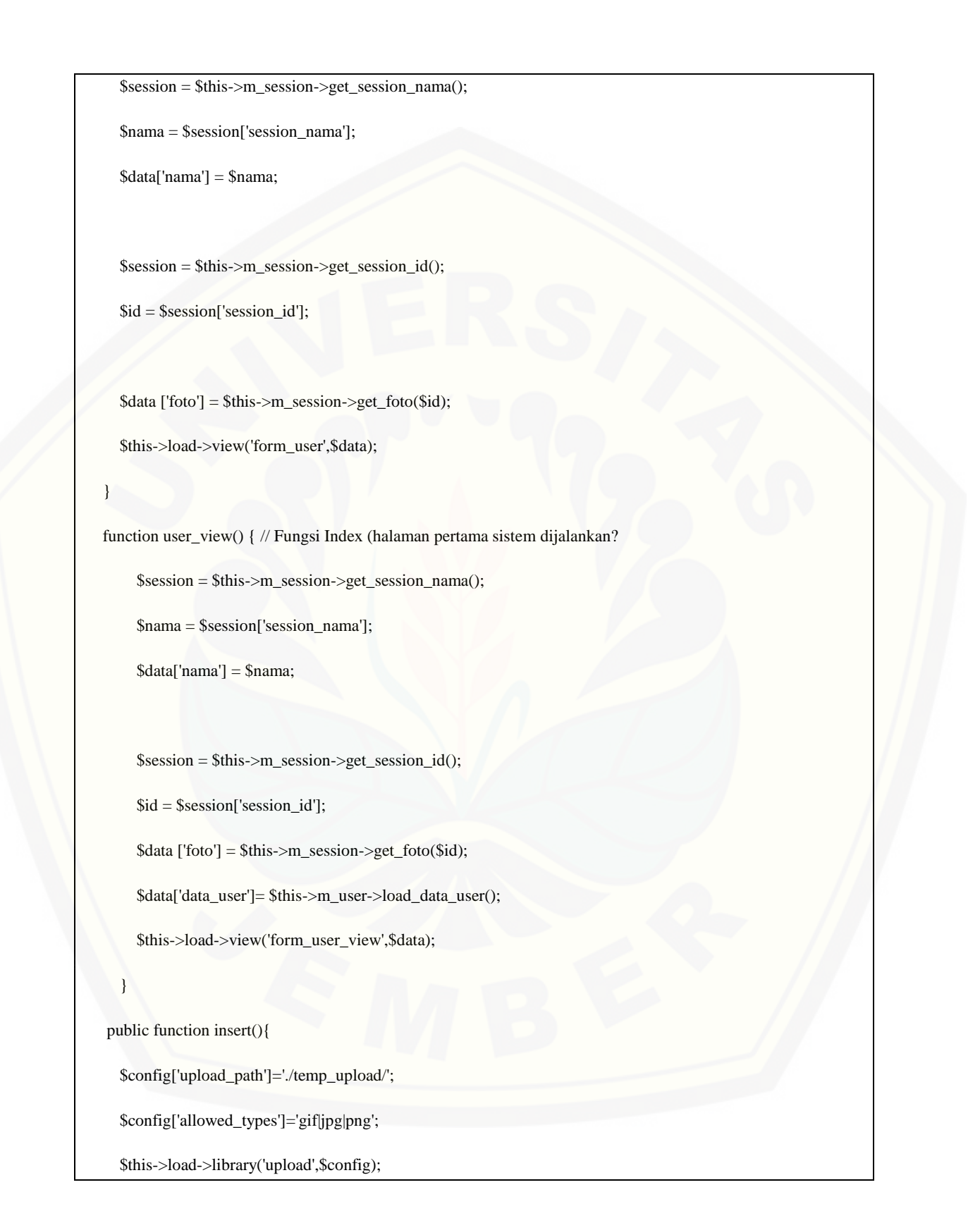

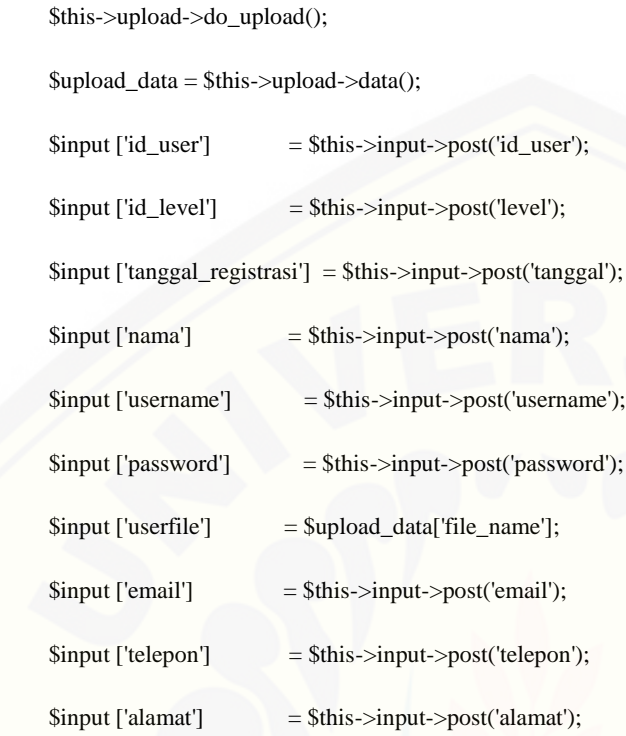

#### $\text{Sdata} = \text{array}($

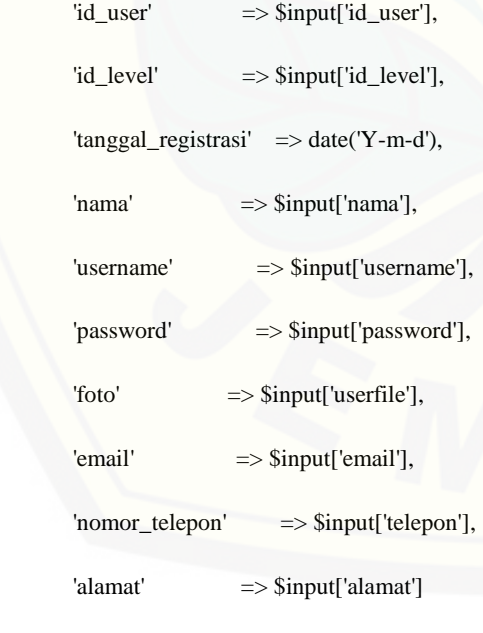

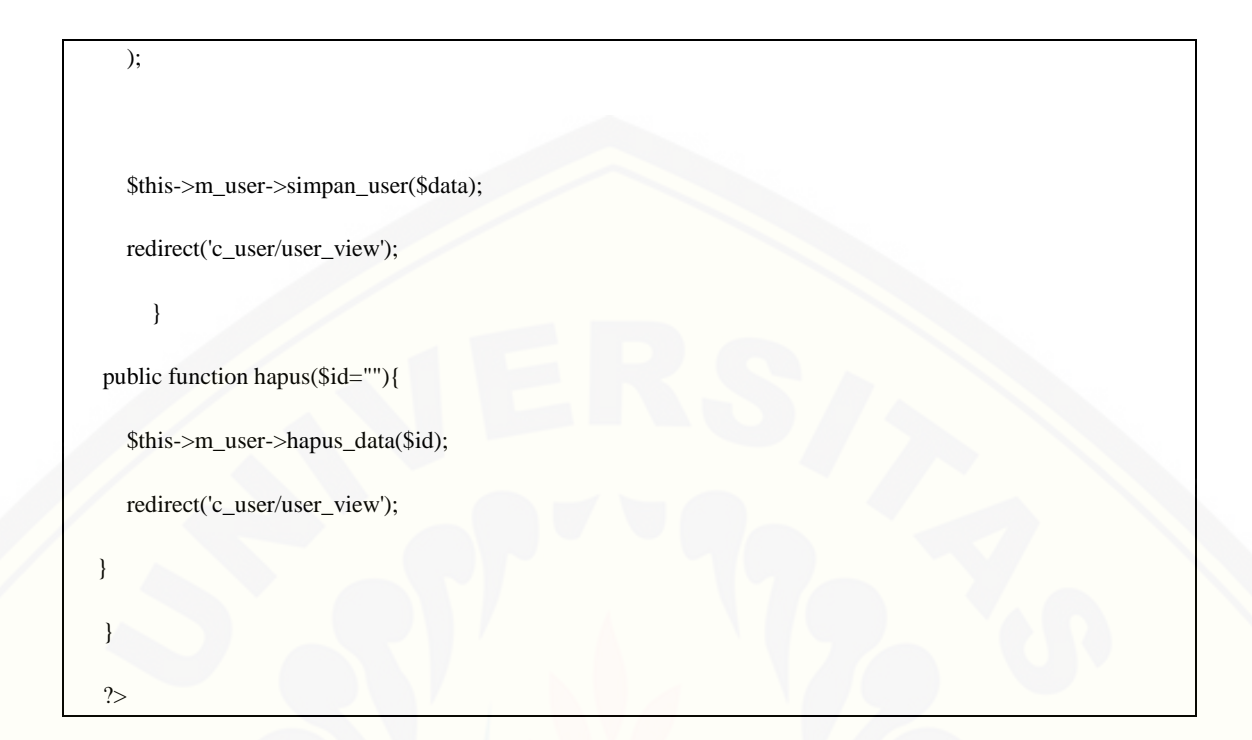

#### 2. Kode program *Model user* (m\_user)

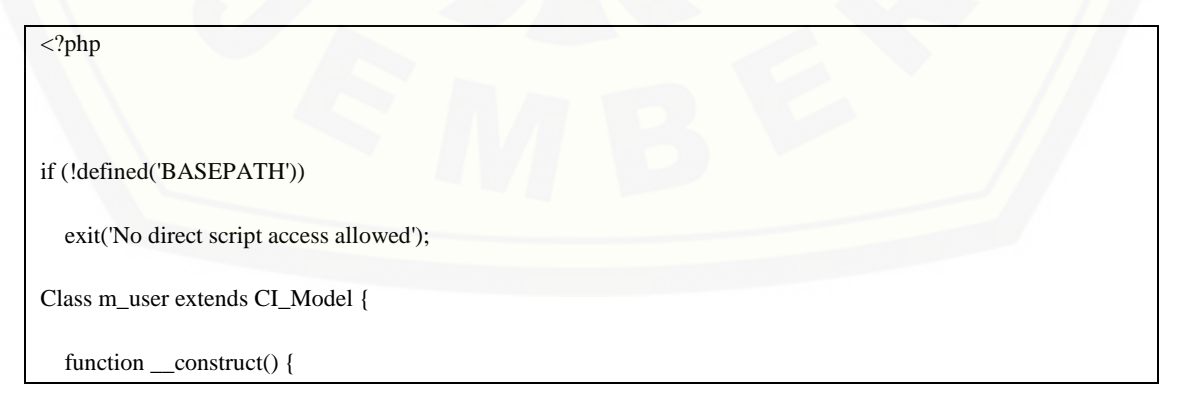

parent::\_\_construct();

}

function load\_data\_user(){

 [\\$result = \\$this->db->query\("SELECT `id\\_user`,`level`, `tanggal\\_registrasi`, `nama`, `username`, `password`,](http://repository.unej.ac.id/)  `foto`, `email`, `nomor\_telepon`, `alamat` from user a, level\_admin b where a.id\_level=b.id\_level order by `id\_user` ASC");

return \$result;

}

function getdatauser(){

 return \$this->db->query("SELECT `id\_user`,`level`, `tanggal\_registrasi`, `nama`, `username`, `password`, `foto`, `email`, `nomor\_telepon`, `alamat` from user a, level\_admin b where a.id\_level=b.id\_level order by `id\_user` ASC");

}

function simpan\_user(\$data){

return \$this->db->insert('user',\$data);

}

public function hapus\_data(\$id){

\$query = \$this->db->query("DELETE from user where id\_user='\$id'");

return \$query;

 } } ?>

#### 3. Kode program *Controller kriteria* (c\_kriteria)

<?php

if (!defined('BASEPATH'))

exit('No direct script access allowed');
class c\_kriteria extends CI\_Controller {

public function \_\_construct() {

parent::\_\_construct();

\$this->load->model('m\_kriteria');

\$this->load->model('m\_login');

\$this->load->model('m\_session');

#### }

public function kriteria(){

\$session = \$this->m\_session->get\_session\_nama();

\$nama = \$session['session\_nama'];

\$data['nama'] = \$nama;

 $$session = $this \rightarrow m\_session \rightarrow get\_session_id();$ 

 $$id = $session['session_id']$ ;

 $\delta \text{data}$  ['foto'] =  $\delta \text{this}$  >m\_session->get\_foto( $\delta \text{id}$ );

\$this->load->view('form\_kriteria',\$data);

```
 }
```
 [function bobotkriteria\(\) { // Fungsi Index \(halaman pertama sistem dijalankan?](http://repository.unej.ac.id/)

\$session = \$this->m\_session->get\_session\_nama();

\$nama = \$session['session\_nama'];

 $\delta$ data['nama'] =  $\delta$ nama;

\$session = \$this->m\_session->get\_session\_id();

 $$id = $session['session_id']$ ;

 $\delta \text{data}$  ['foto'] =  $\delta \text{this}$  >m\_session->get\_foto( $\delta \text{id}$ );

\$data['data\_kriteria']= \$this->m\_kriteria->load\_data\_kriteria();

\$this->load->view('form\_bobot\_kriteria', \$data);

```
 }
  function xsub() {
        $session = $this->m_session->get_session_nama();
        $nama = $session['session_nama'];
        $data['nama'] = $nama;
       ssession = this->m_session->get_session_id();
       $id = $session['session_id'];
       \delta \text{data} ['foto'] = \deltathis->m_session->get_foto(\deltaid);
        $this->load->view('form_xsubkriteria',$data);
        }
   function form_bobot_subkriteria() { // Fungsi Index (halaman pertama sistem dijalankan?
       ssession = \thetathis->m_session->get_session_nama();
        $nama = $session['session_nama'];
        $data['nama'] = $nama;
       ssession = this->m_session->get_session_id();
       $id = $session['session_id'];
        $data ['foto'] = $this->m_session->get_foto($id);
        $data['data_sub']= $this->m_kriteria->load_data_sub();
        $this->load->view('form_bobot_subkriteria',$data);
 } 
   function simpan_subkriteria() {
    \text{Stems} = \text{array}();
     $nm_k = $this->input->post('nama_subkriteria');
     $bobot = $this->input->post('bobot_subkriteria');
    $id_k = $this ->input->post('id_kriteria');
    \text{\$n} = \text{sizeof}(\text{\$nm_k});
```

```
for (\$x = 0; \$x < $n; \$x++) {
```

```
 $items[] = array('nama_subkriteria' => $nm_k[$x],
          'bobot' => \text{Sbob}(\$x],
           'id_kriteria' => $id_k
        );
      } 
     $this->m_kriteria->insert_subkriteria($items);
     redirect('c_kriteria/form_bobot_subkriteria');
 }
   public function insert(){
     $jmlk = $this->input->post('jml');
    for(\$i=1; \$i<=\$jmlk; \$i++){
        $input ['nama_kriteria'] = $this->input->post('k'.$i);
        $input ['id_atribut'] = $this->input->post('atr'.$i);
        $input ['id_jenis'] = $this->input->post('id_jenis');
       \text{Sdata} = \text{array}( 'id_jenis' => $input['id_jenis'],
        'id_atribut' => $input['id_atribut'],
        'nama_kriteria' => $input['nama_kriteria'],
       'id\_status' \Rightarrow '1'
     );
       $this->m_kriteria->simpan_kriteria($data); 
 }
     redirect('c_kriteria/bobotkriteria');
   }
   public function updatekriteria(){
     $input['id_kriteria'] = $this->input->post('id_kriteria');
     $input['nama_kriteria'] = $this->input->post('nama_kriteria');
```

```
 $input['bobot_kriteria'] = $this->input->post('bobot_kriteria'); 
     $this->m_kriteria->update_kriteria($input);
     //$this->detail_biji();
      redirect('c_kriteria/bobotkriteria');
   }
   public function hapus($id=""){
     $this->m_kriteria->hapus_data($id);
     redirect('c_kriteria/bobotkriteria');
 }
  public function hapus_sub($id=""){
     $this->m_kriteria->hapus_data_sub($id);
     redirect('c_kriteria/form_bobot_subkriteria');
  }
   function form_dinamis($id) {
    \text{Shawwin} = \text{Sdata}; $this->data['form'] = $this->m_kriteria->cek_form($data);
     $form = $this->m_kriteria->cek_form($data);
    \text{Ssubmit} = \text{""}; foreach ($form as $row) {
        $nama = "sub" . $row['id'];
       \text{Ssubmit} = \text{Srow}[\text{id}']. ";";
        $this->data[$nama] = $this->m_kriteria->ambil_subkriteria($row['id']);
\qquad \qquad \} //$this->data['debitur']= $id;
     $this->data['submit'] = $submit;
     $this->load->view('kriteria_dinamis', $this->data);
```
129

}

 } ?>

#### 4. Kode program *Model kriteria* (m\_kriteria)

<?php

if (!defined('BASEPATH'))

exit('No direct script access allowed');

Class m\_kriteria extends CI\_Model {

function \_\_construct() {

parent::\_\_construct();

}

```
 function load_data_kriteria(){
```
 \$result = \$this->db->query("SELECT id\_kriteria, jenis, nama\_kriteria, nama\_status, bobot\_kriteria, d.id\_status as id\_status from kriteria a, jenis\_biji b, status d where a.id\_jenis=b.id\_jenis and a.id\_status=d.id\_status order by id\_kriteria ASC");

return \$result;

}

function load\_data\_sub(){

 [\\$result = \\$this->db->query\("SELECT \\* from kriteria b, subkriteria a where a.id\\_kriteria=b.id\\_kriteria order](http://repository.unej.ac.id/)  by id\_subkriteria ASC");

return \$result;

}

```
 function getdatakriteria(){
```
return \$this->db->query("SELECT id\_kriteria, jenis, nama\_kriteria, nama\_status, bobot\_kriteria

from kriteria a, jenis\_biji b, status d

where a.id\_jenis=b.id\_jenis and a.id\_status=d.id\_status

order by id\_kriteria ASC");

}

function simpan\_kriteria(\$data){

return \$this->db->insert('kriteria',\$data);

```
 }
```
function update\_kriteria(\$input){

\$query = \$this->db->query("UPDATE kriteria set

nama\_kriteria = '\$input[nama\_kriteria]',

bobot\_kriteria ='\$input[bobot\_kriteria]'

WHERE id\_kriteria ='\$input[id\_kriteria]'" );

return \$query;

```
 }
```
public function hapus\_data(\$id){

\$query = \$this->db->query("DELETE FROM kriteria WHERE id\_kriteria ='\$id'");

return \$query;

}

public function hapus\_data\_sub(\$id){

 [\\$query = \\$this->db->query\("DELETE FROM subkriteria WHERE id\\_subkriteria ='\\$id'"\);](http://repository.unej.ac.id/)

return \$query;

}

function insert\_subkriteria(\$items){

```
 $this->db->insert_batch('subkriteria',$items);
```

```
 $id_kriteria = $this -> input -> post('kriteria');
    $data = $this -> db -> query("select * from subkriteria where id_kriteria = '".$id_kriteria."' ORDER BY 
id_subkriteria ASC");
   echo "select * from subkriteria where id_kriteria = '".$id_kriteria."' ORDER BY id_subkriteria ASC";
   $jumlah_sub = $data->num_rows();
   $kelipatan = (1/$jumlah_sub);
  $jumlah = array();for($i = 0;$i <$jumbahsub;$i++){
     \text{Skelipatanx} = \text{Skelipatan} * (\text{Si}+1); $jumlah[$i] = $kelipatanx;
      }
     $k = 0; foreach($data->result() as $res):
        $this -> db -> query("update subkriteria SET bobot = '".$jumlah[$k]."' where id_subkriteria = '".$res -> 
id_subkriteria."'");
        echo "update subkriteria SET bobot = '".$jumlah[$k]."' where id_subkriteria = '".$res -> id_subkriteria."'";
        $k++;
      endforeach;
    }
   function cek_form(){
      $query=$this->db->query("select distinct k1.id_kriteria as id, k1.nama_kriteria from kriteria k1 JOIN 
subkriteria k2 ON k1.id_kriteria = k2.id_kriteria where k1.id_status =1;");
      return $query->result_array();
 }
   function ambil_subkriteria($id_kriteria){
      $query=$this->db->query("select * from kriteria k1, subkriteria k2 where k1.id_kriteria = k2.id_kriteria and 
k1.id_kriteria = '".$id_kriteria."'");
      return $query->result_array();
```
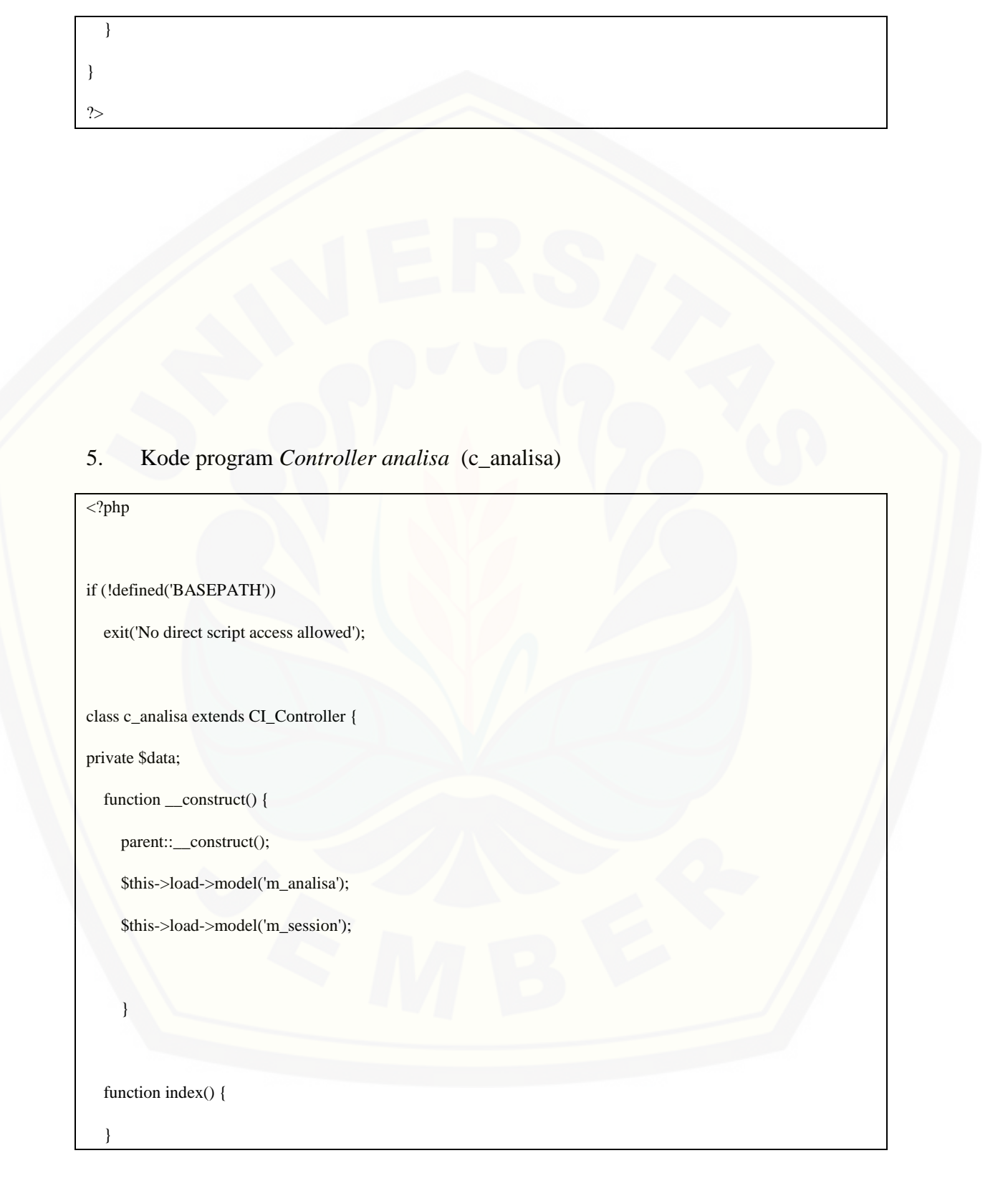

function analisis() { // Fungsi Index (halaman pertama sistem dijalankan?

\$hasil="";

\$session = \$this->m\_session->get\_session\_nama();

\$nama = \$session['session\_nama'];

\$data['nama'] = \$nama;

 $$session = $this \rightarrow m_s \quad sension \rightarrow get_s \quad sission_id();$ 

\$id = \$session['session\_id'];

\$data ['foto'] = \$this->m\_session->get\_foto(\$id);

 [\\$data\['data'\] = \\$this->m\\_analisa->hasil\\_analisa\(\\$hasil\);](http://repository.unej.ac.id/) \$data['jk'] = \$this->m\_analisa->select\_gudang(); \$this->load->view('form\_analisis',\$data);

}

```
 function form_dinamis() {
```
\$session = \$this->m\_session->get\_session\_nama();

\$nama = \$session['session\_nama'];

\$data['nama'] = \$nama;

\$session = \$this->m\_session->get\_session\_id();

\$id = \$session['session\_id'];

 $\delta \text{data}$  ['foto'] =  $\delta$ this->m\_session->get\_foto( $\delta$ id);

```
 $this->data['form'] = $this->m_analisa->cek_form($data);
     $form = $this->m_analisa->cek_form($data);
    \text{Ssubmit} = \text{""}; foreach ($form as $row) {
        $nama = "sub" . $row['id'];
       $submit = $row['id']. ";";
        $this->data[$nama] = $this->m_analisa->ambil_subkriteria($row['id']);
 }
     $this->data['submit'] = $submit;
     $this->load->view('form_start', $this->data);
   }
   //function add_kriteria() {
   // $this->load->view('tambah_kriteria');
   //}
   function analisa_proses() {
     $kriteria = $this->input->post('kriteria');
     $data = explode(";", $kriteria);
    \delta \text{data\_submit} = \text{array}( $panjang = count($data);
     $panjang = $panjang - 1;
```
for( $k = 0$ ;  $k <$  \$panjang;  $k++$ ) {

```
 $id_detail = 'id_detail';
```
\$data\_submit[\$k] = \$this->input->post(\$data[\$k]);

 $\text{Sdata} = \text{array}($ 

'id\_kriteria' => \$data[\$k],

'id\_subkriteria' => \$data\_submit[\$k],

'id\_detail' => \$this->input->post(\$id\_detail)

```
 );
```
\$this->m\_analisa->input\_dinamis(\$datax);

redirect('c\_analisa/form\_dinamis');

```
 }
```
}

public function simpan\_gudang(){

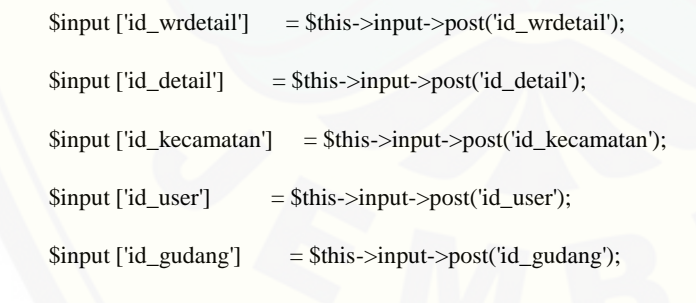

\$data = array(

'id\_wrdetail' => \$input['id\_wrdetail'],

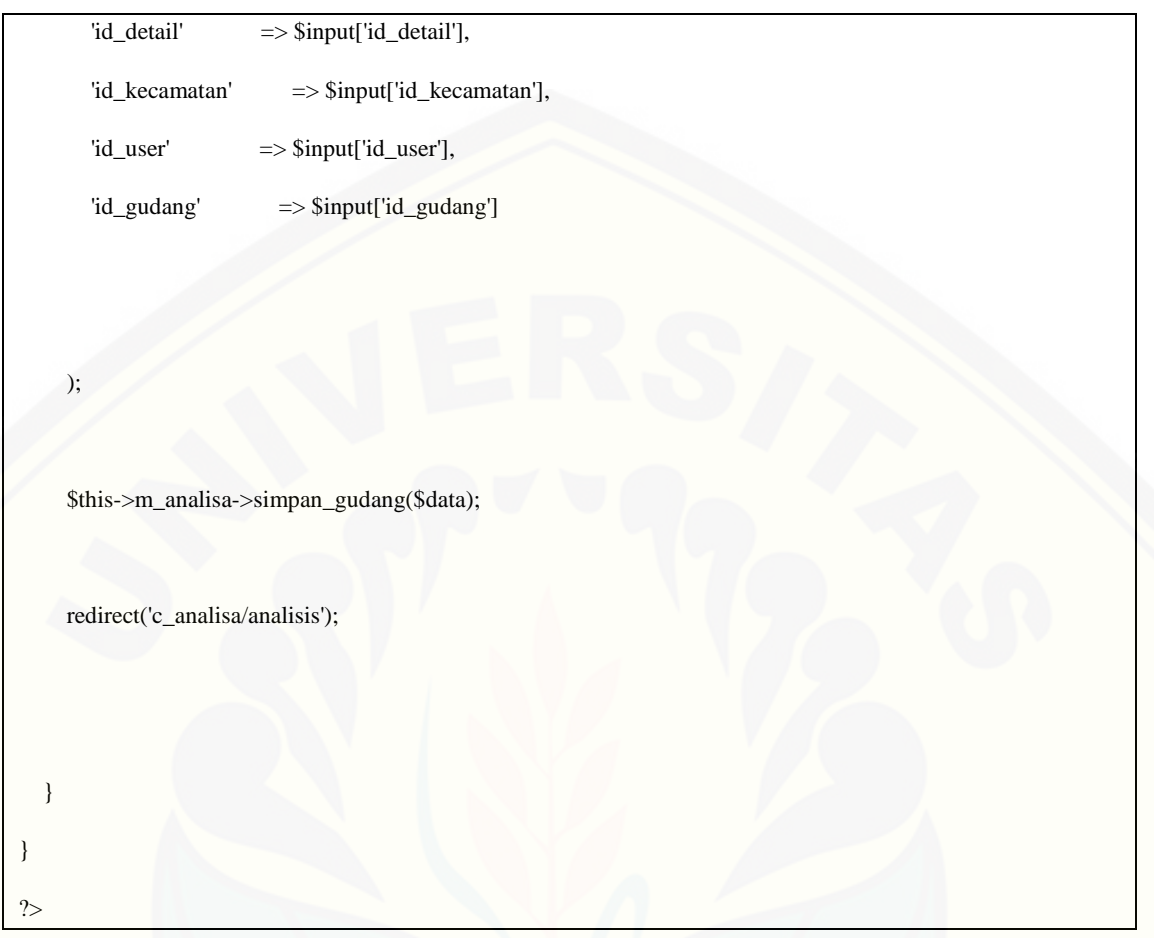

6. Kode program *Model kriteria* (m\_analisa)

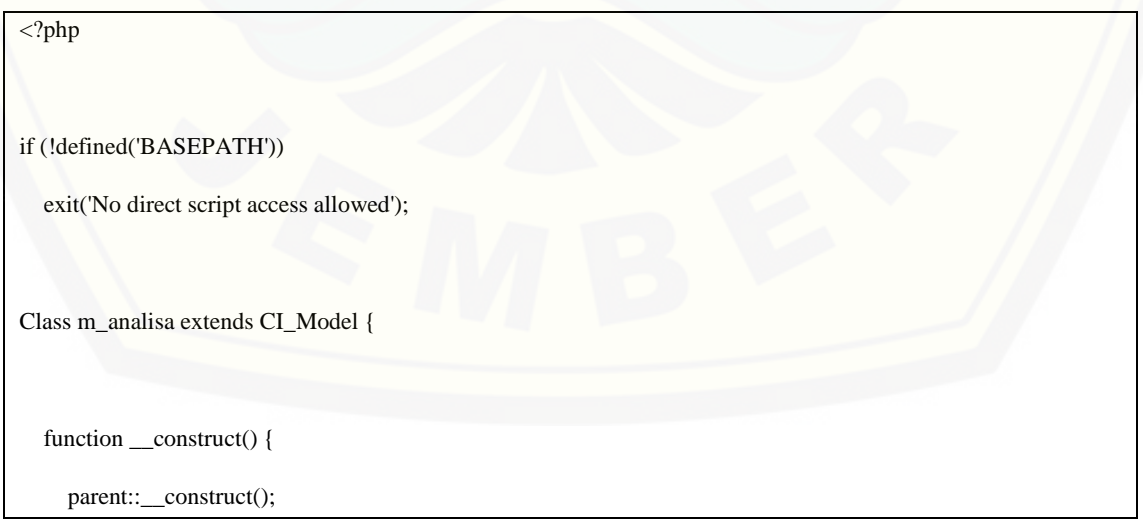

function load\_data\_subkriteria(){

 \$result = \$this->db->query("SELECT id\_kriteria, jenis, nama\_kriteria, nama\_status, bobot\_kriteria, d.id\_status as id\_status from kriteria a, jenis\_biji b, status d where a.id\_jenis=b.id\_jenis and a.id\_status=d.id\_status order by id\_kriteria ASC");

return \$result;

}

}

//Ambil kriteria

function cek\_form(){

 \$query=\$this->db->query("SELECT DISTINCT k1.id\_kriteria AS id, k1.nama\_kriteria, k3.id\_atribut as id\_atribut, k1.bobot\_kriteria AS bobot\_kriteria

FROM kriteria k1, subkriteria k2, atribut k3

WHERE k1.id\_kriteria = k2.id\_kriteria

AND  $k1$ .id\_atribut =  $k3$ .id\_atribut

AND k1.id\_status =1

order by k1.id\_kriteria");

return \$query->result\_array();

}

// ambil subkriteria

function ambil\_subkriteria(\$id\_kriteria){

 [\\$query=\\$this->db->query\("select \\* from kriteria k1, subkriteria k2 where k1.id\\_kriteria = k2.id\\_kriteria and](http://repository.unej.ac.id/)  k1.id\_kriteria = '".\$id\_kriteria."' order by nama\_subkriteria asc");

return \$query->result\_array();

#### }

function hasil\_analisa(\$hasil){

return \$this->db->get('v\_analisa');

#### }

function input\_dinamis(\$data){

```
 $query2 = $this->db->query("
        insert into detail_kriteria (id_kriteria,id_subkriteria,id_detail)
        values(
        '" . $data['id_kriteria'] . "',
        '" . $data['id_subkriteria'] . "',
         '" . $data['id_detail'] . "'
\qquad \qquad ");
     return TRUE;
 }
   function getdatasubkriteria(){
     return $this->db->query("SELECT id_kriteria, jenis, nama_kriteria, nama_status, bobot_kriteria 
     from kriteria a, jenis_biji b, status d 
     where a.id_jenis=b.id_jenis and a.id_status=d.id_status 
     order by id_kriteria ASC");
   }
   function simpan_analisa($data){
   return $this->db->insert('detail_kriteria',$data);
   }
   function simpan_gudang($data){
```
return \$this->db->insert('warehouse\_detail',\$data);

}

function select\_gudang(){

\$data = \$this->db->query("select \* from warehouse order by id\_gudang asc");

return \$data->result();

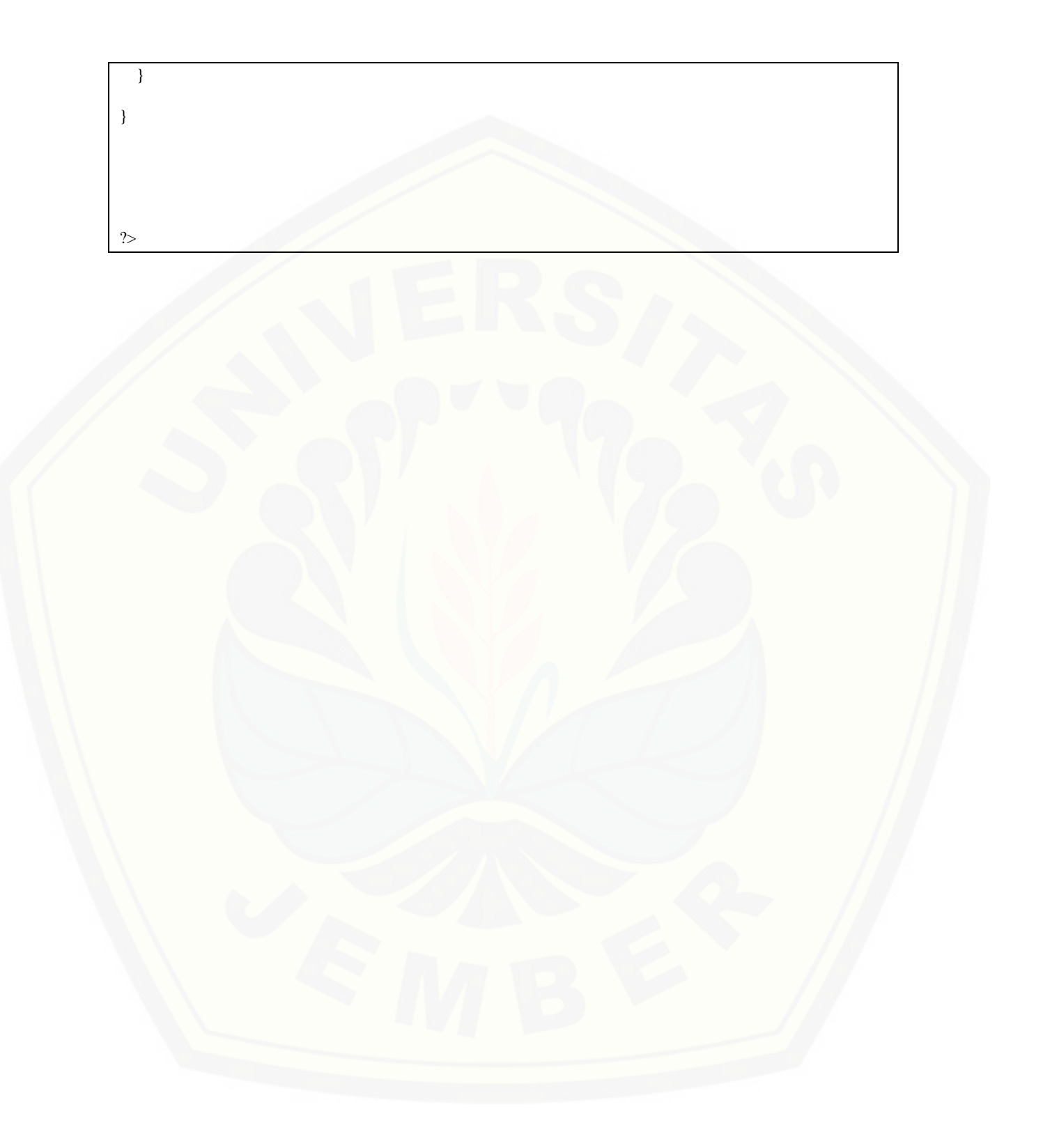

#### **C. Lampiran Pengujian Sistem**

- 1. [Pengujian White Box](http://repository.unej.ac.id/)
- 1.1 User (insert)
- a. List Program

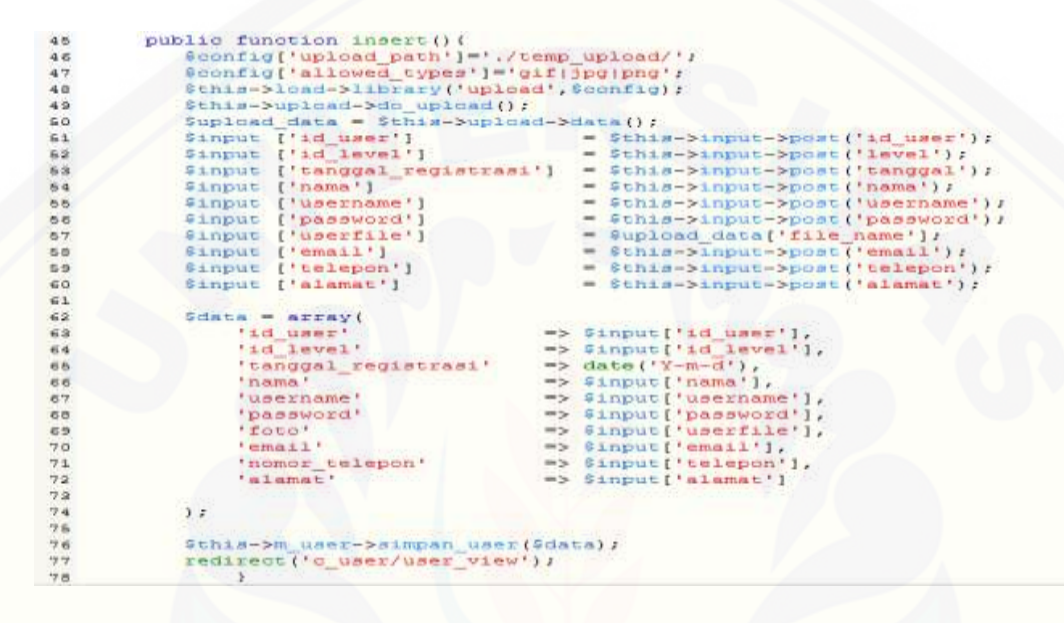

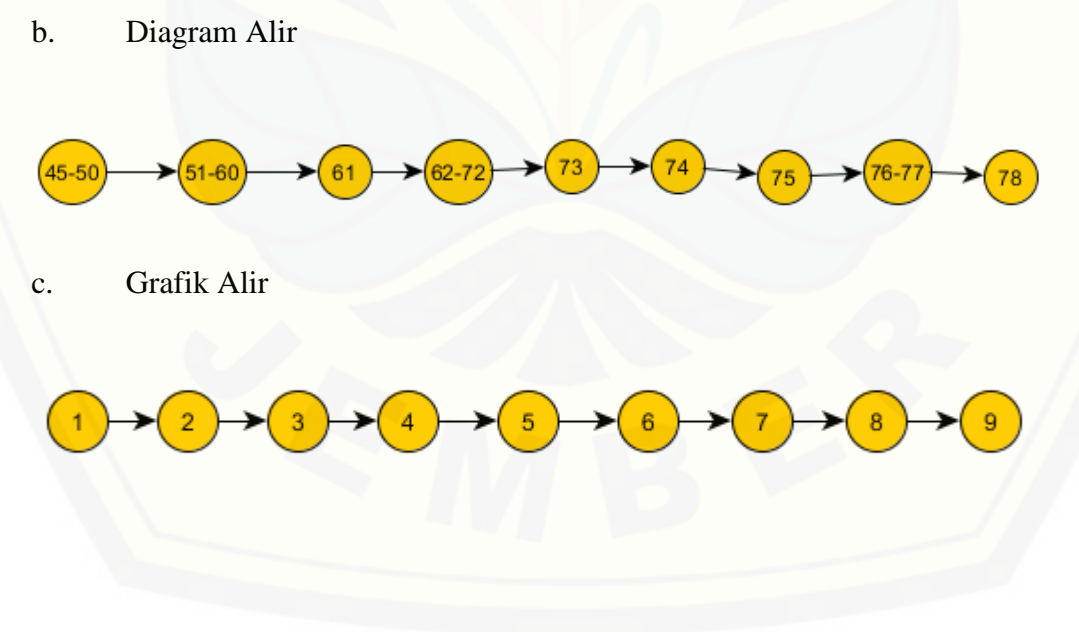

d. Cyclomatic Complexcity

 $CC = EDGE - NODE + 2$  $CC = 8 - 9 + 2$  $CC = 1$ 

e. Jalur Independen

 $Jalur = 1 - 2 - 3 - 4 - 5 - 6 - 7 - 8 - 9$ 

f. Test Case

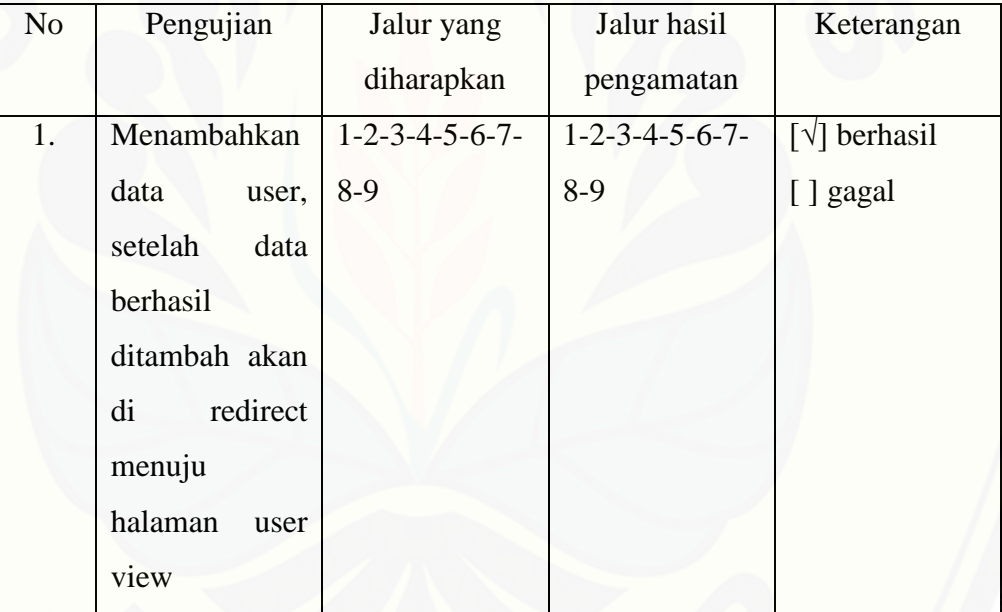

- 1.2 User (hapus)
- a. List Program

```
public function hapus ($id="") {
79
           $this->m user->hapus data($id);
80
           redirect('c_user/user_view');
81
82
      ł
44
```
b. Diagram Alir

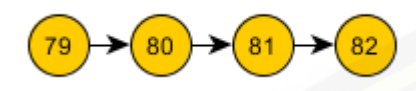

c. Grafik Alir

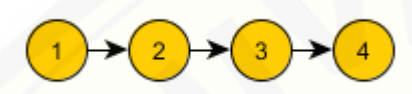

d. [Cyclomatic Complexcity](http://repository.unej.ac.id/)

 $CC = EDGE - NODE + 2$  $CC = 3 - 4 + 2$  $CC = 1$ 

e. Jalur Independen

 $Jalur = 1 - 2 - 3 - 4$ 

f. Test Case

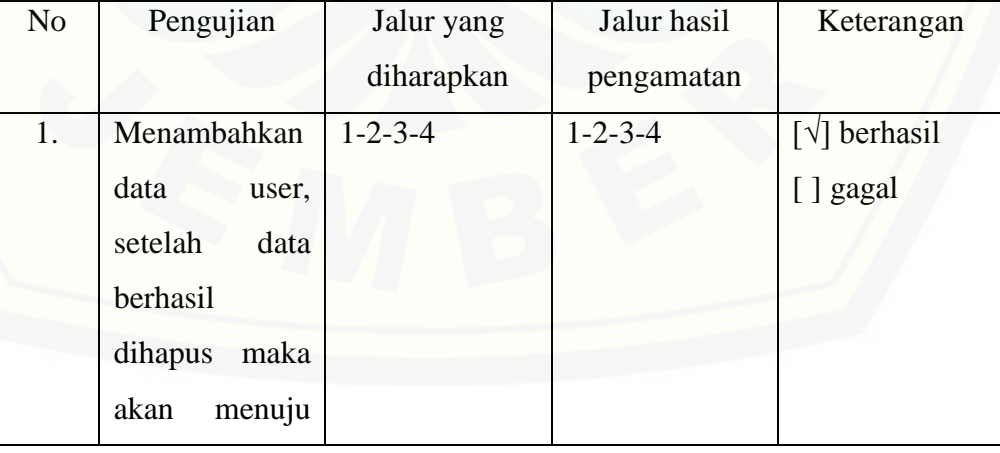

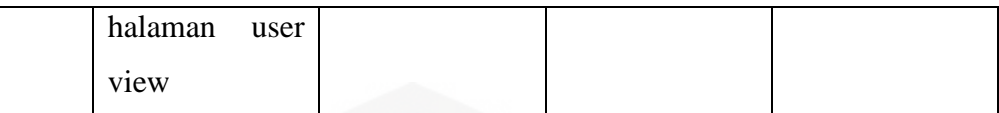

#### 1.3 [Kriteria \(input\)](http://repository.unej.ac.id/)

a. List Program

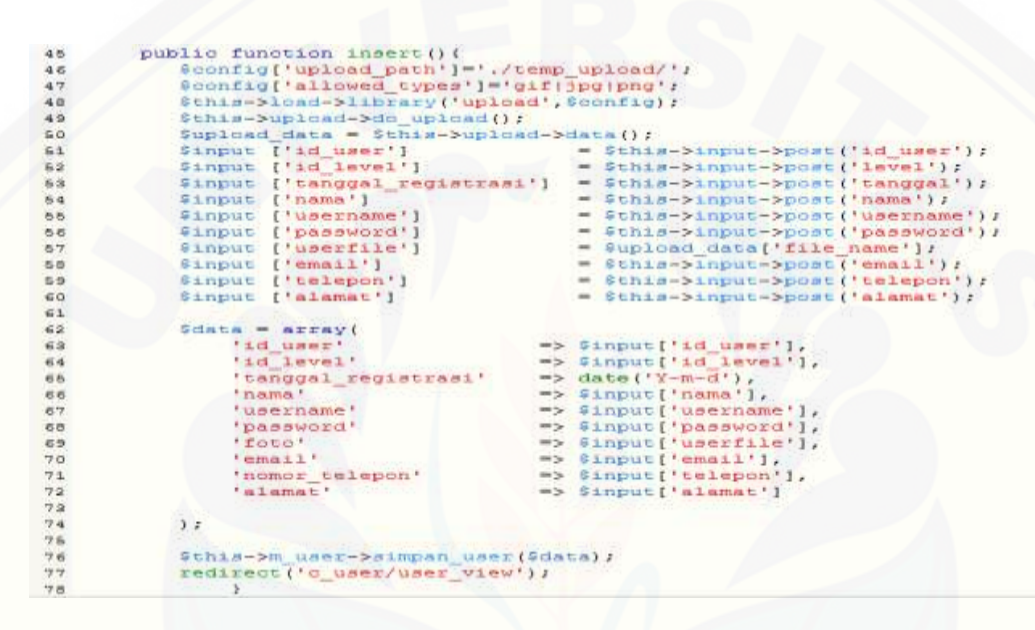

b. Diagram Alir

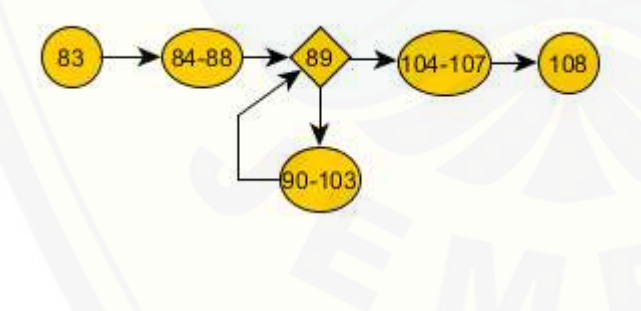

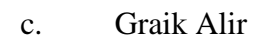

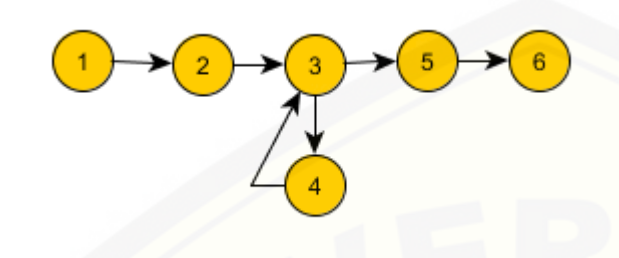

d. [Cyclomatic Complexcity](http://repository.unej.ac.id/)

 $CC = EDGE - NODE + 2$  $CC = 6 - 6 + 2$  $CC = 2$ 

e. Jalur Independen

 $Jalur = 1-2-3-4-3-5-6$ 

f. Test Case

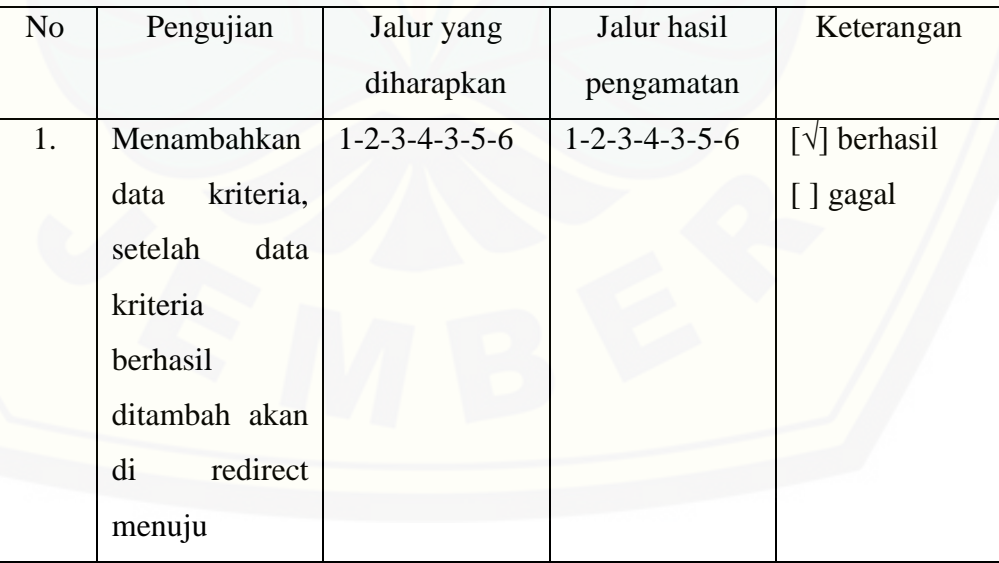

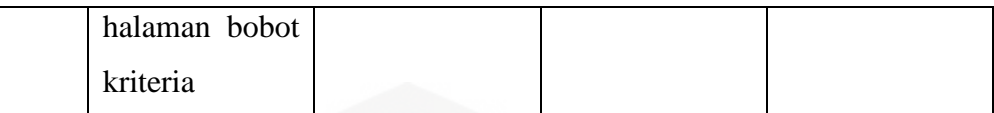

#### 1.4 Kriteria (edit bobot)

a. List Program

```
109
       public function updatekriteria () {
110
            $input['id kriteria'] = $this->input->post('id kriteria');
111
            $input['nama kriteria'] = $this->input->post('nama kriteria');
112
113
           $input['bobot kriteria'] = $this->input->post('bobot kriteria');
114
115
            $this->m_kriteria->update_kriteria($input);
116
117
            //$this->detail_biji();
             redirect('c_kriteria/bobotkriteria');
118
119
```
#### b. Diagram Alir

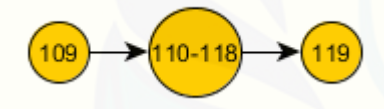

c. Grafik Alir

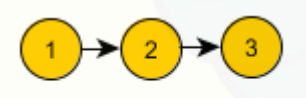

d. [Cyclomatic Complexcity](http://repository.unej.ac.id/)

 $CC = EDGE - NODE + 2$  $CC = 2 - 3 + 2$  $CC = 1$ 

### e. Jalur Independen

 $Jalur = 1-2-3$ 

f. Test Case

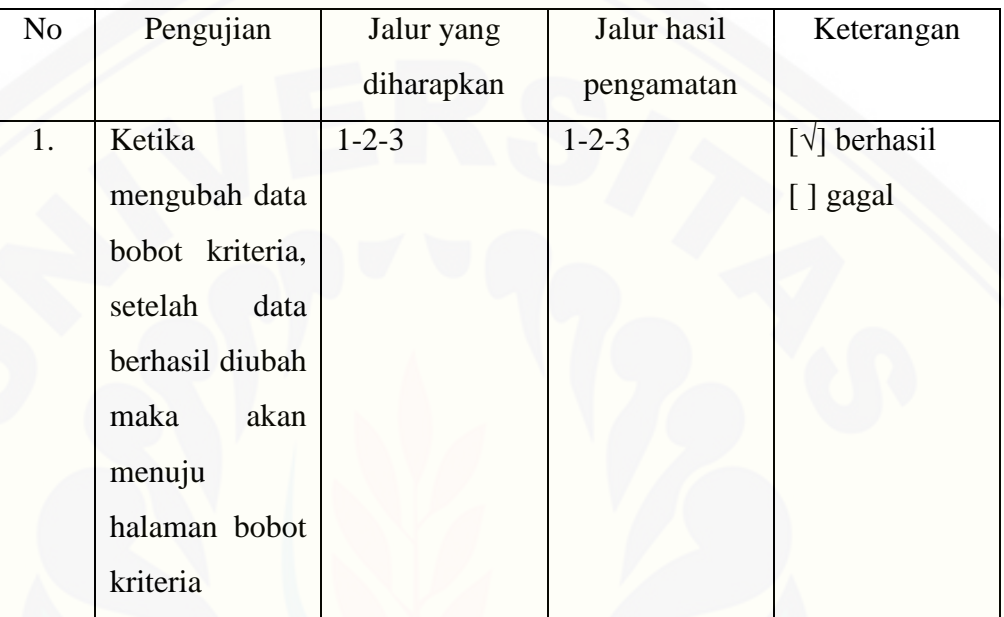

- 1.5 Kriteria (hapus)
- a. List Program

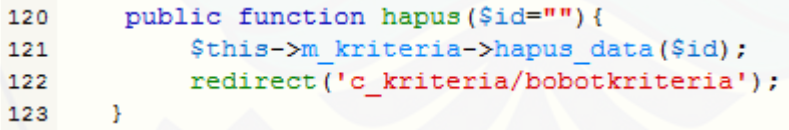

b. Diagram Alir

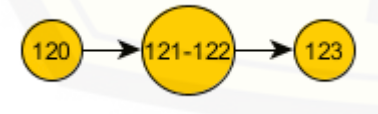

c. Grafik Alir

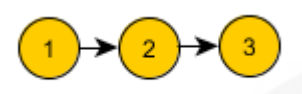

d. [Cyclomatic Complexcity](http://repository.unej.ac.id/)

 $CC = EDGE - NODE + 2$  $CC = 3 - 4 + 2$  $CC = 1$ 

e. Jalur Independen

 $Jalur = 1-2-3$ 

f. Test Case

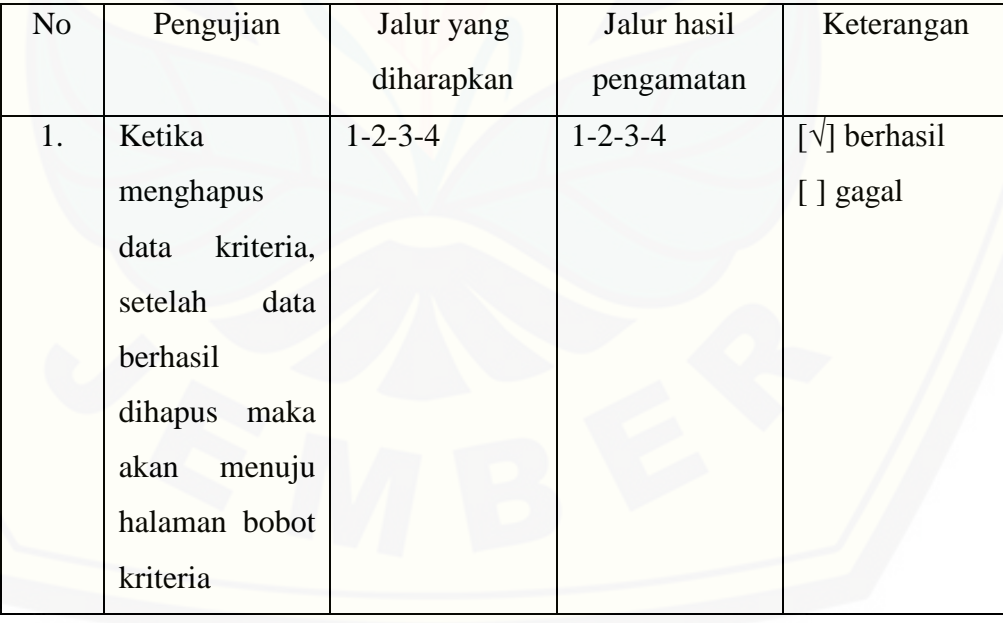

- B. Pengujian Blackbox
- 1. Pengujian *Black BoxTesting*
- 1.1 Admin

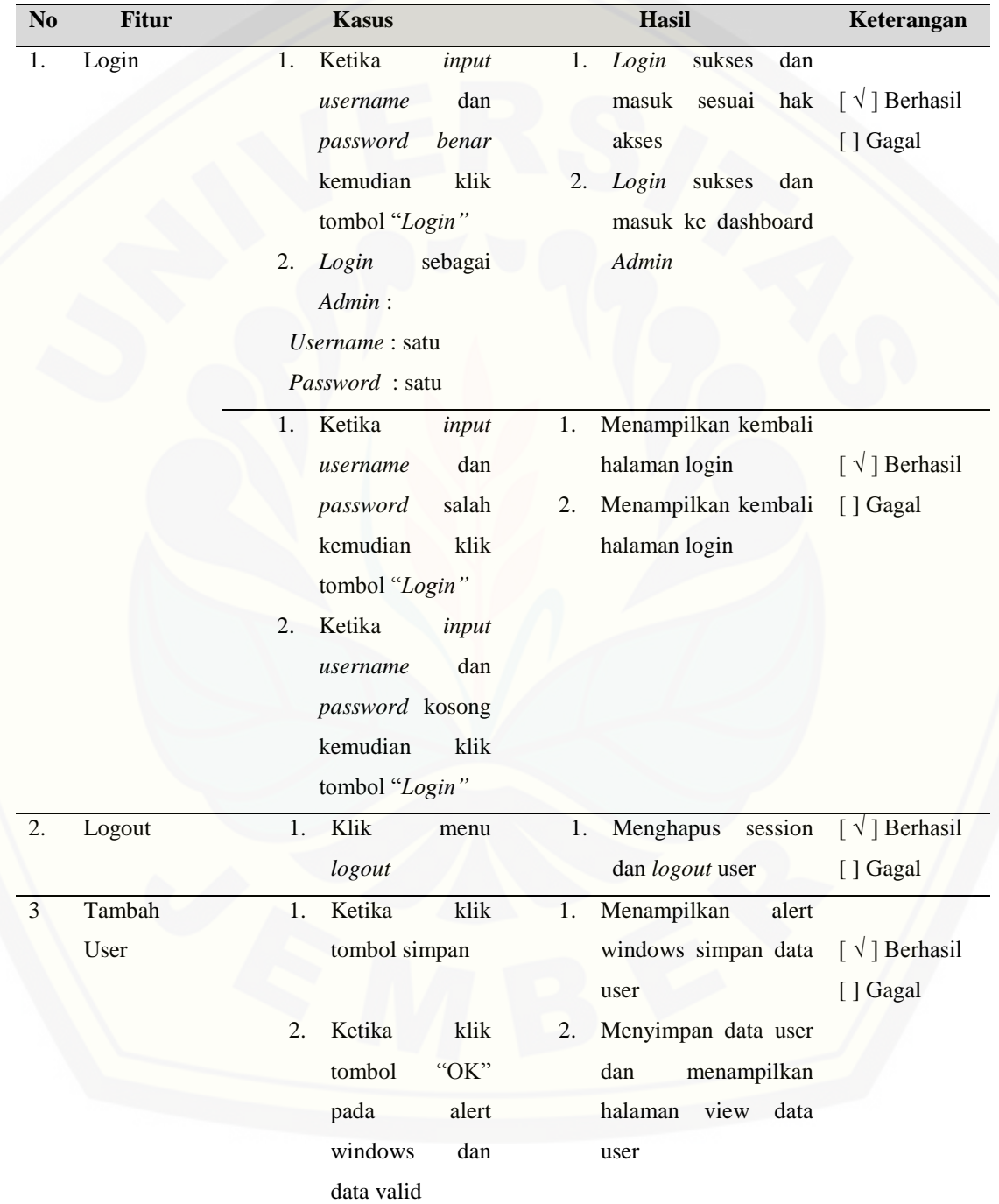

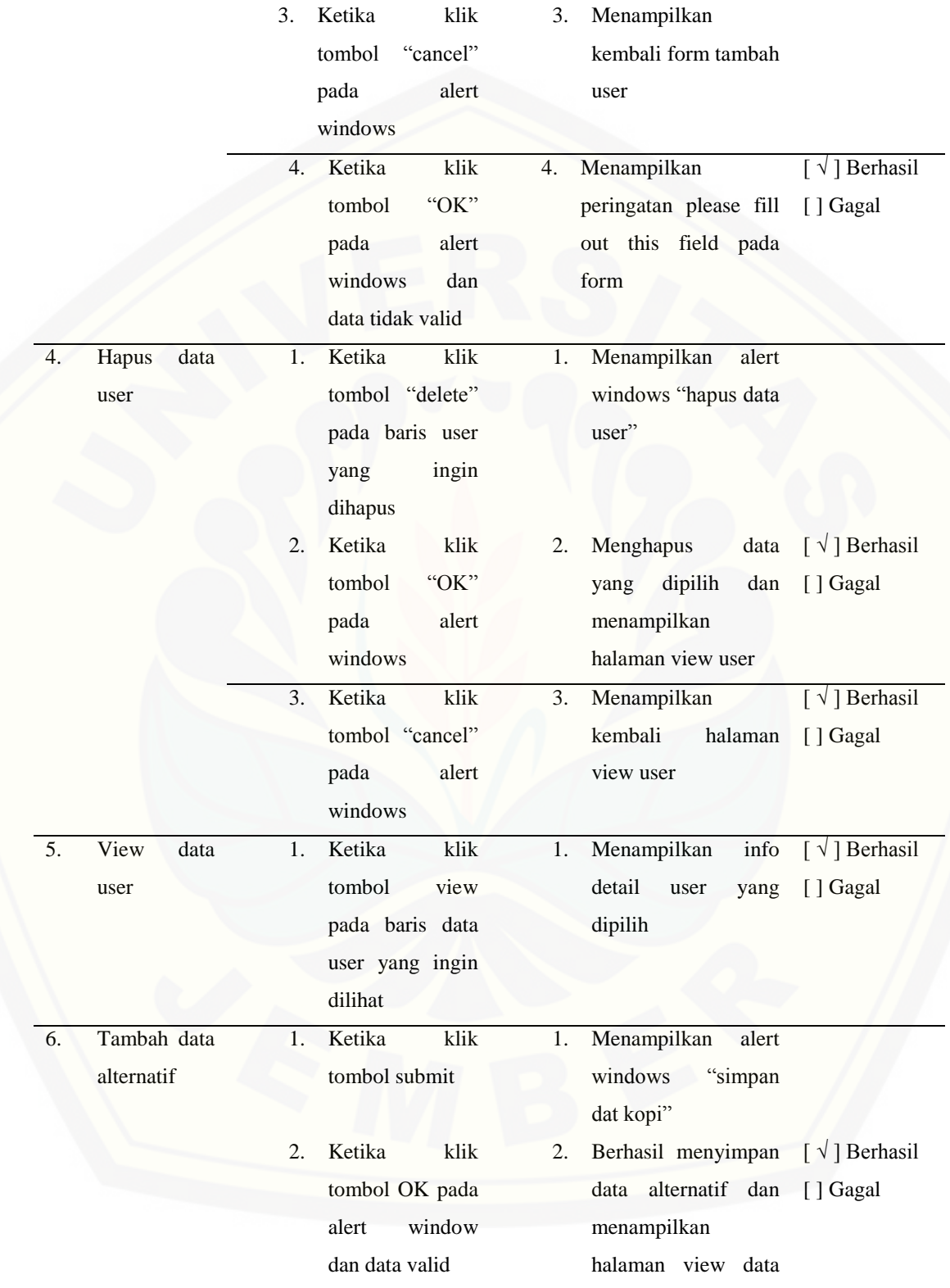

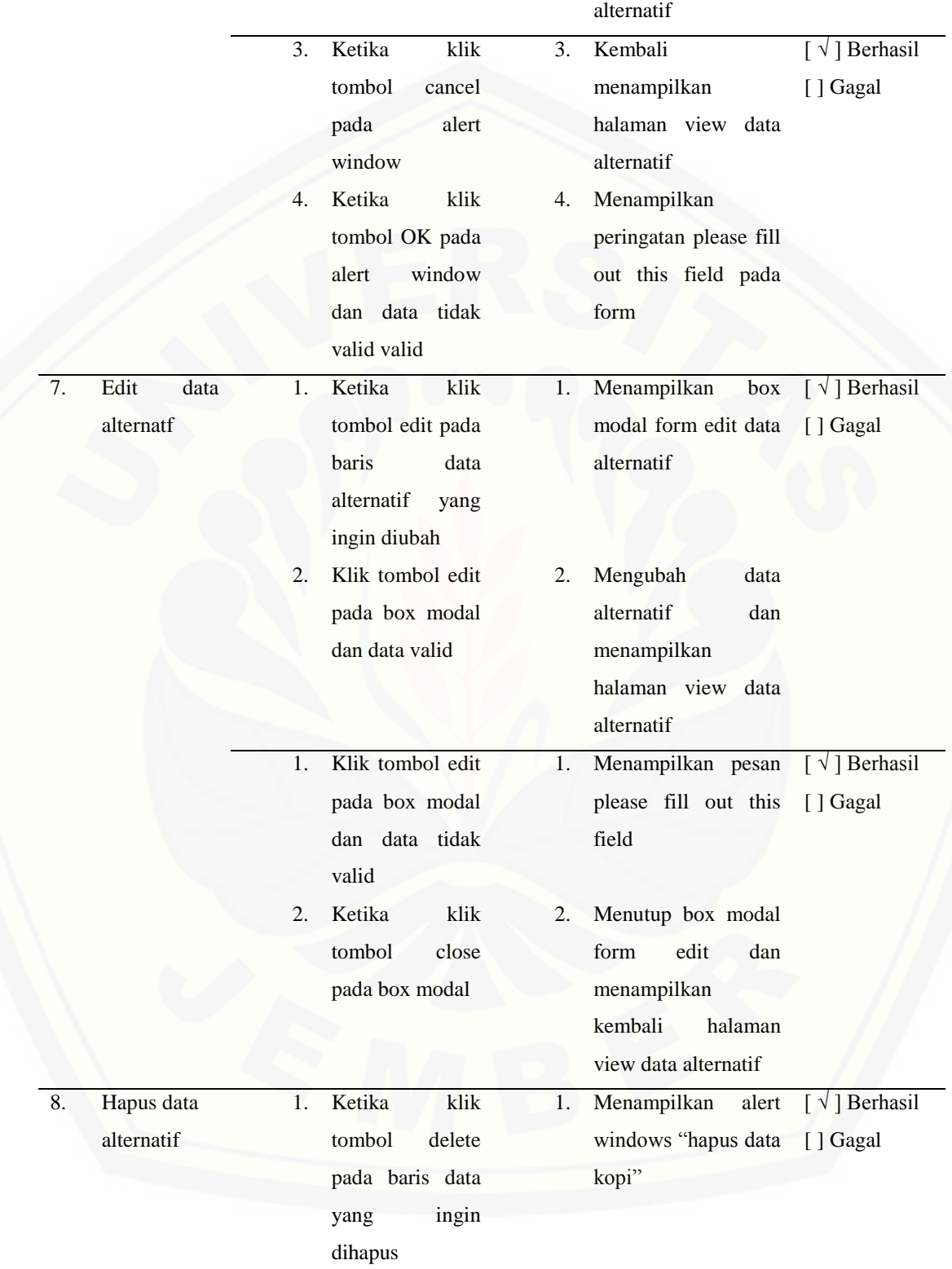

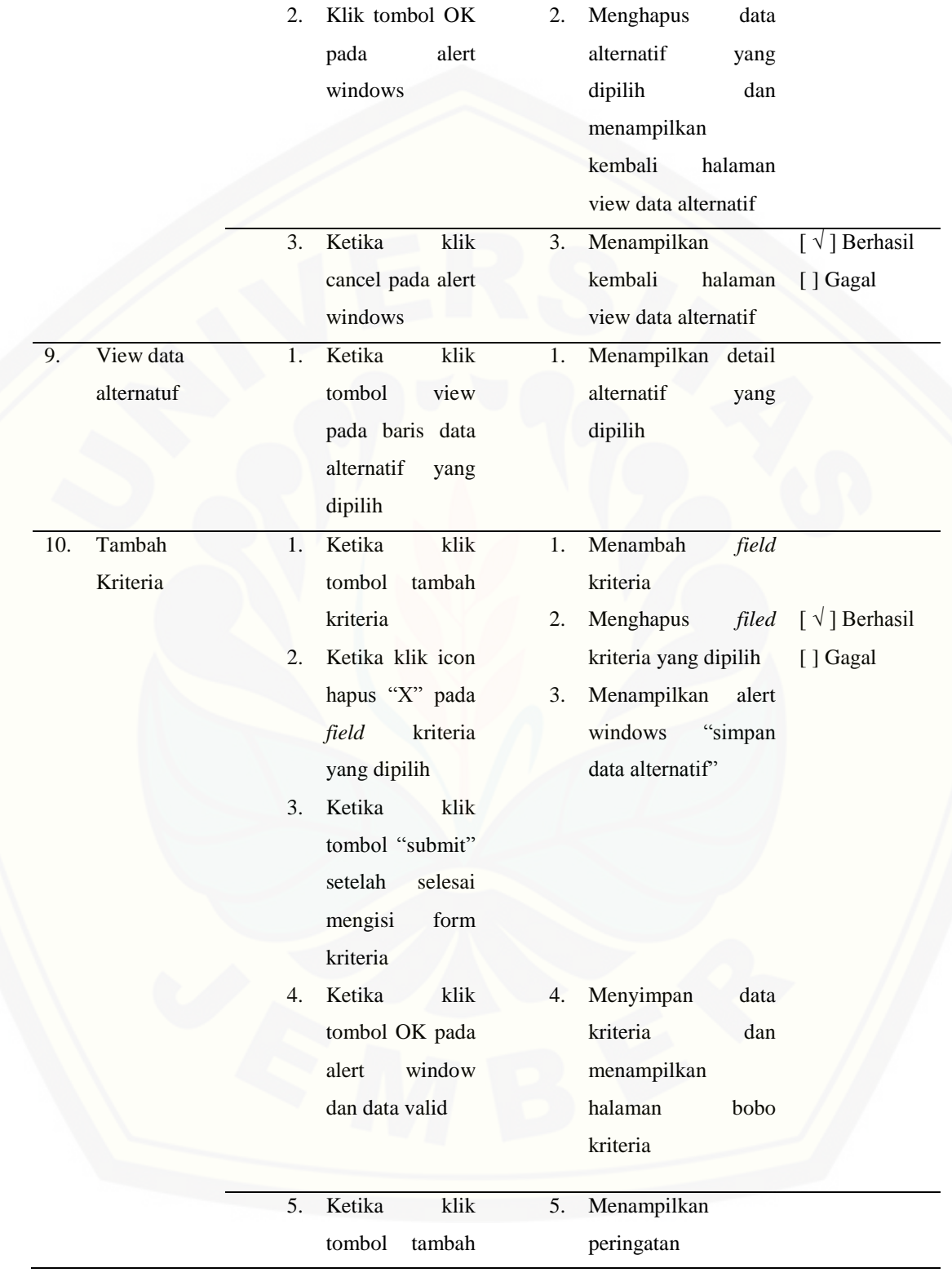

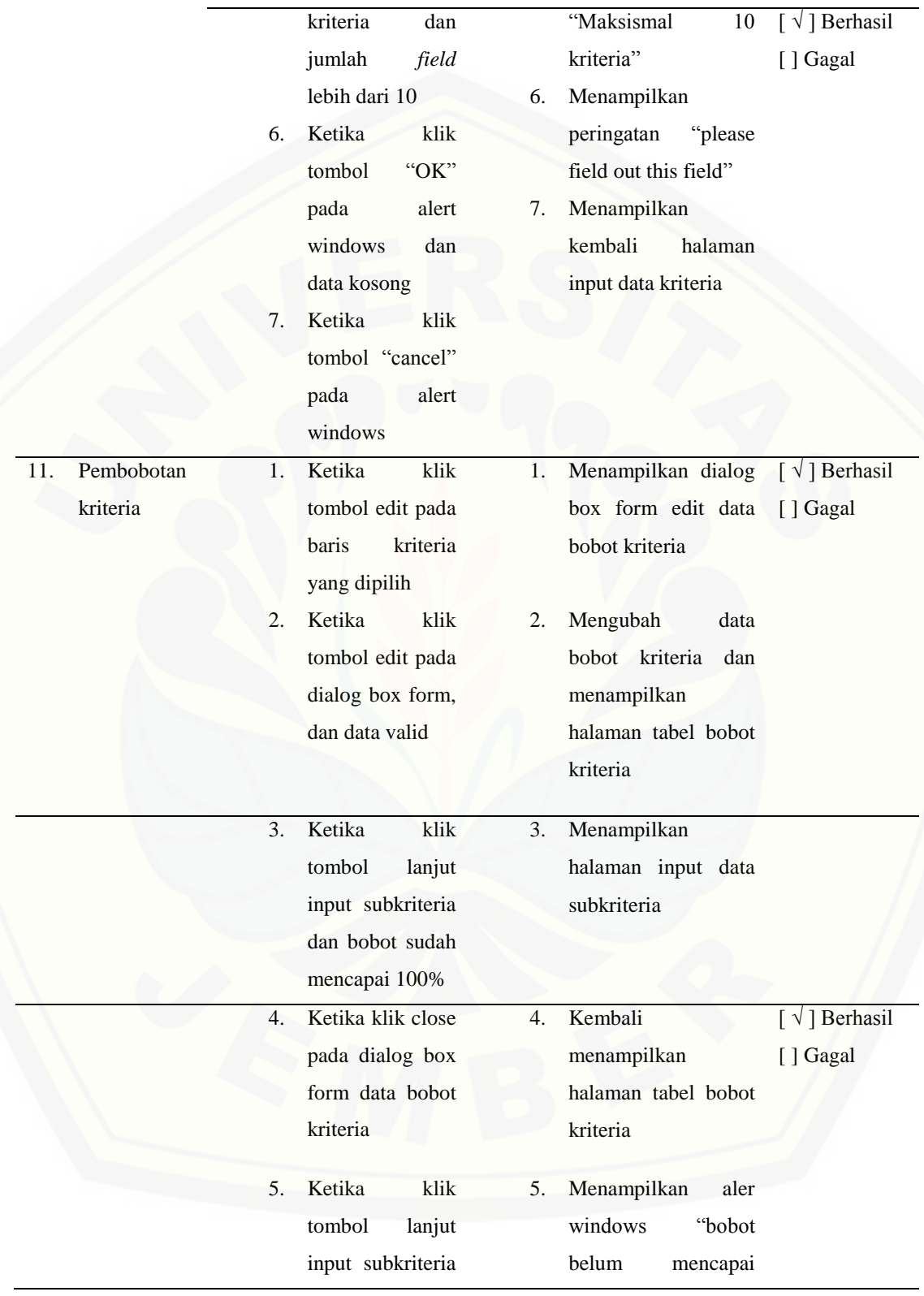

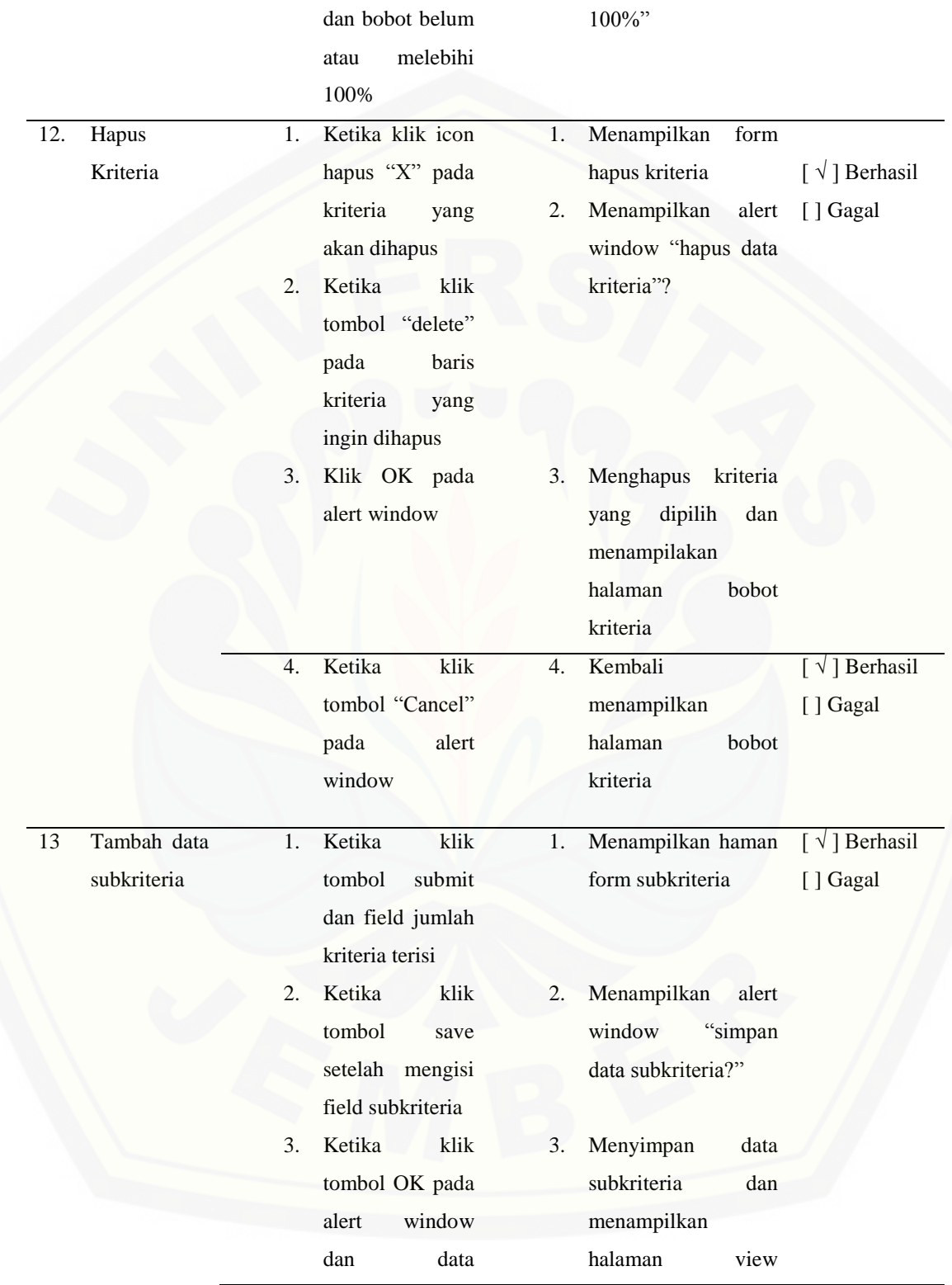

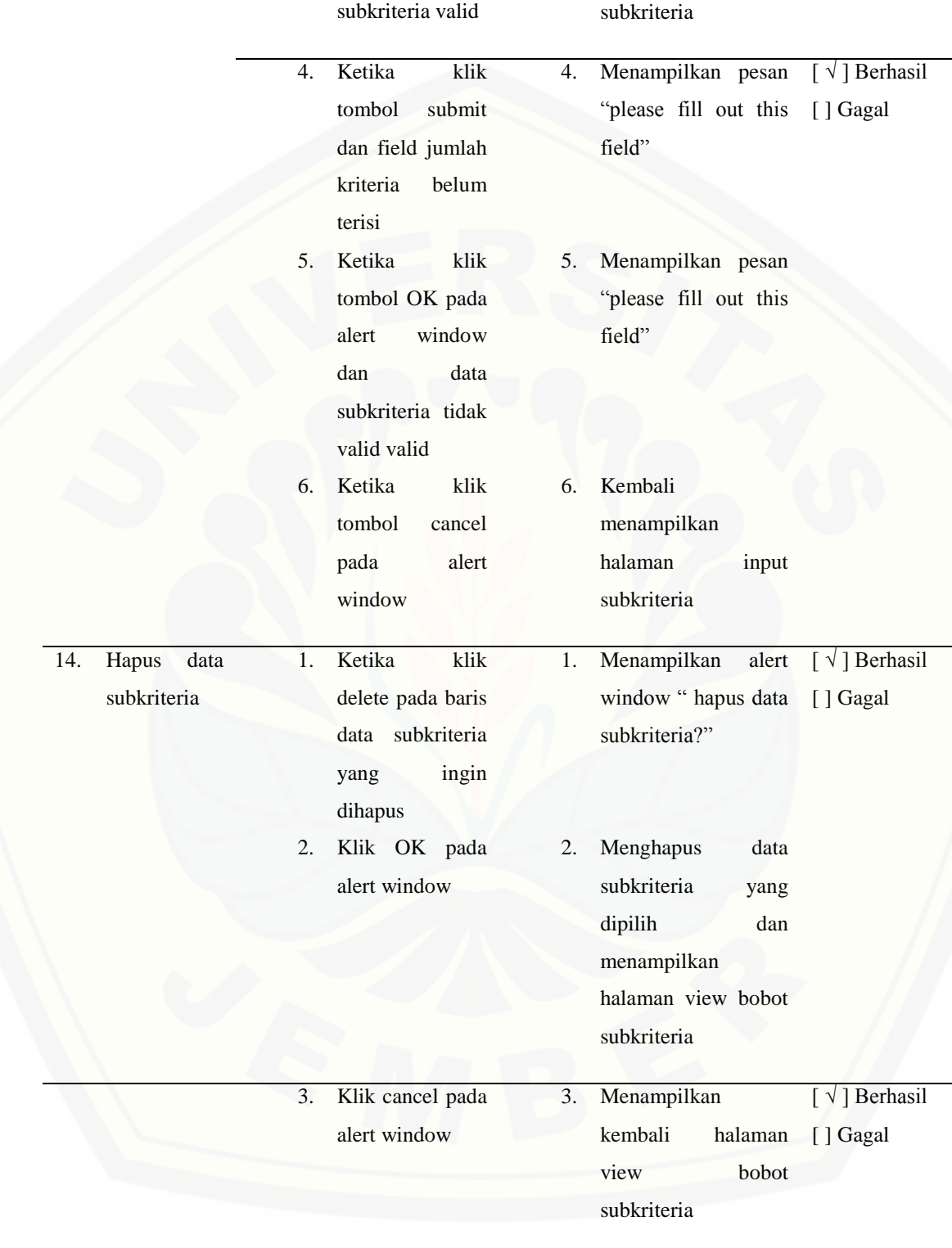

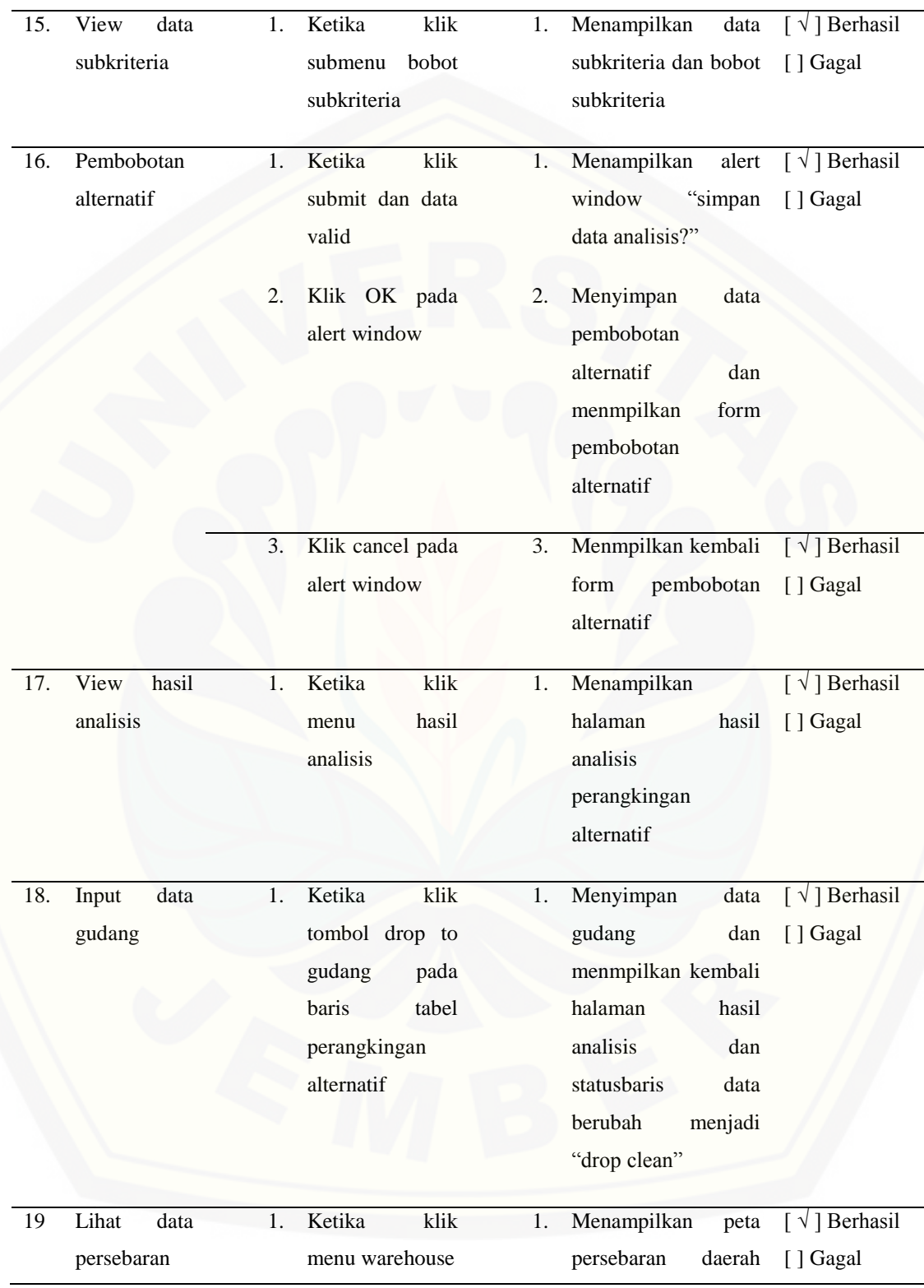

penghasil kopi, dengan prosentase hasilnya.

### 1.2 Supplier

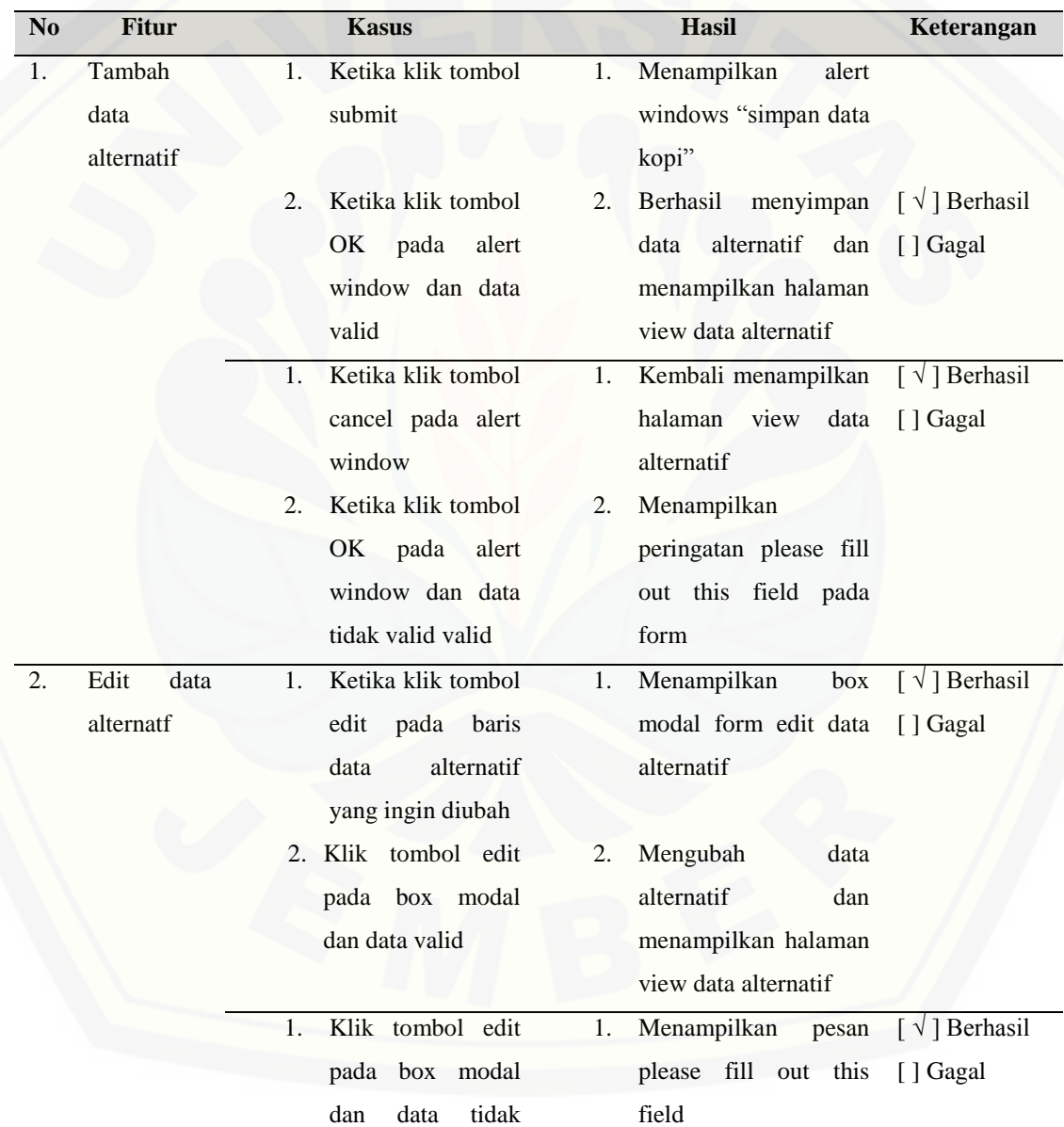

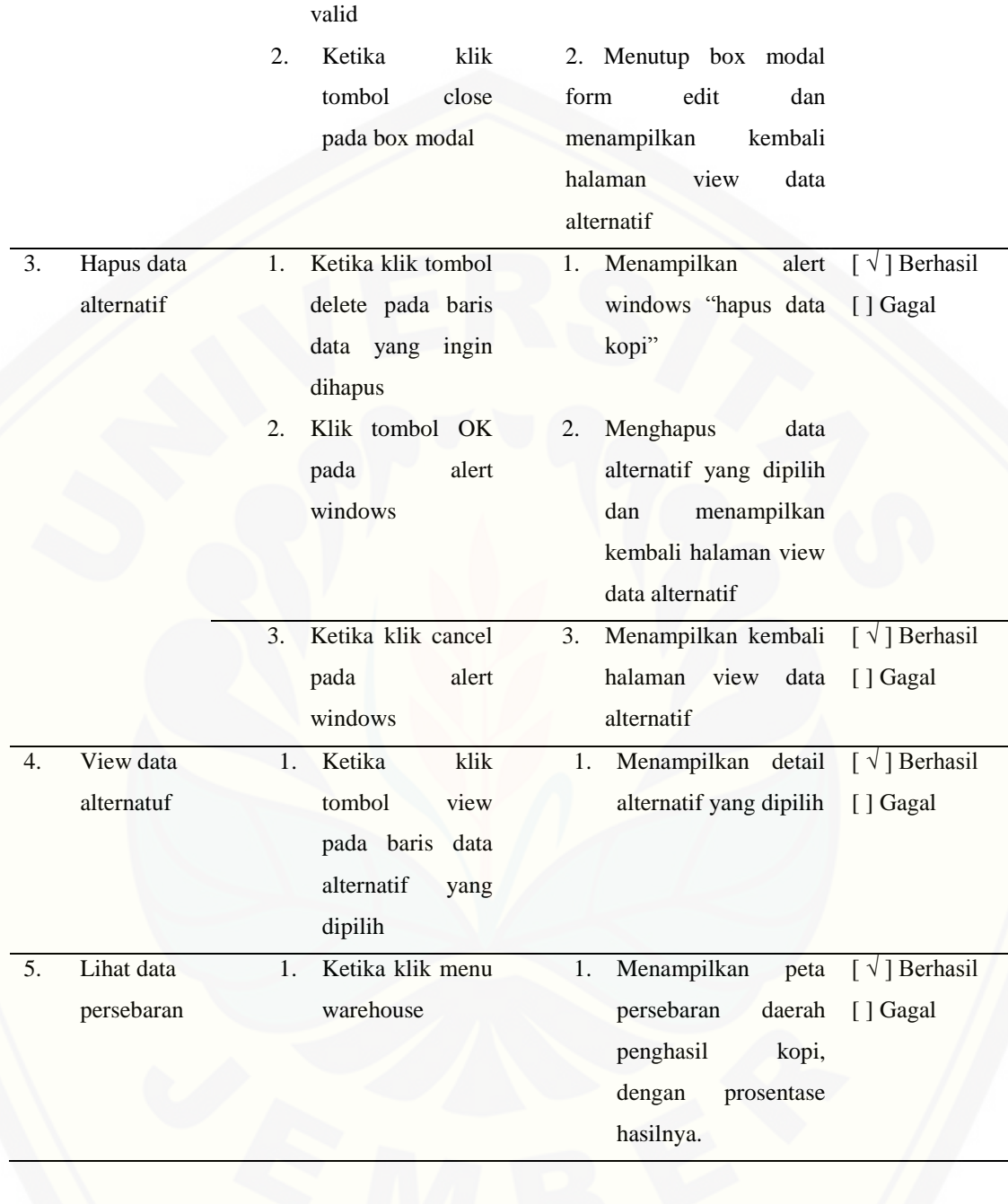

### 1.3 User

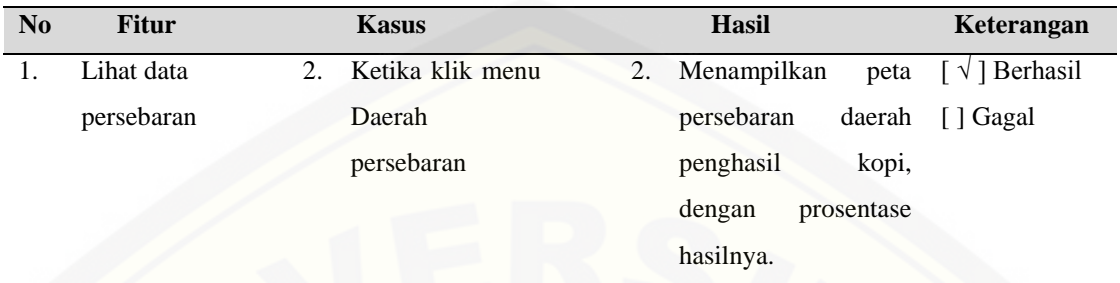

### **D. [Lampiran Hasil Pembuatan Sistem](http://repository.unej.ac.id/)**

### 1. Halaman login

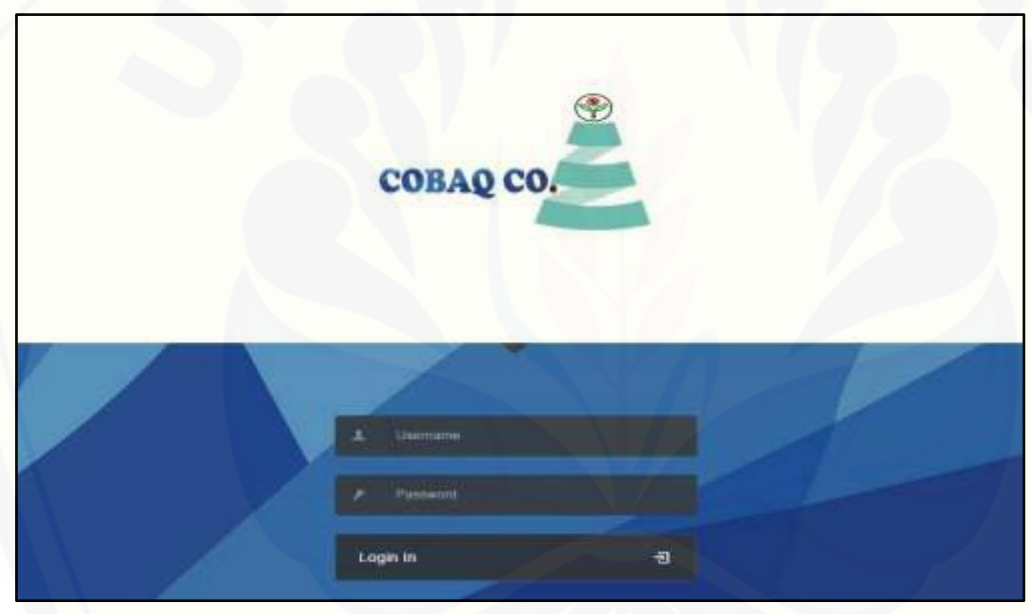

#### 2. Halaman dasboard sistem

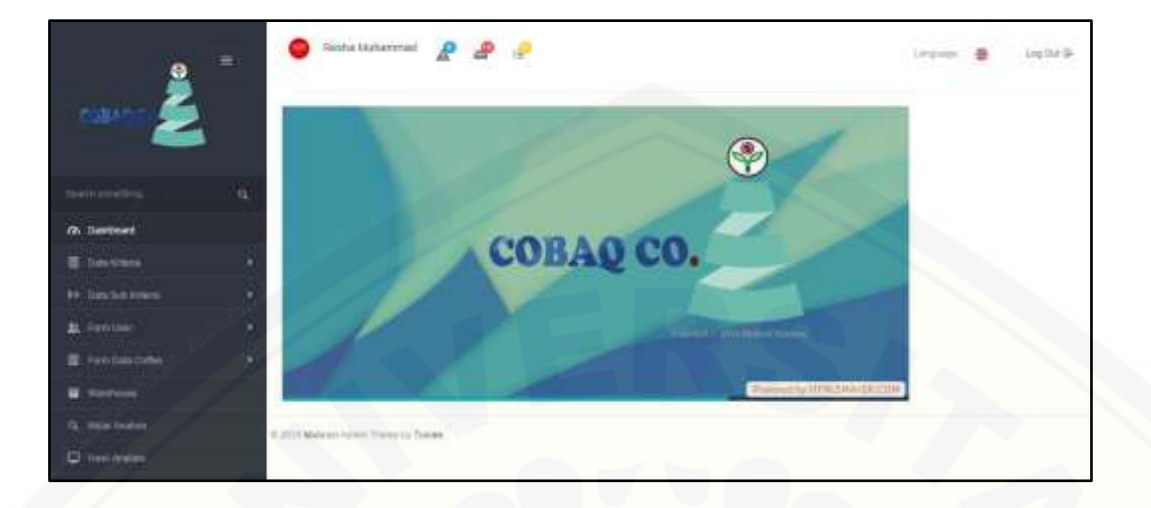

#### 3. [Halaman tambah user](http://repository.unej.ac.id/)

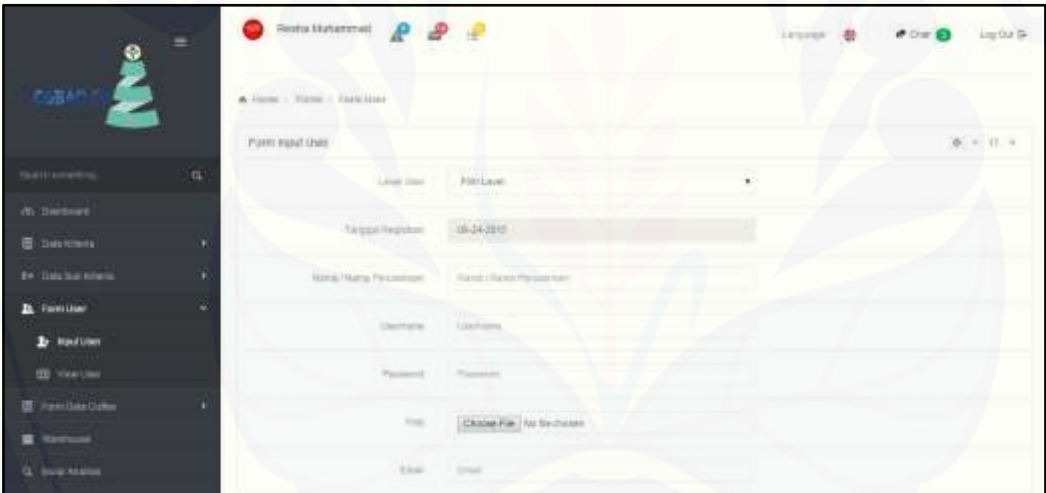

#### 4. Halaman view user

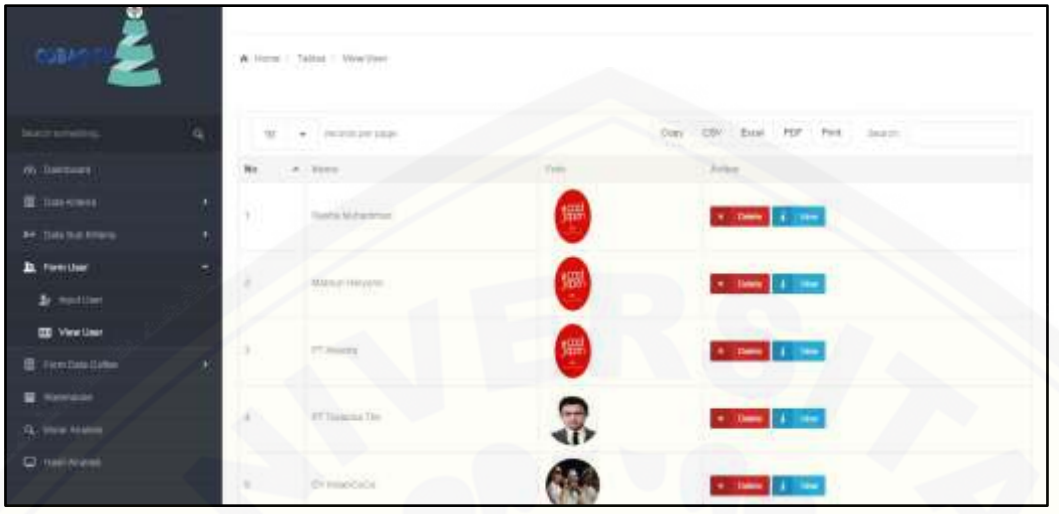

5. [Halaman input alternatif](http://repository.unej.ac.id/)

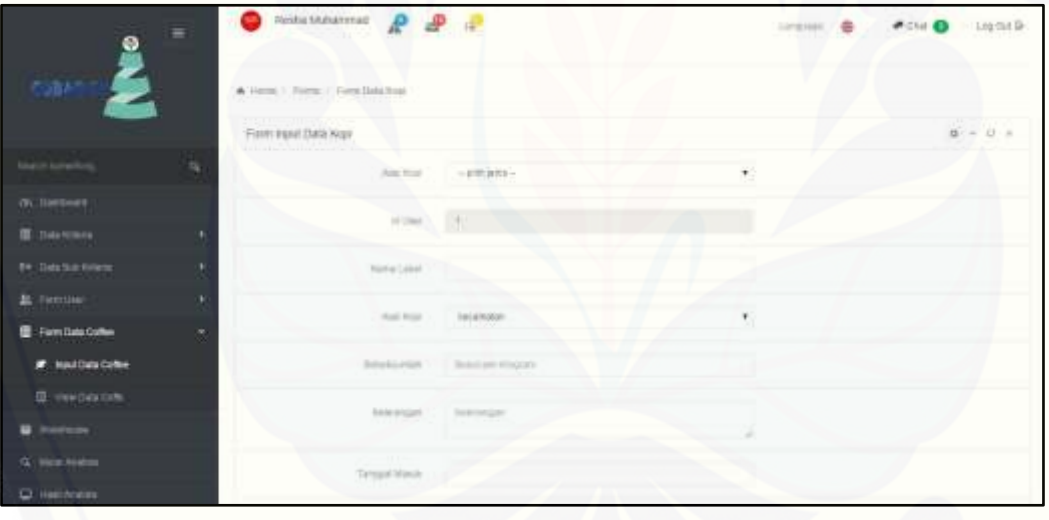
#### 6. Halaman alternatif edit

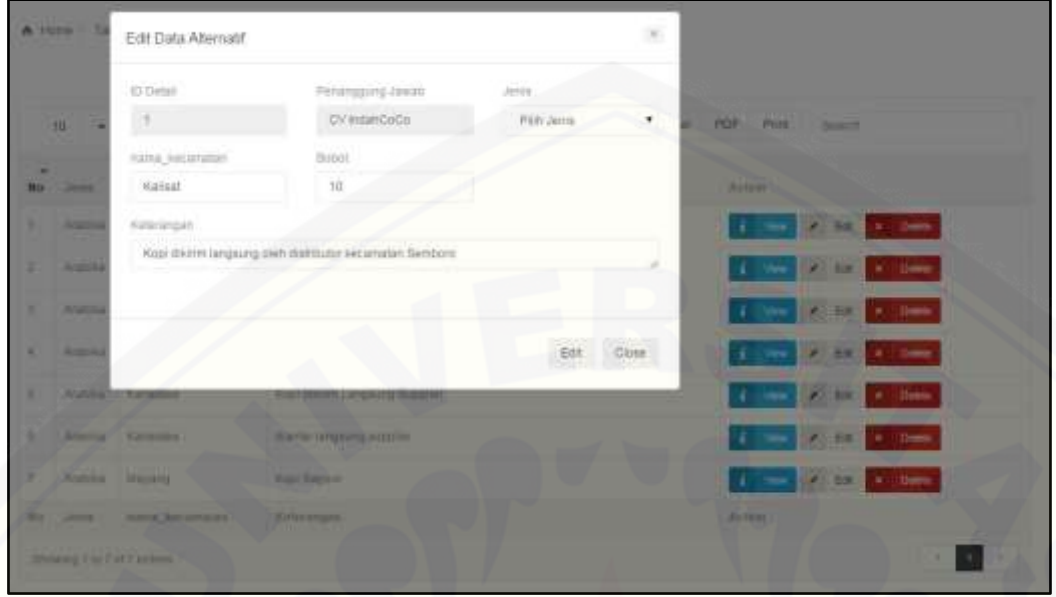

### 7. [Halaman alternatif view](http://repository.unej.ac.id/)

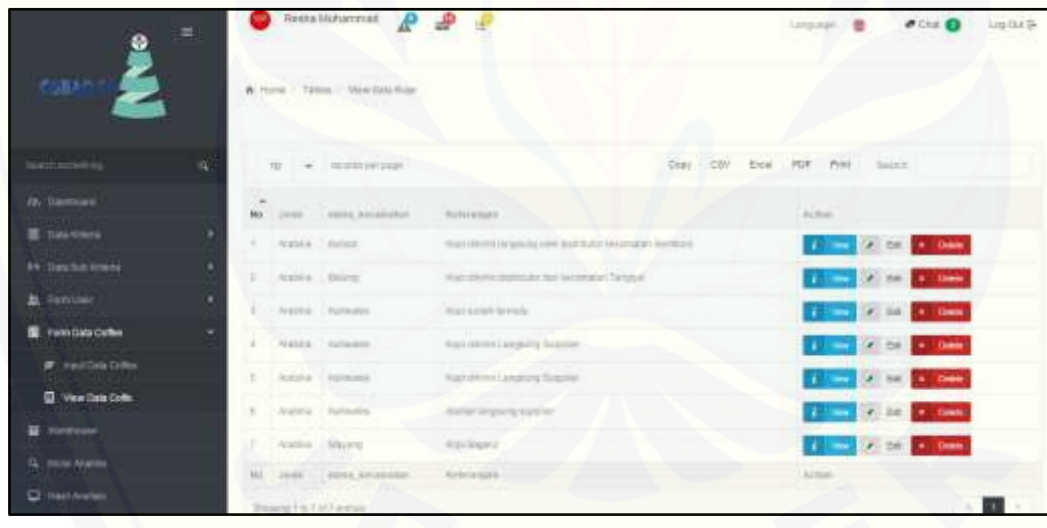

#### 8. Halaman input subkriteria

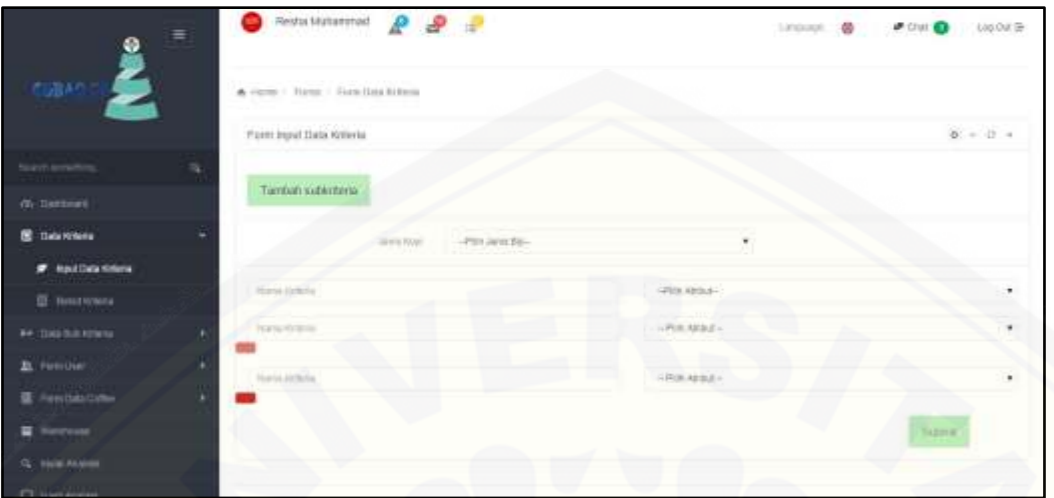

### 9. [Halaman view subkriteria](http://repository.unej.ac.id/)

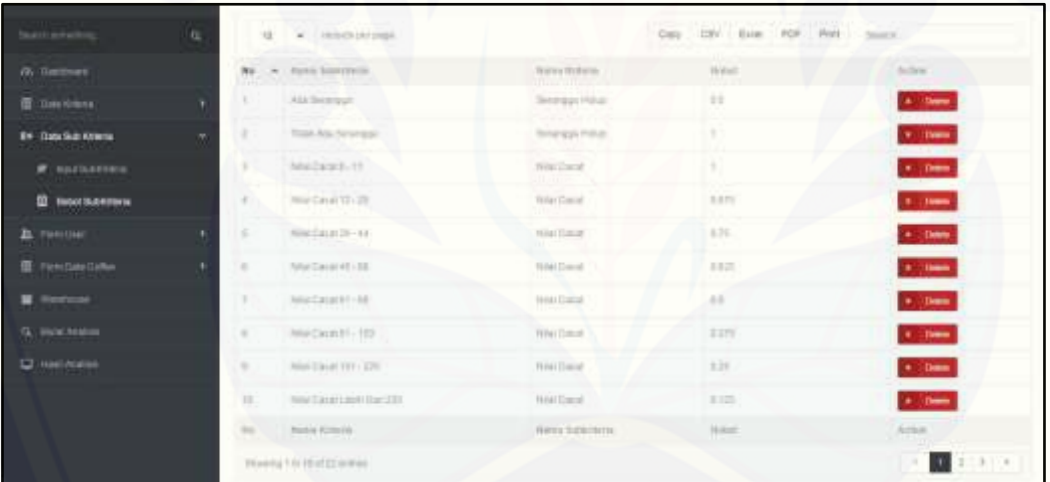

#### 10. Halaman pembobotan alternatif

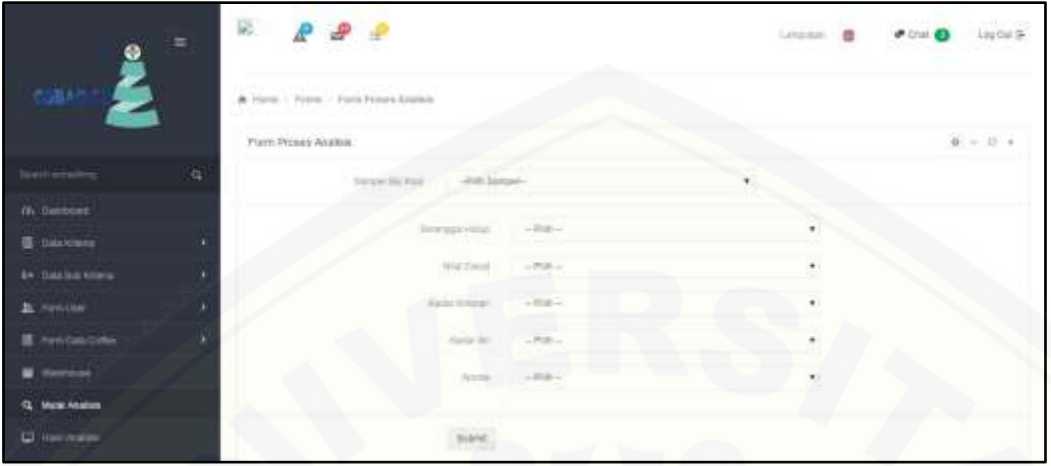

11. [Halaman view data gudang](http://repository.unej.ac.id/)

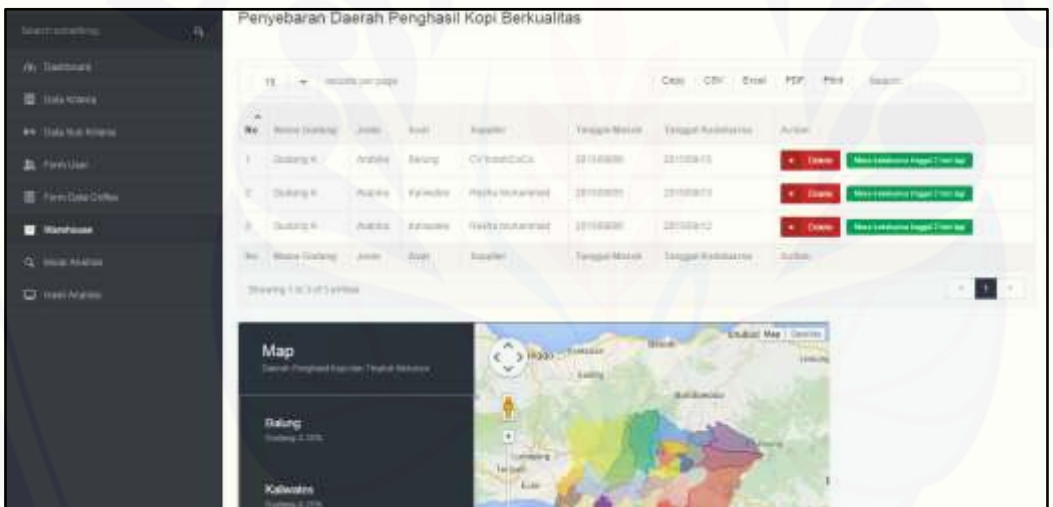

#### **Supplier**

1. Halaman dashboard

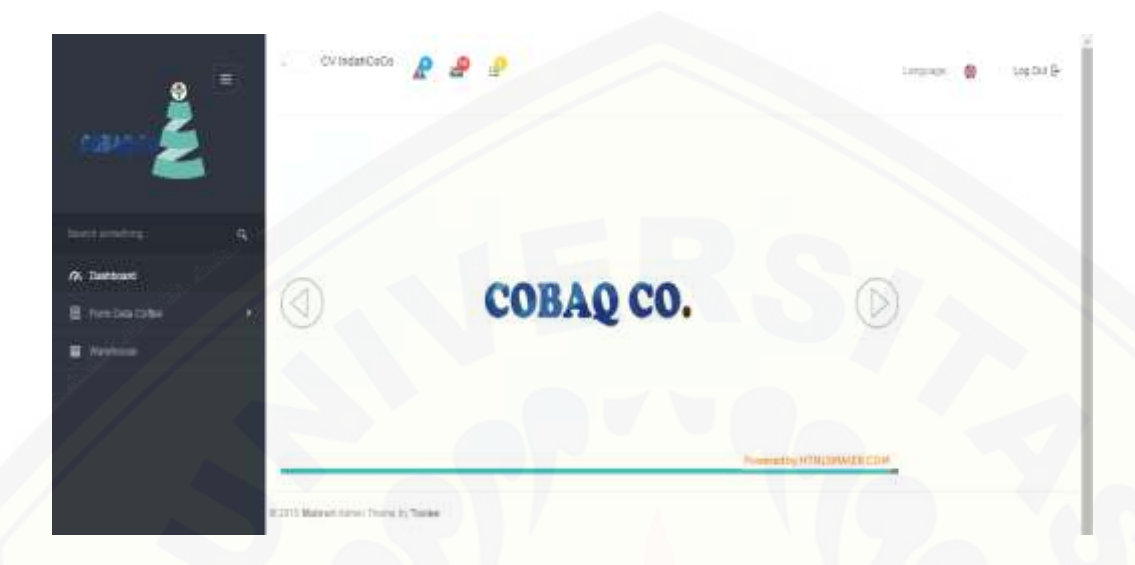

2. [Halaman manajemen alternatif\(input\)](http://repository.unej.ac.id/)

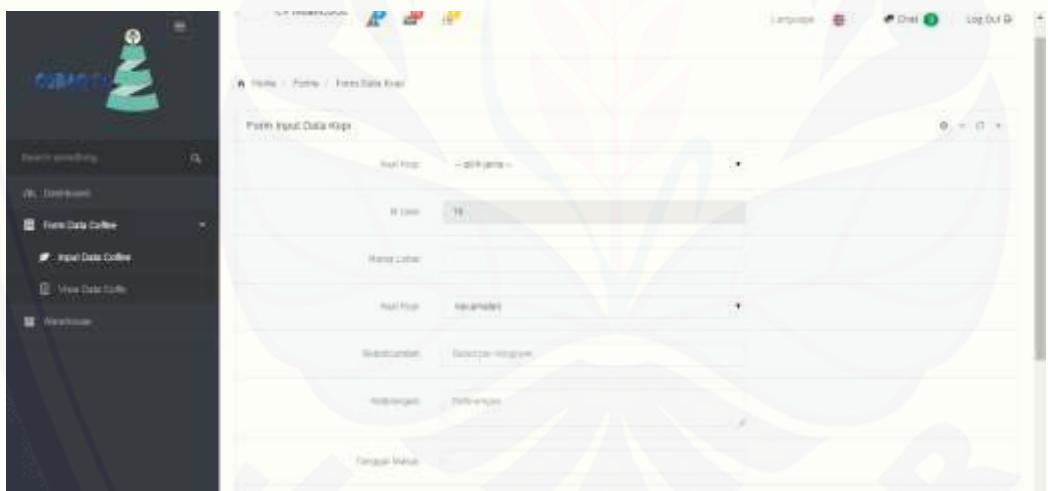

3. Halaman manajemen alternatif(edit)

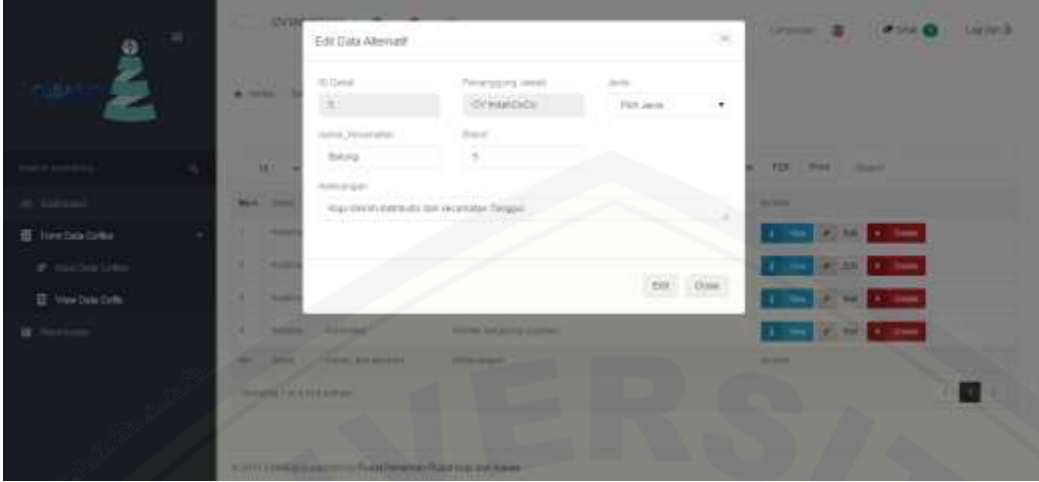

4. [Halaman view alternatif](http://repository.unej.ac.id/)

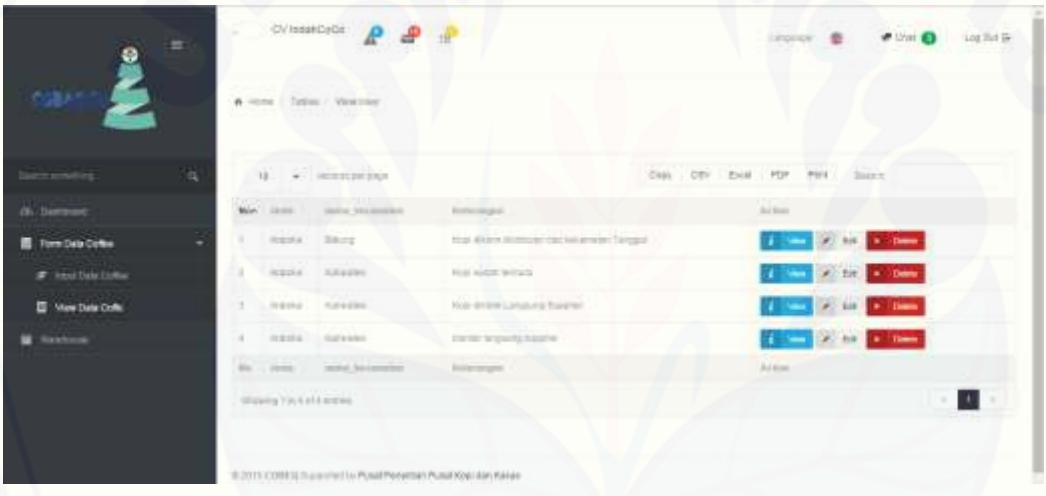

### 5. Halaman gudang

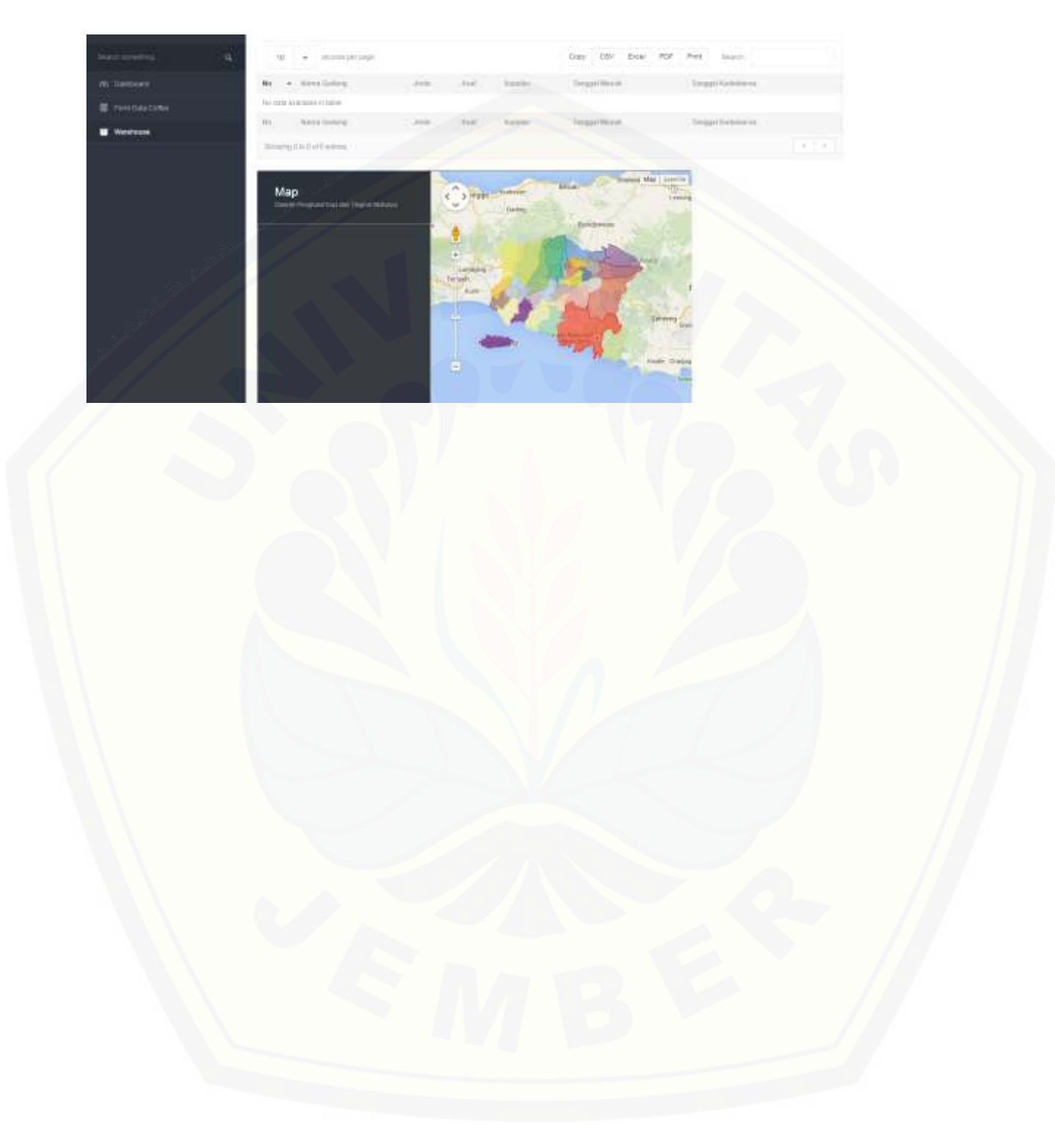

#### **User**

1. Halaman home

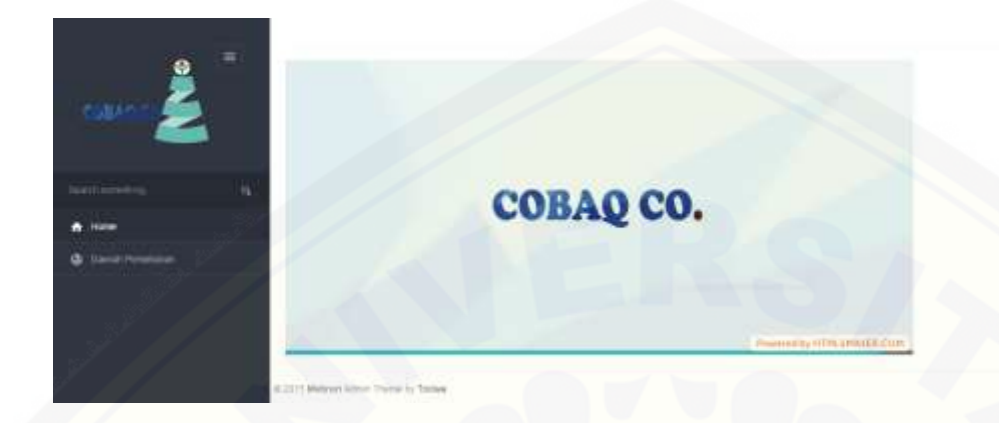

2. [Halaman daerah persebaran](http://repository.unej.ac.id/)

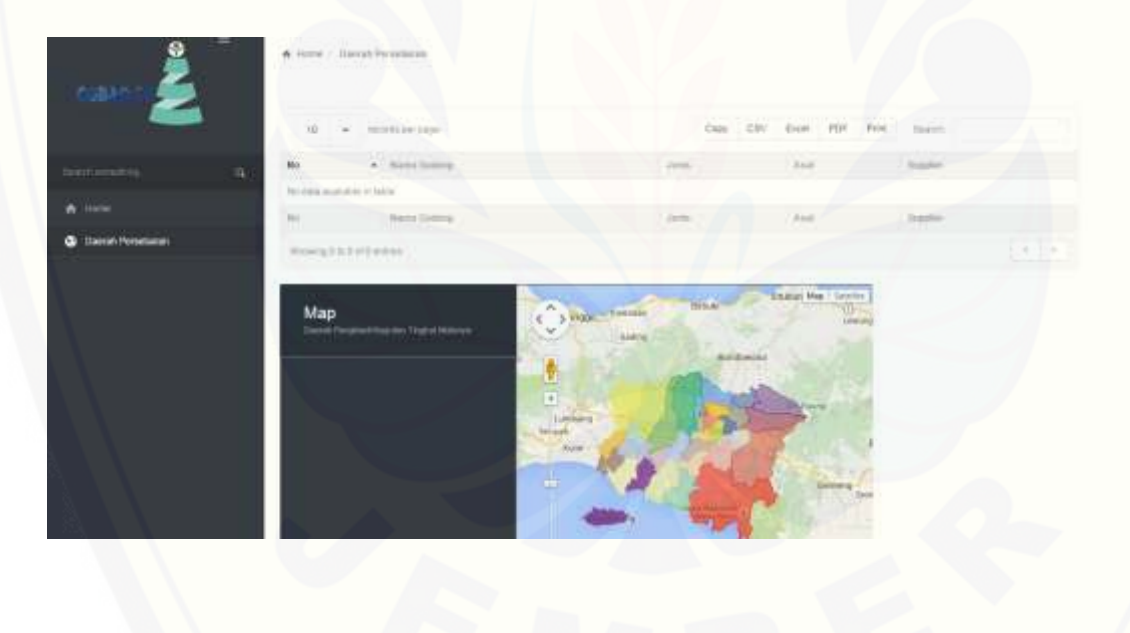